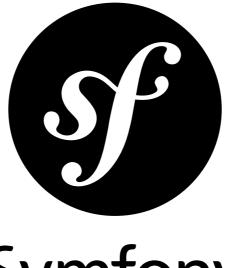

# Symfony

# The Cookbook

for Symfony master generated on February 20, 2013

#### The Cookbook (master)

This work is licensed under the "Attribution-Share Alike 3.0 Unported" license (*http://creativecommons.org/ licenses/by-sa/3.0/*).

You are free **to share** (to copy, distribute and transmit the work), and **to remix** (to adapt the work) under the following conditions:

- **Attribution**: You must attribute the work in the manner specified by the author or licensor (but not in any way that suggests that they endorse you or your use of the work).
- **Share Alike**: If you alter, transform, or build upon this work, you may distribute the resulting work only under the same, similar or a compatible license. For any reuse or distribution, you must make clear to others the license terms of this work.

The information in this book is distributed on an "as is" basis, without warranty. Although every precaution has been taken in the preparation of this work, neither the author(s) nor SensioLabs shall have any liability to any person or entity with respect to any loss or damage caused or alleged to be caused directly or indirectly by the information contained in this work.

If you find typos or errors, feel free to report them by creating a ticket on the Symfony ticketing system (*http://github.com/symfony/symfony-docs/issues*). Based on tickets and users feedback, this book is continuously updated.

# Contents at a Glance

| How to Create and store a Symfony2 Project in git                            | 6   |
|------------------------------------------------------------------------------|-----|
| How to Create and store a Symfony2 Project in Subversion                     | 10  |
| How to customize Error Pages                                                 | 14  |
| How to define Controllers as Services                                        |     |
| How to force routes to always use HTTPS or HTTP                              | 18  |
| How to allow a "/" character in a route parameter                            |     |
| How to configure a redirect to another route without a custom controller     | 20  |
| How to use HTTP Methods beyond GET and POST in Routes                        | 21  |
| How to use Service Container Parameters in your Routes                       | 23  |
| How to Use Assetic for Asset Management                                      | 25  |
| How to Minify JavaScripts and Stylesheets with YUI Compressor                | 30  |
| How to Use Assetic For Image Optimization with Twig Functions                |     |
| How to Apply an Assetic Filter to a Specific File Extension                  | 35  |
| How to handle File Uploads with Doctrine                                     | 37  |
| How to use Doctrine Extensions: Timestampable, Sluggable, Translatable, etc. | 45  |
| How to Register Event Listeners and Subscribers                              | 46  |
| How to use Doctrine's DBAL Layer                                             | 48  |
| How to generate Entities from an Existing Database                           | 50  |
| How to work with Multiple Entity Managers and Connections                    | 54  |
| How to Register Custom DQL Functions                                         | 57  |
| How to Define Relationships with Abstract Classes and Interfaces             | 58  |
| How to implement a simple Registration Form                                  |     |
| How to customize Form Rendering                                              | 67  |
| How to use Data Transformers                                                 | 78  |
| How to Dynamically Modify Forms Using Form Events                            | 84  |
| How to Embed a Collection of Forms                                           | 87  |
| How to Create a Custom Form Field Type                                       | 99  |
| How to Create a Form Type Extension                                          | 104 |
| How to use the Virtual Form Field Option                                     | 109 |
| How to create a Custom Validation Constraint                                 | 112 |
| How to Master and Create new Environments                                    | 116 |
| How to override Symfony's Default Directory Structure                        | 121 |
| How to Set External Parameters in the Service Container                      | 124 |
| How to use PdoSessionHandler to store Sessions in the Database               | 127 |
| How to use the Apache Router                                                 | 130 |
| How to create an Event Listener                                              | 132 |

| How to work with Scopes                                                                             | 135 |
|----------------------------------------------------------------------------------------------------|-----|
| How to work with Compiler Passes in Bundles                                                         |     |
| How to use Best Practices for Structuring Bundles                                                   |     |
| How to use Bundle Inheritance to Override parts of a Bundle                                         |     |
| How to Override any Part of a Bundle                                                                |     |
| How to remove the AcmeDemoBundle                                                                    |     |
| How to expose a Semantic Configuration for a Bundle                                                 |     |
| How to simplify configuration of multiple Bundles                                                   |     |
| How to send an Email                                                                                |     |
| How to use Gmail to send Emails                                                                     |     |
| How to Work with Emails During Development                                                          |     |
| How to Spool Emails                                                                                 |     |
| How to test that an Email is sent in a functional Test                                              |     |
| How to simulate HTTP Authentication in a Functional Test                                            |     |
| How to test the Interaction of several Clients                                                      |     |
| How to use the Profiler in a Functional Test                                                        |     |
|                                                                                                    |     |
| How to test Doctrine Repositories<br>How to customize the Bootstrap Process before running Tests    |     |
|                                                                                                    |     |
| How to load Security Users from the Database (the Entity Provider)                                  |     |
| How to add "Remember Me" Login Functionality                                                        |     |
| How to implement your own Voter to blacklist IP Addresses<br>How to use Access Control Lists (ACLs) |     |
|                                                                                                    |     |
| How to use Advanced ACL Concepts<br>How to force HTTPS or HTTP for Different URLs                   |     |
|                                                                                                    |     |
| How to customize your Form Login                                                                    |     |
| How to secure any Service or Method in your Application<br>How to create a custom User Provider     |     |
|                                                                                                    |     |
| How to create a custom Authentication Provider                                                      |     |
| How to change the Default Target Path Behavior                                                      |     |
| How to use Varnish to speed up my Website                                                           |     |
| How to Inject Variables into all Templates (i.e. Global Variables)                                  |     |
| How to use and Register namespaced Twig Paths                                                       |     |
| How to use PHP instead of Twig for Templates                                                        |     |
| How to write a custom Twig Extension                                                                |     |
| How to render a Template without a custom Controller                                                |     |
| How to use Monolog to write Logs                                                                    |     |
| How to Configure Monolog to Email Errors                                                            |     |
| How to log Messages to different Files                                                              |     |
| How to create a Console Command                                                                     |     |
| How to use the Console                                                                              |     |
| How to generate URLs and send Emails from the Console                                               |     |
| How to enable logging in Console Commands                                                           |     |
| How to optimize your development Environment for debugging                                          |     |
| How to setup before and after Filters                                                               |     |
| How to extend a Class without using Inheritance                                                     |     |
| How to customize a Method Behavior without using Inheritance                                        |     |
| How to register a new Request Format and Mime Type                                                  | 219 |

| How to create a custom Data Collector                     |  |
|-----------------------------------------------------------|--|
| How to Create a SOAP Web Service in a Symfony2 Controller |  |
| How Symfony2 differs from symfony1                        |  |
| How to deploy a Symfony2 application                      |  |

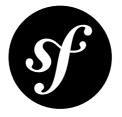

# Chapter 1 How to Create and store a Symfony2 Project in git

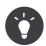

Though this entry is specifically about git, the same generic principles will apply if you're storing your project in Subversion.

Once you've read through *Creating Pages in Symfony2* and become familiar with using Symfony, you'll no-doubt be ready to start your own project. In this cookbook article, you'll learn the best way to start a new Symfony2 project that's stored using the  $git^1$  source control management system.

# **Initial Project Setup**

To get started, you'll need to download Symfony and initialize your local git repository:

- 1. Download the *Symfony2 Standard Edition*<sup>2</sup> without vendors.
- 2. Unzip/untar the distribution. It will create a folder called Symfony with your new project structure, config files, etc. Rename it to whatever you like.
- 3. Create a new file called **.gitignore** at the root of your new project (e.g. next to the **composer.json** file) and paste the following into it. Files matching these patterns will be ignored by git:

Listing 1-1 1 /web/bundles/

- 2 /app/bootstrap\*
- 3 /app/cache/\*
- 4 /app/logs/\*
- 5 /vendor/
- 6 /app/config/parameters.yml

http://git-scm.com/

<sup>2.</sup> http://symfony.com/download

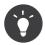

You may also want to create a .gitignore file that can be used system-wide, in which case, you can find more information here: *Github .gitignore*<sup>3</sup> This way you can exclude files/folders often used by your IDE for all of your projects.

- 4. Copy app/config/parameters.yml to app/config/parameters.yml.dist. The parameters.yml file is ignored by git (see above) so that machine-specific settings like database passwords aren't committed. By creating the parameters.yml.dist file, new developers can quickly clone the project, copy this file to parameters.yml, customize it, and start developing.
- 5. Initialize your git repository:

Listing 1-2 1 \$ git init

6. Add all of the initial files to git:

Listing 1-3 1 \$ git add .

7. Create an initial commit with your started project:

Listing 1-4 1 \$ git commit -m "Initial commit"

8. Finally, download all of the third-party vendor libraries by executing composer. For details, see *Updating Vendors*.

At this point, you have a fully-functional Symfony2 project that's correctly committed to git. You can immediately begin development, committing the new changes to your git repository.

You can continue to follow along with the *Creating Pages in Symfony2* chapter to learn more about how to configure and develop inside your application.

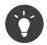

The Symfony2 Standard Edition comes with some example functionality. To remove the sample code, follow the instructions in the "*How to remove the AcmeDemoBundle*" article.

### Managing Vendor Libraries with composer.json

#### How does it work?

Every Symfony project uses a group of third-party "vendor" libraries. One way or another the goal is to download these files into your **vendor/** directory and, ideally, to give you some sane way to manage the exact version you need for each.

By default, these libraries are downloaded by running a **php composer.phar install** "downloader" binary. This **composer.phar** file is from a library called *Composer*<sup>4</sup> and you can read more about installing it in the *Installation* chapter.

The composer.phar file reads from the composer.json file at the root of your project. This is an JSONformatted file, which holds a list of each of the external packages you need, the version to be downloaded and more. The composer.phar file also reads from a composer.lock file, which allows you to pin each library to an exact version. In fact, if a composer.lock file exists, the versions inside will override those in composer.json. To upgrade your libraries to new versions, run php composer.phar update.

<sup>3.</sup> https://help.github.com/articles/ignoring-files

<sup>4.</sup> http://getcomposer.org/

Listing 1-7 1 \$ php composer.phar require doctrine/doctrine-fixtures-bundle:@dev

To learn more about Composer, see *GetComposer.org*<sup>5</sup>:

It's important to realize that these vendor libraries are *not* actually part of *your* repository. Instead, they're simply un-tracked files that are downloaded into the **vendor**/. But since all the information needed to download these files is saved in **composer.json** and **composer.lock** (which *are* stored in the repository), any other developer can use the project, run **php composer.phar install**, and download the exact same set of vendor libraries. This means that you're controlling exactly what each vendor library looks like, without needing to actually commit them to *your* repository.

So, whenever a developer uses your project, he/she should run the php composer.phar install script to ensure that all of the needed vendor libraries are downloaded.

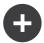

### Upgrading Symfony

Since Symfony is just a group of third-party libraries and third-party libraries are entirely controlled through **composer.json** and **composer.lock**, upgrading Symfony means simply upgrading each of these files to match their state in the latest Symfony Standard Edition.

Of course, if you've added new entries to **composer.json**, be sure to replace only the original parts (i.e. be sure not to also delete any of your custom entries).

### Vendors and Submodules

Instead of using the **composer.json** system for managing your vendor libraries, you may instead choose to use native *git submodules*<sup>6</sup>. There is nothing wrong with this approach, though the **composer.json** system is the official way to solve this problem and probably much easier to deal with. Unlike git submodules, **Composer** is smart enough to calculate which libraries depend on which other libraries.

# Storing your Project on a Remote Server

You now have a fully-functional Symfony2 project stored in git. However, in most cases, you'll also want to store your project on a remote server both for backup purposes, and so that other developers can collaborate on the project.

5. http://getcomposer.org/

<sup>6.</sup> http://git-scm.com/book/en/Git-Tools-Submodules

The easiest way to store your project on a remote server is via  $GitHub^7$ . Public repositories are free, however you will need to pay a monthly fee to host private repositories.

Alternatively, you can store your git repository on any server by creating a *barebones repository*<sup>8</sup> and then pushing to it. One library that helps manage this is *Gitolite*<sup>9</sup>.

<sup>7.</sup> https://github.com/

<sup>8.</sup> http://git-scm.com/book/en/Git-Basics-Getting-a-Git-Repository

<sup>9.</sup> https://github.com/sitaramc/gitolite

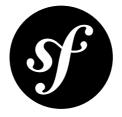

# Chapter 2 How to Create and store a Symfony2 Project in Subversion

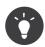

This entry is specifically about Subversion, and based on principles found in *How to Create and store a Symfony2 Project in git.* 

Once you've read through *Creating Pages in Symfony2* and become familiar with using Symfony, you'll no-doubt be ready to start your own project. The preferred method to manage Symfony2 projects is using  $git^1$  but some prefer to use *Subversion*<sup>2</sup> which is totally fine!. In this cookbook article, you'll learn how to manage your project using  $svn^3$  in a similar manner you would do with  $git^4$ .

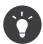

This is **a** method to tracking your Symfony2 project in a Subversion repository. There are several ways to do and this one is simply one that works.

# The Subversion Repository

For this article it's assumed that your repository layout follows the widespread standard structure:

| isting 2-1 <u>1</u> | myproject/ |
|---------------------|------------|
|---------------------|------------|

- 2 branches/
- 3 tags/
- 4 trunk/

- http://subversion.apache.org/
- 3. http://subversion.apache.org/

http://git-scm.com/

<sup>4.</sup> http://git-scm.com/

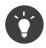

Most subversion hosting should follow this standard practice. This is the recommended layout in *Version Control with Subversion*<sup>5</sup> and the layout used by most free hosting (see *Subversion hosting solutions*).

### **Initial Project Setup**

To get started, you'll need to download Symfony2 and get the basic Subversion setup:

- 1. Download the *Symfony2 Standard Edition*<sup>6</sup> with or without vendors.
- 2. Unzip/untar the distribution. It will create a folder called Symfony with your new project structure, config files, etc. Rename it to whatever you like.
- 3. Checkout the Subversion repository that will host this project. Let's say it is hosted on *Google code*<sup>7</sup> and called **myproject**:

Listing 2-2 1 \$ svn checkout http://myproject.googlecode.com/svn/trunk myproject

4. Copy the Symfony2 project files in the subversion folder:

Listing 2-3 1 \$ mv Symfony/\* myproject/

5. Let's now set the ignore rules. Not everything *should* be stored in your subversion repository. Some files (like the cache) are generated and others (like the database configuration) are meant to be customized on each machine. This makes use of the **svn:ignore** property, so that specific files can be ignored.

```
Listing 2-4 1 $ cd myproject/
2 $ svn add --depth=empty app app/cache app/logs app/config web
3
4 $ svn propset svn:ignore "vendor" .
5 $ svn propset svn:ignore "bootstrap*" app/
6 $ svn propset svn:ignore "parameters.yml" app/config/
7 $ svn propset svn:ignore "*" app/cache/
8 $ svn propset svn:ignore "*" app/logs/
9
10 $ svn propset svn:ignore "bundles" web
11
12 $ svn ci -m "commit basic Symfony ignore list (vendor, app/bootstrap*, app/config/
parameters.yml, app/cache/*, app/logs/*, web/bundles)"
```

6. The rest of the files can now be added and committed to the project:

Listing 2-5 1 \$ svn add --force . 2 \$ svn ci -m "add basic Symfony Standard 2.X.Y"

7. Copy app/config/parameters.yml to app/config/parameters.yml.dist. The parameters.yml file is ignored by svn (see above) so that machine-specific settings like database passwords aren't committed. By creating the parameters.yml.dist file, new developers can quickly clone the project, copy this file to parameters.yml, customize it, and start developing.

<sup>5.</sup> http://svnbook.red-bean.com/

http://symfony.com/download

<sup>7.</sup> http://code.google.com/hosting/

8. Finally, download all of the third-party vendor libraries by executing composer. For details, see *Updating Vendors*.

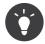

If you rely on any "dev" versions, then git may be used to install those libraries, since there is no archive available for download.

At this point, you have a fully-functional Symfony2 project stored in your Subversion repository. The development can start with commits in the Subversion repository.

You can continue to follow along with the *Creating Pages in Symfony2* chapter to learn more about how to configure and develop inside your application.

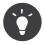

The Symfony2 Standard Edition comes with some example functionality. To remove the sample code, follow the instructions in the "*How to remove the AcmeDemoBundle*" article.

### Managing Vendor Libraries with composer.json

#### How does it work?

Every Symfony project uses a group of third-party "vendor" libraries. One way or another the goal is to download these files into your **vendor/** directory and, ideally, to give you some sane way to manage the exact version you need for each.

By default, these libraries are downloaded by running a **php composer.phar install** "downloader" binary. This **composer.phar** file is from a library called *Composer*<sup>8</sup> and you can read more about installing it in the *Installation* chapter.

The composer.phar file reads from the composer.json file at the root of your project. This is an JSONformatted file, which holds a list of each of the external packages you need, the version to be downloaded and more. The composer.phar file also reads from a composer.lock file, which allows you to pin each library to an exact version. In fact, if a composer.lock file exists, the versions inside will override those in composer.json. To upgrade your libraries to new versions, run php composer.phar update.

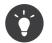

Listing 2-6 {

}

If you want to add a new package to your application, modify the **composer.json** file:

```
"require": {
    ...
    "doctrine/doctrine-fixtures-bundle": "@dev"
}
```

and then execute the update command for this specific package, i.e.:

Listing 2-7 1 \$ php composer.phar update doctrine/doctrine-fixtures-bundle

You can also combine both steps into a single command:

Listing 2-8 1 \$ php composer.phar require doctrine/doctrine-fixtures-bundle:@dev

<sup>8.</sup> http://getcomposer.org/

#### To learn more about Composer, see *GetComposer.org*<sup>9</sup>:

It's important to realize that these vendor libraries are *not* actually part of *your* repository. Instead, they're simply un-tracked files that are downloaded into the **vendor**/. But since all the information needed to download these files is saved in **composer.json** and **composer.lock** (which *are* stored in the repository), any other developer can use the project, run **php composer.phar install**, and download the exact same set of vendor libraries. This means that you're controlling exactly what each vendor library looks like, without needing to actually commit them to *your* repository.

So, whenever a developer uses your project, he/she should run the php composer.phar install script to ensure that all of the needed vendor libraries are downloaded.

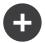

### Upgrading Symfony

Since Symfony is just a group of third-party libraries and third-party libraries are entirely controlled through **composer.json** and **composer.lock**, upgrading Symfony means simply upgrading each of these files to match their state in the latest Symfony Standard Edition.

Of course, if you've added new entries to **composer.json**, be sure to replace only the original parts (i.e. be sure not to also delete any of your custom entries).

### Subversion hosting solutions

The biggest difference between  $git^{10}$  and  $svn^{11}$  is that Subversion *needs* a central repository to work. You then have several solutions:

- Self hosting: create your own repository and access it either through the filesystem or the network. To help in this task you can read Version Control with Subversion.
- Third party hosting: there are a lot of serious free hosting solutions available like *GitHub*<sup>12</sup>, *Google code*<sup>13</sup>, *SourceForge*<sup>14</sup> or *Gna*<sup>15</sup>. Some of them offer git hosting as well.

13. http://code.google.com/hosting/

<sup>9.</sup> http://getcomposer.org/

<sup>10.</sup> http://git-scm.com/

 $<sup>11. \ \</sup>texttt{http://subversion.apache.org/}$ 

<sup>12.</sup> https://github.com/

<sup>14.</sup> http://sourceforge.net/

<sup>15.</sup> http://gna.org/

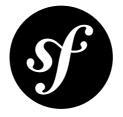

# Chapter 3 How to customize Error Pages

When any exception is thrown in Symfony2, the exception is caught inside the Kernel class and eventually forwarded to a special controller, TwigBundle:Exception:show for handling. This controller, which lives inside the core TwigBundle, determines which error template to display and the status code that should be set for the given exception.

Error pages can be customized in two different ways, depending on how much control you need:

- 1. Customize the error templates of the different error pages (explained below);
- 2. Replace the default exception controller TwigBundle::Exception:show with your own controller and handle it however you want (see *exception\_controller in the Twig reference*);

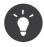

The customization of exception handling is actually much more powerful than what's written here. An internal event, **kernel.exception**, is thrown which allows complete control over exception handling. For more information, see *kernel.exception Event*.

All of the error templates live inside TwigBundle. To override the templates, simply rely on the standard method for overriding templates that live inside a bundle. For more information, see *Overriding Bundle Templates*.

For example, to override the default error template that's shown to the end-user, create a new template located at app/Resources/TwigBundle/views/Exception/error.html.twig:

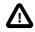

You **must not** use **is\_granted** in your error pages (or layout used by your error pages), because the router runs before the firewall. If the router throws an exception (for instance, when the route does not match), then using **is\_granted** will throw a further exception. You can use **is\_granted** safely by saying {% if app.security and is granted('...') %}.

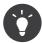

If you're not familiar with Twig, don't worry. Twig is a simple, powerful and optional templating engine that integrates with **Symfony2**. For more information about Twig see *Creating and using Templates*.

In addition to the standard HTML error page, Symfony provides a default error page for many of the most common response formats, including JSON (error.json.twig), XML (error.xml.twig) and even Javascript (error.js.twig), to name a few. To override any of these templates, just create a new file with the same name in the app/Resources/TwigBundle/views/Exception directory. This is the standard way of overriding any template that lives inside a bundle.

# Customizing the 404 Page and other Error Pages

You can also customize specific error templates according to the HTTP status code. For instance, create a app/Resources/TwigBundle/views/Exception/error404.html.twig template to display a special page for 404 (page not found) errors.

Symfony uses the following algorithm to determine which template to use:

- First, it looks for a template for the given format and status code (like error404.json.twig);
- If it does not exist, it looks for a template for the given format (like error.json.twig);
- If it does not exist, it falls back to the HTML template (like error.html.twig).

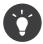

To see the full list of default error templates, see the Resources/views/Exception directory of the TwigBundle. In a standard Symfony2 installation, the TwigBundle can be found at vendor/ symfony/symfony/src/Symfony/Bundle/TwigBundle. Often, the easiest way to customize an error page is to copy it from the TwigBundle into app/Resources/TwigBundle/views/Exception and then modify it.

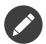

The debug-friendly exception pages shown to the developer can even be customized in the same way by creating templates such as **exception.html.twig** for the standard HTML exception page or **exception.json.twig** for the JSON exception page.

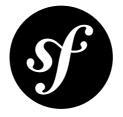

# Chapter 4 How to define Controllers as Services

In the book, you've learned how easily a controller can be used when it extends the base *Controller*<sup>1</sup> class. While this works fine, controllers can also be specified as services.

To refer to a controller that's defined as a service, use the single colon (:) notation. For example, suppose you've defined a service called my\_controller and you want to forward to a method called indexAction() inside the service:

```
Listing 4-1 1 $this->forward('my_controller:indexAction', array('foo' => $bar));
```

You need to use the same notation when defining the route **\_controller** value:

```
Listing 4-2 1 my_controller:
2 path: /
```

```
3 defaults: { _controller: my_controller:indexAction }
```

To use a controller in this way, it must be defined in the service container configuration. For more information, see the *Service Container* chapter.

When using a controller defined as a service, it will most likely not extend the base **Controller** class. Instead of relying on its shortcut methods, you'll interact directly with the services that you need. Fortunately, this is usually pretty easy and the base **Controller** class itself is a great source on how to perform many common tasks.

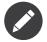

Specifying a controller as a service takes a little bit more work. The primary advantage is that the entire controller or any services passed to the controller can be modified via the service container configuration. This is especially useful when developing an open-source bundle or any bundle that will be used in many different projects. So, even if you don't specify your controllers as services, you'll likely see this done in some open-source Symfony2 bundles.

<sup>1.</sup> http://api.symfony.com/master/Symfony/Bundle/FrameworkBundle/Controller/Controller.html

# **Using Annotation Routing**

When using annotations to setup routing when using a controller defined as a service, you need to specify your service as follows:

```
Listing 4-3 1 /**

2 * @Route("/blog", service="my_bundle.annot_controller")

3 * @Cache(expires="tomorrow")

4 */

5 class AnnotController extends Controller

6 {

7 }
```

In this example, my\_bundle.annot\_controller should be the id of the AnnotController instance defined in the service container. This is documented in the @Route and @Method chapter.

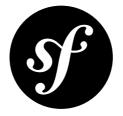

# Chapter 5 How to force routes to always use HTTPS or HTTP

Sometimes, you want to secure some routes and be sure that they are always accessed via the HTTPS protocol. The Routing component allows you to enforce the URI scheme via schemes:

```
isting 5-1 1 secure:
2  path: /secure
3  defaults: { _controller: AcmeDemoBundle:Main:secure }
4  schemes: [https]
```

The above configuration forces the secure route to always use HTTPS.

When generating the **secure** URL, and if the current scheme is HTTP, Symfony will automatically generate an absolute URL with HTTPS as the scheme:

```
Listing 5-2 1 {# If the current scheme is HTTPS #}

2 {{ path('secure') }}

3 # generates /secure

4

5 {# If the current scheme is HTTP #}

6 {{ path('secure') }}

7 {# generates https://example.com/secure #}
```

The requirement is also enforced for incoming requests. If you try to access the **/secure** path with HTTP, you will automatically be redirected to the same URL, but with the HTTPS scheme.

The above example uses https for the scheme, but you can also force a URL to always use http.

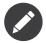

The Security component provides another way to enforce HTTP or HTTPs via the **requires\_channel** setting. This alternative method is better suited to secure an "area" of your website (all URLs under /admin) or when you want to secure URLs defined in a third party bundle.

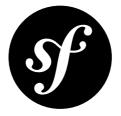

# Chapter 6 How to allow a "/" character in a route parameter

Sometimes, you need to compose URLs with parameters that can contain a slash /. For example, take the classic /hello/{name} route. By default, /hello/Fabien will match this route but not /hello/Fabien/Kris. This is because Symfony uses this character as separator between route parts.

This guide covers how you can modify a route so that /hello/Fabien/Kris matches the /hello/{name} route, where {name} equals Fabien/Kris.

### **Configure the Route**

By default, the Symfony routing components requires that the parameters match the following regex path: [^/]+. This means that all characters are allowed except /.

You must explicitly allow / to be part of your parameter by specifying a more permissive regex path.

That's it! Now, the {name} parameter can contain the / character.

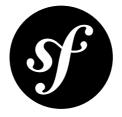

# Chapter 7

# How to configure a redirect to another route without a custom controller

This guide explains how to configure a redirect from one route to another without using a custom controller.

Assume that there is no useful default controller for the / path of your application and you want to redirect these requests to /app.

Your configuration will look like this:

```
1 AppBundle:
2
      resource: "@App/Controller/"
3
       type:
                annotation
4
       prefix:
                /app
5
6 root:
7
     path:
8
      defaults:
9
           controller: FrameworkBundle:Redirect:urlRedirect
10
           path: /app
           permanent: true
11
```

In this example, you configure a route for the / path and let *RedirectController*<sup>1</sup> handle it. This controller comes standard with Symfony and offers two actions for redirecting request:

- **urlRedirect** redirects to another *path*. You must provide the **path** parameter containing the path of the resource you want to redirect to.
- **redirect** (not shown here) redirects to another *route*. You must provide the **route** parameter with the *name* of the route you want to redirect to.

The **permanent** switch tells both methods to issue a 301 HTTP status code instead of the default **302** status code.

 $<sup>1. \</sup> http://api.symfony.com/master/Symfony/Bundle/FrameworkBundle/Controller/RedirectController.html$ 

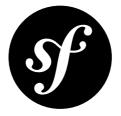

# Chapter 8 How to use HTTP Methods beyond GET and POST in Routes

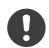

*New in version* 2.2: This functionality is disabled by default in Symfony 2.2. To enable it, you must call *Request::enableHttpMethodParameterOverride*<sup>1</sup> before you handle the request.

The HTTP method of a request is one of the requirements that can be checked when seeing if it matches a route. This is introduced in the routing chapter of the book "*Routing*" with examples using GET and POST. You can also use other HTTP verbs in this way. For example, if you have a blog post entry then you could use the same URL path to show it, make changes to it and delete it by matching on GET, PUT and DELETE.

```
Listing 8-1
           blog_show:
        1
         2
                path:
                          /blog/{slug}
         3
                defaults: { _controller: AcmeDemoBundle:Blog:show }
         4
                methods:
                           [GET]
         5
         6
           blog_update:
         7
                path:
                          /blog/{slug}
         8
                defaults: { _controller: AcmeDemoBundle:Blog:update }
        9
                           [PUT]
                methods:
        10
        11 blog_delete:
        12
                path:
                           /blog/{slug}
        13
                defaults: { controller: AcmeDemoBundle:Blog:delete }
        14
                methods:
                           [DELETE]
```

Unfortunately, life isn't quite this simple, since most browsers do not support sending PUT and DELETE requests. Fortunately Symfony2 provides you with a simple way of working around this limitation. By including a \_method parameter in the query string or parameters of an HTTP request, Symfony2 will use

<sup>1.</sup> http://api.symfony.com/master/Symfony/Component/HttpFoundation/Request.html#enableHttpMethodParameterOverride()

this as the method when matching routes. This can be done easily in forms with a hidden field. Suppose you have a form for editing a blog post:

The submitted request will now match the **blog\_update** route and the **updateAction** will be used to process the form.

Likewise the delete form could be changed to look like this:

It will then match the **blog\_delete** route.

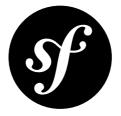

# Chapter 9 How to use Service Container Parameters in your Routes

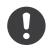

New in version 2.1: The ability to use parameters in your routes was added in Symfony 2.1.

Sometimes you may find it useful to make some parts of your routes globally configurable. For instance, if you build an internationalized site, you'll probably start with one or two locales. Surely you'll add a requirement to your routes to prevent a user from matching a locale other than the locales your support.

You *could* hardcode your \_locale requirement in all your routes. But a better solution is to use a configurable service container parameter right inside your routing configuration:

Listing 9-1 contact:

```
path: /{_locale}/contact
defaults: { _controller: AcmeDemoBundle:Main:contact }
requirements:
    _locale: %acme_demo.locales%
```

You can now control and set the acme\_demo.locales parameter somewhere in your container:

```
Listing 9-2 1 # app/config/config.yml
2 parameters:
3 acme_demo.locales: en|es
```

You can also use a parameter to define your route path (or part of your path):

```
Listing 9-3 1 some_route:
2 path: /%acme_demo.route_prefix%/contact
3 defaults: { _controller: AcmeDemoBundle:Main:contact }
```

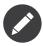

Just like in normal service container configuration files, if you actually need a % in your route, you can escape the percent sign by doubling it, e.g. /score-50%, which would resolve to /score-50%.

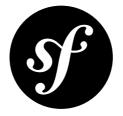

# Chapter 10 How to Use Assetic for Asset Management

Assetic combines two major ideas: assets and filters. The assets are files such as CSS, JavaScript and image files. The filters are things that can be applied to these files before they are served to the browser. This allows a separation between the asset files stored in the application and the files actually presented to the user.

Without Assetic, you just serve the files that are stored in the application directly:

```
Listing 10-1 1 <script src="{{ asset('js/script.js') }}" type="text/javascript" />
```

But *with* Assetic, you can manipulate these assets however you want (or load them from anywhere) before serving them. This means you can:

- Minify and combine all of your CSS and JS files
- Run all (or just some) of your CSS or JS files through some sort of compiler, such as LESS, SASS or CoffeeScript
- Run image optimizations on your images

### Assets

Using Assetic provides many advantages over directly serving the files. The files do not need to be stored where they are served from and can be drawn from various sources such as from within a bundle:

```
Listing 10-2 1 {% javascripts '@AcmeFooBundle/Resources/public/js/*' %}
2 <script type="text/javascript" src="{{ asset_url }}"></script>
3 {% endjavascripts %}
```

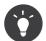

To bring in CSS stylesheets, you can use the same methodologies seen in this entry, except with the *stylesheets* tag:

```
Listing 10-3 1 {% stylesheets 'bundles/acme_foo/css/*' %}
2 <link rel="stylesheet" href="{{ asset_url }}" />
3 {% endstylesheets %}
```

In this example, all of the files in the **Resources/public/js/** directory of the **AcmeFooBundle** will be loaded and served from a different location. The actual rendered tag might simply look like:

```
Listing 10-4 1 <script src="/app_dev.php/js/abcd123.js"></script>
```

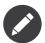

This is a key point: once you let Assetic handle your assets, the files are served from a different location. This *can* cause problems with CSS files that reference images by their relative path. However, this can be fixed by using the **cssrewrite** filter, which updates paths in CSS files to reflect their new location.

#### **Combining Assets**

You can also combine several files into one. This helps to reduce the number of HTTP requests, which is great for front end performance. It also allows you to maintain the files more easily by splitting them into manageable parts. This can help with re-usability as you can easily split project-specific files from those which can be used in other applications, but still serve them as a single file:

```
Listing 10-5 1 {% javascripts
2 '@AcmeFooBundle/Resources/public/js/*'
3 '@AcmeBarBundle/Resources/public/js/form.js'
4 '@AcmeBarBundle/Resources/public/js/calendar.js' %}
5 <script src="{{ asset_url }}"></script>
6 {% endjavascripts %}
```

In the *dev* environment, each file is still served individually, so that you can debug problems more easily. However, in the *prod* environment, this will be rendered as a single *script* tag.

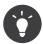

If you're new to Assetic and try to use your application in the **prod** environment (by using the **app.php** controller), you'll likely see that all of your CSS and JS breaks. Don't worry! This is on purpose. For details on using Assetic in the *prod* environment, see *Dumping Asset Files*.

And combining files doesn't only apply to *your* files. You can also use Assetic to combine third party assets, such as jQuery, with your own into a single file:

### Filters

Once they're managed by Assetic, you can apply filters to your assets before they are served. This includes filters that compress the output of your assets for smaller file sizes (and better front-end optimization). Other filters can compile JavaScript file from CoffeeScript files and process SASS into CSS. In fact, Assetic has a long list of available filters.

Many of the filters do not do the work directly, but use existing third-party libraries to do the heavylifting. This means that you'll often need to install a third-party library to use a filter. The great advantage of using Assetic to invoke these libraries (as opposed to using them directly) is that instead of having to run them manually after you work on the files, Assetic will take care of this for you and remove this step altogether from your development and deployment processes.

To use a filter, you first need to specify it in the Assetic configuration. Adding a filter here doesn't mean it's being used - it just means that it's available to use (you'll use the filter below).

For example to use the JavaScript YUI Compressor the following config should be added:

```
Listing 10-7 1 # app/config/config.yml

2 assetic:

3 filters:

4 yui_js:

5 jar: "%kernel.root_dir%/Resources/java/yuicompressor.jar"
```

Now, to actually *use* the filter on a group of JavaScript files, add it into your template:

```
Listing 10-8 1 {% javascripts '@AcmeFooBundle/Resources/public/js/*' filter='yui_js' %}
2 <script src="{{ asset_url }}"></script>
3 {% endjavascripts %}
```

A more detailed guide about configuring and using Assetic filters as well as details of Assetic's debug mode can be found in *How to Minify JavaScripts and Stylesheets with YUI Compressor*.

# Controlling the URL used

If you wish to, you can control the URLs that Assetic produces. This is done from the template and is relative to the public document root:

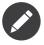

Symfony also contains a method for cache *busting*, where the final URL generated by Assetic contains a query parameter that can be incremented via configuration on each deployment. For more information, see the *assets\_version* configuration option.

# **Dumping Asset Files**

In the **dev** environment, Assetic generates paths to CSS and JavaScript files that don't physically exist on your computer. But they render nonetheless because an internal Symfony controller opens the files and serves back the content (after running any filters).

This kind of dynamic serving of processed assets is great because it means that you can immediately see the new state of any asset files you change. It's also bad, because it can be quite slow. If you're using a lot of filters, it might be downright frustrating.

Fortunately, Assetic provides a way to dump your assets to real files, instead of being generated dynamically.

#### Dumping Asset Files in the prod environment

In the **prod** environment, your JS and CSS files are represented by a single tag each. In other words, instead of seeing each JavaScript file you're including in your source, you'll likely just see something like this:

```
Listing 10-10 1 <script src="/app_dev.php/js/abcd123.js"></script>
```

Moreover, that file does **not** actually exist, nor is it dynamically rendered by Symfony (as the asset files are in the **dev** environment). This is on purpose - letting Symfony generate these files dynamically in a production environment is just too slow.

Instead, each time you use your app in the **prod** environment (and therefore, each time you deploy), you should run the following task:

#### Listing 10-11 1 \$ php app/console assetic:dump --env=prod --no-debug

This will physically generate and write each file that you need (e.g. /js/abcd123.js). If you update any of your assets, you'll need to run this again to regenerate the file.

#### Dumping Asset Files in the dev environment

By default, each asset path generated in the **dev** environment is handled dynamically by Symfony. This has no disadvantage (you can see your changes immediately), except that assets can load noticeably slow. If you feel like your assets are loading too slowly, follow this guide.

First, tell Symfony to stop trying to process these files dynamically. Make the following change in your config\_dev.yml file:

Listing 10-12 1 # app/config/config\_dev.yml 2 assetic: 3 use controller: false

Next, since Symfony is no longer generating these assets for you, you'll need to dump them manually. To do so, run the following:

#### Listing 10-13 1 \$ php app/console assetic:dump

This physically writes all of the asset files you need for your **dev** environment. The big disadvantage is that you need to run this each time you update an asset. Fortunately, by passing the **--watch** option, the command will automatically regenerate assets *as they change*:

#### Listing 10-14 1 \$ php app/console assetic:dump --watch

Since running this command in the **dev** environment may generate a bunch of files, it's usually a good idea to point your generated assets files to some isolated directory (e.g. /js/compiled), to keep things organized:

Listing 10-15

```
1 {% javascripts '@AcmeFooBundle/Resources/public/js/*' output='js/compiled/main.js' %}
2 <script src="{{ asset_url }}"></script>
3 {% endjavascripts %}
```

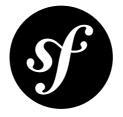

# Chapter 11 How to Minify JavaScripts and Stylesheets with YUI Compressor

Yahoo! provides an excellent utility for minifying JavaScripts and stylesheets so they travel over the wire faster, the *YUI Compressor*<sup>1</sup>. Thanks to Assetic, you can take advantage of this tool very easily.

### Download the YUI Compressor JAR

The YUI Compressor is written in Java and distributed as a JAR. *Download the JAR*<sup>2</sup> from the Yahoo! site and save it to app/Resources/java/yuicompressor.jar.

# **Configure the YUI Filters**

Now you need to configure two Assetic filters in your application, one for minifying JavaScripts with the YUI Compressor and one for minifying stylesheets:

```
Listing 11-1 1 # app/config/config.yml

assetic:

3 # java: "/usr/bin/java"

4 filters:

5 yui_css:

6 jar: "%kernel.root_dir%/Resources/java/yuicompressor.jar"

7 yui_js:

8 jar: "%kernel.root_dir%/Resources/java/yuicompressor.jar"
```

<sup>1.</sup> http://developer.yahoo.com/yui/compressor/

<sup>2.</sup> http://yuilibrary.com/projects/yuicompressor/

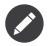

Windows users need to remember to update config to proper java location. In Windows7 x64 bit by default it's C:\Program Files (x86)\Java\jre6\bin\java.exe.

You now have access to two new Assetic filters in your application: yui\_css and yui\_js. These will use the YUI Compressor to minify stylesheets and JavaScripts, respectively.

# Minify your Assets

You have YUI Compressor configured now, but nothing is going to happen until you apply one of these filters to an asset. Since your assets are a part of the view layer, this work is done in your templates:

```
Listing 11-2 1 {% javascripts '@AcmeFooBundle/Resources/public/js/*' filter='yui_js' %}
2 <script src="{{ asset_url }}"></script>
3 {% endjavascripts %}
```

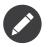

The above example assumes that you have a bundle called **AcmeFooBundle** and your JavaScript files are in the **Resources/public/js** directory under your bundle. This isn't important however - you can include your Javascript files no matter where they are.

With the addition of the yui\_js filter to the asset tags above, you should now see minified JavaScripts coming over the wire much faster. The same process can be repeated to minify your stylesheets.

### Disable Minification in Debug Mode

Minified JavaScripts and Stylesheets are very difficult to read, let alone debug. Because of this, Assetic lets you disable a certain filter when your application is in debug mode. You can do this by prefixing the filter name in your template with a question mark: **?**. This tells Assetic to only apply this filter when debug mode is off.

```
Listing 11-4 1 {% javascripts '@AcmeFooBundle/Resources/public/js/*' filter='?yui_js' %}
2 <script src="{{ asset_url }}"></script>
3 {% endjavascripts %}
```

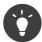

Instead of adding the filter to the asset tags, you can also globally enable it by adding the applyto attribute to the filter configuration, for example in the yui\_js filter apply\_to: "\.js\$". To only have the filter applied in production, add this to the config\_prod file rather than the common config file. For details on applying filters by file extension, see *Filtering based on a File Extension*.

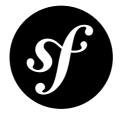

# Chapter 12 How to Use Assetic For Image Optimization with Twig Functions

Amongst its many filters, Assetic has four filters which can be used for on-the-fly image optimization. This allows you to get the benefits of smaller file sizes without having to use an image editor to process each image. The results are cached and can be dumped for production so there is no performance hit for your end users.

# Using Jpegoptim

*Jpegoptim*<sup>1</sup> is a utility for optimizing JPEG files. To use it with Assetic, add the following to the Assetic config:

```
Listing 12-1 1 # app/config/config.yml
2 assetic:
3 filters:
4 jpegoptim:
5 bin: path/to/jpegoptim
```

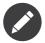

Notice that to use jpegoptim, you must have it already installed on your system. The **bin** option points to the location of the compiled binary.

It can now be used from a template:

```
Listing 12-2 1 {% image '@AcmeFooBundle/Resources/public/images/example.jpg'
2 filter='jpegoptim' output='/images/example.jpg' %}
3 <img src="{{ asset_url }}" alt="Example"/>
4 {% endimage %}
```

<sup>1.</sup> http://www.kokkonen.net/tjko/projects.html

#### **Removing all EXIF Data**

By default, running this filter only removes some of the meta information stored in the file. Any EXIF data and comments are not removed, but you can remove these by using the strip\_all option:

```
Listing 12-3 1 # app/config/config.yml
2 assetic:
3 filters:
4 jpegoptim:
5 bin: path/to/jpegoptim
6 strip_all: true
```

#### Lowering Maximum Quality

The quality level of the JPEG is not affected by default. You can gain further file size reductions by setting the max quality setting lower than the current level of the images. This will of course be at the expense of image quality:

```
Listing 12-4 1 # app/config/config.yml
2 assetic:
3 filters:
4 jpegoptim:
5 bin: path/to/jpegoptim
6 max: 70
```

### Shorter syntax: Twig Function

If you're using Twig, it's possible to achieve all of this with a shorter syntax by enabling and using a special Twig function. Start by adding the following config:

```
Listing 12-5 1 # app/config/config.yml

2 assetic:

3 filters:

4 jpegoptim:

5 bin: path/to/jpegoptim

6 twig:

7 functions:

8 jpegoptim: ~
```

The Twig template can now be changed to the following:

```
Listing 12-6 1 <img src="{{ jpegoptim('@AcmeFooBundle/Resources/public/images/example.jpg') }}"
alt="Example"/>
```

You can specify the output directory in the config in the following way:

```
Listing 12-7 1 # app/config/config.yml
2 assetic:
3 filters:
4 jpegoptim:
5 bin: path/to/jpegoptim
6 twig:
```

| 7 | functions: |                      |                           |
|---|------------|----------------------|---------------------------|
| 8 | jpegoptim: | <pre>{ output:</pre> | <pre>images/*.jpg }</pre> |

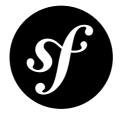

# Chapter 13 How to Apply an Assetic Filter to a Specific File Extension

Assetic filters can be applied to individual files, groups of files or even, as you'll see here, files that have a specific extension. To show you how to handle each option, let's suppose that you want to use Assetic's CoffeeScript filter, which compiles CoffeeScript files into Javascript.

The main configuration is just the paths to coffee and node. These default respectively to /usr/bin/ coffee and /usr/bin/node:

```
Listing 13-1 1 # app/config/config.yml
2 assetic:
3 filters:
4 coffee:
5 bin: /usr/bin/coffee
6 node: /usr/bin/node
```

# Filter a Single File

You can now serve up a single CoffeeScript file as JavaScript from within your templates:

This is all that's needed to compile this CoffeeScript file and server it as the compiled JavaScript.

# **Filter Multiple Files**

You can also combine multiple CoffeeScript files into a single output file:

Both the files will now be served up as a single file compiled into regular JavaScript.

### Filtering based on a File Extension

One of the great advantages of using Assetic is reducing the number of asset files to lower HTTP requests. In order to make full use of this, it would be good to combine *all* your JavaScript and CoffeeScript files together since they will ultimately all be served as JavaScript. Unfortunately just adding the JavaScript files to the files to be combined as above will not work as the regular JavaScript files will not survive the CoffeeScript compilation.

This problem can be avoided by using the **apply\_to** option in the config, which allows you to specify that a filter should always be applied to particular file extensions. In this case you can specify that the Coffee filter is applied to all **.coffee** files:

```
Listing 13-4 # app/config/config.yml
assetic:
filters:
coffee:
```

bin: /usr/bin/coffee node: /usr/bin/node apply\_to: "\.coffee\$"

With this, you no longer need to specify the **coffee** filter in the template. You can also list regular JavaScript files, all of which will be combined and rendered as a single JavaScript file (with only the **.coffee** files being run through the CoffeeScript filter):

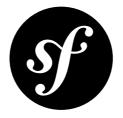

## Chapter 14 How to handle File Uploads with Doctrine

Handling file uploads with Doctrine entities is no different than handling any other file upload. In other words, you're free to move the file in your controller after handling a form submission. For examples of how to do this, see the *file type reference* page.

If you choose to, you can also integrate the file upload into your entity lifecycle (i.e. creation, update and removal). In this case, as your entity is created, updated, and removed from Doctrine, the file uploading and removal processing will take place automatically (without needing to do anything in your controller);

To make this work, you'll need to take care of a number of details, which will be covered in this cookbook entry.

### **Basic Setup**

First, create a simple Doctrine Entity class to work with:

```
1 // src/Acme/DemoBundle/Entity/Document.php
 2 namespace Acme\DemoBundle\Entity;
4 use Doctrine\ORM\Mapping as ORM;
5 use Symfony\Component\Validator\Constraints as Assert;
6
7 /**
   * @ORM\Entity
8
9 */
10 class Document
11 {
       /**
12
13
        * @ORM\Id
14
        * @ORM\Column(type="integer")
15
        * @ORM\GeneratedValue(strategy="AUTO")
        */
16
17
       public $id;
18
19
       /**
20
         * @ORM\Column(type="string", length=255)
```

```
21
         * @Assert\NotBlank
         */
22
23
        public $name;
24
        /**
25
26
         * @ORM\Column(type="string", length=255, nullable=true)
27
         */
28
        public $path;
29
30
        public function getAbsolutePath()
31
        {
32
            return null === $this->path
33
                ? null
34
                : $this->getUploadRootDir().'/'.$this->path;
35
        }
36
37
        public function getWebPath()
38
        {
39
            return null === $this->path
40
                ? null
                : $this->getUploadDir().'/'.$this->path;
41
42
        }
43
        protected function getUploadRootDir()
44
45
        {
            // the absolute directory path where uploaded
46
47
            // documents should be saved
48
            return __DIR__.'/../../web/'.$this->getUploadDir();
        }
49
50
51
        protected function getUploadDir()
52
53
            // get rid of the DIR so it doesn't screw up
54
            // when displaying uploaded doc/image in the view.
55
            return 'uploads/documents';
56
        }
57 }
```

The **Document** entity has a name and it is associated with a file. The **path** property stores the relative path to the file and is persisted to the database. The **getAbsolutePath()** is a convenience method that returns the absolute path to the file while the **getWebPath()** is a convenience method that returns the web path, which can be used in a template to link to the uploaded file.

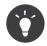

If you have not done so already, you should probably read the *file* type documentation first to understand how the basic upload process works.

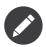

If you're using annotations to specify your validation rules (as shown in this example), be sure that you've enabled validation by annotation (see *validation configuration*).

To handle the actual file upload in the form, use a "virtual" **file** field. For example, if you're building your form directly in a controller, it might look like this:

Listing 14-2

```
1 public function uploadAction()
2
   {
3
       // ...
4
5
       $form = $this->createFormBuilder($document)
6
           ->add('name')
7
           ->add('file')
8
           ->getForm();
9
10
      // ...
11 }
```

Next, create this property on your **Document** class and add some validation rules:

```
Listing 14-3 1 // src/Acme/DemoBundle/Entity/Document.php
        2
        3 // ...
        4 class Document
        5 {
        6
        7
               * @Assert\File(maxSize="6000000")
               */
        8
        9
               public $file;
       10
       11
               // ...
       12 }
```

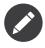

As you are using the File constraint, Symfony2 will automatically guess that the form field is a file upload input. That's why you did not have to set it explicitly when creating the form above (->add('file')).

The following controller shows you how to handle the entire process:

```
Listing 14-4 1 use Acme\DemoBundle\Entity\Document;
        2 use Sensio\Bundle\FrameworkExtraBundle\Configuration\Template;
        3 // ...
        4
        5 /**
        6 * @Template()
        7
           */
        8 public function uploadAction()
        9 {
       10
               $document = new Document();
       11
               $form = $this->createFormBuilder($document)
       12
                 ->add('name')
       13
                   ->add('file')
       14
                   ->getForm()
       15
               ;
       16
              if ($this->getRequest()->isMethod('POST')) {
       17
                   $form->bind($this->getRequest());
       18
       19
                   if ($form->isValid()) {
                       $em = $this->getDoctrine()->getManager();
       20
       21
       22
                       $em->persist($document);
```

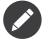

When writing the template, don't forget to set the **enctype** attribute:

```
img14-5 1 <h1>Upload File</h1>
2
3 <form action="#" method="post" {{ form_enctype(form) }}>
4 {{ form_widget(form) }}
5
6 <input type="submit" value="Upload Document" />
7 </form>
```

The previous controller will automatically persist the **Document** entity with the submitted name, but it will do nothing about the file and the **path** property will be blank.

An easy way to handle the file upload is to move it just before the entity is persisted and then set the **path** property accordingly. Start by calling a new **upload()** method on the **Document** class, which you'll create in a moment to handle the file upload:

```
if ($form->isValid()) {
1
        $em = $this->getDoctrine()->getManager();
2
3
        $document->upload();
4
5
6
        $em->persist($document);
7
        $em->flush();
8
9
        return $this->redirect(...);
10 }
```

The upload() method will take advantage of the *UploadedFile*<sup>1</sup> object, which is what's returned after a file field is submitted:

```
Listing 14-7
           public function upload()
        1
         2
           {
         3
                // the file property can be empty if the field is not required
        4
                if (null === $this->file) {
         5
                    return;
                }
         6
         7
                // use the original file name here but you should
        8
        9
                // sanitize it at least to avoid any security issues
        10
        11
                // move takes the target directory and then the
        12
                // target filename to move to
        13
                $this->file->move(
```

1. http://api.symfony.com/master/Symfony/Component/HttpFoundation/File/UploadedFile.html

```
14
            $this->getUploadRootDir(),
15
            $this->file->getClientOriginalName()
16
        );
17
18
        // set the path property to the filename where you've saved the file
19
        $this->path = $this->file->getClientOriginalName();
20
21
        // clean up the file property as you won't need it anymore
22
        $this->file = null;
23
   }
```

### Using Lifecycle Callbacks

Even if this implementation works, it suffers from a major flaw: What if there is a problem when the entity is persisted? The file would have already moved to its final location even though the entity's **path** property didn't persist correctly.

To avoid these issues, you should change the implementation so that the database operation and the moving of the file become atomic: if there is a problem persisting the entity or if the file cannot be moved, then *nothing* should happen.

To do this, you need to move the file right as Doctrine persists the entity to the database. This can be accomplished by hooking into an entity lifecycle callback:

```
Listing 14-8 1 /**

2 * @ORM\Entity

3 * @ORM\HasLifecycleCallbacks

4 */

5 class Document

6 {

7 }
```

Next, refactor the **Document** class to take advantage of these callbacks:

```
1 use Symfony\Component\HttpFoundation\File\UploadedFile;
 2
3 /**
    * @ORM\Entity
4
   * @ORM\HasLifecycleCallbacks
 5
    */
 6
 7 class Document
8
   {
        /**
9
        * @ORM\PrePersist()
10
         * @ORM\PreUpdate()
11
         */
12
        public function preUpload()
13
14
        {
15
            if (null !== $this->file) {
                // do whatever you want to generate a unique name
16
                $filename = sha1(uniqid(mt_rand(), true));
17
                $this->path = $filename.'.'.$this->file->guessExtension();
18
19
            }
20
        }
21
```

```
/**
22
         * @ORM\PostPersist()
23
24
         * @ORM\PostUpdate()
25
26
        public function upload()
27
        {
28
            if (null === $this->file) {
29
                return;
30
            }
31
32
            // if there is an error when moving the file, an exception will
33
            // be automatically thrown by move(). This will properly prevent
34
            // the entity from being persisted to the database on error
35
            $this->file->move($this->getUploadRootDir(), $this->path);
36
37
            unset($this->file);
        }
38
39
        /**
40
        * @ORM\PostRemove()
41
         */
42
        public function removeUpload()
43
44
        {
45
            if ($file = $this->getAbsolutePath()) {
46
                unlink($file);
47
            }
48
        }
49 }
```

The class now does everything you need: it generates a unique filename before persisting, moves the file after persisting, and removes the file if the entity is ever deleted.

Now that the moving of the file is handled atomically by the entity, the call to **\$document->upload()** should be removed from the controller:

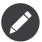

The @ORM\PrePersist() and @ORM\PostPersist() event callbacks are triggered before and after the entity is persisted to the database. On the other hand, the @ORM\PreUpdate() and @ORM\PostUpdate() event callbacks are called when the entity is updated.

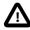

The **PreUpdate** and **PostUpdate** callbacks are only triggered if there is a change in one of the entity's field that are persisted. This means that, by default, if you modify only the **\$file** property, these events will not be triggered, as the property itself is not directly persisted via Doctrine. One solution would be to use an **updated** field that's persisted to Doctrine, and to modify it manually when changing the file.

### Using the id as the filename

If you want to use the **id** as the name of the file, the implementation is slightly different as you need to save the extension under the **path** property, instead of the actual filename:

```
Listing 14-11 1 use Symfony\Component\HttpFoundation\File\UploadedFile;
        2
        3 /**
            * @ORM\Entity
        4
            * @ORM\HasLifecycleCallbacks
         5
            */
        6
        7 class Document
        8 {
        9
                // a property used temporarily while deleting
        10
                private $filenameForRemove;
        11
                /**
        12
                 * @ORM\PrePersist()
       13
                 * @ORM\PreUpdate()
        14
                 */
       15
                public function preUpload()
       16
       17
                {
       18
                    if (null !== $this->file) {
       19
                        $this->path = $this->file->guessExtension();
        20
                    }
       21
                }
        22
                /**
       23
        24
                 * @ORM\PostPersist()
                 * @ORM\PostUpdate()
        25
                 */
        26
        27
                public function upload()
        28
                {
        29
                    if (null === $this->file) {
        30
                        return;
                    }
        31
        32
                    // you must throw an exception here if the file cannot be moved
        33
        34
                    // so that the entity is not persisted to the database
        35
                    // which the UploadedFile move() method does
        36
                    $this->file->move(
        37
                        $this->getUploadRootDir(),
        38
                        $this->id.'.'.$this->file->guessExtension()
        39
                    );
        40
       41
                    unset($this->file);
       42
                }
       43
                /**
       44
                 * @ORM\PreRemove()
       45
       46
                 */
       47
                public function storeFilenameForRemove()
       48
                {
       49
                    $this->filenameForRemove = $this->getAbsolutePath();
       50
                }
        51
                /**
        52
                 * @ORM\PostRemove()
       53
                 */
        54
```

```
55
        public function removeUpload()
56
        {
57
            if ($this->filenameForRemove) {
58
                unlink($this->filenameForRemove);
59
            }
60
        }
61
62
        public function getAbsolutePath()
63
        {
            return null === $this->path
64
65
                ? null
66
                : $this->getUploadRootDir().'/'.$this->id.'.'.$this->path;
67
        }
68
   }
```

You'll notice in this case that you need to do a little bit more work in order to remove the file. Before it's removed, you must store the file path (since it depends on the id). Then, once the object has been fully removed from the database, you can safely delete the file (in **PostRemove**).

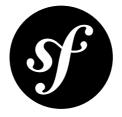

### Chapter 15

# How to use Doctrine Extensions: Timestampable, Sluggable, Translatable, etc.

Doctrine2 is very flexible, and the community has already created a series of useful Doctrine extensions to help you with common entity-related tasks.

One library in particular - the *DoctrineExtensions*<sup>1</sup> library - provides integration functionality for *Sluggable*<sup>2</sup>, *Translatable*<sup>3</sup>, *Timestampable*<sup>4</sup>, *Loggable*<sup>5</sup>, *Tree*<sup>6</sup> and *Sortable*<sup>7</sup> behaviors.

The usage for each of these extensions is explained in that repository.

However, to install/activate each extension you must register and activate an *Event Listener*. To do this, you have two options:

- 1. Use the *StofDoctrineExtensionsBundle*<sup>8</sup>, which integrates the above library.
- 2. Implement this services directly by following the documentation for integration with Symfony2: *Install Gedmo Doctrine2 extensions in Symfony2*<sup>9</sup>

1. https://github.com/l3pp4rd/DoctrineExtensions

- 2. https://github.com/l3pp4rd/DoctrineExtensions/blob/master/doc/sluggable.md
- 3. https://github.com/l3pp4rd/DoctrineExtensions/blob/master/doc/translatable.md
- 4. https://github.com/l3pp4rd/DoctrineExtensions/blob/master/doc/timestampable.md
- 5. https://github.com/l3pp4rd/DoctrineExtensions/blob/master/doc/loggable.md

https://github.com/l3pp4rd/DoctrineExtensions/blob/master/doc/tree.md

<sup>7.</sup> https://github.com/l3pp4rd/DoctrineExtensions/blob/master/doc/sortable.md

<sup>8.</sup> https://github.com/stof/StofDoctrineExtensionsBundle

<sup>9.</sup> https://github.com/l3pp4rd/DoctrineExtensions/blob/master/doc/symfony2.md

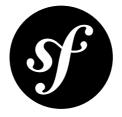

## Chapter 16 How to Register Event Listeners and Subscribers

Doctrine packages a rich event system that fires events when almost anything happens inside the system. For you, this means that you can create arbitrary *services* and tell Doctrine to notify those objects whenever a certain action (e.g. **prePersist**) happens within Doctrine. This could be useful, for example, to create an independent search index whenever an object in your database is saved.

Doctrine defines two types of objects that can listen to Doctrine events: listeners and subscribers. Both are very similar, but listeners are a bit more straightforward. For more, see *The Event System*<sup>1</sup> on Doctrine's website.

### Configuring the Listener/Subscriber

To register a service to act as an event listener or subscriber you just have to *tag* it with the appropriate name. Depending on your use-case, you can hook a listener into every DBAL connection and ORM entity manager or just into one specific DBAL connection and all the entity managers that use this connection.

```
Listing 16-1
       1
          doctrine:
        2
               dbal:
        3
                   default_connection: default
        4
                   connections:
        5
                        default:
        6
                           driver: pdo_sqlite
        7
                            memory: true
        8
        9 services:
        10
             my.listener:
                   class: Acme\SearchBundle\EventListener\SearchIndexer
        11
        12
                    tags:
                        - { name: doctrine.event listener, event: postPersist }
        13
        14
               my.listener2:
```

1. http://docs.doctrine-project.org/projects/doctrine-orm/en/latest/reference/events.html

```
15 class: Acme\SearchBundle\EventListener\SearchIndexer2
16 tags:
17 - { name: doctrine.event_listener, event: postPersist, connection: default }
18 my.subscriber:
19 class: Acme\SearchBundle\EventListener\SearchIndexerSubscriber
20 tags:
21 - { name: doctrine.event_subscriber, connection: default }
```

#### **Creating the Listener Class**

In the previous example, a service my.listener was configured as a Doctrine listener on the event postPersist. That class behind that service must have a postPersist method, which will be called when the event is thrown:

```
1 // src/Acme/SearchBundle/EventListener/SearchIndexer.php
 2 namespace Acme\SearchBundle\EventListener;
4 use Doctrine\ORM\Event\LifecycleEventArgs;
 5 use Acme\StoreBundle\Entity\Product;
6
 7
   class SearchIndexer
8
   {
        public function postPersist(LifecycleEventArgs $args)
9
10
11
            $entity = $args->getEntity();
12
            $entityManager = $args->getEntityManager();
13
14
            // perhaps you only want to act on some "Product" entity
15
            if ($entity instanceof Product) {
16
               // do something with the Product
17
            }
18
        }
19 }
```

In each event, you have access to a LifecycleEventArgs object, which gives you access to both the entity object of the event and the entity manager itself.

One important thing to notice is that a listener will be listening for *all* entities in your application. So, if you're interested in only handling a specific type of entity (e.g. a **Product** entity but not a **BlogPost** entity), you should check for the class name of the entity in your method (as shown above).

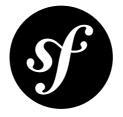

### Chapter 17 How to use Doctrine's DBAL Layer

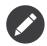

This article is about Doctrine DBAL's layer. Typically, you'll work with the higher level Doctrine ORM layer, which simply uses the DBAL behind the scenes to actually communicate with the database. To read more about the Doctrine ORM, see "*Databases and Doctrine*".

The *Doctrine*<sup>1</sup> Database Abstraction Layer (DBAL) is an abstraction layer that sits on top of *PDO*<sup>2</sup> and offers an intuitive and flexible API for communicating with the most popular relational databases. In other words, the DBAL library makes it easy to execute queries and perform other database actions.

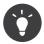

Read the official Doctrine *DBAL Documentation*<sup>3</sup> to learn all the details and capabilities of Doctrine's DBAL library.

To get started, configure the database connection parameters:

| Listing 17-1 | 1 | <pre># app/config/config.yml</pre> |           |  |
|--------------|---|------------------------------------|-----------|--|
|              | 2 | doctrine:                          |           |  |
|              | 3 | dbal:                              |           |  |
|              | 4 | driver:                            | pdo_mysql |  |
|              | 5 | dbname:                            | Symfony2  |  |
|              | 6 | user:                              | root      |  |
|              | 7 | password:                          | null      |  |
|              | 8 | charset:                           | UTF8      |  |

For full DBAL configuration options, see Doctrine DBAL Configuration.

You can then access the Doctrine DBAL connection by accessing the database\_connection service:

Listing 17-2

http://www.doctrine-project.org

<sup>2.</sup> http://www.php.net/pdo

<sup>3.</sup> http://docs.doctrine-project.org/projects/doctrine-dbal/en/latest/index.html

```
1
   class UserController extends Controller
2
   {
        public function indexAction()
3
4
        {
5
            $conn = $this->get('database connection');
6
            $users = $conn->fetchAll('SELECT * FROM users');
7
8
            // ...
9
        }
10 }
```

#### **Registering Custom Mapping Types**

You can register custom mapping types through Symfony's configuration. They will be added to all configured connections. For more information on custom mapping types, read Doctrine's *Custom Mapping Types*<sup>4</sup> section of their documentation.

```
Listing 17-3 1 # app/config/config.yml

doctrine:

dbal:

types:

custom_first: Acme\HelloBundle\Type\CustomFirst

custom_second: Acme\HelloBundle\Type\CustomSecond
```

#### Registering Custom Mapping Types in the SchemaTool

The SchemaTool is used to inspect the database to compare the schema. To achieve this task, it needs to know which mapping type needs to be used for each database types. Registering new ones can be done through the configuration.

Let's map the ENUM type (not supported by DBAL by default) to a the **string** mapping type:

```
Listing 17-4 1 # app/config/config.yml

2 doctrine:

3 dbal:

4 connections:

5 default:

6 // Other connections parameters

7 mapping_types:

8 enum: string
```

<sup>4.</sup> http://docs.doctrine-project.org/projects/doctrine-dbal/en/latest/reference/types.html#custom-mapping-types

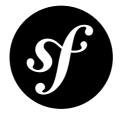

## Chapter 18 How to generate Entities from an Existing Database

When starting work on a brand new project that uses a database, two different situations comes naturally. In most cases, the database model is designed and built from scratch. Sometimes, however, you'll start with an existing and probably unchangeable database model. Fortunately, Doctrine comes with a bunch of tools to help generate model classes from your existing database.

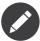

As the *Doctrine tools documentation*<sup>1</sup> says, reverse engineering is a one-time process to get started on a project. Doctrine is able to convert approximately 70-80% of the necessary mapping information based on fields, indexes and foreign key constraints. Doctrine can't discover inverse associations, inheritance types, entities with foreign keys as primary keys or semantical operations on associations such as cascade or lifecycle events. Some additional work on the generated entities will be necessary afterwards to design each to fit your domain model specificities.

This tutorial assumes you're using a simple blog application with the following two tables: **blog\_post** and **blog\_comment**. A comment record is linked to a post record thanks to a foreign key constraint.

```
1 CREATE TABLE `blog post` (
      id bigint(20) NOT NULL AUTO INCREMENT,
 2
 3
      `title` varchar(100) COLLATE utf8_unicode_ci NOT NULL,
       `content` longtext COLLATE utf8_unicode_ci NOT NULL,
 4
 5
       `created_at` datetime NOT NULL,
      PRIMARY KEY (`id`)
 6
    ) ENGINE=InnoDB AUTO_INCREMENT=1 DEFAULT CHARSET=utf8 COLLATE=utf8_unicode_ci;
 7
 8
 9 CREATE TABLE `blog comment` (
        id bigint(20) NOT NULL AUTO INCREMENT,
10
        post_id` bigint(20) NOT NULL,
11
       author` varchar(20) COLLATE utf8_unicode_ci NOT NULL,
`content` longtext COLLATE utf8_unicode_ci NOT NULL,
12
13
14
       `created at` datetime NOT NULL,
```

<sup>1.</sup> http://docs.doctrine-project.org/projects/doctrine-orm/en/latest/reference/tools.html#reverse-engineering

```
15 PRIMARY KEY (`id`),
16 KEY `blog_comment_post_id_idx` (`post_id`),
17 CONSTRAINT `blog_post_id` FOREIGN KEY (`post_id`) REFERENCES `blog_post` (`id`) ON
18 DELETE CASCADE
1) ENGINE=InnoDB AUTO_INCREMENT=1 DEFAULT CHARSET=utf8 COLLATE=utf8_unicode_ci;
```

Before diving into the recipe, be sure your database connection parameters are correctly setup in the app/config/parameters.yml file (or wherever your database configuration is kept) and that you have initialized a bundle that will host your future entity class. In this tutorial it's assumed that an AcmeBlogBundle exists and is located under the src/Acme/BlogBundle folder.

The first step towards building entity classes from an existing database is to ask Doctrine to introspect the database and generate the corresponding metadata files. Metadata files describe the entity class to generate based on tables fields.

Listing 18-2 1 \$ php app/console doctrine:mapping:convert xml ./src/Acme/BlogBundle/Resources/config/ doctrine/metadata/orm --from-database --force

This command line tool asks Doctrine to introspect the database and generate the XML metadata files under the src/Acme/BlogBundle/Resources/config/doctrine/metadata/orm folder of your bundle.

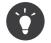

It's also possible to generate metadata class in YAML format by changing the first argument to *yml*.

The generated **BlogPost.dcm.xml** metadata file looks as follows:

```
Listing 18-3 1 <?xml version="1.0" encoding="utf-8"?>
          2
             <doctrine-mapping>
                <entity name="BlogPost" table="blog_post">
          3
                  <change-tracking-policy>DEFERRED_IMPLICIT</change-tracking-policy>
          4
          5
                  <id name="id" type="bigint" column="id">
                     <generator strategy="IDENTITY"/>
          6
          7
                  </id>
                  <field name="title" type="string" column="title" length="100"/> <field name="content" type="text" column="content"/>
          8
          9
                  <field name="isPublished" type="boolean" column="is_published"/>
         10
                  <field name="createdAt" type="datetime" column="created_at"/><field name="updatedAt" type="datetime" column="updated_at"/>
         11
         12
                  <field name="slug" type="string" column="slug" length="255"/>
         13
         14
                  fecycle-callbacks/>
         15
                </entity>
         16 </doctrine-mapping>
```

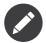

If you have **oneToMany** relationships between your entities, you will need to edit the generated **xml** or **yml** files to add a section on the specific entities for **oneToMany** defining the **inversedBy** and the **mappedBy** pieces.

Once the metadata files are generated, you can ask Doctrine to import the schema and build related entity classes by executing the following two commands.

- Listing 18-4 1 \$ php app/console doctrine:mapping:import AcmeBlogBundle annotation
  - 2 \$ php app/console doctrine:generate:entities AcmeBlogBundle

The first command generates entity classes with an annotations mapping, but you can of course change the **annotation** argument to **xml** or **yml**. The newly created **BlogComment** entity class looks as follow:

```
Listing 18-5 1 <?php
        2
        3 // src/Acme/BlogBundle/Entity/BlogComment.php
        4 namespace Acme\BlogBundle\Entity;
        5
        6 use Doctrine\ORM\Mapping as ORM;
        7
          /**
        8
            * Acme\BlogBundle\Entity\BlogComment
        9
       10
       11
            * @ORM\Table(name="blog comment")
       12
            * @ORM\Entity
            */
       13
       14 class BlogComment
       15 {
       16
       17
                * @var bigint $id
       18
                * @ORM\Column(name="id", type="bigint", nullable=false)
       19
                * @ORM\Id
       20
                * @ORM\GeneratedValue(strategy="IDENTITY")
       21
                */
       22
       23
               private $id;
       24
                /**
       25
                * @var string $author
       26
       27
       28
                 * @ORM\Column(name="author", type="string", length=100, nullable=false)
       29
                 */
       30
               private $author;
       31
                /**
       32
       33
                * @var text $content
       34
                * @ORM\Column(name="content", type="text", nullable=false)
       35
                 */
       36
       37
               private $content;
       38
                /**
       39
       40
                * @var datetime $createdAt
       41
       42
                 * @ORM\Column(name="created_at", type="datetime", nullable=false)
                 */
       43
       44
               private $createdAt;
       45
                /**
       46
                * @var BlogPost
       47
       48
       49
                * @ORM\ManyToOne(targetEntity="BlogPost")
       50
                 * @ORM\JoinColumn(name="post_id", referencedColumnName="id")
       51
                 */
       52
               private $post;
       53 }
```

As you can see, Doctrine converts all table fields to pure private and annotated class properties. The most impressive thing is that it also discovered the relationship with the **BlogPost** entity class based on the

foreign key constraint. Consequently, you can find a private **\$post** property mapped with a **BlogPost** entity in the **BlogComment** entity class.

The last command generated all getters and setters for your two **BlogPost** and **BlogComment** entity class properties. The generated entities are now ready to be used. Have fun!

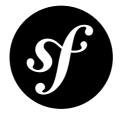

## Chapter 19 How to work with Multiple Entity Managers and Connections

You can use multiple Doctrine entity managers or connections in a Symfony2 application. This is necessary if you are using different databases or even vendors with entirely different sets of entities. In other words, one entity manager that connects to one database will handle some entities while another entity manager that connects to another database might handle the rest.

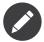

Using multiple entity managers is pretty easy, but more advanced and not usually required. Be sure you actually need multiple entity managers before adding in this layer of complexity.

The following configuration code shows how you can configure two entity managers:

```
Listing 19-1 doctrine:
          dbal:
              default_connection:
                                   default
              connections:
                  default:
                      driver: %database_driver%
                      host: %database_host%
                      port: %database port%
                      dbname: %database name%
                               %database user%
                      user:
                      password: %database password%
                      charset: UTF8
                  customer:
                      driver: %database driver2%
                      host:
                               %database host2%
                      port: %database port2%
                      dbname: %database name2%
                               %database user2%
                      user:
                      password: %database password2%
                      charset: UTF8
```

In this case, you've defined two entity managers and called them default and customer. The default entity manager manages entities in the AcmeDemoBundle and AcmeStoreBundle, while the customer entity manager manages entities in the AcmeCustomerBundle. You've also defined two connections, one for each entity manager.

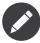

When working with multiple connections and entity managers, you should be explicit about which configuration you want. If you *do* omit the name of the connection or entity manager, the default (i.e. default) is used.

When working with multiple connections to create your databases:

```
Listing 19-2 1 # Play only with "default" connection

2 $ php app/console doctrine:database:create

3

4 # Play only with "customer" connection

5 $ php app/console doctrine:database:create --connection=customer
```

When working with multiple entity managers to update your schema:

```
Listing 19-3 1 # Play only with "default" mappings

2 $ php app/console doctrine:schema:update --force

3

4 # Play only with "customer" mappings

5 $ php app/console doctrine:schema:update --force --em=customer
```

If you *do* omit the entity manager's name when asking for it, the default entity manager (i.e. **default**) is returned:

```
1 class UserController extends Controller
Listing 19-4
        2
           {
        3
                public function indexAction()
        4
                {
        5
                    // both return the "default" em
        6
                    $em = $this->get('doctrine')->getManager();
        7
                    $em = $this->get('doctrine')->getManager('default');
        8
        9
                    $customerEm = $this->get('doctrine')->getManager('customer');
        10
               }
        11 }
```

You can now use Doctrine just as you did before - using the **default** entity manager to persist and fetch entities that it manages and the **customer** entity manager to persist and fetch its entities.

The same applies to repository call:

```
Listing 19-5 1 class UserController extends Controller
        2
          {
        3
               public function indexAction()
        4
               {
        5
                   // Retrieves a repository managed by the "default" em
                   $products = $this->get('doctrine')
        6
        7
                       ->getRepository('AcmeStoreBundle:Product')
        8
                       ->findAll()
        9
                   ;
       10
       11
                   // Explicit way to deal with the "default" em
       12
                   $products = $this->get('doctrine')
       13
                       ->getRepository('AcmeStoreBundle:Product', 'default')
       14
                       ->findAll()
       15
                   ;
       16
       17
                   // Retrieves a repository managed by the "customer" em
       18
                   $customers = $this->get('doctrine')
       19
                       ->getRepository('AcmeCustomerBundle:Customer', 'customer')
       20
                       ->findAll()
       21
                   ;
       22
               }
       23 }
```

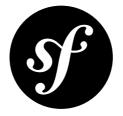

### Chapter 20 How to Register Custom DQL Functions

Doctrine allows you to specify custom DQL functions. For more information on this topic, read Doctrine's cookbook article "DQL User Defined Functions<sup>1</sup>".

In Symfony, you can register your custom DQL functions as follows:

| Listing 20-1 | 1  | # app/config/config.yml                                             |
|--------------|----|---------------------------------------------------------------------|
|              | 2  | doctrine:                                                           |
|              | 3  | orm:                                                                |
|              | 4  | #                                                                   |
|              | 5  | entity_managers:                                                    |
|              | 6  | default:                                                            |
|              | 7  | #                                                                   |
|              | 8  | dql:                                                                |
|              | 9  | string_functions:                                                   |
|              | 10 | test_string: Acme\HelloBundle\DQL\StringFunction                    |
|              | 11 | <pre>second_string: Acme\HelloBundle\DQL\SecondStringFunction</pre> |
|              | 12 | numeric_functions:                                                  |
|              | 13 | <pre>test_numeric: Acme\HelloBundle\DQL\NumericFunction</pre>       |
|              | 14 | datetime_functions:                                                 |
|              | 15 | <pre>test_datetime: Acme\HelloBundle\DQL\DatetimeFunction</pre>     |

1. http://docs.doctrine-project.org/projects/doctrine-orm/en/latest/cookbook/dql-user-defined-functions.html

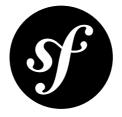

## Chapter 21 How to Define Relationships with Abstract Classes and Interfaces

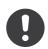

*New in version 2.1:* The ResolveTargetEntityListener is new to Doctrine 2.2, which was first packaged with Symfony 2.1.

One of the goals of bundles is to create discreet bundles of functionality that do not have many (if any) dependencies, allowing you to use that functionality in other applications without including unnecessary items.

Doctrine 2.2 includes a new utility called the **ResolveTargetEntityListener**, that functions by intercepting certain calls inside Doctrine and rewriting **targetEntity** parameters in your metadata mapping at runtime. It means that in your bundle you are able to use an interface or abstract class in your mappings and expect correct mapping to a concrete entity at runtime.

This functionality allows you to define relationships between different entities without making them hard dependencies.

#### Background

Suppose you have an *InvoiceBundle* which provides invoicing functionality and a *CustomerBundle* that contains customer management tools. You want to keep these separated, because they can be used in other systems without each other, but for your application you want to use them together.

In this case, you have an **Invoice** entity with a relationship to a non-existent object, an **InvoiceSubjectInterface**. The goal is to get the **ResolveTargetEntityListener** to replace any mention of the interface with a real object that implements that interface.

#### Set up

Let's use the following basic entities (which are incomplete for brevity) to explain how to set up and use the RTEL.

A Customer entity:

```
1 // src/Acme/AppBundle/Entity/Customer.php
3 namespace Acme\AppBundle\Entity;
4
 5 use Doctrine\ORM\Mapping as ORM;
6 use Acme\CustomerBundle\Entity\Customer as BaseCustomer;
 7 use Acme\InvoiceBundle\Model\InvoiceSubjectInterface;
8
9 /**
10
    * @ORM\Entity
11 * @ORM\Table(name="customer")
12 */
13 class Customer extends BaseCustomer implements InvoiceSubjectInterface
14 {
15
       // In our example, any methods defined in the InvoiceSubjectInterface
16
       // are already implemented in the BaseCustomer
17
   }
```

An Invoice entity:

```
1 // src/Acme/InvoiceBundle/Entity/Invoice.php
3 namespace Acme\InvoiceBundle\Entity;
4
5 use Doctrine\ORM\Mapping AS ORM;
6 use Acme\InvoiceBundle\Model\InvoiceSubjectInterface;
 7
8 /**
9
    * Represents an Invoice.
10
11
    * @ORM\Entity
12
    * @ORM\Table(name="invoice")
    */
13
14 class Invoice
15 {
       /**
16
        * @ORM\ManyToOne(targetEntity="Acme\InvoiceBundle\Model\InvoiceSubjectInterface")
17
        * @var InvoiceSubjectInterface
18
        */
19
20
       protected $subject;
21 }
```

An InvoiceSubjectInterface:

```
Listing 21-3 1 // src/Acme/InvoiceBundle/Model/InvoiceSubjectInterface.php

anmespace Acme\InvoiceBundle\Model;

/**

An interface that the invoice Subject object should implement.

T in most circumstances, only a single object should implement
```

```
8
    * this interface as the ResolveTargetEntityListener can only
9
   * change the target to a single object.
    */
10
11 interface InvoiceSubjectInterface
12 {
       // List any additional methods that your InvoiceBundle
13
14
       // will need to access on the subject so that you can
15
       // be sure that you have access to those methods.
16
       /**
17
       * @return string
18
       */
19
20
       public function getName();
21 }
```

Next, you need to configure the listener, which tells the DoctrineBundle about the replacement:

```
Listing 21-4 1 # app/config/config.yml

2 doctrine:

3 # ....

4 orm:

5 # ....

6 resolve_target_entities:

7 Acme\InvoiceBundle\Model\InvoiceSubjectInterface: Acme\AppBundle\Entity\Customer
```

#### **Final Thoughts**

With the **ResolveTargetEntityListener**, you are able to decouple your bundles, keeping them usable by themselves, but still being able to define relationships between different objects. By using this method, your bundles will end up being easier to maintain independently.

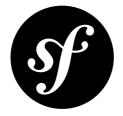

## Chapter 22 How to implement a simple Registration Form

Some forms have extra fields whose values don't need to be stored in the database. For example, you may want to create a registration form with some extra fields (like a "terms accepted" checkbox field) and embed the form that actually stores the account information.

### The simple User model

You have a simple User entity mapped to the database:

```
1 // src/Acme/AccountBundle/Entity/User.php
 2 namespace Acme\AccountBundle\Entity;
 3
 4 use Doctrine\ORM\Mapping as ORM;
 5 use Symfony\Component\Validator\Constraints as Assert;
 6 use Symfony\Bridge\Doctrine\Validator\Constraints\UniqueEntity;
 7
 8 /**
9 * @ORM\Entity
10 * @UniqueEntity(fields="email", message="Email already taken")
11 */
12 class User
13 {
       /**
14
       * @ORM\Id
15
       * @ORM\Column(type="integer")
16
       * @ORM\GeneratedValue(strategy="AUTO")
17
      */
18
     protected $id;
19
20
       /**
21
       * @ORM\Column(type="string", length=255)
22
     * @Assert\NotBlank()
23
       * @Assert\Email()
24
       */
25
26
     protected $email;
```

```
27
        /**
28
29
         * @ORM\Column(type="string", length=255)
30
         * @Assert\NotBlank()
         */
31
32
        protected $plainPassword;
33
34
        public function getId()
35
        {
36
            return $this->id;
37
        }
38
39
        public function getEmail()
40
        {
41
            return $this->email;
42
        }
43
44
        public function setEmail($email)
45
        {
46
            $this->email = $email;
47
        }
48
49
        public function getPlainPassword()
50
        {
51
            return $this->plainPassword;
52
        }
53
54
        public function setPlainPassword($password)
55
        {
56
            $this->plainPassword = $password;
57
        }
58 }
```

This **User** entity contains three fields and two of them (**email** and **plainPassword**) should display on the form. The email property must be unique in the database, this is enforced by adding this validation at the top of the class.

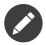

If you want to integrate this User within the security system, you need to implement the *UserInterface* of the security component.

### Create a Form for the Model

Next, create the form for the **User** model:

```
Listing 22-2 1 // src/Acme/AccountBundle/Form/Type/UserType.php
2 namespace Acme\AccountBundle\Form\Type;
3 use Symfony\Component\Form\AbstractType;
5 use Symfony\Component\FormBuilderInterface;
6 use Symfony\Component\OptionsResolver\OptionsResolverInterface;
7 class UserType extends AbstractType
9 {
```

```
10
         public function buildForm(FormBuilderInterface $builder, array $options)
11
         ł
12
              $builder->add('email', 'email');
             $builder->add('plainPassword', 'repeated', array(
  'first_name' => 'password',
   'second_name' => 'confirm',
13
14
15
16
                 'type' => 'password',
17
              ));
18
         }
19
20
         public function setDefaultOptions(OptionsResolverInterface $resolver)
21
         {
22
              $resolver->setDefaults(array(
23
                   'data class' => 'Acme\AccountBundle\Entity\User'
24
              ));
25
         }
26
27
         public function getName()
28
         {
29
             return 'user';
30
         }
31 }
```

There are just two fields: email and plainPassword (repeated to confirm the entered password). The data\_class option tells the form the name of data class (i.e. your User entity).

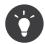

To explore more things about the form component, read Forms.

#### Embedding the User form into a Registration Form

The form that you'll use for the registration page is not the same as the form used to simply modify the User (i.e. UserType). The registration form will contain further fields like "accept the terms", whose value won't be stored in the database.

Start by creating a simple class which represents the "registration":

```
1 // src/Acme/AccountBundle/Form/Model/Registration.php
   namespace Acme\AccountBundle\Form\Model;
2
 3
4
   use Symfony\Component\Validator\Constraints as Assert;
 5
   use Acme\AccountBundle\Entity\User;
 6
 7
8
   class Registration
9
   {
        /**
10
11
         * @Assert\Type(type="Acme\AccountBundle\Entity\User")
         * @Assert\Valid()
12
         */
13
14
       protected $user;
15
        /**
16
17
         * @Assert\NotBlank()
```

```
18
         * @Assert\True()
         */
19
20
        protected $termsAccepted;
21
22
        public function setUser(User $user)
23
        {
24
            $this->user = $user;
25
        }
26
27
        public function getUser()
28
        {
29
            return $this->user;
30
        }
31
        public function getTermsAccepted()
32
33
        {
            return $this->termsAccepted;
34
35
        }
36
        public function setTermsAccepted($termsAccepted)
37
38
        {
39
            $this->termsAccepted = (Boolean) $termsAccepted;
40
        }
41 }
```

Next, create the form for this **Registration** model:

```
Listing 22-4
        1 // src/Acme/AccountBundle/Form/Type/RegistrationType.php
        2 namespace Acme\AccountBundle\Form\Type;
        3
        4 use Symfony\Component\Form\AbstractType;
        5 use Symfony\Component\Form\FormBuilderInterface;
        6
        7
           class RegistrationType extends AbstractType
        8
           {
        9
               public function buildForm(FormBuilderInterface $builder, array $options)
       10
               {
                    $builder->add('user', new UserType());
       11
       12
                    $builder->add(
                        'terms',
       13
                        'checkbox',
       14
                        array('property_path' => 'termsAccepted')
       15
       16
                   );
               }
       17
       18
               public function getName()
       19
       20
               {
                   return 'registration';
       21
       22
               }
       23 }
```

You don't need to use special method for embedding the UserType form. A form is a field, too - so you can add this like any other field, with the expectation that the Registration.user property will hold an instance of the User class.

#### Handling the Form Submission

Next, you need a controller to handle the form. Start by creating a simple controller for displaying the registration form:

```
1 // src/Acme/AccountBundle/Controller/AccountController.php
2 namespace Acme\AccountBundle\Controller;
3
4 use Symfony\Bundle\FrameworkBundle\Controller\Controller;
5 use Symfony\Component\HttpFoundation\Response;
6
7 use Acme\AccountBundle\Form\Type\RegistrationType;
8 use Acme\AccountBundle\Form\Model\Registration;
9
10 class AccountController extends Controller
11 {
       public function registerAction()
12
13
       {
           $form = $this->createForm(
14
15
               new RegistrationType(),
16
               new Registration()
           );
17
18
19
           return $this->render(
20
               'AcmeAccountBundle:Account:register.html.twig',
21
               array('form' => $form->createView())
22
           );
       }
23
24 }
```

and its template:

```
Listing 22-6 1 {# src/Acme/AccountBundle/Resources/views/Account/register.html.twig #}
2 <form action="{{ path('create')}}" method="post" {{ form_enctype(form) }}
3 {{ form_widget(form) }}
4
5 <input type="submit" />
6 </form>
```

Finally, create the controller which handles the form submission. This performs the validation and saves the data into the database:

```
Listing 22-7
        1 public function createAction()
        2
           {
        3
                $em = $this->getDoctrine()->getEntityManager();
        4
         5
                $form = $this->createForm(new RegistrationType(), new Registration());
         6
         7
                $form->bind($this->getRequest());
        8
        9
               if ($form->isValid()) {
       10
                    $registration = $form->getData();
        11
        12
                    $em->persist($registration->getUser());
       13
                    $em->flush();
       14
                    return $this->redirect(...);
        15
```

```
16  }
17
18  return $this->render(
19     'AcmeAccountBundle:Account:register.html.twig',
20     array('form' => $form->createView())
21  );
22  }
```

That's it! Your form now validates, and allows you to save the User object to the database. The extra terms checkbox on the Registration model class is used during validation, but not actually used afterwards when saving the User to the database.

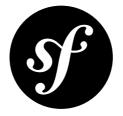

## Chapter 23 How to customize Form Rendering

Symfony gives you a wide variety of ways to customize how a form is rendered. In this guide, you'll learn how to customize every possible part of your form with as little effort as possible whether you use Twig or PHP as your templating engine.

#### **Form Rendering Basics**

Recall that the label, error and HTML widget of a form field can easily be rendered by using the form\_row Twig function or the row PHP helper method:

Listing 23-1 1 {{ form\_row(form.age) }}

You can also render each of the three parts of the field individually:

```
Listing 23-2 1 <div>

2 {{ form_label(form.age) }}

3 {{ form_errors(form.age) }}

4 {{ form_widget(form.age) }}

5 </div>
```

In both cases, the form label, errors and HTML widget are rendered by using a set of markup that ships standard with Symfony. For example, both of the above templates would render:

```
Listing 23-3 1 <div>

2 <label for="form_age">Age</label>

3 

4 This field is required

5 

6 <input type="number" id="form_age" name="form[age]" />

7 </div>
```

To quickly prototype and test a form, you can render the entire form with just one line:

Listing 23-4

```
1 {{ form_widget(form) }}
```

The remainder of this recipe will explain how every part of the form's markup can be modified at several different levels. For more information about form rendering in general, see *Rendering a Form in a Template*.

### What are Form Themes?

Symfony uses form fragments - a small piece of a template that renders just one part of a form - to render each part of a form - field labels, errors, **input** text fields, **select** tags, etc.

The fragments are defined as blocks in Twig and as template files in PHP.

A *theme* is nothing more than a set of fragments that you want to use when rendering a form. In other words, if you want to customize one portion of how a form is rendered, you'll import a *theme* which contains a customization of the appropriate form fragments.

Symfony comes with a default theme (*form\_div\_layout.html.twig*<sup>1</sup> in Twig and FrameworkBundle:Form in PHP) that defines each and every fragment needed to render every part of a form.

In the next section you will learn how to customize a theme by overriding some or all of its fragments.

For example, when the widget of an integer type field is rendered, an input number field is generated

Listing 23-5 1 {{ form\_widget(form.age) }}

renders:

```
Listing 23-6 1 <input type="number" id="form_age" name="form[age]" required="required" value="33" />
```

Internally, Symfony uses the **integer\_widget** fragment to render the field. This is because the field type is **integer** and you're rendering its **widget** (as opposed to its **label** or **errors**).

In Twig that would default to the block **integer\_widget** from the *form\_div\_layout.html.twig*<sup>2</sup> template.

In PHP it would rather be the integer\_widget.html.php file located in the FrameworkBundle/ Resources/views/Form folder.

The default implementation of the integer\_widget fragment looks like this:

```
Listing 23-7 1 {# form_div_layout.html.twig #}

2 {% block integer_widget %}

3 {% set type = type|default('number') %}

4 {{ block('form_widget_simple') }}

5 {% endblock integer_widget %}
```

As you can see, this fragment itself renders another fragment - form\_widget\_simple:

```
Listing 23-8 1 {# form_div_layout.html.twig #}

2 {% block form_widget_simple %}

3 {% set type = type|default('text') %}

4 <input type="{{ type }}" {{ block('widget_attributes') }} {% if value is not empty

5 %}value="{{ value }}" {% endif %}/>

{% endblock form_widget_simple %}
```

<sup>1.</sup> https://github.com/symfony/symfony/blob/2.1/src/Symfony/Bridge/Twig/Resources/views/Form/form\_div\_layout.html.twig

<sup>2.</sup> https://github.com/symfony/symfony/blob/2.1/src/Symfony/Bridge/Twig/Resources/views/Form/form\_div\_layout.html.twig

The point is, the fragments dictate the HTML output of each part of a form. To customize the form output, you just need to identify and override the correct fragment. A set of these form fragment customizations is known as a form "theme". When rendering a form, you can choose which form theme(s) you want to apply.

In Twig a theme is a single template file and the fragments are the blocks defined in this file.

In PHP a theme is a folder and the fragments are individual template files in this folder.

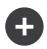

#### Knowing which block to customize

In this example, the customized fragment name is **integer\_widget** because you want to override the HTML **widget** for all **integer** field types. If you need to customize textarea fields, you would customize **textarea\_widget**.

As you can see, the fragment name is a combination of the field type and which part of the field is being rendered (e.g. widget, label, errors, row). As such, to customize how errors are rendered for just input text fields, you should customize the text\_errors fragment.

More commonly, however, you'll want to customize how errors are displayed across *all* fields. You can do this by customizing the **form\_errors** fragment. This takes advantage of field type inheritance. Specifically, since the **text** type extends from the **form** type, the form component will first look for the type-specific fragment (e.g. **text\_errors**) before falling back to its parent fragment name if it doesn't exist (e.g. **form\_errors**).

For more information on this topic, see Form Fragment Naming.

#### Form Theming

To see the power of form theming, suppose you want to wrap every input **number** field with a **div** tag. The key to doing this is to customize the **integer\_widget** fragment.

### Form Theming in Twig

When customizing the form field block in Twig, you have two options on *where* the customized form block can live:

| Method                               | Pros                            | Cons                                     |
|--------------------------------------|---------------------------------|------------------------------------------|
| Inside the same template as the form | Quick and easy                  | Can't be reused in other templates       |
| Inside a separate template           | Can be reused by many templates | Requires an extra template to be created |

Both methods have the same effect but are better in different situations.

#### Method 1: Inside the same Template as the Form

The easiest way to customize the **integer\_widget** block is to customize it directly in the template that's actually rendering the form.

```
Listing 23-9 1 {% extends '::base.html.twig' %}
2
```

```
3
   {% form theme form self %}
4
5
   {% block integer widget %}
6
       <div class="integer_widget">
            {% set type = type | default('number') %}
7
8
            {{ block('form_widget_simple') }}
9
       </div>
10 {% endblock %}
11
12 {% block content %}
13
       {# ... render the form #}
14
15
       {{ form row(form.age) }}
16 {% endblock %}
```

By using the special {% form\_theme form \_self %} tag, Twig looks inside the same template for any overridden form blocks. Assuming the form.age field is an integer type field, when its widget is rendered, the customized integer\_widget block will be used.

The disadvantage of this method is that the customized form block can't be reused when rendering other forms in other templates. In other words, this method is most useful when making form customizations that are specific to a single form in your application. If you want to reuse a form customization across several (or all) forms in your application, read on to the next section.

#### Method 2: Inside a Separate Template

You can also choose to put the customized **integer\_widget** form block in a separate template entirely. The code and end-result are the same, but you can now re-use the form customization across many templates:

```
Listing 23-10 1 {# src/Acme/DemoBundle/Resources/views/Form/fields.html.twig #}

2 {% block integer_widget %}

3 <div class="integer_widget">

4 {% set type = type|default('number') %}

5 {{ block('form_widget_simple') }}

6 </div>

7 {% endblock %}
```

Now that you've created the customized form block, you need to tell Symfony to use it. Inside the template where you're actually rendering your form, tell Symfony to use the template via the form\_theme tag:

```
Listing 23-11 1 {% form_theme form 'AcmeDemoBundle:Form:fields.html.twig' %}
2
3 {{ form_widget(form.age) }}
```

When the **form.age** widget is rendered, Symfony will use the **integer\_widget** block from the new template and the **input** tag will be wrapped in the **div** element specified in the customized block.

### Form Theming in PHP

When using PHP as a templating engine, the only method to customize a fragment is to create a new template file - this is similar to the second method used by Twig.

The template file must be named after the fragment. You must create a **integer\_widget.html.php** file in order to customize the **integer\_widget** fragment.

Now that you've created the customized form template, you need to tell Symfony to use it. Inside the template where you're actually rendering your form, tell Symfony to use the theme via the **setTheme** helper method:

```
Listing 23-13 1 <?php $view['form']->setTheme($form, array('AcmeDemoBundle:Form')) ;?>
2
3 <?php $view['form']->widget($form['age']) ?>
```

When the **form.age** widget is rendered, Symfony will use the customized **integer\_widget.html.php** template and the **input** tag will be wrapped in the **div** element.

#### Referencing Base Form Blocks (Twig specific)

So far, to override a particular form block, the best method is to copy the default block from *form\_div\_layout.html.twig*<sup>3</sup>, paste it into a different template, and then customize it. In many cases, you can avoid doing this by referencing the base block when customizing it.

This is easy to do, but varies slightly depending on if your form block customizations are in the same template as the form or a separate template.

#### Referencing Blocks from inside the same Template as the Form

Import the blocks by adding a **use** tag in the template where you're rendering the form:

```
Listing 23-14 1 {% use 'form_div_layout.html.twig' with integer_widget as base_integer_widget %}
```

Now, when the blocks from *form\_div\_layout.html.twig*<sup>4</sup> are imported, the **integer\_widget** block is called **base\_integer\_widget**. This means that when you redefine the **integer\_widget** block, you can reference the default markup via **base\_integer\_widget**:

```
Listing 23-15 1 {% block integer_widget %}

2 <div class="integer_widget">

3 {{ block('base_integer_widget') }}

4 </div>

5 {% endblock %}
```

#### **Referencing Base Blocks from an External Template**

If your form customizations live inside an external template, you can reference the base block by using the parent() Twig function:

Listing 23-16

<sup>3.</sup> https://github.com/symfony/symfony/blob/2.1/src/Symfony/Bridge/Twig/Resources/views/Form/form\_div\_layout.html.twig

<sup>4.</sup> https://github.com/symfony/symfony/blob/2.1/src/Symfony/Bridge/Twig/Resources/views/Form\_div\_layout.html.twig

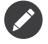

It is not possible to reference the base block when using PHP as the templating engine. You have to manually copy the content from the base block to your new template file.

### Making Application-wide Customizations

If you'd like a certain form customization to be global to your application, you can accomplish this by making the form customizations in an external template and then importing it inside your application configuration:

#### Twig

By using the following configuration, any customized form blocks inside the AcmeDemoBundle:Form:fields.html.twig template will be used globally when a form is rendered.

```
Listing 23-17 1 # app/config/config.yml

2 twig:

3 form:

4 resources:

5 - 'AcmeDemoBundle:Form:fields.html.twig'

6 # ...
```

By default, Twig uses a *div* layout when rendering forms. Some people, however, may prefer to render forms in a *table* layout. Use the **form\_table\_layout.html.twig** resource to use such a layout:

```
Listing 23-18 1 # app/config/config.yml

2 twig:

3 form:

4 resources: ['form_table_layout.html.twig']

5 #...
```

If you only want to make the change in one template, add the following line to your template file rather than adding the template as a resource:

Listing 23-19 1 {% form\_theme form 'form\_table\_layout.html.twig' %}

Note that the **form** variable in the above code is the form view variable that you passed to your template.

#### PHP

By using the following configuration, any customized form fragments inside the src/Acme/DemoBundle/ Resources/views/Form folder will be used globally when a form is rendered.

```
Listing 23-20 1 # app/config/config.yml

2 framework:

3 templating:

4 form:

5 resources:

6 - 'AcmeDemoBundle:Form'

7 #...
```

By default, the PHP engine uses a *div* layout when rendering forms. Some people, however, may prefer to render forms in a *table* layout. Use the FrameworkBundle:FormTable resource to use such a layout:

```
Listing 23-21 1 # app/config/config.yml

2 framework:

3 templating:

4 form:

5 resources:

6 - 'FrameworkBundle:FormTable'
```

If you only want to make the change in one template, add the following line to your template file rather than adding the template as a resource:

Listing 23-22 1 <?php \$view['form']->setTheme(\$form, array('FrameworkBundle:FormTable')); ?>

Note that the **\$form** variable in the above code is the form view variable that you passed to your template.

#### How to customize an Individual field

So far, you've seen the different ways you can customize the widget output of all text field types. You can also customize individual fields. For example, suppose you have two text fields - first\_name and last\_name - but you only want to customize one of the fields. This can be accomplished by customizing a fragment whose name is a combination of the field id attribute and which part of the field is being customized. For example:

Here, the **\_product\_name\_widget** fragment defines the template to use for the field whose *id* is **product\_name** (and name is **product[name]**).

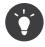

The **product** portion of the field is the form name, which may be set manually or generated automatically based on your form type name (e.g. **ProductType** equates to **product**). If you're not sure what your form name is, just view the source of your generated form.

You can also override the markup for an entire field row using the same method:

Listing 23-24

```
1
   {# product name row.html.twig #}
   {% form theme form self %}
2
3
4
   {% block _product_name_row %}
5
       <div class="name row">
6
           {{ form_label(form) }}
7
            {{ form_errors(form) }}
8
           {{ form widget(form) }}
9
       </div>
10 {% endblock %}
```

### **Other Common Customizations**

So far, this recipe has shown you several different ways to customize a single piece of how a form is rendered. The key is to customize a specific fragment that corresponds to the portion of the form you want to control (see *naming form blocks*).

In the next sections, you'll see how you can make several common form customizations. To apply these customizations, use one of the methods described in the *Form Theming* section.

#### **Customizing Error Output**

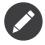

The form component only handles *how* the validation errors are rendered, and not the actual validation error messages. The error messages themselves are determined by the validation constraints you apply to your objects. For more information, see the chapter on *validation*.

There are many different ways to customize how errors are rendered when a form is submitted with errors. The error messages for a field are rendered when you use the **form\_errors** helper:

```
Listing 23-25 1 {{ form_errors(form.age) }}
```

By default, the errors are rendered inside an unordered list:

```
Listing 23-26 1 
    2 Cli>This field is required
    3
```

To override how errors are rendered for *all* fields, simply copy, paste and customize the **form\_errors** fragment.

```
Listing 23-27 {# form_errors.html.twig #}
{% block form_errors %}
{% spaceless %}
{% if errors|length > 0 %}
{ul class="error_list">
{% for error in errors %}
{% for error in errors %}
{li>{{
        error.messagePluralization is null
        error.messageTemplate|trans(error.messageParameters, 'validators')
        error.messageTemplate|transchoice(error.messagePluralization,
error.messageParameters, 'validators')
}
```

```
{% endif %}
{% endspaceless %}
{% endblock form_errors %}
```

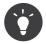

See Form Theming for how to apply this customization.

You can also customize the error output for just one specific field type. For example, certain errors that are more global to your form (i.e. not specific to just one field) are rendered separately, usually at the top of your form:

```
Listing 23-28 1 {{ form_errors(form) }}
```

To customize *only* the markup used for these errors, follow the same directions as above, but now call the block **form\_errors** (Twig) / the file **form\_errors.html.php** (PHP). Now, when errors for the **form** type are rendered, your customized fragment will be used instead of the default **form\_errors**.

#### Customizing the "Form Row"

When you can manage it, the easiest way to render a form field is via the **form\_row** function, which renders the label, errors and HTML widget of a field. To customize the markup used for rendering *all* form field rows, override the **form\_row** fragment. For example, suppose you want to add a class to the **div** element around each row:

```
Listing 23-29 1 {# form_row.html.twig #}

2 {% block form_row %}

3 <div class="form_row">

4 {{ form_label(form) }}

5 {{ form_errors(form) }}

6 {{ form_widget(form) }}

7 </div>

8 {% endblock form_row %}
```

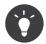

See Form Theming for how to apply this customization.

#### Adding a "Required" Asterisk to Field Labels

If you want to denote all of your required fields with a required asterisk (\*), you can do this by customizing the **form\_label** fragment.

In Twig, if you're making the form customization inside the same template as your form, modify the **use** tag and add the following:

```
Listing 23-30 1 {% use 'form_div_layout.html.twig' with form_label as base_form_label %}

3 {% block form_label %}

4 {{ block('base_form_label') }}

5

6 {% if required %}
```

```
7 <span class="required" title="This field is required">*</span>
8 {% endif %}
9 {% endblock %}
```

In Twig, if you're making the form customization inside a separate template, use the following:

When using PHP as a templating engine you have to copy the content from the original template:

```
Listing 23-32 1 </-- form_label.html.php -->
2
3 </-- original content -->
4 <?php if ($required) { $label_attr['class'] = trim((isset($label_attr['class']) ?
5 $label_attr['class'] : '').' required'); } ?>
6 <?php if (!$compound) { $label_attr['for'] = $id; } ?>
7 <?php if (!$label) { $label_attr['for'] = $id; } ?>
8 <label <?php foreach ($label_attr as $k => $v) { printf('%s="%s" ', $view->escape($k),
9 $view->escape($v)); } ?>><?php echo $view->escape($view['translator']->trans($label,
10 array(), $translation_domain)) ?></label>
11
12 </-- customization -->
<    <?php if ($required) : ?>
        <ph if ($required) : ?>
        <ph if ($required] : ?>
        <ph if ($required] : ?>
        <ph if ($required] : ?>
        <ph if ($required] : ?>
        <ph if ($required] : ?>
        <ph if ($required] : ?>
        <ph if ($required] : ?>
        <ph if ($required] : ?>
        <ph if ($required] : ?>
        <ph if ($required] : ?>
        <ph if ($required] : ?>
        <ph if ($required] : ?>
        <ph if ($required] : ?>
        <ph if ($required] : ?>
        <ph if ($required] : ?>
        <ph if ($required] : ?>
        <ph if ($required] : ?>
        <ph if ($required] : ?>
        <ph if ($required] : ?>
        <ph if ($required] : ?>
        <ph if ($required] : ?>
        <ph if ($required] : ?>
        <ph if ($required] : ?>
        <ph if ($required] : ?>
        <ph if ($required] : ?>
        <ph if ($required] : ?>
        <ph if ($required] : ?>
        <ph if ($required] : ?>
        <ph if ($required] : ?>
        <ph if ($required] : ?>
        <ph if ($required] : ?>
        <ph if ($required] : ?>
        <ph if ($required] : ?>
        <ph if ($required] : ?>
        <ph if ($required] : ?>
        <ph if ($required] : ?>
        <ph if ($required] : ?>
        <ph if ($required] : ?>
        <ph if ($required] : ?>
        <ph if ($required] : ?>
        <ph if ($required] : ?>
        <ph if ($required] : ?>
        <ph if ($required] : ?>
        <ph if ($required] : ?>
```

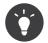

See Form Theming for how to apply this customization.

#### Adding "help" messages

You can also customize your form widgets to have an optional "help" message.

In Twig, If you're making the form customization inside the same template as your form, modify the **use** tag and add the following:

In twig, If you're making the form customization inside a separate template, use the following:

```
Listing 23-34 1 {% extends 'form_div_layout.html.twig' %}
2
3 {% block form_widget_simple %}
4 {{ parent() }}
5
6 {% if help is defined %}
7 <span class="help">{{ help }}</span>
8 {% endif %}
9 {% endblock %}
```

When using PHP as a templating engine you have to copy the content from the original template:

```
Listing 23-35 1 <!-- form_widget_simple.html.php -->
        2
           <!-- Original content -->
        3
        4
           <input
               type="<?php echo isset($type) ? $view->escape($type) : 'text' ?>"
        5
        6
               <?php if (!empty($value)): ?>value="<?php echo $view->escape($value) ?>"<?php endif ?>
        7
               <?php echo $view['form']->block($form, 'widget_attributes') ?>
        8 />
        9
       10 <!-- Customization -->
       11 <?php if (isset($help)) : ?>
               <span class="help"><?php echo $view->escape($help) ?></span>
       12
       13 <?php endif ?>
```

To render a help message below a field, pass in a **help** variable:

```
Listing 23-36 1 {{ form_widget(form.title, {'help': 'foobar'}) }}
```

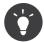

See Form Theming for how to apply this customization.

## **Using Form Variables**

Most of the functions available for rendering different parts of a form (e.g. the form widget, form label, form widget, etc) also allow you to make certain customizations directly. Look at the following example:

```
Listing 23-37 1 {# render a widget, but add a "foo" class to it #}
2 {{ form_widget(form.name, { 'attr': {'class': 'foo'} }) }}
```

The array passed as the second argument contains form "variables". For more details about this concept in Twig, see *More about Form* "Variables".

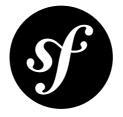

# Chapter 24 How to use Data Transformers

You'll often find the need to transform the data the user entered in a form into something else for use in your program. You could easily do this manually in your controller, but what if you want to use this specific form in different places?

Say you have a one-to-one relation of Task to Issue, e.g. a Task optionally has an issue linked to it. Adding a listbox with all possible issues can eventually lead to a really long listbox in which it is impossible to find something. You might want to add a textbox instead, where the user can simply enter the issue number.

You could try to do this in your controller, but it's not the best solution. It would be better if this issue were automatically converted to an Issue object. This is where Data Transformers come into play.

# **Creating the Transformer**

First, create an *IssueToNumberTransformer* class - this class will be responsible for converting to and from the issue number and the Issue object:

```
Listing 24-1
           // src/Acme/TaskBundle/Form/DataTransformer/IssueToNumberTransformer.php
       1
           namespace Acme\TaskBundle\Form\DataTransformer;
        2
        4 use Symfony\Component\Form\DataTransformerInterface;
        5 use Symfony\Component\Form\Exception\TransformationFailedException;
        6 use Doctrine\Common\Persistence\ObjectManager;
        7 use Acme\TaskBundle\Entity\Issue;
        8
        9 class IssueToNumberTransformer implements DataTransformerInterface
       10 {
               /**
       11
               * @var ObjectManager
       12
       13
       14
               private $om;
       15
       16
       17
               * @param ObjectManager $om
       18
       19
               public function construct(ObjectManager $om)
```

```
20
        {
21
            $this->om = $om;
22
        }
23
24
        /**
25
         * Transforms an object (issue) to a string (number).
26
27
         * @param Issue/null $issue
28
         * @return string
         */
29
30
        public function transform($issue)
31
        {
32
            if (null === $issue) {
33
                return "";
34
            }
35
36
            return $issue->getNumber();
37
        }
38
        /**
39
         * Transforms a string (number) to an object (issue).
40
41
         * @param string $number
42
43
         * @return Issue/null
         * @throws TransformationFailedException if object (issue) is not found.
44
         */
45
46
        public function reverseTransform($number)
47
        {
48
            if (!$number) {
49
                return null;
50
            }
51
52
            $issue = $this->om
53
                ->getRepository('AcmeTaskBundle:Issue')
54
                ->findOneBy(array('number' => $number))
55
            ;
56
57
            if (null === $issue) {
58
                throw new TransformationFailedException(sprintf(
59
                     'An issue with number "%s" does not exist!',
60
                    $number
61
                ));
            }
62
63
64
            return $issue;
65
        }
66 }
```

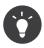

If you want a new issue to be created when an unknown number is entered, you can instantiate it rather than throwing the TransformationFailedException.

## Using the Transformer

Now that you have the transformer built, you just need to add it to your issue field in some form.

You can also use transformers without creating a new custom form type by calling addModelTransformer (or addViewTransformer - see Model and View Transformers) on any field builder:

```
Listing 24-2 1 use Symfony\Component\Form\FormBuilderInterface;
        2 use Acme\TaskBundle\Form\DataTransformer\IssueToNumberTransformer:
        3
           class TaskType extends AbstractType
        4
         5
           {
                public function buildForm(FormBuilderInterface $builder, array $options)
         6
         7
         8
                    // ...
        9
                    // this assumes that the entity manager was passed in as an option
        10
                    $entityManager = $options['em'];
        11
                    $transformer = new IssueToNumberTransformer($entityManager);
        12
        13
                    // add a normal text field, but add your transformer to it
        14
        15
                    $builder->add(
                        $builder->create('issue', 'text')
        16
        17
                            ->addModelTransformer($transformer)
        18
                    );
        19
                }
        21
                public function setDefaultOptions(OptionsResolverInterface $resolver)
        22
        23
                    $resolver->setDefaults(array(
        24
                        'data_class' => 'Acme\TaskBundle\Entity\Task',
        25
                    ));
        26
        27
                    $resolver->setRequired(array(
                        'em',
        28
        29
                    ));
        30
        31
                    $resolver->setAllowedTypes(array(
                        'em' => 'Doctrine\Common\Persistence\ObjectManager',
        32
        33
                    ));
        34
        35
                    // ...
        36
                }
        37
        38
               // ...
        39 }
```

This example requires that you pass in the entity manager as an option when creating your form. Later, you'll learn how you could create a custom **issue** field type to avoid needing to do this in your controller:

Cool, you're done! Your user will be able to enter an issue number into the text field and it will be transformed back into an Issue object. This means that, after a successful bind, the Form framework will pass a real Issue object to Task::setIssue() instead of the issue number.

If the issue isn't found, a form error will be created for that field and its error message can be controlled with the **invalid\_message** field option.

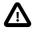

Notice that adding a transformer requires using a slightly more complicated syntax when adding the field. The following is **wrong**, as the transformer would be applied to the entire form, instead of just this field:

Listing 24-4 1 // THIS IS WRONG - TRANSFORMER WILL BE APPLIED TO THE ENTIRE FORM 2 // see above example for correct code 3 \$builder->add('issue', 'text') 4 ->addModelTransformer(\$transformer);

#### Model and View Transformers

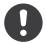

*New in version 2.1:* The names and method of the transformers were changed in Symfony 2.1. prependNormTransformer became addModelTransformer and appendClientTransformer became addViewTransformer.

In the above example, the transformer was used as a "model" transformer. In fact, there are two different type of transformers and three different types of underlying data.

../../\_images/DataTransformersTypes.png

In any form, the 3 different types of data are:

1) **Model data** - This is the data in the format used in your application (e.g. an **Issue** object). If you call **Form::getData** or **Form::setData**, you're dealing with the "model" data.

2) **Norm Data** - This is a normalized version of your data, and is commonly the same as your "model" data (though not in our example). It's not commonly used directly.

3) **View Data** - This is the format that's used to fill in the form fields themselves. It's also the format in which the user will submit the data. When you call Form::bind(\$data), the \$data is in the "view" data format.

The 2 different types of transformers help convert to and from each of these types of data: **Model transformers:** 

- transform: "model data" => "norm data"
- reverseTransform: "norm data" => "model data"

#### View transformers:

- transform: "norm data" => "view data"
- reverseTransform: "view data" => "norm data"

Which transformer you need depends on your situation.

To use the view transformer, call **addViewTransformer**.

## So why use the model transformer?

In this example, the field is a **text** field, and a text field is always expected to be a simple, scalar format in the "norm" and "view" formats. For this reason, the most appropriate transformer was the "model" transformer (which converts to/from the *norm* format - string issue number - to the *model* format - Issue object).

The difference between the transformers is subtle and you should always think about what the "norm" data for a field should really be. For example, the "norm" data for a **text** field is a string, but is a **DateTime** object for a **date** field.

# Using Transformers in a custom field type

In the above example, you applied the transformer to a normal **text** field. This was easy, but has two downsides:

1) You need to always remember to apply the transformer whenever you're adding a field for issue numbers

2) You need to worry about passing in the em option whenever you're creating a form that uses the transformer.

Because of these, you may choose to create a *create a custom field type*. First, create the custom field type class:

```
1 // src/Acme/TaskBundle/Form/Type/IssueSelectorType.php
 2
   namespace Acme\TaskBundle\Form\Type;
 4
   use Symfony\Component\Form\AbstractType;
 5
   use Symfony\Component\Form\FormBuilderInterface;
 6
   use Acme\TaskBundle\Form\DataTransformer\IssueToNumberTransformer;
 7
   use Doctrine\Common\Persistence\ObjectManager;
8
   use Symfony\Component\OptionsResolver\OptionsResolverInterface;
 9
   class IssueSelectorType extends AbstractType
10
11 {
        /**
12
13
         * @var ObjectManager
14
15
        private $om;
16
        /**
17
18
         * @param ObjectManager $om
19
20
        public function construct(ObjectManager $om)
21
        {
22
            $this->om = $om;
23
        }
24
25
        public function buildForm(FormBuilderInterface $builder, array $options)
26
27
            $transformer = new IssueToNumberTransformer($this->om);
28
            $builder->addModelTransformer($transformer);
29
        }
30
31
        public function setDefaultOptions(OptionsResolverInterface $resolver)
32
33
            $resolver->setDefaults(array())
34
                 'invalid message' => 'The selected issue does not exist',
35
            ));
36
        }
37
38
        public function getParent()
39
40
            return 'text';
41
        }
```

```
42
43     public function getName()
44     {
45         return 'issue_selector';
46     }
47  }
```

Next, register your type as a service and tag it with **form.type** so that it's recognized as a custom field type:

```
Listing 24-6 1 services:
2 acme_demo.type.issue_selector:
3 class: Acme\TaskBundle\Form\Type\IssueSelectorType
4 arguments: ["@doctrine.orm.entity_manager"]
5 tags:
6 - { name: form.type, alias: issue_selector }
```

Now, whenever you need to use your special issue\_selector field type, it's quite easy:

```
Listing 24-7 1 // src/Acme/TaskBundle/Form/Type/TaskType.php
         2 namespace Acme\TaskBundle\Form\Type;
         3
         4 use Symfony\Component\Form\AbstractType;
         5 use Symfony\Component\Form\FormBuilderInterface;
         6
         7
           class TaskType extends AbstractType
         8
           {
         9
                 public function buildForm(FormBuilderInterface $builder, array $options)
        10
                 {
                     $builder
        11
                         ->add('task')
        12
                         ->add('dueDate', null, array('widget' => 'single_text'));
->add('issue', 'issue_selector');
        13
        14
                 }
        15
        16
        17
                 public function getName()
        18
                 {
        19
                     return 'task';
        20
                 }
        21 }
```

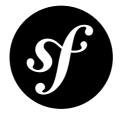

# Chapter 25 How to Dynamically Modify Forms Using Form Events

Before jumping right into dynamic form generation, let's have a quick review of what a bare form class looks like:

```
1 // src/Acme/DemoBundle/Form/Type/ProductType.php
 2 namespace Acme\DemoBundle\Form\Type;
   use Symfony\Component\Form\AbstractType;
4
5
   use Symfony\Component\Form\FormBuilderInterface;
6
   class ProductType extends AbstractType
7
8
   {
       public function buildForm(FormBuilderInterface $builder, array $options)
9
10
       {
11
            $builder->add('name');
12
           $builder->add('price');
13
       }
14
15
       public function getName()
16
17
           return 'product';
       }
18
19 }
```

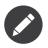

If this particular section of code isn't already familiar to you, you probably need to take a step back and first review the *Forms chapter* before proceeding.

Let's assume for a moment that this form utilizes an imaginary "Product" class that has only two relevant properties ("name" and "price"). The form generated from this class will look the exact same regardless if a new Product is being created or if an existing product is being edited (e.g. a product fetched from the database).

Suppose now, that you don't want the user to be able to change the name value once the object has been created. To do this, you can rely on Symfony's *Event Dispatcher* system to analyze the data on the object and modify the form based on the Product object's data. In this entry, you'll learn how to add this level of flexibility to your forms.

# Adding An Event Subscriber To A Form Class

So, instead of directly adding that "name" widget via your ProductType form class, let's delegate the responsibility of creating that particular field to an Event Subscriber:

```
1 // src/Acme/DemoBundle/Form/Type/ProductType.php
 2 namespace Acme\DemoBundle\Form\Type;
4 use Symfony\Component\Form\AbstractType;
 5 use Symfony\Component\Form\FormBuilderInterface;
 6 use Acme\DemoBundle\Form\EventListener\AddNameFieldSubscriber;
 7
8
   class ProductType extends AbstractType
9
   {
10
        public function buildForm(FormBuilderInterface $builder, array $options)
11
12
            $builder->add('price');
13
14
            $builder->addEventSubscriber(new AddNameFieldSubscriber());
15
        }
16
17
        public function getName()
18
19
           return 'product';
20
21 }
```

## Inside the Event Subscriber Class

The goal is to create a "name" field *only* if the underlying Product object is new (e.g. hasn't been persisted to the database). Based on that, the subscriber might look like the following:

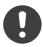

*New in version* 2.2: The ability to pass a string into *FormInterface::add*<sup>4</sup> was added in Symfony 2.2.

```
Listing 25-3 1 // src/Acme/DemoBundle/Form/EventListener/AddNameFieldSubscriber.php
2 namespace Acme\DemoBundle\Form\EventListener;
3
4 use Symfony\Component\FormEvent;
5 use Symfony\Component\FormEvents;
6 use Symfony\Component\EventDispatcher\EventSubscriberInterface;
7
8 class AddNameFieldSubscriber implements EventSubscriberInterface
9 {
```

1. http://api.symfony.com/master/Symfony/Component/Form/FormInterface.html#add()

```
10
        public static function getSubscribedEvents()
11
12
            // Tells the dispatcher that you want to listen on the form.pre set data
13
            // event and that the preSetData method should be called.
14
            return array(FormEvents::PRE_SET_DATA => 'preSetData');
15
        }
16
17
        public function preSetData(FormEvent $event)
18
19
            $data = $event->getData();
20
            $form = $event->getForm();
21
22
            // During form creation setData() is called with null as an argument
23
            // by the FormBuilder constructor. You're only concerned with when
24
            // setData is called with an actual Entity object in it (whether new
25
            // or fetched with Doctrine). This if statement lets you skip right
26
            // over the null condition.
27
            if (null === $data) {
28
                return;
29
            }
30
            // check if the product object is "new"
31
32
            if (!$data->getId()) {
                $form->add('name', 'text');
33
34
            }
35
        }
36 }
```

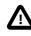

It is easy to misunderstand the purpose of the if (null === data) segment of this event subscriber. To fully understand its role, you might consider also taking a look at the *Form* class<sup>2</sup> and paying special attention to where setData() is called at the end of the constructor, as well as the setData() method itself.

The FormEvents::PRE\_SET\_DATA line actually resolves to the string form.pre\_set\_data. The *FormEvents class*<sup>3</sup> serves an organizational purpose. It is a centralized location in which you can find all of the various form events available.

While this example could have used the form.post\_set\_data event just as effectively, by using form.pre\_set\_data you guarantee that the data being retrieved from the Event object has in no way been modified by any other subscribers or listeners because form.pre\_set\_data is the first form event dispatched.

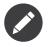

You may view the full list of form events via the FormEvents class<sup>4</sup>, found in the form bundle.

<sup>2.</sup> https://github.com/symfony/symfony/blob/master/src/Symfony/Component/Form.php

<sup>3.</sup> https://github.com/symfony/Form/blob/master/FormEvents.php

<sup>4.</sup> https://github.com/symfony/Form/blob/master/FormEvents.php

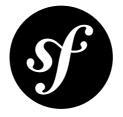

# Chapter 26 How to Embed a Collection of Forms

In this entry, you'll learn how to create a form that embeds a collection of many other forms. This could be useful, for example, if you had a **Task** class and you wanted to edit/create/remove many **Tag** objects related to that Task, right inside the same form.

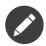

In this entry, it's loosely assumed that you're using Doctrine as your database store. But if you're not using Doctrine (e.g. Propel or just a database connection), it's all very similar. There are only a few parts of this tutorial that really care about "persistence".

If you *are* using Doctrine, you'll need to add the Doctrine metadata, including the ManyToMany association mapping definition on the Task's tags property.

Let's start there: suppose that each Task belongs to multiple Tags objects. Start by creating a simple Task class:

```
Listing 26-1 1 // src/Acme/TaskBundle/Entity/Task.php
         2 namespace Acme\TaskBundle\Entity;
         3
        4 use Doctrine\Common\Collections\ArrayCollection;
        5
        6 class Task
        7 {
        8
                protected $description;
        9
        10
                protected $tags;
        11
        12
                public function __construct()
       13
                {
       14
                    $this->tags = new ArrayCollection();
       15
                }
       16
       17
                public function getDescription()
       18
                {
       19
                    return $this->description;
       20
                }
        21
```

```
22
        public function setDescription($description)
23
24
            $this->description = $description;
25
        }
26
27
        public function getTags()
28
        ł
29
            return $this->tags;
30
        }
31
32
        public function setTags(ArrayCollection $tags)
33
        {
34
            $this->tags = $tags;
35
        }
36
   }
```

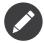

The **ArrayCollection** is specific to Doctrine and is basically the same as using an **array** (but it must be an **ArrayCollection** if you're using Doctrine).

Now, create a Tag class. As you saw above, a Task can have many Tag objects:

```
Listing 26-2 1 // src/Acme/TaskBundle/Entity/Tag.php
2 namespace Acme\TaskBundle\Entity;
3
4 class Tag
5 {
6     public $name;
7 }
```

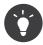

The name property is public here, but it can just as easily be protected or private (but then it would need getName and setName methods).

Now let's get to the forms. Create a form class so that a Tag object can be modified by the user:

```
1 // src/Acme/TaskBundle/Form/Type/TagType.php
 2 namespace Acme\TaskBundle\Form\Type;
4 use Symfony\Component\Form\AbstractType;
5 use Symfony\Component\Form\FormBuilderInterface;
6 use Symfony\Component\OptionsResolver\OptionsResolverInterface;
7
8
   class TagType extends AbstractType
9
   {
10
        public function buildForm(FormBuilderInterface $builder, array $options)
11
12
            $builder->add('name');
13
        }
14
        public function setDefaultOptions(OptionsResolverInterface $resolver)
15
16
17
            $resolver->setDefaults(array(
                'data class' => 'Acme\TaskBundle\Entity\Tag',
18
```

```
19 ));
20 }
21
22 public function getName()
23 {
24 return 'tag';
25 }
26 }
```

With this, you have enough to render a tag form by itself. But since the end goal is to allow the tags of a Task to be modified right inside the task form itself, create a form for the Task class.

Notice that you embed a collection of TagType forms using the *collection* field type:

```
Listing 26-4
        1 // src/Acme/TaskBundle/Form/Type/TaskType.php
         2
           namespace Acme\TaskBundle\Form\Type;
           use Symfony\Component\Form\AbstractType;
        4
         5 use Symfony\Component\Form\FormBuilderInterface;
          use Symfony\Component\OptionsResolver\OptionsResolverInterface;
        6
         7
           class TaskType extends AbstractType
        8
        9
           {
                public function buildForm(FormBuilderInterface $builder, array $options)
        10
        11
                {
        12
                    $builder->add('description');
        13
        14
                    $builder->add('tags', 'collection', array('type' => new TagType()));
        15
                }
        16
        17
                public function setDefaultOptions(OptionsResolverInterface $resolver)
        18
        19
                    $resolver->setDefaults(array(
                        'data_class' => 'Acme\TaskBundle\Entity\Task',
        20
        21
                    ));
        22
                }
        23
        24
                public function getName()
        25
        26
                    return 'task';
        27
        28
           }
```

In your controller, you'll now initialize a new instance of TaskType:

```
Listing 26-5 1 // src/Acme/TaskBundle/Controller/TaskController.php

2 namespace Acme\TaskBundle\Controller;

3

4 use Acme\TaskBundle\Entity\Task;

5 use Acme\TaskBundle\Entity\Tag;

6 use Acme\TaskBundle\Form\Type\TaskType;

7 use Symfony\Component\HttpFoundation\Request;

8 use Symfony\Bundle\FrameworkBundle\Controller\Controller;

9

10 class TaskController extends Controller

11 {

12 public function newAction(Request $request)

13 {
```

```
14
            $task = new Task();
15
            // dummy code - this is here just so that the Task has some tags
16
            // otherwise, this isn't an interesting example
17
18
            $tag1 = new Tag();
19
            $tag1->name = 'tag1';
20
            $task->getTags()->add($tag1);
21
            $tag2 = new Tag();
22
            $tag2->name = 'tag2';
23
            $task->getTags()->add($tag2);
24
            // end dummy code
25
            $form = $this->createForm(new TaskType(), $task);
26
27
28
            // process the form on POST
29
            if ($request->isMethod('POST')) {
30
                $form->bind($request);
31
                if ($form->isValid()) {
                    // maybe do some form processing, like saving the Task and Tag objects
32
33
                }
            }
34
35
            return $this->render('AcmeTaskBundle:Task:new.html.twig', array(
36
37
                'form' => $form->createView(),
38
            ));
       }
39
40 }
```

The corresponding template is now able to render both the **description** field for the task form as well as all the **TagType** forms for any tags that are already related to this **Task**. In the above controller, I added some dummy code so that you can see this in action (since a **Task** has zero tags when first created).

```
Listing 26-6 1
           {# src/Acme/TaskBundle/Resources/views/Task/new.html.twig #}
        2
        3
           {# ... #}
        4
           <form action="..." method="POST" {{ form_enctype(form) }}>
        5
        6
               {# render the task's only field: description #}
        7
               {{ form row(form.description) }}
        8
        9
               <h3>Tags</h3>
       10
               11
                   {# iterate over each existing tag and render its only field: name #}
                   {% for tag in form.tags %}
       12
       13
                       {{ form row(tag.name) }}
       14
                   {% endfor %}
       15
               \langle ul \rangle
       16
       17
               {{ form rest(form) }}
       18
               {# ... #}
       19 </form>
```

When the user submits the form, the submitted data for the Tags fields are used to construct an ArrayCollection of Tag objects, which is then set on the tag field of the Task instance.

The Tags collection is accessible naturally via \$task->getTags() and can be persisted to the database or used however you need.

So far, this works great, but this doesn't allow you to dynamically add new tags or delete existing tags. So, while editing existing tags will work great, your user can't actually add any new tags yet.

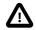

In this entry, you embed only one collection, but you are not limited to this. You can also embed nested collection as many level down as you like. But if you use Xdebug in your development setup, you may receive a Maximum function nesting level of '100' reached, aborting! error. This is due to the xdebug.max\_nesting\_level PHP setting, which defaults to 100.

This directive limits recursion to 100 calls which may not be enough for rendering the form in the template if you render the whole form at once (e.g form\_widget(form)). To fix this you can set this directive to a higher value (either via a PHP ini file or via *ini\_set*<sup>1</sup>, for example in app/ autoload.php) or render each form field by hand using form\_row.

# Allowing "new" tags with the "prototype"

Allowing the user to dynamically add new tags means that you'll need to use some JavaScript. Previously you added two tags to your form in the controller. Now to let the user add as many tag forms as he needs directly in the browser. This will be done through a bit of JavaScript.

The first thing you need to do is to let the form collection know that it will receive an unknown number of tags. So far you've added two tags and the form type expects to receive exactly two, otherwise an error will be thrown: This form should not contain extra fields. To make this flexible, add the allow\_add option to your collection field:

```
Listing 26-7 1 // src/Acme/TaskBundle/Form/Type/TaskType.php
        2
        3 // ...
        4
        5 use Symfony\Component\Form\FormBuilderInterface;
        6
        7 public function buildForm(FormBuilderInterface $builder, array $options)
        8 {
        9
               $builder->add('description');
       10
               $builder->add('tags', 'collection', array(
       11
       12
                   'type' => new TagType(),
                   'allow add' => true,
       13
       14
                   'by reference' => false,
       15
               ));
       16 }
```

Note that **'by\_reference'** => **false** was also added. Normally, the form framework would modify the tags on a *Task* object *without* actually ever calling *setTags*. By setting *by\_reference* to *false*, *setTags* will be called. This will be important later as you'll see.

In addition to telling the field to accept any number of submitted objects, the **allow\_add** also makes a "prototype" variable available to you. This "prototype" is a little "template" that contains all the HTML to be able to render any new "tag" forms. To render it, make the following change to your template:

```
Listing 26-8 1 
2 ...
3
```

<sup>1.</sup> http://php.net/manual/en/function.ini-set.php

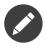

If you render your whole "tags" sub-form at once (e.g. form\_row(form.tags)), then the prototype is automatically available on the outer div as the data-prototype attribute, similar to what you see above.

The form.tags.vars.prototype is form element that looks and feels just like the individual form\_widget(tag) elements inside your for loop. This means that you can call form\_widget, form\_row, or form\_label on it. You could even choose to render only one of its fields (e.g. the name field):

```
Listing 26-9 1 {{ form_widget(form.tags.vars.prototype.name) | e }}
```

On the rendered page, the result will look something like this:

```
Listing 26-10 1 required">__name__</label&gt;&lt;div
id="task_tags___name__"><label
for="task_tags___name___name" class=" required">Name</
label><input type=&quot;text&quot; id=&quot;task_tags___name___name&quot;
name="task[tags][__name__][name]" required="required"
maxlength="255" /></div&gt;&lt;/div&gt;&lt;/div&gt;">
```

The goal of this section will be to use JavaScript to read this attribute and dynamically add new tag forms when the user clicks a "Add a tag" link. To make things simple, this example uses jQuery and assumes you have it included somewhere on your page.

Add a script tag somewhere on your page so you can start writing some JavaScript.

First, add a link to the bottom of the "tags" list via JavaScript. Second, bind to the "click" event of that link so you can add a new tag form (addTagForm will be show next):

```
Listing 26-11 1 // Get the ul that holds the collection of tags
        2 var collectionHolder = $('ul.tags');
        3
        4 // setup an "add a tag" link
        5 var $addTagLink = $('<a href="#" class="add tag link">Add a tag</a>');
        6 var $newLinkLi = $('').append($addTagLink);
        7
        8
           jQuery(document).ready(function() {
               // add the "add a tag" anchor and li to the tags ul
        9
       10
               collectionHolder.append($newLinkLi);
       11
       12
               // count the current form inputs we have (e.g. 2), use that as the new
       13
               // index when inserting a new item (e.g. 2)
       14
               collectionHolder.data('index', collectionHolder.find(':input').length);
       15
       16
               $addTagLink.on('click', function(e) {
                   // prevent the link from creating a "#" on the URL
       17
       18
                   e.preventDefault();
       19
       20
                   // add a new tag form (see next code block)
       21
                   addTagForm(collectionHolder, $newLinkLi);
       22
               });
       23 });
```

The addTagForm function's job will be to use the data-prototype attribute to dynamically add a new form when this link is clicked. The data-prototype HTML contains the tag text input element with a name of task[tags][\_\_name\_\_][name] and id of task\_tags\_\_\_name\_\_\_name. The \_\_name\_\_ is a little "placeholder", which you'll replace with a unique, incrementing number (e.g. task[tags][3][name]).

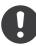

*New in version 2.1:* The placeholder was changed from **\$\$name\$\$** to **\_\_name\_\_** in Symfony 2.1

The actual code needed to make this all work can vary quite a bit, but here's one example:

```
Listing 26-12 1 function addTagForm(collectionHolder, $newLinkLi) {
        2
               // Get the data-prototype explained earlier
        3
               var prototype = collectionHolder.data('prototype');
        4
        5
               // get the new index
        6
               var index = collectionHolder.data('index');
        7
        8
               // Replace '__name__' in the prototype's HTML to
        9
               // instead be a number based on how many items we have
       10
               var newForm = prototype.replace(/ name /g, index);
       11
       12
               // increase the index with one for the next item
       13
               collectionHolder.data('index', index + 1);
       14
       15
               // Display the form in the page in an li, before the "Add a tag" link li
               var $newFormLi = $('').append(newForm);
       16
       17
               $newLinkLi.before($newFormLi);
       18 }
```

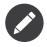

It is better to separate your javascript in real JavaScript files than to write it inside the HTML as is done here.

Now, each time a user clicks the Add a tag link, a new sub form will appear on the page. When the form is submitted, any new tag forms will be converted into new Tag objects and added to the tags property of the Task object.

#### Doctrine: Cascading Relations and saving the "Inverse" side

To get the new tags to save in Doctrine, you need to consider a couple more things. First, unless you iterate over all of the new Tag objects and call **\$em->persist(\$tag)** on each, you'll receive an error from Doctrine:

A new entity was found through the relationship *AcmeTaskBundleEntityTask#tags* that was not configured to cascade persist operations for entity...

To fix this, you may choose to "cascade" the persist operation automatically from the Task object to any related tags. To do this, add the cascade option to your ManyToMany metadata:

Listing 26-13 1 // src/Acme/TaskBundle/Entity/Task.php
2
3 // ...
4
5 /\*\*
6 \* @ORM\ManyToMany(targetEntity="Tag", cascade={"persist"})
7 \*/
8 protected \$tags;

A second potential issue deals with the *Owning Side and Inverse Side*<sup>2</sup> of Doctrine relationships. In this example, if the "owning" side of the relationship is "Task", then persistence will work fine as the tags are properly added to the Task. However, if the owning side is on "Tag", then you'll need to do a little bit more work to ensure that the correct side of the relationship is modified.

The trick is to make sure that the single "Task" is set on each "Tag". One easy way to do this is to add some extra logic to **setTags()**, which is called by the form framework since *by\_reference* is set to **false**:

```
Listing 26-14 1 // src/Acme/TaskBundle/Entity/Task.php
2
3 // ...
4
5 public function setTags(ArrayCollection $tags)
6 {
7 foreach ($tags as $tag) {
8 $tag->addTask($this);
9 }
10
11 $this->tags = $tags;
12 }
```

Inside Tag, just make sure you have an addTask method:

```
Listing 26-15 1 // src/Acme/TaskBundle/Entity/Tag.php
2
3 // ...
4
5 public function addTask(Task $task)
6 {
7 if (!$this->tasks->contains($task)) {
8 $this->tasks->add($task);
9 }
10 }
```

If you have a **OneToMany** relationship, then the workaround is similar, except that you can simply call **setTask** from inside **setTags**.

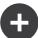

## Allowing tags to be removed

The next step is to allow the deletion of a particular item in the collection. The solution is similar to allowing tags to be added.

Start by adding the **allow\_delete** option in the form Type:

```
Listing 26-16 1 // src/Acme/TaskBundle/Form/Type/TaskType.php
        3 // ...
        4 use Symfony\Component\Form\FormBuilderInterface;
        5
          public function buildForm(FormBuilderInterface $builder, array $options)
        6
        7
          {
        8
               $builder->add('description');
        9
       10
               $builder->add('tags', 'collection', array(
       11
                    'type' => new TagType(),
       12
                    'allow add' => true,
       13
                    'allow delete' => true,
       14
                    'by reference' => false,
       15
               ));
       16 }
```

#### **Templates Modifications**

The **allow\_delete** option has one consequence: if an item of a collection isn't sent on submission, the related data is removed from the collection on the server. The solution is thus to remove the form element from the DOM.

First, add a "delete this tag" link to each tag form:

```
Listing 26-17 1
            jQuery(document).ready(function() {
                // add a delete link to all of the existing tag form li elements
         2
                collectionHolder.find('li').each(function() {
         3
        4
                    addTagFormDeleteLink($(this));
         5
                });
         6
         7
                // ... the rest of the block from above
        8
           });
        9
        10 function addTagForm() {
        11
               // ...
        12
        13
                // add a delete link to the new form
        14
                addTagFormDeleteLink($newFormLi);
       15 }
```

The addTagFormDeleteLink function will look something like this:

<sup>2.</sup> http://docs.doctrine-project.org/en/latest/reference/unitofwork-associations.html

```
6 // prevent the link from creating a "#" on the URL
7 e.preventDefault();
8
9 // remove the li for the tag form
10 $tagFormLi.remove();
11 });
12 }
```

When a tag form is removed from the DOM and submitted, the removed Tag object will not be included in the collection passed to setTags. Depending on your persistence layer, this may or may not be enough to actually remove the relationship between the removed Tag and Task object.

#### Doctrine: Ensuring the database persistence

When removing objects in this way, you may need to do a little bit more work to ensure that the relationship between the Task and the removed Tag is properly removed.

In Doctrine, you have two side of the relationship: the owning side and the inverse side. Normally in this case you'll have a ManyToMany relation and the deleted tags will disappear and persist correctly (adding new tags also works effortlessly).

But if you have an **OneToMany** relation or a **ManyToMany** with a **mappedBy** on the Task entity (meaning Task is the "inverse" side), you'll need to do more work for the removed tags to persist correctly.

In this case, you can modify the controller to remove the relationship on the removed tag. This assumes that you have some **editAction** which is handling the "update" of your Task:

Listing 26-19 1 // src/Acme/TaskBundle/Controller/TaskController.php

```
2
3 // ...
Δ
5 public function editAction($id, Request $request)
6 {
7
        $em = $this->getDoctrine()->getManager();
8
        $task = $em->getRepository('AcmeTaskBundle:Task')->find($id);
9
10
        if (!$task)
           throw $this->createNotFoundException('No task found for is '.$id);
11
12
13
14
        $originalTags = array();
15
16
        // Create an array of the current Tag objects in the database
17
        foreach ($task->getTags() as $tag) {
18
            $originalTags[] = $tag;
19
20
21
        $editForm = $this->createForm(new TaskType(), $task);
22
23
        if ($request->isMethod('POST')) {
24
            $editForm->bind($this->getRequest());
25
26
            if ($editForm->isValid()) {
27
28
                // filter $originalTags to contain tags no longer present
29
                foreach ($task->getTags() as $tag) {
30
                    foreach ($originalTags as $key => $toDel) {
31
                        if ($toDel->getId() === $tag->getId()) {
32
                            unset($originalTags[$key]);
33
                    }
34
35
                }
36
37
                // remove the relationship between the tag and the Task
                foreach ($originalTags as $tag) 
38
39
                    // remove the Task from the Tag
40
                    $tag->getTasks()->removeElement($task);
41
42
                    // if it were a ManyToOne relationship, remove the relationship like
43 this
44
                    // $tag->setTask(null);
45
```

PDF brought to you by **SensioLabs** generated on February 20, 2013

```
46
                    $em->persist($tag);
47
48
                    // if you wanted to delete the Tag entirely, you can also do that
49
                    // $em->remove($tag);
                }
50
51
52
                $em->persist($task);
53
                $em->flush();
54
55
                // redirect back to some edit page
                return $this->redirect($this->generateUrl('task_edit', array('id' =>
56
57
   $id)));
58
            }
59
        }
60
        // render some form template
    }
```

As you can see, adding and removing the elements correctly can be tricky. Unless you have a ManyToMany relationship where Task is the "owning" side, you'll need to do extra work to make sure that the relationship is properly updated (whether you're adding new tags or removing existing tags) on each Tag object itself.

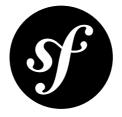

# Chapter 27 How to Create a Custom Form Field Type

Symfony comes with a bunch of core field types available for building forms. However there are situations where you may want to create a custom form field type for a specific purpose. This recipe assumes you need a field definition that holds a person's gender, based on the existing choice field. This section explains how the field is defined, how you can customize its layout and finally, how you can register it for use in your application.

# Defining the Field Type

In order to create the custom field type, first you have to create the class representing the field. In this situation the class holding the field type will be called *GenderType* and the file will be stored in the default location for form fields, which is **<BundleName>\Form\Type**. Make sure the field extends *AbstractType*<sup>1</sup>:

```
// src/Acme/DemoBundle/Form/Type/GenderType.php
1
   namespace Acme\DemoBundle\Form\Type;
2
3
4 use Symfony\Component\Form\AbstractType;
5
   use Symfony\Component\OptionsResolver\OptionsResolverInterface;
6
7
   class GenderType extends AbstractType
8
   {
9
       public function setDefaultOptions(OptionsResolverInterface $resolver)
10
11
            $resolver->setDefaults(array(
12
                'choices' => array(
13
                    'm' => 'Male',
                    'f' => 'Female'
14
15
                )
            ));
16
       }
17
18
19
       public function getParent()
20
        {
```

1. http://api.symfony.com/master/Symfony/Component/Form/AbstractType.html

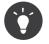

The location of this file is not important - the Form\Type directory is just a convention.

Here, the return value of the **getParent** function indicates that you're extending the **choice** field type. This means that, by default, you inherit all of the logic and rendering of that field type. To see some of the logic, check out the *ChoiceType*<sup>2</sup> class. There are three methods that are particularly important:

- **buildForm()** Each field type has a **buildForm** method, which is where you configure and build any field(s). Notice that this is the same method you use to setup *your* forms, and it works the same here.
- **buildView()** This method is used to set any extra variables you'll need when rendering your field in a template. For example, in *ChoiceType*<sup>3</sup>, a **multiple** variable is set and used in the template to set (or not set) the **multiple** attribute on the **select** field. See Creating a Template for the Field for more details.
- setDefaultOptions() This defines options for your form type that can be used in buildForm() and buildView(). There are a lot of options common to all fields (see *form Field Type*), but you can create any others that you need here.

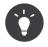

If you're creating a field that consists of many fields, then be sure to set your "parent" type as **form** or something that extends **form**. Also, if you need to modify the "view" of any of your child types from your parent type, use the **finishView()** method.

The getName() method returns an identifier which should be unique in your application. This is used in various places, such as when customizing how your form type will be rendered.

The goal of this field was to extend the choice type to enable selection of a gender. This is achieved by fixing the **choices** to a list of possible genders.

# Creating a Template for the Field

Each field type is rendered by a template fragment, which is determined in part by the value of your getName() method. For more information, see *What are Form Themes?*.

In this case, since the parent field is **choice**, you don't *need* to do any work as the custom field type will automatically be rendered like a **choice** type. But for the sake of this example, let's suppose that when your field is "expanded" (i.e. radio buttons or checkboxes, instead of a select field), you want to always render it in a **ul** element. In your form theme template (see above link for details), create a **gender\_widget** block to handle this:

isting 27-2.

 $<sup>2. \ \</sup>texttt{https://github.com/symfony/symfony/blob/master/src/Symfony/Component/Form/Extension/Core/Type/ChoiceType.php} \\$ 

<sup>3.</sup> https://github.com/symfony/symfony/blob/master/src/Symfony/Component/Form/Extension/Core/Type/ChoiceType.php

```
1
   {# src/Acme/DemoBundle/Resources/views/Form/fields.html.twig #}
 2
   {% block gender widget %}
3
       {% spaceless %}
4
          {% if expanded %}
 5
              6
              {% for child in form %}
 7
                  >
 8
                     {{ form_widget(child) }}
9
                     {{ form_label(child) }}
10
                  11
              {% endfor %}
12
              13
          {% else %}
14
              {# just let the choice widget render the select tag #}
15
              {{ block('choice widget') }}
16
          {% endif %}
17
       {% endspaceless %}
18 {% endblock %}
```

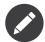

Make sure the correct widget prefix is used. In this example the name should be **gender\_widget**, according to the value returned by **getName**. Further, the main config file should point to the custom form template so that it's used when rendering all forms.

```
Listing 27-3 1 # app/config/config.yml
2 twig:
3 form:
4 resources:
5 - 'AcmeDemoBundle:Form:fields.html.twig'
```

# Using the Field Type

You can now use your custom field type immediately, simply by creating a new instance of the type in one of your forms:

```
Listing 27-4
        1 // src/Acme/DemoBundle/Form/Type/AuthorType.php
         2
           namespace Acme\DemoBundle\Form\Type;
           use Symfony\Component\Form\AbstractType;
        4
         5 use Symfony\Component\Form\FormBuilderInterface;
        6
         7
           class AuthorType extends AbstractType
        8
           {
                public function buildForm(FormBuilderInterface $builder, array $options)
        9
        10
                    $builder->add('gender_code', new GenderType(), array()
        11
                        'empty_value' => 'Choose a gender',
        12
        13
                    ));
        14
                }
       15 }
```

But this only works because the GenderType() is very simple. What if the gender codes were stored in configuration or in a database? The next section explains how more complex field types solve this problem.

# Creating your Field Type as a Service

So far, this entry has assumed that you have a very simple custom field type. But if you need access to configuration, a database connection, or some other service, then you'll want to register your custom type as a service. For example, suppose that you're storing the gender parameters in configuration:

```
Listing 27-5 1 # app/config/config.yml
2 parameters:
3 genders:
4 m: Male
5 f: Female
```

To use the parameter, define your custom field type as a service, injecting the **genders** parameter value as the first argument to its to-be-created **construct** function:

```
Listing 27-6 1 # src/Acme/DemoBundle/Resources/config/services.yml
services:
acme_demo.form.type.gender:
class: Acme\DemoBundle\Form\Type\GenderType
arguments:
- "%genders%"
tags:
8 - { name: form.type, alias: gender }
```

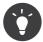

Make sure the services file is being imported. See Importing Configuration with imports for details.

Be sure that the **alias** attribute of the tag corresponds with the value returned by the **getName** method defined earlier. You'll see the importance of this in a moment when you use the custom field type. But first, add a \_\_construct argument to GenderType, which receives the gender configuration:

```
Listing 27-7 1 // src/Acme/DemoBundle/Form/Type/GenderType.php
        2 namespace Acme\DemoBundle\Form\Type;
        3
        4
           use Symfony\Component\OptionsResolver\OptionsResolverInterface;
         5
        6
           // ...
         7
        8
           class GenderType extends AbstractType
        9
           {
        10
                private $genderChoices;
        11
                public function __construct(array $genderChoices)
        12
        13
                ł
        14
                    $this->genderChoices = $genderChoices;
                }
        15
        16
        17
                public function setDefaultOptions(OptionsResolverInterface $resolver)
        18
                ł
        19
                    $resolver->setDefaults(array())
        20
                         'choices' => $this->genderChoices,
        21
                    ));
        22
                }
        23
```

24 // ... 25 }

Great! The **GenderType** is now fueled by the configuration parameters and registered as a service. Additionally, because you used the **form.type** alias in its configuration, using the field is now much easier:

```
Listing 27-8 1 // src/Acme/DemoBundle/Form/Type/AuthorType.php
        2 namespace Acme\DemoBundle\Form\Type;
        3
        4 use Symfony\Component\Form\FormBuilderInterface;
        5
        6 // ...
        7
        8 class AuthorType extends AbstractType
        9 {
               public function buildForm(FormBuilderInterface $builder, array $options)
       10
       11
               {
                   $builder->add('gender code', 'gender', array(
       12
                       'empty value' => 'Choose a gender',
       13
       14
                   ));
       15
               }
       16 }
```

Notice that instead of instantiating a new instance, you can just refer to it by the alias used in your service configuration, gender. Have fun!

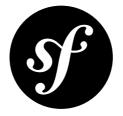

# Chapter 28 How to Create a Form Type Extension

*Custom form field types* are great when you need field types with a specific purpose, such as a gender selector, or a VAT number input.

But sometimes, you don't really need to add new field types - you want to add features on top of existing types. This is where form type extensions come in.

Form type extensions have 2 main use-cases:

- 1. You want to add a **generic feature to several types** (such as adding a "help" text to every field type);
- 2. You want to add a **specific feature to a single type** (such as adding a "download" feature to the "file" field type).

In both those cases, it might be possible to achieve your goal with custom form rendering, or custom form field types. But using form type extensions can be cleaner (by limiting the amount of business logic in templates) and more flexible (you can add several type extensions to a single form type).

Form type extensions can achieve most of what custom field types can do, but instead of being field types of their own, **they plug into existing types**.

Imagine that you manage a Media entity, and that each media is associated to a file. Your Media form uses a file type, but when editing the entity, you would like to see its image automatically rendered next to the file input.

You could of course do this by customizing how this field is rendered in a template. But field type extensions allow you to do this in a nice DRY fashion.

# Defining the Form Type Extension

Your first task will be to create the form type extension class. Let's call it ImageTypeExtension. By standard, form extensions usually live in the Form\Extension directory of one of your bundles.

When creating a form type extension, you can either implement the *FormTypeExtensionInterface*<sup>1</sup> interface or extend the *AbstractTypeExtension*<sup>2</sup> class. In most cases, it's easier to extend the abstract class:

<sup>1.</sup> http://api.symfony.com/master/Symfony/Component/Form/FormTypeExtensionInterface.html

<sup>2.</sup> http://api.symfony.com/master/Symfony/Component/Form/AbstractTypeExtension.html

```
Listing 28-1 1 // src/Acme/DemoBundle/Form/Extension/ImageTypeExtension.php
        2 namespace Acme\DemoBundle\Form\Extension;
        3
        4 use Symfony\Component\Form\AbstractTypeExtension;
        5
        6 class ImageTypeExtension extends AbstractTypeExtension
        7
          {
               /**
        8
                * Returns the name of the type being extended.
        9
       10
       11
                * @return string The name of the type being extended
       12
       13
               public function getExtendedType()
       14
             {
       15
                 return 'file';
       16
               }
       17 }
```

The only method you **must** implement is the **getExtendedType** function. It is used to indicate the name of the form type that will be extended by your extension.

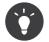

The value you return in the getExtendedType method corresponds to the value returned by the getName method in the form type class you wish to extend.

In addition to the **getExtendedType** function, you will probably want to override one of the following methods:

```
• buildForm()
```

- buildView()
- setDefaultOptions()
- finishView()

For more information on what those methods do, you can refer to the *Creating Custom Field Types* cookbook article.

## Registering your Form Type Extension as a Service

The next step is to make Symfony aware of your extension. All you need to do is to declare it as a service by using the **form.type\_extension** tag:

```
Listing 28-2 1 services:

2 acme_demo_bundle.image_type_extension:

3 class: Acme\DemoBundle\Form\Extension\ImageTypeExtension

4 tags:

5 - { name: form.type_extension, alias: file }
```

The **alias** key of the tag is the type of field that this extension should be applied to. In your case, as you want to extend the **file** field type, you will use **file** as an alias.

# Adding the extension Business Logic

The goal of your extension is to display nice images next to file inputs (when the underlying model contains images). For that purpose, let's assume that you use an approach similar to the one described in *How to handle File Uploads with Doctrine*: you have a Media model with a file property (corresponding to the file field in the form) and a path property (corresponding to the image path in the database):

```
Listing 28-3 1 // src/Acme/DemoBundle/Entity/Media.php
        2 namespace Acme\DemoBundle\Entity;
        3
        4
           use Symfony\Component\Validator\Constraints as Assert;
        5
        6 class Media
        7
           {
        8
                // ...
        9
                /**
        10
                * @var string The path - typically stored in the database
        11
        12
        13
                private $path;
        14
                /**
        15
                * @var \Symfony\Component\HttpFoundation\File\UploadedFile
        16
                 * @Assert\File(maxSize="2M")
        17
                */
        18
        19
                public $file;
        20
        21
                // ...
        22
                /**
        23
                * Get the image url
        24
        25
        26
                 * @return null/string
                 */
        27
        28
                public function getWebPath()
        29
        30
                    // ... $webPath being the full image url, to be used in templates
        31
        32
                   return $webPath;
        33
                }
        34 }
```

Your form type extension class will need to do two things in order to extend the file form type:

- 1. Override the **setDefaultOptions** method in order to add an image\_path option;
- 2. Override the buildForm and buildView methods in order to pass the image url to the view.

The logic is the following: when adding a form field of type file, you will be able to specify a new option: image\_path. This option will tell the file field how to get the actual image url in order to display it in the view:

```
Listing 28-4 1 // src/Acme/DemoBundle/Form/Extension/ImageTypeExtension.php
2 namespace Acme\DemoBundle\Form\Extension;
3 use Symfony\Component\Form\AbstractTypeExtension;
5 use Symfony\Component\Form\FormView;
6 use Symfony\Component\Form\FormInterface;
7 use Symfony\Component\Form\Util\PropertyPath;
8 use Symfony\Component\OptionsResolver\OptionsResolverInterface;
```

```
9
10
   class ImageTypeExtension extends AbstractTypeExtension
11
   {
        /**
12
         * Returns the name of the type being extended.
13
14
15
         * @return string The name of the type being extended
16
         */
17
        public function getExtendedType()
18
        {
19
            return 'file';
20
        }
21
22
        /**
23
         * Add the image_path option
24
25
         * @param \Symfony\Component\OptionsResolver\OptionsResolverInterface $resolver
         *,
26
27
        public function setDefaultOptions(OptionsResolverInterface $resolver)
28
        {
29
            $resolver->setOptional(array('image_path'));
30
        }
31
        /**
32
         * Pass the image url to the view
33
34
         * @param \Symfony\Component\Form\FormView $view
35
36
         * @param \Symfony\Component\Form\FormInterface $form
         * @param array $options
37
         */
38
39
        public function buildView(FormView $view, FormInterface $form, array $options)
40
        {
41
            if (array key exists('image path', $options)) {
42
                $parentData = $form->getParent()->getData();
43
44
                if (null !== $parentData) {
45
                    $propertyPath = new PropertyPath($options['image_path']);
46
                    $imageUrl = $propertyPath->getValue($parentData);
47
                } else {
48
                     $imageUrl = null;
                }
49
50
51
                // set an "image url" variable that will be available when rendering this field
52
                $view->set('image_url', $imageUrl);
53
            }
        }
54
55
   }
56
```

## **Override the File Widget Template Fragment**

Each field type is rendered by a template fragment. Those template fragments can be overridden in order to customize form rendering. For more information, you can refer to the *What are Form Themes?* article. In your extension class, you have added a new variable (**image\_url**), but you still need to take advantage of this new variable in your templates. Specifically, you need to override the **file\_widget** block:

```
Listing 28-5 1 {# src/Acme/DemoBundle/Resources/views/Form/fields.html.twig #}
           {% extends 'form div layout.html.twig' %}
        2
        3
        4
           {% block file widget %}
        5
               {% spaceless %}
        6
        7
                {{ block('form_widget') }}
        8
                {% if image_url is not null %}
        9
                    <img src="{{ asset(image_url) }}"/>
                {% endif %}
        10
        11
        12
                {% endspaceless %}
       13 {% endblock %}
```

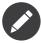

You will need to change your config file or explicitly specify how you want your form to be themed in order for Symfony to use your overridden block. See *What are Form Themes?* for more information.

## Using the Form Type Extension

From now on, when adding a field of type file in your form, you can specify an image\_path option that will be used to display an image next to the file field. For example:

```
Listing 28-6 1 // src/Acme/DemoBundle/Form/Type/MediaType.php
        2
           namespace Acme\DemoBundle\Form\Type;
        3
           use Symfony\Component\Form\AbstractType;
        4
        5 use Symfony\Component\Form\FormBuilderInterface;
        6
        7
           class MediaType extends AbstractType
        8
           {
               public function buildForm(FormBuilderInterface $builder, array $options)
        9
       10
               {
       11
                   $builder
                       ->add('name', 'text')
       12
                       ->add('file', 'file', array('image_path' => 'webPath'));
       13
       14
               }
       15
       16
             public function getName()
       17
               {
       18
                   return 'media';
       19
       20 }
```

When displaying the form, if the underlying model has already been associated with an image, you will see it displayed next to the file input.

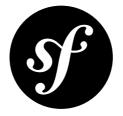

## Chapter 29 How to use the Virtual Form Field Option

The **virtual** form field option can be very useful when you have some duplicated fields in different entities.

For example, imagine you have two entities, a Company and a Customer:

```
Listing 29-1 1 // src/Acme/HelloBundle/Entity/Company.php
         2 namespace Acme\HelloBundle\Entity;
         3
         4 class Company
         5 {
         6
                private $name;
         7
               private $website;
         8
        9 private $address;
10 private $zipcode;
11 private $city;
12 private $country;
        13 }
Listing 29-2 1 // src/Acme/HelloBundle/Entity/Customer.php
         2 namespace Acme\HelloBundle\Entity;
         3
         4 class Customer
         5 {
         6 private $firstName;
         7
               private $lastName;
         8
        9 private $address;
10 private $zipcode;
11 private $city;
        12
                 private $country;
        13 }
```

Like you can see, each entity shares a few of the same fields: address, zipcode, city, country. Now, you want to build two forms: one for a Company and the second for a Customer. Start by creating a very simple **CompanyType** and **CustomerType**:

```
Listing 29-3 1 // src/Acme/HelloBundle/Form/Type/CompanyType.php
        2 namespace Acme\HelloBundle\Form\Type;
        3
        4 use Symfony\Component\Form\FormBuilderInterface;
        5
        6 class CompanyType extends AbstractType
        7 {
                public function buildForm(FormBuilderInterface $builder, array $options)
        8
        9
                {
        10
                    $builder
                       ->add('name', 'text')
        11
                        ->add('website', 'text');
        12
       13
                }
       14 }
Listing 29-4
        1 // src/Acme/HelloBundle/Form/Type/CustomerType.php
         2 namespace Acme\HelloBundle\Form\Type;
        4 use Symfony\Component\Form\FormBuilderInterface;
        5
        6 class CustomerType extends AbstractType
        7 {
                public function buildForm(FormBuilderInterface $builder, array $options)
        8
        9
                {
       10
                    $builder
                      ->add('firstName', 'text')
->add('lastName', 'text');
        11
        12
       13
                }
       14 }
```

Now, to deal with the four duplicated fields. Here is a (simple) location form type:

```
Listing 29-5
        1 // src/Acme/HelloBundle/Form/Type/LocationType.php
         2 namespace Acme\HelloBundle\Form\Type;
         4
            use Symfony\Component\Form\FormBuilderInterface;
         5
            use Symfony\Component\OptionsResolver\OptionsResolverInterface;
         6
         7
            class LocationType extends AbstractType
         8
            {
        9
                public function buildForm(FormBuilderInterface $builder, array $options)
        10
                {
        11
                    $builder
                        ->add('address', 'textarea')
->add('zipcode', 'text')
        12
        13
                        ->add('city', 'text')
        14
        15
                        ->add('country', 'text');
                }
        16
        17
        18
                public function setDefaultOptions(OptionsResolverInterface $resolver)
        19
                {
        20
                     $resolver->setDefaults(array(
        21
                         'virtual' => true
        22
                    ));
        23
                }
        24
```

```
25     public function getName()
26     {
27         return 'location';
28     }
29     }
```

You don't *actually* have a location field in each of your entities, so you can't directly link LocationType to CompanyType or CustomerType. But you absolutely want to have a dedicated form type to deal with location (remember, DRY!).

The **virtual** form field option is the solution.

You can set the option 'virtual' => true in the setDefaultOptions() method of LocationType and directly start using it in the two original form types.

Look at the result:

```
Listing 29-6 1 // CompanyType
       2 public function buildForm(FormBuilderInterface $builder, array $options)
       3 {
              $builder->add('foo', new LocationType(), array(
       4
                  'data class' => 'Acme\HelloBundle\Entity\Company'
       5
       6
              ));
       7 }
Listing 29-7 1 // CustomerType
       2 public function buildForm(FormBuilderInterface $builder, array $options)
       3 {
       4
              $builder->add('bar', new LocationType(), array()
       5
                   'data_class' => 'Acme\HelloBundle\Entity\Customer'
       6
              ));
       7 }
```

With the virtual option set to false (default behavior), the Form Component expects each underlying object to have a **foo** (or **bar**) property that is either some object or array which contains the four location fields. Of course, you don't have this object/array in your entities and you don't want it!

With the virtual option set to true, the Form component skips the **foo** (or **bar**) property, and instead "gets" and "sets" the 4 location fields directly on the underlying object!

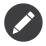

Instead of setting the **virtual** option inside LocationType, you can (just like with any options) also pass it in as an array option to the third argument of **\$builder->add()**.

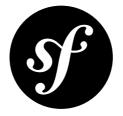

# Chapter 30 How to create a Custom Validation Constraint

You can create a custom constraint by extending the base constraint class, *Constraint*<sup>1</sup>. As an example you're going to create a simple validator that checks if a string contains only alphanumeric characters.

### **Creating Constraint class**

First you need to create a Constraint class and extend *Constraint*<sup>2</sup>:

```
Listing 30-1 1 // src/Acme/DemoBundle/Validator/Constraints/ContainsAlphanumeric.php
2 namespace Acme\DemoBundle\Validator\Constraints;
3
4 use Symfony\Component\Validator\Constraint;
5
6 /**
7 * @Annotation
8 */
9 class ContainsAlphanumeric extends Constraint
10 {
11 public $message = 'The string "%string%" contains an illegal character: it can only
12 contain letters or numbers.';
}
```

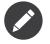

The **@Annotation** annotation is necessary for this new constraint in order to make it available for use in classes via annotations. Options for your constraint are represented as public properties on the constraint class.

<sup>1.</sup> http://api.symfony.com/master/Symfony/Component/Validator/Constraint.html

<sup>2.</sup> http://api.symfony.com/master/Symfony/Component/Validator/Constraint.html

#### Creating the Validator itself

As you can see, a constraint class is fairly minimal. The actual validation is performed by another "constraint validator" class. The constraint validator class is specified by the constraint's validatedBy() method, which includes some simple default logic:

```
Listing 30-2 1 // in the base Symfony\Component\Validator\Constraint class
2 public function validatedBy()
3 {
4 return get_class($this).'Validator';
5 }
```

In other words, if you create a custom **Constraint** (e.g. **MyConstraint**), Symfony2 will automatically look for another class, **MyConstraintValidator** when actually performing the validation.

The validator class is also simple, and only has one required method: validate:

```
// src/Acme/DemoBundle/Validator/Constraints/ContainsAlphanumericValidator.php
1
 2 namespace Acme\DemoBundle\Validator\Constraints;
3
4 use Symfony\Component\Validator\Constraint;
 5
  use Symfony\Component\Validator\ConstraintValidator;
6
7
   class ContainsAlphanumericValidator extends ConstraintValidator
8
   {
9
        public function validate($value, Constraint $constraint)
10
            if (!preg match('/^[a-zA-Za0-9]+$/', $value, $matches)) {
11
12
                $this->context->addViolation($constraint->message, array('%string%' =>
13
   $value));
14
15
        }
```

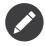

The **validate** method does not return a value; instead, it adds violations to the validator's **context** property with an **addViolation** method call if there are validation failures. Therefore, a value could be considered as being valid if it causes no violations to be added to the context. The first parameter of the **addViolation** call is the error message to use for that violation.

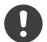

*New in version 2.1:* The **isValid** method was renamed to **validate** in Symfony 2.1. The **setMessage** method was also deprecated, in favor of calling **addViolation** on the context.

#### Using the new Validator

Using custom validators is very easy, just as the ones provided by Symfony2 itself:

```
Listing 30-4 1 # src/Acme/BlogBundle/Resources/config/validation.yml
Acme\DemoBundle\Entity\AcmeEntity:
properties:
4 name:
```

5 - NotBlank: ~
 6 - Acme\DemoBundle\Validator\Constraints\ContainsAlphanumeric: ~

If your constraint contains options, then they should be public properties on the custom Constraint class you created earlier. These options can be configured like options on core Symfony constraints.

#### **Constraint Validators with Dependencies**

If your constraint validator has dependencies, such as a database connection, it will need to be configured as a service in the dependency injection container. This service must include the validator.constraint validator tag and an alias attribute:

```
Listing 30-5 1 services:

2 validator.unique.your_validator_name:

3 class: Fully\Qualified\Validator\Class\Name

4 tags:

5 - { name: validator.constraint_validator, alias: alias_name }
```

Your constraint class should now use this alias to reference the appropriate validator:

```
Listing 30-6 1 public function validatedBy()
2 {
3 return 'alias_name';
4 }
```

As mentioned above, Symfony2 will automatically look for a class named after the constraint, with **Validator** appended. If your constraint validator is defined as a service, it's important that you override the **validatedBy()** method to return the alias used when defining your service, otherwise Symfony2 won't use the constraint validator service, and will instantiate the class instead, without any dependencies injected.

#### **Class Constraint Validator**

Beside validating a class property, a constraint can have a class scope by providing a target:

```
Listing 30-7 1 public function getTargets()
2 {
3 return self::CLASS_CONSTRAINT;
4 }
```

With this, the validator validate() method gets an object as its first argument:

```
Listing 30-8 1 class ProtocolClassValidator extends ConstraintValidator
       2
          {
              public function validate($protocol, Constraint $constraint)
       3
       4
               {
                   if ($protocol->getFoo() != $protocol->getBar()) {
        5
                       $this->context->addViolationAt('foo', $constraint->message, array(), null);
       6
        7
                   }
       8
               }
       9 }
```

Note that a class constraint validator is applied to the class itself, and not to the property:

Listing 30-9

- 1 # src/Acme/BlogBundle/Resources/config/validation.yml 2 Acme\DemoBundle\Entity\AcmeEntity:
- 3 constraints:
- 4 - ContainsAlphanumeric

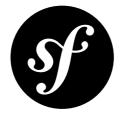

## Chapter 31 How to Master and Create new Environments

Every application is the combination of code and a set of configuration that dictates how that code should function. The configuration may define the database being used, whether or not something should be cached, or how verbose logging should be. In Symfony2, the idea of "environments" is the idea that the same codebase can be run using multiple different configurations. For example, the **dev** environment should use configuration that makes development easy and friendly, while the **prod** environment should use a set of configuration optimized for speed.

### Different Environments, Different Configuration Files

A typical Symfony2 application begins with three environments: dev, prod, and test. As discussed, each "environment" simply represents a way to execute the same codebase with different configuration. It should be no surprise then that each environment loads its own individual configuration file. If you're using the YAML configuration format, the following files are used:

- for the dev environment: app/config/config\_dev.yml
- for the prod environment: app/config/config\_prod.yml
- for the test environment: app/config/config\_test.yml

This works via a simple standard that's used by default inside the AppKernel class:

```
Listing 31-1 1 // app/AppKernel.php
        2
        3 // ...
        4
        5 class AppKernel extends Kernel
        6 {
        7
              // ...
        8
             public function registerContainerConfiguration(LoaderInterface $loader)
        9
       10
                   $loader->load(__DIR__.'/config/config_'.$this->getEnvironment().'.yml');
       11
       12
       13 }
```

As you can see, when Symfony2 is loaded, it uses the given environment to determine which configuration file to load. This accomplishes the goal of multiple environments in an elegant, powerful and transparent way.

Of course, in reality, each environment differs only somewhat from others. Generally, all environments will share a large base of common configuration. Opening the "dev" configuration file, you can see how this is accomplished easily and transparently:

```
Listing 31-2 1 imports:
2 - { resource: config.yml }
3 # ...
```

To share common configuration, each environment's configuration file simply first imports from a central configuration file (config.yml). The remainder of the file can then deviate from the default configuration by overriding individual parameters. For example, by default, the web\_profiler toolbar is disabled. However, in the dev environment, the toolbar is activated by modifying the default value in the dev configuration file:

```
Listing 31-3 1 # app/config/config_dev.yml
2 imports:
3 - { resource: config.yml }
4
5 web_profiler:
6 toolbar: true
7 # ...
```

#### **Executing an Application in Different Environments**

To execute the application in each environment, load up the application using either the **app.php** (for the **prod** environment) or the **app\_dev.php** (for the **dev** environment) front controller:

```
Listing 31-4 1 http://localhost/app.php -> *prod* environment
2 http://localhost/app_dev.php -> *dev* environment
```

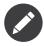

The given URLs assume that your web server is configured to use the web/ directory of the application as its root. Read more in *Installing Symfony2*.

If you open up one of these files, you'll quickly see that the environment used by each is explicitly set:

```
Listing 31-5 1 <?php
2
3 require_once __DIR_.'/../app/bootstrap_cache.php';
4 require_once __DIR_.'/../app/AppCache.php';
5
6 use Symfony\Component\HttpFoundation\Request;
7
8 $kernel = new AppCache(new AppKernel('prod', false));
9 $kernel->handle(Request::createFromGlobals())->send();
```

As you can see, the **prod** key specifies that this environment will run in the **prod** environment. A Symfony2 application can be executed in any environment by using this code and changing the environment string.

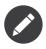

The test environment is used when writing functional tests and is not accessible in the browser directly via a front controller. In other words, unlike the other environments, there is no app\_test.php front controller file.

#### Debug Mode

Important, but unrelated to the topic of *environments* is the false key on line 8 of the front controller above. This specifies whether or not the application should run in "debug mode". Regardless of the environment, a Symfony2 application can be run with debug mode set to true or false. This affects many things in the application, such as whether or not errors should be displayed or if cache files are dynamically rebuilt on each request. Though not a requirement, debug mode is generally set to true for the dev and test environments and false for the prod environment.

Internally, the value of the debug mode becomes the **kernel.debug** parameter used inside the *service container*. If you look inside the application configuration file, you'll see the parameter used, for example, to turn logging on or off when using the Doctrine DBAL:

```
Listing 31-6 1 doctrine:

2 dbal:

3 logging: "%kernel.debug%"

4 #...
```

#### **Creating a New Environment**

By default, a Symfony2 application has three environments that handle most cases. Of course, since an environment is nothing more than a string that corresponds to a set of configuration, creating a new environment is quite easy.

Suppose, for example, that before deployment, you need to benchmark your application. One way to benchmark the application is to use near-production settings, but with Symfony2's web\_profiler enabled. This allows Symfony2 to record information about your application while benchmarking.

The best way to accomplish this is via a new environment called, for example, **benchmark**. Start by creating a new configuration file:

```
Listing 31-7 1 # app/config/config_benchmark.yml

2 imports:

3 - { resource: config_prod.yml }

4

5 framework:

6 profiler: { only_exceptions: false }
```

And with this simple addition, the application now supports a new environment called benchmark.

This new configuration file imports the configuration from the **prod** environment and modifies it. This guarantees that the new environment is identical to the **prod** environment, except for any changes explicitly made here.

Because you'll want this environment to be accessible via a browser, you should also create a front controller for it. Copy the web/app.php file to web/app\_benchmark.php and edit the environment to be benchmark:

Listing 31-8

```
1 <?php
2
3 require_once __DIR_.'/../app/bootstrap.php';
4 require_once __DIR_.'/../app/AppKernel.php';
5
6 use Symfony\Component\HttpFoundation\Request;
7
8 $kernel = new AppKernel('benchmark', false);
9 $kernel->handle(Request::createFromGlobals())->send();
```

The new environment is now accessible via:

Listing 31-9 1 http://localhost/app\_benchmark.php

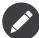

Some environments, like the **dev** environment, are never meant to be accessed on any deployed server by the general public. This is because certain environments, for debugging purposes, may give too much information about the application or underlying infrastructure. To be sure these environments aren't accessible, the front controller is usually protected from external IP addresses via the following code at the top of the controller:

#### Environments and the Cache Directory

Symfony2 takes advantage of caching in many ways: the application configuration, routing configuration, Twig templates and more are cached to PHP objects stored in files on the filesystem.

By default, these cached files are largely stored in the **app/cache** directory. However, each environment caches its own set of files:

```
Listing 31-11 1 app/cache/dev - cache directory for the *dev* environment
2 app/cache/prod - cache directory for the *prod* environment
```

Sometimes, when debugging, it may be helpful to inspect a cached file to understand how something is working. When doing so, remember to look in the directory of the environment you're using (most commonly dev while developing and debugging). While it can vary, the app/cache/dev directory includes the following:

- appDevDebugProjectContainer.php the cached "service container" that represents the cached application configuration;
- **appdevUrlGenerator.php** the PHP class generated from the routing configuration and used when generating URLs;
- appdevUrlMatcher.php the PHP class used for route matching look here to see the compiled regular expression logic used to match incoming URLs to different routes;
- twig/ this directory contains all the cached Twig templates.

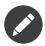

You can easily change the directory location and name. For more information read the article *How to override Symfony's Default Directory Structure*.

### **Going Further**

Read the article on How to Set External Parameters in the Service Container.

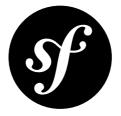

# Chapter 32 How to override Symfony's Default Directory Structure

Symfony automatically ships with a default directory structure. You can easily override this directory structure to create your own. The default directory structure is:

```
Listing 32-1 1 app/
       2
            cache/
              config/
       3
       4
              logs/
       5
              • • •
       6 src/
       7
             ...
       8 vendor/
       9
             •••
       10 web/
       11 app.php
       12
              . . .
```

#### Override the cache directory

You can override the cache directory by overriding the **getCacheDir** method in the **AppKernel** class of you application:

```
Listing 32-2 1 // app/AppKernel.php

2

3 // ...

4 class AppKernel extends Kernel

5 {

6 // ...

7

8 public function getCacheDir()
```

```
9 {
10 return $this->rootDir.'/'.$this->environment.'/cache';
11 }
12 }
```

\$this->rootDir is the absolute path to the app directory and \$this->environment is the current
environment (i.e. dev). In this case you have changed the location of the cache directory to app/
{environment}/cache.

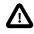

You should keep the **cache** directory different for each environment, otherwise some unexpected behaviour may happen. Each environment generates its own cached config files, and so each needs its own directory to store those cache files.

#### Override the logs directory

Overriding the **logs** directory is the same as overriding the **cache** directory, the only difference is that you need to override the **getLogDir** method:

```
Listing 32-3 1 // app/AppKernel.php
        2
        3 // ...
        4 class AppKernel extends Kernel
        5 {
              // ...
        6
        7
             public function getLogDir()
        8
        9
       10
                  return $this->rootDir.'/'.$this->environment.'/logs';
       11
               }
       12 }
```

Here you have changed the location of the directory to app/{environment}/logs.

#### Override the web directory

If you need to rename or move your **web** directory, the only thing you need to guarantee is that the path to the **app** directory is still correct in your **app.php** and **app\_dev.php** front controllers. If you simply renamed the directory, you're fine. But if you moved it in some way, you may need to modify the paths inside these files:

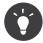

Some shared hosts have a public\_html web directory root. Renaming your web directory from web to public\_html is one way to make your Symfony project work on your shared host. Another way is to deploy your application to a directory outside of your web root, delete your public\_html directory, and then replace it with a symbolic link to the web in your project.

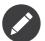

If you use the AsseticBundle you need to configure this, so it can use the correct **web** directory:

```
Listing 32-5 1 # app/config/config.yml

3 # ...

4 assetic:

5 # ...

6 read_from: "%kernel.root_dir%/../../public_html"
```

Now you just need to dump the assets again and your application should work:

Listing 32-6 1 \$ php app/console assetic:dump --env=prod --no-debug

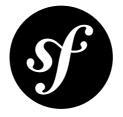

# Chapter 33 How to Set External Parameters in the Service Container

In the chapter *How to Master and Create new Environments*, you learned how to manage your application configuration. At times, it may benefit your application to store certain credentials outside of your project code. Database configuration is one such example. The flexibility of the Symfony service container allows you to easily do this.

#### **Environment Variables**

Symfony will grab any environment variable prefixed with SYMFONY\_\_\_ and set it as a parameter in the service container. Double underscores are replaced with a period, as a period is not a valid character in an environment variable name.

For example, if you're using Apache, environment variables can be set using the following VirtualHost configuration:

```
Listing 33-1 1 <VirtualHost *:80>
        2
               ServerName
                               Symfony2
        3
               DocumentRoot
                               "/path/to/symfony 2 app/web"
        4
               DirectoryIndex index.php index.html
        5
               SetEnv
                               SYMFONY DATABASE USER user
        6
               SetEnv
                               SYMFONY DATABASE PASSWORD secret
        7
        8
               <Directory "/path/to/symfony 2 app/web">
        9
                   AllowOverride All
       10
                   Allow from All
       11
               </Directory>
       12 </VirtualHost>
```

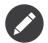

The example above is for an Apache configuration, using the  $SetEnv^1$  directive. However, this will work for any web server which supports the setting of environment variables.

Also, in order for your console to work (which does not use Apache), you must export these as shell variables. On a Unix system, you can run the following:

```
Listing 33-2 1 $ export SYMFONY_DATABASE_USER=user
2 $ export SYMFONY_DATABASE_PASSWORD=secret
```

Now that you have declared an environment variable, it will be present in the PHP **\$\_SERVER** global variable. Symfony then automatically sets all **\$\_SERVER** variables prefixed with **SYMFONY** as parameters in the service container.

You can now reference these parameters wherever you need them.

| isting 33-3 | 1 | doctrine: |                       |
|-------------|---|-----------|-----------------------|
|             | 2 | dbal:     |                       |
|             | 3 | driver    | pdo_mysql             |
|             | 4 | dbname:   | symfony2_project      |
|             | 5 | user:     | "%database.user%"     |
|             | 6 | password: | "%database.password%" |

#### Constants

The container also has support for setting PHP constants as parameters. To take advantage of this feature, map the name of your constant to a parameter key, and define the type as **constant**.

```
Listing 33-4 1 <?xml version="1.0" encoding="UTF-8"?>
         2
           <container xmlns="http://symfony.com/schema/dic/services"</pre>
        3
                xmlns:xsi="http://www.w3.org/2001/XMLSchema-instance">
        4
         5
         6
                <parameters>
                    <parameter key="global.constant.value" type="constant">GLOBAL CONSTANT</parameter>
         7
                    <parameter key="my class.constant.value"</pre>
         8
        9 type="constant">My Class::CONSTANT NAME</parameter>
        10
                </parameters>
            </container>
```

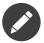

This only works for XML configuration. If you're *not* using XML, simply import an XML file to take advantage of this functionality:

```
Listing 33-5 1 # app/config/config.yml
2 imports:
3 - { resource: parameters.xml }
```

1. http://httpd.apache.org/docs/current/env.html

#### **Miscellaneous Configuration**

The **imports** directive can be used to pull in parameters stored elsewhere. Importing a PHP file gives you the flexibility to add whatever is needed in the container. The following imports a file named parameters.php.

```
Listing 33-6 1 # app/config/config.yml
2 imports:
3 - { resource: parameters.php }
```

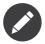

A resource file can be one of many types. PHP, XML, YAML, INI, and closure resources are all supported by the **imports** directive.

In **parameters.php**, tell the service container the parameters that you wish to set. This is useful when important configuration is in a nonstandard format. The example below includes a Drupal database's configuration in the Symfony service container.

Listing 33-7 1 // app/config/parameters.php

- 2 include once('/path/to/drupal/sites/default/settings.php');
- 3 \$container->setParameter('drupal.database.url', \$db\_url);

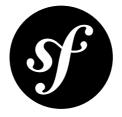

# Chapter 34 How to use PdoSessionHandler to store Sessions in the Database

The default session storage of Symfony2 writes the session information to file(s). Most medium to large websites use a database to store the session values instead of files, because databases are easier to use and scale in a multi-webserver environment.

Symfony2 has a built-in solution for database session storage called *PdoSessionHandler*<sup>1</sup>. To use it, you just need to change some parameters in **config.yml** (or the configuration format of your choice):

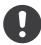

*New in version 2.1:* In Symfony2.1 the class and namespace are slightly modified. You can now find the session storage classes in the *Session\Storage* namespace: Symfony\Component\HttpFoundation\Session\Storage. Also note that in Symfony2.1 you should configure handler\_id not storage\_id like in Symfony2.0. Below, you'll notice that %session.storage.options% is not used anymore.

```
# app/config/config.yml
Listing 34-1 framework:
           session:
               # ...
               handler id:
                              session.handler.pdo
       parameters:
           pdo.db_options:
               db table:
                            session
               db id col: session id
               db data col: session value
               db time col: session time
       services:
           pdo:
               class: PDO
               arguments:
                   dsn:
                              "mysql:dbname=mydatabase"
```

1. http://api.symfony.com/master/Symfony/Component/HttpFoundation/Session/Storage/Handler/PdoSessionHandler.html

user: myuser password: mypassword

```
session.handler.pdo:
```

class: Symfony\Component\HttpFoundation\Session\Storage\Handler\PdoSessionHandler
arguments: [@pdo, %pdo.db\_options%]

- db\_table: The name of the session table in your database
- db\_id\_col: The name of the id column in your session table (VARCHAR(255) or larger)
- db\_data\_col: The name of the value column in your session table (TEXT or CLOB)
- db\_time\_col: The name of the time column in your session table (INTEGER)

#### Sharing your Database Connection Information

With the given configuration, the database connection settings are defined for the session storage connection only. This is OK when you use a separate database for the session data.

But if you'd like to store the session data in the same database as the rest of your project's data, you can use the connection settings from the parameter.ini by referencing the database-related parameters defined there:

Listing 34-2 pdo:

```
class: PDO
arguments:
```

- "mysql:host=%database\_host%;port=%database\_port%;dbname=%database\_name%"
- %database\_user%
- %database\_password%

#### **Example SQL Statements**

#### MySQL

The SQL statement for creating the needed database table might look like the following (MySQL):

```
Listing 34-3 1 CREATE TABLE `session` (
2 `session_id` varchar(255) NOT NULL,
3 `session_value` text NOT NULL,
4 `session_time` int(11) NOT NULL,
5 PRIMARY KEY (`session_id`)
6 ) ENGINE=InnoDB DEFAULT CHARSET=utf8;
```

#### PostgreSQL

For PostgreSQL, the statement should look like this:

```
Listing 34-4 1 CREATE TABLE session (
2 session_id character varying(255) NOT NULL,
3 session_value text NOT NULL,
4 session_time integer NOT NULL,
5 CONSTRAINT session_pkey PRIMARY KEY (session_id)
6 );
```

#### **Microsoft SQL Server**

For MSSQL, the statement might look like the following:

```
Listing 34-5 1 CREATE TABLE [dbo].[session](
                    [session_id] [nvarchar](255) NOT NULL,
        2
        3
                    [session_value] [ntext] NOT NULL,
        4
               [session time] [int] NOT NULL,
         5
                        PRIMARY KEY CLUSTERED(
                                [session id] ASC
        6
         7
                        ) WITH (
        8
                            PAD INDEX = OFF,
        9
                            STATISTICS NORECOMPUTE = OFF,
       10
                            IGNORE DUP KEY = OFF,
                            ALLOW \overline{ROW}_LOCKS = ON,
       11
                            ALLOW_PAGE_LOCKS = ON
       12
                        ) ON [PRIMARY]
       13
       14 ) ON [PRIMARY] TEXTIMAGE_ON [PRIMARY]
```

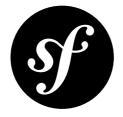

## Chapter 35 How to use the Apache Router

Symfony2, while fast out of the box, also provides various ways to increase that speed with a little bit of tweaking. One of these ways is by letting apache handle routes directly, rather than using Symfony2 for this task.

#### **Change Router Configuration Parameters**

To dump Apache routes you must first tweak some configuration parameters to tell Symfony2 to use the ApacheUrlMatcher instead of the default one:

Listing 35-1 1 # app/config/config prod.yml

```
2
  parameters:
```

- 3 router.options.matcher.cache class: ~ # disable router cache
  - router.options.matcher class: Symfony\Component\Routing\Matcher\ApacheUrlMatcher

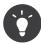

4

Note that *ApacheUr1Matcher*<sup>1</sup> extends *Ur1Matcher*<sup>2</sup> so even if you don't regenerate the url\_rewrite rules, everything will work (because at the end of ApacheUrlMatcher::match() a call to parent::match() is done).

#### Generating mod\_rewrite rules

To test that it's working, let's create a very basic route for demo bundle:

```
Listing 35-2 1 # app/config/routing.yml
       2 hello:
       3
              path: /hello/{name}
              defaults: { _controller: AcmeDemoBundle:Demo:hello }
       4
```

1. http://api.symfony.com/master/Symfony/Component/Routing/Matcher/ApacheUrlMatcher.html

2. http://api.symfony.com/master/Symfony/Component/Routing/Matcher/UrlMatcher.html

Now generate **url\_rewrite** rules:

Listing 35-3 1 \$ php app/console router:dump-apache -e=prod --no-debug

Which should roughly output the following:

```
Listing 35-4 1 # skip "real" requests
2 RewriteCond %{REQUEST_FILENAME} -f
3 RewriteRule .* - [QSA,L]
4
5 # hello
6 RewriteCond %{REQUEST_URI} ^/hello/([^/]+?)$
7 RewriteRule .* app.php
[QSA,L,E=_ROUTING__route:hello,E=_ROUTING_name:%1,E=_ROUTING__controller:AcmeDemoBundle\:Demo\:hello]
```

You can now rewrite web/.htaccess to use the new rules, so with this example it should look like this:

```
Listing 35-5
           <IfModule mod rewrite.c>
        1
                RewriteEngine On
         2
        3
                # skip "real" requests
        4
         5
                RewriteCond %{REQUEST FILENAME} -f
                RewriteRule .* - [QSA,L]
         6
         7
                # hello
        8
        9
                RewriteCond %{REQUEST URI} ^/hello/([^/]+?)$
        10
                RewriteRule .* app.php
        11 [QSA,L,E=_ROUTING__route:hello,E=_ROUTING_name:%1,E=_ROUTING__controller:AcmeDemoBundle\:Demo\:hello]
            </IfModule>
```

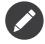

Procedure above should be done each time you add/change a route if you want to take full advantage of this setup

That's it! You're now all set to use Apache Route rules.

#### Additional tweaks

To save a little bit of processing time, change occurrences of **Request** to **ApacheRequest** in **web/app.php**:

```
Listing 35-6 1 // web/app.php
2
3 require_once __DIR__.'/../app/bootstrap.php.cache';
4 require_once __DIR__.'/../app/AppKernel.php';
5 //require_once __DIR__.'/../app/AppCache.php';
6
7 use Symfony\Component\HttpFoundation\ApacheRequest;
8
9 $kernel = new AppKernel('prod', false);
10 $kernel->loadClassCache();
11 //$kernel = new AppCache($kernel);
12 $kernel->handle(ApacheRequest::createFromGlobals())->send();
```

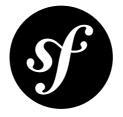

## Chapter 36 How to create an Event Listener

Symfony has various events and hooks that can be used to trigger custom behavior in your application. Those events are thrown by the HttpKernel component and can be viewed in the *KernelEvents*<sup>1</sup> class.

To hook into an event and add your own custom logic, you have to create a service that will act as an event listener on that event. In this entry, you will create a service that will act as an Exception Listener, allowing you to modify how exceptions are shown by your application. The KernelEvents::EXCEPTION event is just one of the core kernel events:

```
1 // src/Acme/DemoBundle/EventListener/AcmeExceptionListener.php
 2 namespace Acme\DemoBundle\EventListener;
 3
4 use Symfony\Component\HttpKernel\Event\GetResponseForExceptionEvent;
5 use Symfony\Component\HttpFoundation\Response;
6 use Symfony\Component\HttpKernel\Exception\HttpExceptionInterface;
 7
8 class AcmeExceptionListener
9 {
10
       public function onKernelException(GetResponseForExceptionEvent $event)
11
            // You get the exception object from the received event
12
13
            $exception = $event->getException();
            $message = 'My Error says: ' . $exception->getMessage() . ' with code: ' .
14
15 $exception->getCode();
16
17
            // Customize your response object to display the exception details
18
            $response = new Response();
19
            $response->setContent($message);
20
           // HttpExceptionInterface is a special type of exception that
21
           // holds status code and header details
22
23
           if ($exception instanceof HttpExceptionInterface) {
24
                $response->setStatusCode($exception->getStatusCode());
25
                $response->headers->replace($exception->getHeaders());
26
           } else {
```

1. http://api.symfony.com/master/Symfony/Component/HttpKernel/KernelEvents.html

```
27 $response->setStatusCode(500);
28 }
29
30 // Send the modified response object to the event
31 $event->setResponse($response);
32 }
}
```

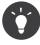

Each event receives a slightly different type of **\$event** object. For the **kernel.exception** event, it is *GetResponseForExceptionEvent*<sup>2</sup>. To see what type of object each event listener receives, see *KernelEvents*<sup>3</sup>.

Now that the class is created, you just need to register it as a service and notify Symfony that it is a "listener" on the **kernel.exception** event by using a special "tag":

```
Listing 36-2 1 # app/config.yml
services:
kernel.listener.your_listener_name:
class: Acme\DemoBundle\EventListener\AcmeExceptionListener
tags:
- { name: kernel.event_listener, event: kernel.exception, method:
onKernelException }
```

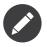

There is an additional tag option **priority** that is optional and defaults to 0. This value can be from -255 to 255, and the listeners will be executed in the order of their priority. This is useful when you need to guarantee that one listener is executed before another.

#### Request events, checking types

A single page can make several requests (one master request, and then multiple sub-requests), which is why when working with the KernelEvents::REQUEST event, you might need to check the type of the request. This can be easily done as follow:

```
Listing 36-3
        1 // src/Acme/DemoBundle/EventListener/AcmeRequestListener.php
        2 namespace Acme\DemoBundle\EventListener;
        4 use Symfony\Component\HttpKernel\Event\GetResponseEvent;
          use Symfony\Component\HttpKernel\HttpKernel;
        5
        6
        7
           class AcmeRequestListener
        8
           {
        9
               public function onKernelRequest(GetResponseEvent $event)
       10
                    if (HttpKernel::MASTER_REQUEST != $event->getRequestType()) {
       11
       12
                        // don't do anything if it's not the master request
       13
                        return;
                    }
       14
       15
```

2. http://api.symfony.com/master/Symfony/Component/HttpKernel/Event/GetResponseForExceptionEvent.html

<sup>3.</sup> http://api.symfony.com/master/Symfony/Component/HttpKernel/KernelEvents.html

// ... 16 16 17 } 18 }

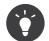

Two types of request are available in the *HttpKernelInterface*<sup>4</sup> interface: HttpKernelInterface::SUB\_REQUEST and HttpKernelInterface::SUB\_REQUEST.

<sup>4.</sup> http://api.symfony.com/master/Symfony/Component/HttpKernel/HttpKernelInterface.html

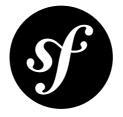

## Chapter 37 How to work with Scopes

This entry is all about scopes, a somewhat advanced topic related to the *Service Container*. If you've ever gotten an error mentioning "scopes" when creating services, or need to create a service that depends on the **request** service, then this entry is for you.

#### Understanding Scopes

The scope of a service controls how long an instance of a service is used by the container. The Dependency Injection component provides two generic scopes:

- **container** (the default one): The same instance is used each time you request it from this container.
- **prototype**: A new instance is created each time you request the service.

The FrameworkBundle also defines a third scope: **request**. This scope is tied to the request, meaning a new instance is created for each subrequest and is unavailable outside the request (for instance in the CLI).

Scopes add a constraint on the dependencies of a service: a service cannot depend on services from a narrower scope. For example, if you create a generic my\_foo service, but try to inject the request component, you'll receive a *ScopeWideningInjectionException*<sup>1</sup> when compiling the container. Read the sidebar below for more details.

 $<sup>1. \</sup> http://api.symfony.com/master/Symfony/Component/DependencyInjection/Exception/ScopeWideningInjectionException.html \\$ 

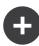

#### **Scopes and Dependencies**

Imagine you've configured a my\_mailer service. You haven't configured the scope of the service, so it defaults to container. In other words, every time you ask the container for the my\_mailer service, you get the same object back. This is usually how you want your services to work.

Imagine, however, that you need the **request** service in your **my\_mailer** service, maybe because you're reading the URL of the current request. So, you add it as a constructor argument. Let's look at why this presents a problem:

- When requesting my\_mailer, an instance of my\_mailer (let's call it *MailerA*) is created and the request service (let's call it *RequestA*) is passed to it. Life is good!
- You've now made a subrequest in Symfony, which is a fancy way of saying that you've called, for example, the {{ render(...) }} Twig function, which executes another controller. Internally, the old request service (*RequestA*) is actually replaced by a new request instance (*RequestB*). This happens in the background, and it's totally normal.
- In your embedded controller, you once again ask for the my\_mailer service. Since your service is in the container scope, the same instance (*MailerA*) is just re-used. But here's the problem: the *MailerA* instance still contains the old *RequestA* object, which is now not the correct request object to have (*RequestB* is now the current request service). This is subtle, but the mis-match could cause major problems, which is why it's not allowed.

So, that's the reason *why* scopes exist, and how they can cause problems. Keep reading to find out the common solutions.

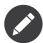

A service can of course depend on a service from a wider scope without any issue.

#### Setting the Scope in the Definition

The scope of a service is set in the definition of the service:

```
Listing 37-1 1 # src/Acme/HelloBundle/Resources/config/services.yml
services:
greeting_card_manager:
class: Acme\HelloBundle\Mail\GreetingCardManager
scope: request
```

If you don't specify the scope, it defaults to **container**, which is what you want most of the time. Unless your service depends on another service that's scoped to a narrower scope (most commonly, the **request** service), you probably don't need to set the scope.

#### Using a Service from a narrower Scope

If your service depends on a scoped service, the best solution is to put it in the same scope (or a narrower one). Usually, this means putting your new service in the **request** scope.

But this is not always possible (for instance, a twig extension must be in the **container** scope as the Twig environment needs it as a dependency). In these cases, you should pass the entire container into your

service and retrieve your dependency from the container each time you need it to be sure you have the right instance:

```
Listing 37-2
       1 // src/Acme/HelloBundle/Mail/Mailer.php
        2 namespace Acme\HelloBundle\Mail;
        3
        4 use Symfony\Component\DependencyInjection\ContainerInterface;
        5
        6 class Mailer
        7 {
        8
               protected $container;
        9
               public function construct(ContainerInterface $container)
       10
       11
       12
                   $this->container = $container;
       13
               }
       14
       15
               public function sendEmail()
       16
       17
                   $request = $this->container->get('request');
       18
                   // ... do something using the request here
       19
               }
       20 }
```

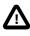

Take care not to store the request in a property of the object for a future call of the service as it would cause the same issue described in the first section (except that Symfony cannot detect that you are wrong).

The service config for this class would look something like this:

```
Listing 37-3 1 # src/Acme/HelloBundle/Resources/config/services.yml
        2
           parameters:
        3
                # ...
        4
                my_mailer.class: Acme\HelloBundle\Mail\Mailer
        5
           services:
        6
               my mailer:
         7
                               "%my_mailer.class%"
                   class:
        8
                   arguments:
                        - "@service container"
        9
                    # scope: container can be omitted as it is the default
        10
```

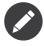

Injecting the whole container into a service is generally not a good idea (only inject what you need). In some rare cases, it's necessary when you have a service in the **container** scope that needs a service in the **request** scope.

If you define a controller as a service then you can get the **Request** object without injecting the container by having it passed in as an argument of your action method. See *The Request as a Controller Argument* for details.

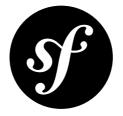

## Chapter 38 How to work with Compiler Passes in Bundles

Compiler passes give you an opportunity to manipulate other service definitions that have been registered with the service container. You can read about how to create them in the components section "*Compiling the Container*". To register a compiler pass from a bundle you need to add it to the build method of the bundle definition class:

```
Listing 38-1 1 // src/Acme/MailerBundle/AcmeMailerBundle.php
        2 namespace Acme\MailerBundle;
        3
        4
          use Symfony\Component\HttpKernel\Bundle\Bundle;
        5 use Symfony\Component\DependencyInjection\ContainerBuilder;
        6
        7 use Acme\MailerBundle\DependencyInjection\Compiler\CustomCompilerPass;
        8
        9 class AcmeMailerBundle extends Bundle
       10 {
               public function build(ContainerBuilder $container)
       11
       12
       13
                   parent::build($container);
       14
       15
                   $container->addCompilerPass(new CustomCompilerPass());
       16
               }
       17 }
```

One of the most common use-cases of compiler passes is to work with tagged services (read more about tags in the components section "*Working with Tagged Services*"). If you are using custom tags in a bundle then by convention, tag names consist of the name of the bundle (lowercase, underscores as separators), followed by a dot, and finally the "real" name. For example, if you want to introduce some sort of "transport" tag in your AcmeMailerBundle, you should call it acme\_mailer.transport.

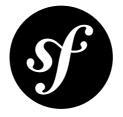

# Chapter 39 How to use Best Practices for Structuring Bundles

A bundle is a directory that has a well-defined structure and can host anything from classes to controllers and web resources. Even if bundles are very flexible, you should follow some best practices if you want to distribute them.

#### **Bundle Name**

A bundle is also a PHP namespace. The namespace must follow the technical interoperability *standards*<sup>1</sup> for PHP 5.3 namespaces and class names: it starts with a vendor segment, followed by zero or more category segments, and it ends with the namespace short name, which must end with a **Bundle** suffix.

A namespace becomes a bundle as soon as you add a bundle class to it. The bundle class name must follow these simple rules:

- Use only alphanumeric characters and underscores;
- Use a CamelCased name;
- Use a descriptive and short name (no more than 2 words);
- Prefix the name with the concatenation of the vendor (and optionally the category namespaces);
- Suffix the name with **Bundle**.

Here are some valid bundle namespaces and class names:

| Namespace                     | Bundle Class Name    |
|-------------------------------|----------------------|
| Acme\Bundle\BlogBundle        | AcmeBlogBundle       |
| Acme\Bundle\Social\BlogBundle | AcmeSocialBlogBundle |
| Acme\BlogBundle               | AcmeBlogBundle       |

<sup>1.</sup> http://symfony.com/PSR0

By convention, the getName() method of the bundle class should return the class name.

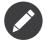

If you share your bundle publicly, you must use the bundle class name as the name of the repository (AcmeBlogBundle and not BlogBundle for instance).

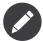

Symfony2 core Bundles do not prefix the Bundle class with **Symfony** and always add a **Bundle** subnamespace; for example: *FrameworkBundle*<sup>2</sup>.

Each bundle has an alias, which is the lower-cased short version of the bundle name using underscores (acme\_hello for AcmeHelloBundle, or acme\_social\_blog for Acme\Social\BlogBundle for instance). This alias is used to enforce uniqueness within a bundle (see below for some usage examples).

#### **Directory Structure**

The basic directory structure of a HelloBundle bundle must read as follows:

```
Listing 39-1
       1 XXX/...
        2
               HelloBundle/
        3
                   HelloBundle.php
        4
                   Controller/
        5
                   Resources/
        6
                       meta/
        7
                            LICENSE
        8
                       config/
        9
                       doc/
       10
                            index.rst
       11
                        translations/
       12
                        views/
       13
                        public/
       14
                   Tests/
```

The XXX directory(ies) reflects the namespace structure of the bundle.

The following files are mandatory:

- HelloBundle.php;
- **Resources/meta/LICENSE**: The full license for the code;
- **Resources/doc/index.rst**: The root file for the Bundle documentation.

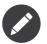

These conventions ensure that automated tools can rely on this default structure to work.

The depth of sub-directories should be kept to the minimal for most used classes and files (2 levels at a maximum). More levels can be defined for non-strategic, less-used files.

The bundle directory is read-only. If you need to write temporary files, store them under the **cache/** or **log/** directory of the host application. Tools can generate files in the bundle directory structure, but only if the generated files are going to be part of the repository.

The following classes and files have specific emplacements:

<sup>2.</sup> http://api.symfony.com/master/Symfony/Bundle/FrameworkBundle/FrameworkBundle.html

| Туре                         | Directory               |
|------------------------------|-------------------------|
| Commands                     | Command/                |
| Controllers                  | Controller/             |
| Service Container Extensions | DependencyInjection/    |
| Event Listeners              | EventListener/          |
| Configuration                | Resources/config/       |
| Web Resources                | Resources/public/       |
| Translation files            | Resources/translations/ |
| Templates                    | Resources/views/        |
| Unit and Functional Tests    | Tests/                  |

### Classes

The bundle directory structure is used as the namespace hierarchy. For instance, a HelloController controller is stored in Bundle/HelloBundle/Controller/HelloController.php and the fully qualified class name is Bundle\HelloBundle\Controller\HelloController.

All classes and files must follow the Symfony2 coding standards.

Some classes should be seen as facades and should be as short as possible, like Commands, Helpers, Listeners, and Controllers.

Classes that connect to the Event Dispatcher should be suffixed with Listener.

Exceptions classes should be stored in an Exception sub-namespace.

#### Vendors

A bundle must not embed third-party PHP libraries. It should rely on the standard Symfony2 autoloading instead.

A bundle should not embed third-party libraries written in JavaScript, CSS, or any other language.

#### Tests

A bundle should come with a test suite written with PHPUnit and stored under the **Tests**/ directory. Tests should follow the following principles:

- The test suite must be executable with a simple **phpunit** command run from a sample application;
- The functional tests should only be used to test the response output and some profiling information if you have some;
- The tests should cover at least 95% of the code base.

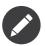

A test suite must not contain AllTests.php scripts, but must rely on the existence of a phpunit.xml.dist file.

#### Documentation

All classes and functions must come with full PHPDoc.

Extensive documentation should also be provided in the *reStructuredText* format, under the **Resources/doc/** directory; the **Resources/doc/index.rst** file is the only mandatory file and must be the entry point for the documentation.

### Controllers

As a best practice, controllers in a bundle that's meant to be distributed to others must not extend the *Controller*<sup>3</sup> base class. They can implement *ContainerAwareInterface*<sup>4</sup> or extend *ContainerAware<sup>5</sup>* instead.

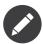

If you have a look at *Controller*<sup>6</sup> methods, you will see that they are only nice shortcuts to ease the learning curve.

#### Routing

If the bundle provides routes, they must be prefixed with the bundle alias. For an AcmeBlogBundle for instance, all routes must be prefixed with acme\_blog\_.

### Templates

If a bundle provides templates, they must use Twig. A bundle must not provide a main layout, except if it provides a full working application.

## **Translation Files**

If a bundle provides message translations, they must be defined in the XLIFF format; the domain should be named after the bundle name (**bundle.hello**).

A bundle must not override existing messages from another bundle.

### Configuration

To provide more flexibility, a bundle can provide configurable settings by using the Symfony2 built-in mechanisms.

For simple configuration settings, rely on the default **parameters** entry of the Symfony2 configuration. Symfony2 parameters are simple key/value pairs; a value being any valid PHP value. Each parameter name should start with the bundle alias, though this is just a best-practice suggestion. The rest of the parameter name will use a period (.) to separate different parts (e.g. acme\_hello.email.from).

<sup>3.</sup> http://api.symfony.com/master/Symfony/Bundle/FrameworkBundle/Controller/Controller.html

<sup>4.</sup> http://api.symfony.com/master/Symfony/Component/DependencyInjection/ContainerAwareInterface.html

<sup>5.</sup> http://api.symfony.com/master/Symfony/Component/DependencyInjection/ContainerAware.html

<sup>6.</sup> http://api.symfony.com/master/Symfony/Bundle/FrameworkBundle/Controller/Controller.html

The end user can provide values in any configuration file:

```
Listing 39-2 1 # app/config/config.yml
2 parameters:
3 acme hello.email.from
```

acme\_hello.email.from: fabien@example.com

Retrieve the configuration parameters in your code from the container:

```
Listing 39-3 1 $container->getParameter('acme_hello.email.from');
```

Even if this mechanism is simple enough, you are highly encouraged to use the semantic configuration described in the cookbook.

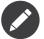

If you are defining services, they should also be prefixed with the bundle alias.

#### Learn more from the Cookbook

• How to expose a Semantic Configuration for a Bundle

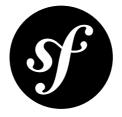

# Chapter 40 How to use Bundle Inheritance to Override parts of a Bundle

When working with third-party bundles, you'll probably come across a situation where you want to override a file in that third-party bundle with a file in one of your own bundles. Symfony gives you a very convenient way to override things like controllers, templates, and other files in a bundle's **Resources/** directory.

For example, suppose that you're installing the *FOSUserBundle*<sup>1</sup>, but you want to override its base layout.html.twig template, as well as one of its controllers. Suppose also that you have your own AcmeUserBundle where you want the overridden files to live. Start by registering the FOSUserBundle as the "parent" of your bundle:

```
Listing 40-1 1 // src/Acme/UserBundle/AcmeUserBundle.php

2 namespace Acme\UserBundle;

4 use Symfony\Component\HttpKernel\Bundle\Bundle;

5 class AcmeUserBundle extends Bundle

7 {

8 public function getParent()

9 {

10 return 'FOSUserBundle';

11 }

12 }
```

By making this simple change, you can now override several parts of the FOSUserBundle simply by creating a file with the same name.

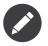

Despite the method name, there is no parent/child relationship between the bundles, it is just a way to extend and override an existing bundle.

<sup>1.</sup> https://github.com/friendsofsymfony/fosuserbundle

# **Overriding Controllers**

Suppose you want to add some functionality to the **registerAction** of a **RegistrationController** that lives inside **FOSUserBundle**. To do so, just create your own **RegistrationController.php** file, override the bundle's original method, and change its functionality:

```
Listing 40-2
        1 // src/Acme/UserBundle/Controller/RegistrationController.php
        2 namespace Acme\UserBundle\Controller;
        3
        4 use FOS\UserBundle\Controller\RegistrationController as BaseController;
        5
        6 class RegistrationController extends BaseController
        7 {
               public function registerAction()
        8
        9
               {
                   $response = parent::registerAction();
       10
       11
       12
                   // ... do custom stuff
       13
                   return $response;
       14
               }
       15 }
```

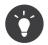

Depending on how severely you need to change the behavior, you might call parent::registerAction() or completely replace its logic with your own.

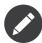

Overriding controllers in this way only works if the bundle refers to the controller using the standard FOSUserBundle:Registration:register syntax in routes and templates. This is the best practice.

## Overriding Resources: Templates, Routing, Validation, etc

Most resources can also be overridden, simply by creating a file in the same location as your parent bundle.

For example, it's very common to need to override the FOSUserBundle's layout.html.twig template so that it uses your application's base layout. Since the file lives at Resources/views/layout.html.twig in the FOSUserBundle, you can create your own file in the same location of AcmeUserBundle. Symfony will ignore the file that lives inside the FOSUserBundle entirely, and use your file instead.

The same goes for routing files, validation configuration and other resources.

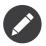

The overriding of resources only works when you refer to resources with the **@FosUserBundle/ Resources/config/routing/security.xml** method. If you refer to resources without using the @BundleName shortcut, they can't be overridden in this way.

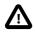

Translation files do not work in the same way as described above. All translation files are accumulated into a set of "pools" (one for each) domain. Symfony loads translation files from bundles first (in the order that the bundles are initialized) and then from your **app/Resources** directory. If the same translation is specified in two resources, the translation from the resource that's loaded last will win.

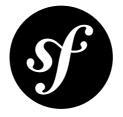

# Chapter 41 How to Override any Part of a Bundle

This document is a quick reference for how to override different parts of third-party bundles.

# Templates

For information on overriding templates, see \* Overriding Bundle Templates. \* How to use Bundle Inheritance to Override parts of a Bundle

# Routing

Routing is never automatically imported in Symfony2. If you want to include the routes from any bundle, then they must be manually imported from somewhere in your application (e.g. app/config/routing.yml).

The easiest way to "override" a bundle's routing is to never import it at all. Instead of importing a thirdparty bundle's routing, simply copying that routing file into your application, modify it, and import it instead.

# Controllers

Assuming the third-party bundle involved uses non-service controllers (which is almost always the case), you can easily override controllers via bundle inheritance. For more information, see *How to use Bundle Inheritance to Override parts of a Bundle*.

# Services & Configuration

In order to override/extend a service, there are two options. First, you can set the parameter holding the service's class name to your own class by setting it in app/config/config.yml. This of course is only possible if the class name is defined as a parameter in the service config of the bundle containing the service. For example, to override the class used for Symfony's translator service, you would override the

translator.class parameter. Knowing exactly which parameter to override may take some research. For the translator, the parameter is defined and used in the Resources/config/translation.xml file in the core FrameworkBundle:

```
Listing 41-1 1 # app/config/config.yml
2 parameters:
3 translator.class: Acme\HelloBundle\Translation\Translator
```

Secondly, if the class is not available as a parameter, you want to make sure the class is always overridden when your bundle is used, or you need to modify something beyond just the class name, you should use a compiler pass:

```
Listing 41-2 1 // src/Acme/FooBundle/DependencyInjection/Compiler/OverrideServiceCompilerPass.php
        2 namespace Acme\DemoBundle\DependencyInjection\Compiler;
        3
           use Symfony\Component\DependencyInjection\Compiler\CompilerPassInterface;
        4
        5 use Symfony\Component\DependencyInjection\ContainerBuilder;
        6
        7
           class OverrideServiceCompilerPass implements CompilerPassInterface
        8
           {
               public function process(ContainerBuilder $container)
        9
       10
               {
                   $definition = $container->getDefinition('original-service-id');
       11
       12
                   $definition->setClass('Acme\DemoBundle\YourService');
       13
               }
       14 }
```

In this example you fetch the service definition of the original service, and set its class name to your own class.

See *How to work with Compiler Passes in Bundles* for information on how to use compiler passes. If you want to do something beyond just overriding the class - like adding a method call - you can only use the compiler pass method.

# **Entities & Entity mapping**

In progress...

### Forms

In order to override a form type, it has to be registered as a service (meaning it is tagged as "form.type"). You can then override it as you would override any service as explained in Services & Configuration. This, of course, will only work if the type is referred to by its alias rather than being instantiated, e.g.:

```
Listing 41-3 1 $builder->add('name', 'custom_type');
```

rather than:

```
Listing 41-4 1 $builder->add('name', new CustomType());
```

# Validation metadata

In progress...

# Translations

In progress...

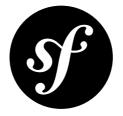

# Chapter 42 How to remove the AcmeDemoBundle

The Symfony2 Standard Edition comes with a complete demo that lives inside a bundle called **AcmeDemoBundle**. It is a great boilerplate to refer to while starting a project, but you'll probably want to eventually remove it.

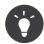

This article uses the AcmeDemoBundle as an example, but you can use these steps to remove any bundle.

### 1. Unregister the bundle in the AppKernel

To disconnect the bundle from the framework, you should remove the bundle from the Appkernel::registerBundles() method. The bundle is normally found in the \$bundles array but the AcmeDemoBundle is only registered in a development environment and you can find him in the if statement after:

```
Listing 42-1 1 // app/AppKernel.php
        2
        3 // ...
        4
           class AppKernel extends Kernel
        5
           {
               public function registerBundles()
        6
        7
               {
                   $bundles = array(...);
        8
        9
                   if (in_array($this->getEnvironment(), array('dev', 'test'))) {
       10
       11
                        // comment or remove this line:
       12
                        // $bundles[] = new Acme\DemoBundle\AcmeDemoBundle();
       13
                       // ...
       14
                   }
       15
               }
       16 }
```

## 2. Remove bundle configuration

Now that Symfony doesn't know about the bundle, you need to remove any configuration and routing configuration inside the **app/config** directory that refers to the bundle.

### 2.1 Remove bundle routing

The routing for the AcmeDemoBundle can be found in app/config/routing\_dev.yml. The routes are \_welcome, \_demo\_secured and \_demo. Remove all three of these entries.

### 2.2 Remove bundle configuration

Some bundles contain configuration in one of the app/config/config\*.yml files. Be sure to remove the related configuration from these files. You can quickly spot bundle configuration by looking at a acme\_demo (or whatever the name of the bundle is, e.g. fos\_user for the FOSUserBundle) string in the configuration files.

The AcmeDemoBundle doesn't have configuration. However, the bundle is used in the configuration for the app/config/security.yml file. You can use it as a boilerplate for your own security, but you can also remove everything: it doesn't matter to Symfony if you remove it or not.

### 3. Remove the bundle from the Filesystem

Now you have removed every reference to the bundle in your application, you should remove the bundle from the filesystem. The bundle is located in the src/Acme/DemoBundle directory. You should remove this directory and you can remove the Acme directory as well.

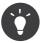

If you don't know the location of a bundle, you can use the *getPath()*<sup>1</sup> method to get the path of the bundle:

Listing 42-2 1 echo \$this->container->get('kernel')->getBundle('AcmeDemoBundle')->getPath();

## 4. Remove integration in other bundles

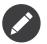

This doesn't apply to the AcmeDemoBundle - no other bundles depend on it, so you can skip this step.

Some bundles rely on other bundles, if you remove one of the two, the other will probably not work. Be sure that no other bundles, third party or self-made, rely on the bundle you are about to remove.

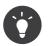

If one bundle relies on another, in most it means that it uses some services from the bundle. Searching for a acme\_demo string may help you spot them.

<sup>1.</sup> http://api.symfony.com/master/Symfony/Bundle/FrameworkBundle/Bundle/Bundle.html#getPath()

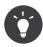

If a third party bundle relies on another bundle, you can find that bundle mentioned in the composer.json file included in the bundle directory.

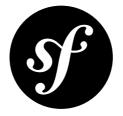

# Chapter 43 How to expose a Semantic Configuration for a Bundle

If you open your application configuration file (usually app/config/config.yml), you'll see a number of different configuration "namespaces", such as framework, twig, and doctrine. Each of these configures a specific bundle, allowing you to configure things at a high level and then let the bundle make all the low-level, complex changes that result.

For example, the following tells the **FrameworkBundle** to enable the form integration, which involves the defining of quite a few services as well as integration of other related components:

#### Listing 43-1 1 framework: 2 # ...

3 form: true

When you create a bundle, you have two choices on how to handle configuration:

### 1. Normal Service Configuration (easy):

You can specify your services in a configuration file (e.g. **services.yml**) that lives in your bundle and then import it from your main application configuration. This is really easy, quick and totally effective. If you make use of *parameters*, then you still have the flexibility to customize your bundle from your application configuration. See "*Importing Configuration with imports*" for more details.

#### 2. **Exposing Semantic Configuration** (*advanced*):

This is the way configuration is done with the core bundles (as described above). The basic idea is that, instead of having the user override individual parameters, you let the user configure just a few, specifically created options. As the bundle developer, you then parse through that configuration and load services inside an "Extension" class. With this method, you won't need to import any configuration resources from your main application configuration: the Extension class can handle all of this.

The second option - which you'll learn about in this article - is much more flexible, but also requires more time to setup. If you're wondering which method you should use, it's probably a good idea to start with method #1, and then change to #2 later if you need to.

The second method has several specific advantages:

- Much more powerful than simply defining parameters: a specific option value might trigger the creation of many service definitions;
- Ability to have configuration hierarchy
- Smart merging when several configuration files (e.g. config\_dev.yml and config.yml) override each other's configuration;
- Configuration validation (if you use a *Configuration Class*);
- IDE auto-completion when you create an XSD and developers use XML.

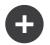

### **Overriding bundle parameters**

If a Bundle provides an Extension class, then you should generally *not* override any service container parameters from that bundle. The idea is that if an Extension class is present, every setting that should be configurable should be present in the configuration made available by that class. In other words the extension class defines all the publicly supported configuration settings for which backward compatibility will be maintained.

### Creating an Extension Class

If you do choose to expose a semantic configuration for your bundle, you'll first need to create a new "Extension" class, which will handle the process. This class should live in the DependencyInjection directory of your bundle and its name should be constructed by replacing the Bundle suffix of the Bundle class name with Extension. For example, the Extension class of AcmeHelloBundle would be called AcmeHelloExtension:

```
1 // Acme/HelloBundle/DependencyInjection/AcmeHelloExtension.php
2
   namespace Acme\HelloBundle\DependencyInjection;
3
   use Symfony\Component\HttpKernel\DependencyInjection\Extension;
4
5
   use Symfony\Component\DependencyInjection\ContainerBuilder;
6
7
   class AcmeHelloExtension extends Extension
8
   {
       public function load(array $configs, ContainerBuilder $container)
9
10
        {
           // ... where all of the heavy logic is done
11
12
13
14
       public function getXsdValidationBasePath()
15
       {
16
           return __DIR__.'/../Resources/config/';
17
18
19
       public function getNamespace()
20
       {
21
           return 'http://www.example.com/symfony/schema/';
22
23 }
```

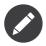

The getXsdValidationBasePath and getNamespace methods are only required if the bundle provides optional XSD's for the configuration.

The presence of the previous class means that you can now define an acme\_hello configuration namespace in any configuration file. The namespace acme\_hello is constructed from the extension's class name by removing the word Extension and then lowercasing and underscoring the rest of the name. In other words, AcmeHelloExtension becomes acme\_hello.

You can begin specifying configuration under this namespace immediately:

Listing 43-3 1 # app/config/config.yml 2 acme\_hello: ~

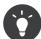

If you follow the naming conventions laid out above, then the **load()** method of your extension code is always called as long as your bundle is registered in the Kernel. In other words, even if the user does not provide any configuration (i.e. the **acme\_hello** entry doesn't even appear), the **load()** method will be called and passed an empty **\$configs** array. You can still provide some sensible defaults for your bundle if you want.

### Parsing the \$configs Array

Whenever a user includes the acme\_hello namespace in a configuration file, the configuration under it is added to an array of configurations and passed to the load() method of your extension (Symfony2 automatically converts XML and YAML to an array).

Take the following configuration:

```
Listing 43-4 1 # app/config/config.yml
2 acme_hello:
3 foo: fooValue
4 bar: barValue
```

The array passed to your **load()** method will look like this:

```
Listing 43-5 1 array(

2 array(

3 'foo' => 'fooValue',

4 'bar' => 'barValue',

5 )

6 )
```

Notice that this is an *array of arrays*, not just a single flat array of the configuration values. This is intentional. For example, if acme\_hello appears in another configuration file - say config\_dev.yml - with different values beneath it, then the incoming array might look like this:

```
Listing 43-6 1 array(

2 array(

3 'foo' => 'fooValue',

4 'bar' => 'barValue',

5 ),

6 array(
```

```
7 'foo' => 'fooDevValue',
8 'baz' => 'newConfigEntry',
9 ),
10 )
```

The order of the two arrays depends on which one is set first.

It's your job, then, to decide how these configurations should be merged together. You might, for example, have later values override previous values or somehow merge them together.

Later, in the *Configuration Class* section, you'll learn of a truly robust way to handle this. But for now, you might just merge them manually:

```
Listing 43-7 1 public function load(array $configs, ContainerBuilder $container)
2 {
3 $config = array();
4 foreach ($configs as $subConfig) {
5 $config = array_merge($config, $subConfig);
6 }
7
8 // ... now use the flat $config array
9 }
```

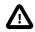

Make sure the above merging technique makes sense for your bundle. This is just an example, and you should be careful to not use it blindly.

## Using the load() Method

Within load(), the **\$container** variable refers to a container that only knows about this namespace configuration (i.e. it doesn't contain service information loaded from other bundles). The goal of the load() method is to manipulate the container, adding and configuring any methods or services needed by your bundle.

### Loading External Configuration Resources

One common thing to do is to load an external configuration file that may contain the bulk of the services needed by your bundle. For example, suppose you have a **services.xml** file that holds much of your bundle's service configuration:

```
Listing 43-8 1 use Symfony\Component\DependencyInjection\Loader\XmlFileLoader;
        2
           use Symfony\Component\Config\FileLocator;
        3
           public function load(array $configs, ContainerBuilder $container)
        4
        5
           {
               // ... prepare your $config variable
        6
        7
        8
               $loader = new XmlFileLoader($container, new FileLocator( DIR .'/../Resources/
        9
           config'));
               $loader->load('services.xml');
       10
```

You might even do this conditionally, based on one of the configuration values. For example, suppose you only want to load a set of services if an **enabled** option is passed and set to true:

```
1 public function load(array $configs, ContainerBuilder $container)
Listing 43-9
        2 {
        3
               // ... prepare your $config variable
        4
        5
               $loader = new XmlFileLoader($container, new FileLocator( DIR .'/../Resources/
        6
           config'));
        7
               if (isset($config['enabled']) && $config['enabled']) {
        8
                    $loader->load('services.xml');
        9
       10
               }
           }
```

#### **Configuring Services and Setting Parameters**

Once you've loaded some service configuration, you may need to modify the configuration based on some of the input values. For example, suppose you have a service whose first argument is some string "type" that it will use internally. You'd like this to be easily configured by the bundle user, so in your service configuration file (e.g. services.xml), you define this service and use a blank parameter - acme\_hello.my\_service\_type - as its first argument:

```
Listing 43-10 1 <!-- src/Acme/HelloBundle/Resources/config/services.xml -->
           <container xmlns="http://symfony.com/schema/dic/services"</pre>
        2
                xmlns:xsi="http://www.w3.org/2001/XMLSchema-instance"
        3
               xsi:schemaLocation="http://symfony.com/schema/dic/services http://symfony.com/schema/
        4
          dic/services/services-1.0.xsd">
        5
        6
        7
               <parameters>
        8
                    <parameter key="acme hello.my service type" />
        9
                </parameters>
        10
        11
               <services>
                    <service id="acme hello.my service" class="Acme\HelloBundle\MyService">
        12
        13
                        <argument>%acme hello.my service type%</argument>
        14
                    </service>
        15
                </services>
            </container>
```

But why would you define an empty parameter and then pass it to your service? The answer is that you'll set this parameter in your extension class, based on the incoming configuration values. Suppose, for example, that you want to allow the user to define this *type* option under a key called my\_type. Add the following to the load() method to do this:

```
Listing 43-11 1 public function load(array $configs, ContainerBuilder $container)
        2
           {
        3
               // ... prepare your $config variable
        4
        5
               $loader = new XmlFileLoader($container, new FileLocator( DIR .'/../Resources/
        6
           config'));
        7
               $loader->load('services.xml');
        8
               if (!isset($config['my type'])) {
        9
                   throw new \InvalidArgumentException('The "my_type" option must be set');
       10
       11
               }
```

```
12
13 $container->setParameter('acme_hello.my_service_type', $config['my_type']);
}
```

Now, the user can effectively configure the service by specifying the my\_type configuration value:

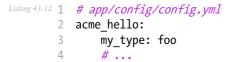

### **Global Parameters**

When you're configuring the container, be aware that you have the following global parameters available to use:

- kernel.name
- kernel.environment
- kernel.debug
- kernel.root dir
- kernel.cache dir
- kernel.logs dir
- kernel.bundle\_dirs
- kernel.bundles
- kernel.charset

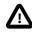

All parameter and service names starting with a \_ are reserved for the framework, and new ones must not be defined by bundles.

### Validation and Merging with a Configuration Class

So far, you've done the merging of your configuration arrays by hand and are checking for the presence of config values manually using the **isset()** PHP function. An optional *Configuration* system is also available which can help with merging, validation, default values, and format normalization.

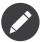

Format normalization refers to the fact that certain formats - largely XML - result in slightly different configuration arrays and that these arrays need to be "normalized" to match everything else.

To take advantage of this system, you'll create a **Configuration** class and build a tree that defines your configuration in that class:

```
Listing 43-13 1 // src/Acme/HelloBundle/DependencyInjection/Configuration.php
namespace Acme\HelloBundle\DependencyInjection;
use Symfony\Component\Config\Definition\Builder\TreeBuilder;
use Symfony\Component\Config\Definition\ConfigurationInterface;
class Configuration implements ConfigurationInterface
```

```
8
   {
9
        public function getConfigTreeBuilder()
10
            $treeBuilder = new TreeBuilder();
11
            $rootNode = $treeBuilder->root('acme_hello');
13
14
            $rootNode
15
                 ->children()
16
                 ->scalarNode('my type')->defaultValue('bar')->end()
17
                 \rightarrowend();
18
19
            return $treeBuilder;
20
        }
21 }
```

This is a *very* simple example, but you can now use this class in your **load()** method to merge your configuration and force validation. If any options other than my\_type are passed, the user will be notified with an exception that an unsupported option was passed:

```
Listing 43-14 1 public function load(array $configs, ContainerBuilder $container)
2 {
3 $configuration = new Configuration();
4 $config = $this->processConfiguration($configuration, $configs);
6 7 // ...
8 }
```

The **processConfiguration()** method uses the configuration tree you've defined in the **Configuration** class to validate, normalize and merge all of the configuration arrays together.

The **Configuration** class can be much more complicated than shown here, supporting array nodes, "prototype" nodes, advanced validation, XML-specific normalization and advanced merging. You can read more about this in *the Config Component documentation*. You can also see it action by checking out some of the core Configuration classes, such as the one from the *FrameworkBundle Configuration*<sup>1</sup> or the *TwigBundle Configuration*<sup>2</sup>.

### Modifying the configuration of another Bundle

If you have multiple bundles that depend on each other, it may be useful to allow one **Extension** class to modify the configuration passed to another bundle's **Extension** class, as if the end-developer has actually placed that configuration in his/her app/config.yml file.

For more details, see How to simplify configuration of multiple Bundles.

### **Default Configuration Dump**

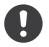

New in version 2.1: The config:dump-reference command was added in Symfony 2.1

The **config:dump-reference** command allows a bundle's default configuration to be output to the console in yaml.

 $<sup>1. \ \</sup>texttt{https://github.com/symfony/symfony/blob/master/src/Symfony/Bundle/FrameworkBundle/DependencyInjection/Configuration.php \ \texttt{https://github.com/symfony/symfony/symfony/blob/master/src/Symfony/Bundle/FrameworkBundle/DependencyInjection/Configuration.php \ \texttt{https://github.com/symfony/symfony/symfony/symfony/blob/master/src/Symfony/Bundle/FrameworkBundle/DependencyInjection/Configuration.php \ \texttt{https://github.com/symfony/symfony/symfon$ 

<sup>2.</sup> https://github.com/symfony/symfony/blob/master/src/Symfony/Bundle/TwigBundle/DependencyInjection/Configuration.php

As long as your bundle's configuration is located in the standard location (YourBundle\DependencyInjection\Configuration) and does not have a \_\_constructor() it will work automatically. If you have a something different your Extension class will have to override the Extension::getConfiguration() method. Have it return an instance of your Configuration.

Comments and examples can be added to your configuration nodes using the ->info() and ->example() methods:

```
Listing 43-15 1 // src/Acme/HelloBundle/DependencyExtension/Configuration.php
        2 namespace Acme\HelloBundle\DependencyInjection;
        3
        4 use Symfony\Component\Config\Definition\Builder\TreeBuilder;
        5 use Symfony\Component\Config\Definition\ConfigurationInterface;
        6
        7 class Configuration implements ConfigurationInterface
        8
           {
        9
               public function getConfigTreeBuilder()
       10
       11
                    $treeBuilder = new TreeBuilder();
       12
                    $rootNode = $treeBuilder->root('acme hello');
       13
                    $rootNode
       14
       15
                       ->children()
       16
                            ->scalarNode('my_type')
       17
                                ->defaultValue('bar')
                                ->info('what my_type configures')
       18
                                ->example('example setting')
       19
       20
                            ->end()
       21
                        ->end()
       22
                   ;
       23
       24
                   return $treeBuilder;
       25
               }
       26 }
```

This text appears as yaml comments in the output of the **config:dump-reference** command.

## **Extension Conventions**

When creating an extension, follow these simple conventions:

- The extension must be stored in the **DependencyInjection** sub-namespace;
- The extension must be named after the bundle name and suffixed with Extension (AcmeHelloExtension for AcmeHelloBundle);
- The extension should provide an XSD schema.

If you follow these simple conventions, your extensions will be registered automatically by Symfony2. If not, override the Bundle  $build()^3$  method in your bundle:

```
Listing 43-16 1 // ...

2 use Acme\HelloBundle\DependencyInjection\UnconventionalExtensionClass;

3 

4 class AcmeHelloBundle extends Bundle

5 {

6 public function build(ContainerBuilder $container)
```

3. http://api.symfony.com/master/Symfony/Component/HttpKernel/Bundle/Bundle.html#build()

```
7 {
8 parent::build($container);
9
10 // register extensions that do not follow the conventions manually
11 $container->registerExtension(new UnconventionalExtensionClass());
12 }
13 }
```

In this case, the extension class must also implement a getAlias() method and return a unique alias named after the bundle (e.g. acme\_hello). This is required because the class name doesn't follow the standards by ending in Extension.

Additionally, the **load()** method of your extension will *only* be called if the user specifies the **acme\_hello** alias in at least one configuration file. Once again, this is because the Extension class doesn't follow the standards set out above, so nothing happens automatically.

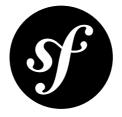

# Chapter 44 How to simplify configuration of multiple Bundles

When building reusable and extensible applications, developers are often faced with a choice: either create a single large Bundle or multiple smaller Bundles. Creating a single Bundle has the draw back that it's impossible for users to choose to remove functionality they are not using. Creating multiple Bundles has the draw back that configuration becomes more tedious and settings often need to be repeated for various Bundles.

Using the below approach, it is possible to remove the disadvantage of the multiple Bundle approach by enabling a single Extension to prepend the settings for any Bundle. It can use the settings defined in the app/config/config.yml to prepend settings just as if they would have been written explicitly by the user in the application configuration.

For example, this could be used to configure the entity manager name to use in multiple Bundles. Or it can be used to enable an optional feature that depends on another Bundle being loaded as well.

To give an Extension the power to do this, it needs to implement *PrependExtensionInterface*<sup>1</sup>:

```
1 // src/Acme/HelloBundle/DependencyInjection/AcmeHelloExtension.php
2 namespace Acme\HelloBundle\DependencyInjection;
3
4 use Symfony\Component\HttpKernel\DependencyInjection\Extension;
5 use Symfony\Component\DependencyInjection\Extension\PrependExtensionInterface;
6 use Symfony\Component\DependencyInjection\ContainerBuilder;
8 class AcmeHelloExtension extends Extension implements PrependExtensionInterface
9 {
10
       // ...
11
       public function prepend(ContainerBuilder $container)
12
13
14
           // ...
15
       }
16 }
```

1. http://api.symfony.com/master/Symfony/Component/DependencyInjection/Extension/PrependExtensionInterface.html

Inside the *prepend()*<sup>2</sup> method, developers have full access to the *ContainerBuilder*<sup>3</sup> instance just before the *load()*<sup>4</sup> method is called on each of the registered Bundle Extensions. In order to prepend settings to a Bundle extension developers can use the *prependExtensionConfig()*<sup>5</sup> method on the *ContainerBuilder*<sup>6</sup> instance. As this method only prepends settings, any other settings done explicitly inside the app/config.yml would override these prepended settings.

The following example illustrates how to prepend a configuration setting in multiple Bundles as well as disable a flag in multiple Bundles in case a specific other Bundle is not registered:

```
public function prepend(ContainerBuilder $container)
1
2
   {
3
        // get all Bundles
        $bundles = $container->getParameter('kernel.bundles');
4
5
        // determine if AcmeGoodbyeBundle is registered
        if (!isset($bundles['AcmeGoodbyeBundle'])) {
6
7
            // disable AcmeGoodbyeBundle in Bundles
            $config = array('use acme goodbye' => false);
8
            foreach ($container->getExtensions() as $name => $extension) {
9
10
                switch ($name) {
                    case 'acme_something':
case 'acme_other':
11
12
13
                        // set use_acme_goodbye to false in the config of acme_something and
14
   acme other
15
                        // note that if the user manually configured use acme goodbye to true
16
   in the
17
                        // app/config/config.yml then the setting would in the end be true and
18
   not false
19
                        $container->prependExtensionConfig($name, $config);
20
                        break;
21
                }
22
            }
23
        }
24
25
        // process the configuration of AcmeHelloExtension
26
        $configs = $container->getExtensionConfig($this->getAlias());
27
        // use the Configuration class to generate a config array with the settings
    ``acme_hello`
28
29
        $config = $this->processConfiguration(new Configuration(), $configs);
30
        // check if entity manager name is set in the ``acme hello`` configuration
31
32
        if (isset($config['entity manager name'])) {
33
            // prepend the acme something settings with the entity manager name
            $config = array('entity manager name' => $config['entity manager name']);
            $container->prependExtensionConfig('acme_something', $config);
        }
    }
```

The above would be the equivalent of writing the following into the app/config/config.yml in case AcmeGoodbyeBundle is not registered and the entity\_manager\_name setting for acme\_hello is set to non\_default:

Listing 44-3 1 # app/config/config.yml

<sup>2.</sup> http://api.symfony.com/master/Symfony/Component/DependencyInjection/Extension/PrependExtensionInterface.html#prepend()

<sup>3.</sup> http://api.symfony.com/master/Symfony/Component/DependencyInjection/ContainerBuilder.html

<sup>4.</sup> http://api.symfony.com/master/Symfony/Component/DependencyInjection/Extension/ExtensionInterface.html#load()

<sup>5.</sup> http://api.symfony.com/master/Symfony/Component/DependencyInjection/ContainerBuilder.html#prependExtensionConfig()

<sup>6.</sup> http://api.symfony.com/master/Symfony/Component/DependencyInjection/ContainerBuilder.html

```
3 acme_something:
4  # ...
5  use_acme_goodbye: false
6  entity_manager_name: non_default
7
8 acme_other:
9  # ...
10  use_acme_goodbye: false
```

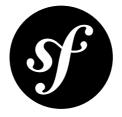

# Chapter 45 How to send an Email

Sending emails is a classic task for any web application and one that has special complications and potential pitfalls. Instead of recreating the wheel, one solution to send emails is to use the SwiftmailerBundle, which leverages the power of the Swiftmailer<sup>1</sup> library.

```
Don't forget to enable the bundle in your kernel before using it:
Listing 45-1 1 public function registerBundles()
2 {
3 $bundles = array(
4 ....,
5 new Symfony\Bundle\SwiftmailerBundle\SwiftmailerBundle(),
6 );
7
8 // ....
9 }
```

# Configuration

Before using Swiftmailer, be sure to include its configuration. The only mandatory configuration parameter is **transport**:

```
Listing 45-2 1 # app/config/config.yml

swiftmailer:

transport: smtp

encryption: ssl

auth_mode: login

host: smtp.gmail.com

username: your_username

password: your_password
```

<sup>1.</sup> http://swiftmailer.org/

The majority of the Swiftmailer configuration deals with how the messages themselves should be delivered.

The following configuration attributes are available:

- transport (smtp, mail, sendmail, or gmail)
- username
- password
- host
- port
- encryption (tls, or ssl)
- auth mode (plain, login, or cram-md5)
- spool
  - type (how to queue the messages, file or memory is supported, see *How to Spool Emails*)
  - path (where to store the messages)
- **delivery\_address** (an email address where to send ALL emails)
- **disable\_delivery** (set to true to disable delivery completely)

### Sending Emails

The Swiftmailer library works by creating, configuring and then sending Swift\_Message objects. The "mailer" is responsible for the actual delivery of the message and is accessible via the mailer service. Overall, sending an email is pretty straightforward:

```
Listing 45-3 1 public function indexAction($name)
        2
           {
                $message = \Swift Message::newInstance()
        3
        4
                    ->setSubject('Hello Email')
         5
                    ->setFrom('send@example.com')
         6
                    ->setTo('recipient@example.com')
         7
                    ->setBody(
        8
                        $this->renderView(
                            'HelloBundle:Hello:email.txt.twig',
        9
                            array('name' => $name)
        10
        11
                        )
                    )
       12
       13
       14
                $this->get('mailer')->send($message);
       15
                return $this->render(...);
       16
       17 }
```

To keep things decoupled, the email body has been stored in a template and rendered with the renderView() method.

The **\$message** object supports many more options, such as including attachments, adding HTML content, and much more. Fortunately, Swiftmailer covers the topic of *Creating Messages*<sup>2</sup> in great detail in its documentation.

http://swiftmailer.org/docs/messages.html

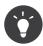

Several other cookbook articles are available related to sending emails in Symfony2:

- How to use Gmail to send Emails
- How to Work with Emails During Development
- How to Spool Emails

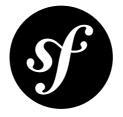

# Chapter 46 How to use Gmail to send Emails

During development, instead of using a regular SMTP server to send emails, you might find using Gmail easier and more practical. The Swiftmailer bundle makes it really easy.

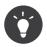

Instead of using your regular Gmail account, it's of course recommended that you create a special account.

In the development configuration file, change the transport setting to gmail and set the username and password to the Google credentials:

```
Listing 46-1 1 # app/config/config_dev.yml
2 swiftmailer:
3 transport: gmail
4 username: your_gmail_username
5 password: your_gmail_password
```

You're done!

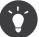

If you are using the Symfony Standard Edition, configure the parameters at parameters.yml:

```
Listing 46-2 1 # app/config/parameters.yml

2 parameters:

3 ...

4 mailer_transport: gmail

5 mailer_host: ~

6 mailer_user: your_gmail_username

7 mailer_password: your_gmail_password
```

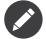

The gmail transport is simply a shortcut that uses the smtp transport and sets encryption, auth\_mode and host to work with Gmail.

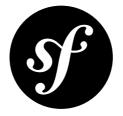

# Chapter 47 How to Work with Emails During Development

When developing an application which sends email, you will often not want to actually send the email to the specified recipient during development. If you are using the SwiftmailerBundle with Symfony2, you can easily achieve this through configuration settings without having to make any changes to your application's code at all. There are two main choices when it comes to handling email during development: (a) disabling the sending of email altogether or (b) sending all email to a specific address.

## **Disabling Sending**

You can disable sending email by setting the **disable\_delivery** option to **true**. This is the default in the **test** environment in the Standard distribution. If you do this in the **test** specific config then email will not be sent when you run tests, but will continue to be sent in the **prod** and **dev** environments:

```
Listing 47-1 1 # app/config/config_test.yml
2 swiftmailer:
3 disable delivery: true
```

If you'd also like to disable deliver in the **dev** environment, simply add this same configuration to the **config\_dev.yml** file.

## Sending to a Specified Address

You can also choose to have all email sent to a specific address, instead of the address actually specified when sending the message. This can be done via the **delivery\_address** option:

```
Listing 47-2 1 # app/config/config_dev.yml
2 swiftmailer:
3 delivery_address: dev@example.com
```

Now, suppose you're sending an email to recipient@example.com.

Listing 47-3

```
1
   public function indexAction($name)
 2
3
        $message = \Swift Message::newInstance()
4
            ->setSubject('Hello Email')
 5
            ->setFrom('send@example.com')
 6
            ->setTo('recipient@example.com')
 7
            ->setBody(
8
                $this->renderView(
9
                    'HelloBundle:Hello:email.txt.twig',
10
                    array('name' => $name)
11
                )
12
            )
13
14
        $this->get('mailer')->send($message);
15
        return $this->render(...);
16
17 }
```

In the dev environment, the email will instead be sent to dev@example.com. Swiftmailer will add an extra header to the email, X-Swift-To, containing the replaced address, so you can still see who it would have been sent to.

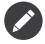

In addition to the **to** addresses, this will also stop the email being sent to any **CC** and **BCC** addresses set for it. Swiftmailer will add additional headers to the email with the overridden addresses in them. These are X-Swift-Cc and X-Swift-Bcc for the CC and BCC addresses respectively.

## Viewing from the Web Debug Toolbar

You can view any email sent during a single response when you are in the **dev** environment using the Web Debug Toolbar. The email icon in the toolbar will show how many emails were sent. If you click it, a report will open showing the details of the sent emails.

If you're sending an email and then immediately redirecting to another page, the web debug toolbar will not display an email icon or a report on the next page.

Instead, you can set the **intercept\_redirects** option to **true** in the **config\_dev.yml** file, which will cause the redirect to stop and allow you to open the report with details of the sent emails.

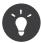

Alternatively, you can open the profiler after the redirect and search by the submit URL used on previous request (e.g. /contact/handle). The profiler's search feature allows you to load the profiler information for any past requests.

Listing 47-4 1 # app/config/config\_dev.yml
2 web profiler:

3 intercept\_redirects: true

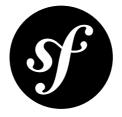

# Chapter 48 How to Spool Emails

When you are using the SwiftmailerBundle to send an email from a Symfony2 application, it will default to sending the email immediately. You may, however, want to avoid the performance hit of the communication between Swiftmailer and the email transport, which could cause the user to wait for the next page to load while the email is sending. This can be avoided by choosing to "spool" the emails instead of sending them directly. This means that Swiftmailer does not attempt to send the email but instead saves the message to somewhere such as a file. Another process can then read from the spool and take care of sending the emails in the spool. Currently only spooling to file or memory is supported by Swiftmailer.

## Spool using memory

When you use spooling to store the emails to memory, they will get sent right before the kernel terminates. This means the email only gets sent if the whole request got executed without any unhandled Exception or any errors. To configure swiftmailer with the memory option, use the following configuration:

```
Listing 48-1 1 # app/config/config.yml
2 swiftmailer:
3 # ...
4 spool: { type: memory }
```

# Spool using a file

In order to use the spool with a file, use the following configuration:

```
Listing 48-2 1 # app/config/config.yml
2 swiftmailer:
3 # ...
4 spool:
```

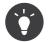

If you want to store the spool somewhere with your project directory, remember that you can use the *%kernel.root\_dir%* parameter to reference the project's root:

Listing 48-3 1 path: "%kernel.root\_dir%/spool"

Now, when your app sends an email, it will not actually be sent but instead added to the spool. Sending the messages from the spool is done separately. There is a console command to send the messages in the spool:

#### Listing 48-4 1 \$ php app/console swiftmailer:spool:send --env=prod

It has an option to limit the number of messages to be sent:

```
Listing 48-5 1 $ php app/console swiftmailer:spool:send --message-limit=10 --env=prod
```

You can also set the time limit in seconds:

#### Listing 48-6 1 \$ php app/console swiftmailer:spool:send --time-limit=10 --env=prod

Of course you will not want to run this manually in reality. Instead, the console command should be triggered by a cron job or scheduled task and run at a regular interval.

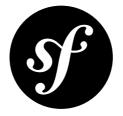

# Chapter 49 How to test that an Email is sent in a functional Test

Sending e-mails with Symfony2 is pretty straightforward thanks to the SwiftmailerBundle, which leverages the power of the Swiftmailer<sup>1</sup> library.

To functionally test that an email was sent, and even assert the email subject, content or any other headers, you can use *the Symfony2 Profiler*.

Start with an easy controller action that sends an e-mail:

```
Listing 49-1
       1
           public function sendEmailAction($name)
         2
           {
        3
                $message = \Swift Message::newInstance()
        4
                   ->setSubject('Hello Email')
         5
                   ->setFrom('send@example.com')
         6
                   ->setTo('recipient@example.com')
         7
                    ->setBody('You should see me from the profiler!')
        8
                ĵ
        9
        10
                $this->get('mailer')->send($message);
       11
       12
               return $this->render(...);
       13 }
```

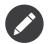

Don't forget to enable the profiler as explained in *How to use the Profiler in a Functional Test*.

In your functional test, use the **swiftmailer** collector on the profiler to get information about the messages send on the previous request:

Listing 49-2

http://swiftmailer.org/

```
1 // src/Acme/DemoBundle/Tests/Controller/MailControllerTest.php
 2 use Symfony\Bundle\FrameworkBundle\Test\WebTestCase;
3
4 class MailControllerTest extends WebTestCase
5
   {
6
        public function testMailIsSentAndContentIsOk()
7
        {
8
            $client = static::createClient();
            $crawler = $client->request('POST', '/path/to/above/action');
9
10
11
            $mailCollector = $client->getProfile()->getCollector('swiftmailer');
12
13
            // Check that an e-mail was sent
14
            $this->assertEquals(1, $mailCollector->getMessageCount());
15
            $collectedMessages = $mailCollector->getMessages();
16
            $message = $collectedMessages[0];
17
18
19
            // Asserting e-mail data
            $this->assertInstanceOf('Swift_Message', $message);
20
            $this->assertEquals('Hello Email', $message->getSubject());
21
            $this->assertEquals('send@example.com', key($message->getFrom()));
22
23
            $this->assertEquals('recipient@example.com', key($message->getTo()));
24
            $this->assertEquals('You should see me from the profiler!', $message->getBody());
25
        }
26 }
```

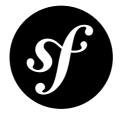

# Chapter 50 How to simulate HTTP Authentication in a Functional Test

If your application needs HTTP authentication, pass the username and password as server variables to createClient():

You can also override it on a per request basis:

```
Listing 50-2 1 $client->request('DELETE', '/post/12', array(), array(), array()
2 'PHP_AUTH_USER' => 'username',
3 'PHP_AUTH_PW' => 'pa$$word',
4 ));
```

When your application is using a **form\_login**, you can simplify your tests by allowing your test configuration to make use of HTTP authentication. This way you can use the above to authenticate in tests, but still have your users login via the normal **form\_login**. The trick is to include the **http\_basic** key in your firewall, along with the **form\_login** key:

```
Listing 50-3 1 # app/config/config_test.yml
2 security:
3 firewalls:
4 your_firewall_name:
5 http_basic:
```

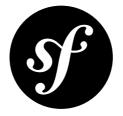

# Chapter 51

# How to test the Interaction of several Clients

If you need to simulate an interaction between different Clients (think of a chat for instance), create several Clients:

```
Listing 51-1 1 $harry = static::createClient();
2 $sally = static::createClient();
4 $harry->request('POST', '/say/sally/Hello');
5 $sally->request('GET', '/messages');
6
7 $this->assertEquals(201, $harry->getResponse()->getStatusCode());
8 $this->assertRegExp('/Hello/', $sally->getResponse()->getContent());
```

This works except when your code maintains a global state or if it depends on a third-party library that has some kind of global state. In such a case, you can insulate your clients:

```
Listing 51-2 1 $harry = static::createClient();
2 $sally = static::createClient();
3
4 $harry->insulate();
5 $sally->insulate();
6
7 $harry->request('POST', '/say/sally/Hello');
8 $sally->request('GET', '/messages');
9
10 $this->assertEquals(201, $harry->getResponse()->getStatusCode());
11 $this->assertRegExp('/Hello/', $sally->getResponse()->getContent());
```

Insulated clients transparently execute their requests in a dedicated and clean PHP process, thus avoiding any side-effects.

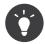

As an insulated client is slower, you can keep one client in the main process, and insulate the other ones.

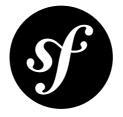

# Chapter 52 How to use the Profiler in a Functional Test

It's highly recommended that a functional test only tests the Response. But if you write functional tests that monitor your production servers, you might want to write tests on the profiling data as it gives you a great way to check various things and enforce some metrics.

The Symfony2 *Profiler* gathers a lot of data for each request. Use this data to check the number of database calls, the time spent in the framework, ... But before writing assertions, enable the profiler and check that the profiler is indeed available (it is enabled by default in the test environment):

```
1 class HelloControllerTest extends WebTestCase
2
   {
3
       public function testIndex()
4
        ł
5
            $client = static::createClient();
6
7
           // Enable the profiler for the next request (it does nothing if the profiler is
8 not available)
9
           $client->enableProfiler();
10
            $crawler = $client->request('GET', '/hello/Fabien');
11
12
13
            // ... write some assertions about the Response
14
15
            // Check that the profiler is enabled
16
            if ($profile = $client->getProfile()) {
17
                // check the number of requests
18
                $this->assertLessThan(
19
                    10.
20
                    $profile->getCollector('db')->getQueryCount()
21
                );
22
23
                // check the time spent in the framework
                $this->assertLessThan(
24
25
                    500,
                    $profile->getCollector('time')->getTotalTime()
26
27
                );
            }
```

28 } 29 }

If a test fails because of profiling data (too many DB queries for instance), you might want to use the Web Profiler to analyze the request after the tests finish. It's easy to achieve if you embed the token in the error message:

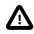

The profiler store can be different depending on the environment (especially if you use the SQLite store, which is the default configured one).

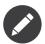

The profiler information is available even if you insulate the client or if you use an HTTP layer for your tests.

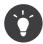

Read the API for built-in data collectors to learn more about their interfaces.

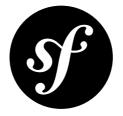

# Chapter 53 How to test Doctrine Repositories

Unit testing Doctrine repositories in a Symfony project is not recommended. When you're dealing with a repository, you're really dealing with something that's meant to be tested against a real database connection.

Fortunately, you can easily test your queries against a real database, as described below.

# **Functional Testing**

If you need to actually execute a query, you will need to boot the kernel to get a valid connection. In this case, you'll extend the WebTestCase, which makes all of this quite easy:

```
Listing 53-1 1 // src/Acme/StoreBundle/Tests/Entity/ProductRepositoryFunctionalTest.php
        2 namespace Acme\StoreBundle\Tests\Entity;
        3
        4 use Symfony\Bundle\FrameworkBundle\Test\WebTestCase;
        5
        6 class ProductRepositoryFunctionalTest extends WebTestCase
        7
          {
              /**
        8
              * @var \Doctrine\ORM\EntityManager
        9
              */
       10
              private $em;
       11
       12
               /**
       13
               * {@inheritDoc}
       14
               */
       15
       16
               public function setUp()
       17
              {
                static::$kernel = static::createKernel();
       18
       19
                 static::$kernel->boot();
       20
                  $this->em = static::$kernel->getContainer()
       21
                   ->get('doctrine')
       22
                      ->getManager()
       23
                  ;
```

```
24
       }
25
        public function testSearchByCategoryName()
26
27
        {
28
            $products = $this->em
                ->getRepository('AcmeStoreBundle:Product')
29
30
                ->searchByCategoryName('foo')
31
            ;
32
            $this->assertCount(1, $products);
33
34
        }
35
        /**
36
        * {@inheritDoc}
37
         */
38
39
        protected function tearDown()
40
        {
41
            parent::tearDown();
42
            $this->em->close();
43
        }
44 }
```

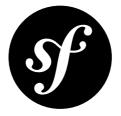

# Chapter 54 How to customize the Bootstrap Process before running Tests

Sometimes when running tests, you need to do additional bootstrap work before running those tests. For example, if you're running a functional test and have introduced a new translation resource, then you will need to clear your cache before running those tests. This cookbook covers how to do that.

First, add the following file:

```
Listing 54-1
       1 // app/tests.bootstrap.php
        2 if (isset($ ENV['BOOTSTRAP CLEAR CACHE ENV'])) {
        3
               passthru(sprintf(
                   'php "%s/console" cache:clear --env=%s --no-warmup',
        4
        5
                    DIR
        6
                   $_ENV['BOOTSTRAP_CLEAR_CACHE_ENV']
        7
               ));
        8 }
        9
       10 require DIR .'/bootstrap.php.cache';
```

Replace the test bootstrap file **bootstrap.php.cache** in **app/phpunit.xml.dist** with tests.bootstrap.php:

Now, you can define in your **phpunit.xml.dist** file which environment you want the cache to be cleared:

Listing 54-3

This now becomes an environment variable (i.e.  $\_ENV$ ) that's available in the custom bootstrap file (tests.bootstrap.php).

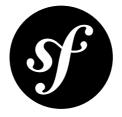

# Chapter 55 How to load Security Users from the Database (the Entity Provider)

The security layer is one of the smartest tools of Symfony. It handles two things: the authentication and the authorization processes. Although it may seem difficult to understand how it works internally, the security system is very flexible and allows you to integrate your application with any authentication backend, like Active Directory, an OAuth server or a database.

## Introduction

This article focuses on how to authenticate users against a database table managed by a Doctrine entity class. The content of this cookbook entry is split in three parts. The first part is about designing a Doctrine **User** entity class and making it usable in the security layer of Symfony. The second part describes how to easily authenticate a user with the Doctrine *EntityUserProvider*<sup>1</sup> object bundled with the framework and some configuration. Finally, the tutorial will demonstrate how to create a custom *EntityUserProvider*<sup>2</sup> object to retrieve users from a database with custom conditions.

This tutorial assumes there is a bootstrapped and loaded Acme\UserBundle bundle in the application kernel.

## The Data Model

For the purpose of this cookbook, the AcmeUserBundle bundle contains a User entity class with the following fields: id, username, salt, password, email and isActive. The isActive field tells whether or not the user account is active.

To make it shorter, the getter and setter methods for each have been removed to focus on the most important methods that come from the *UserInterface*<sup>3</sup>.

<sup>1.</sup> http://api.symfony.com/master/Symfony/Bridge/Doctrine/Security/User/EntityUserProvider.html

<sup>2.</sup> http://api.symfony.com/master/Symfony/Bridge/Doctrine/Security/User/EntityUserProvider.html

<sup>3.</sup> http://api.symfony.com/master/Symfony/Component/Security/Core/User/UserInterface.html

```
1 // src/Acme/UserBundle/Entity/User.php
 2 namespace Acme\UserBundle\Entity;
3
 4 use Doctrine\ORM\Mapping as ORM;
5
   use Symfony\Component\Security\Core\User\UserInterface;
 6
 7
    /**
    * Acme\UserBundle\Entity\User
 8
 9
10
    * @ORM\Table(name="acme users")
11
    * @ORM\Entity(repositoryClass="Acme\UserBundle\Entity\UserRepository")
12
    */
13 class User implements UserInterface, \Serializable
14 {
       /**
15
        * @ORM\Column(type="integer")
16
         * @ORM\Id
17
         * @ORM\GeneratedValue(strategy="AUTO")
18
         */
19
20
       private $id;
21
       /**
22
        * @ORM\Column(type="string", length=25, unique=true)
23
         */
24
25
       private $username;
26
        /**
27
        * @ORM\Column(type="string", length=32)
28
        */
29
30
       private $salt;
31
       /**
32
33
        * @ORM\Column(type="string", length=40)
         */
34
35
       private $password;
36
        /**
37
         * @ORM\Column(type="string", length=60, unique=true)
38
         */
39
40
       private $email;
41
        /**
42
         * @ORM\Column(name="is_active", type="boolean")
43
         */
44
45
       private $isActive;
46
47
        public function construct()
48
        ł
            $this->isActive = true;
49
50
            $this->salt = md5(uniqid(null, true));
51
        }
52
        /**
53
        * @inheritDoc
54
        */
55
56
       public function getUsername()
57
        {
58
            return $this->username;
59
        }
```

```
60
         /**
 61
          * @inheritDoc
 62
          */
 63
 64
         public function getSalt()
 65
         {
 66
             return $this->salt;
 67
         }
 68
         /**
 69
 70
          * @inheritDoc
 71
          */
 72
         public function getPassword()
 73
         {
 74
             return $this->password;
 75
         }
 76
 77
         /**
          * @inheritDoc
 78
          */
 79
         public function getRoles()
 80
 81
         {
             return array('ROLE USER');
 82
 83
         }
 84
         /**
 85
          * @inheritDoc
 86
          */
 87
 88
         public function eraseCredentials()
 89
 90
         }
 91
         /**
 92
          * @see \Serializable::serialize()
 93
          */
 94
 95
         public function serialize()
 96
         {
 97
             return serialize(array(
 98
                  $this->id,
 99
             ));
         }
100
101
         /**
102
          * @see \Serializable::unserialize()
103
          */
104
105
         public function unserialize($serialized)
106
         {
107
             list (
108
                  $this->id,
109
             ) = unserialize($serialized);
         }
110
111 }
```

In order to use an instance of the AcmeUserBundle:User class in the Symfony security layer, the entity class must implement the *UserInterface*<sup>4</sup>. This interface forces the class to implement the five following methods:

<sup>4.</sup> http://api.symfony.com/master/Symfony/Component/Security/Core/User/UserInterface.html

```
getRoles(),
```

- getPassword(),
- getSalt(),
- getUsername(),
- eraseCredentials()

For more details on each of these, see *UserInterface*<sup>5</sup>.

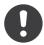

*New in version 2.1:* In Symfony 2.1, the equals method was removed from UserInterface. If you need to override the default implementation of comparison logic, implement the new *EquatableInterface*<sup>6</sup> interface and implement the **isEqualTo** method.

```
Listing 55-2 1 // src/Acme/UserBundle/Entity/User.php
        3 namespace Acme\UserBundle\Entity;
        4
        5 use Symfony\Component\Security\Core\User\EquatableInterface;
        6
        7 // ...
        8
        9 public function isEqualTo(UserInterface $user)
       10 {
       11
               return $this->id === $user->getId();
       12 }
```

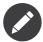

The *Serializable*<sup>7</sup> interface and its serialize and unserialize methods have been added to allow the User class to be serialized to the session. This may or may not be needed depending on your setup, but it's probably a good idea. Only the id needs to be serialized, because the *refreshUser()*<sup>8</sup> method reloads the user on each request by using the id.

Below is an export of my User table from MySQL. For details on how to create user records and encode their password, see Encoding the User's Password.

| <pre>\$ mysql&gt; select * from user;</pre> |                                                      |                                                                                                    |                                                                                                    |                                                                                                    |  |
|---------------------------------------------|------------------------------------------------------|----------------------------------------------------------------------------------------------------|----------------------------------------------------------------------------------------------------|----------------------------------------------------------------------------------------------------|--|
| id                                          |                                                      |                                                                                                    | password                                                                                                    | email                                                                                                    |  |
| 1  <br>  2  <br>  3  <br>  4                | hhamon<br>jsmith<br>maxime<br>donald                 | 7308e59b97f6957fb42d66f894793079<br>ce617a6cca9126bf4036ca0c02e82dee<br>cd01749bb995dc658fa56ed45458d807<br>6683c2bfd90c0426088402930cadd0f8 | 09610f61637408828a35d7debee5b38a8350eebe<br>8390105917f3a3d533815250ed7c64b4594d7ebf<br>9764731e5f7fb944de5fd8efad4949b995b72a3c<br>5c3bcec385f59edcc04490d1db95fdb8673bf612 | hhamon@exam<br>jsmith@exam<br>maxime@exam<br>donald@exam                                                                                                    |  |
|                                             | ++<br>  id  <br>++<br>  1  <br>  2  <br>  3  <br>  4 | <pre>id   username id   username id   1   hhamon 2   jsmith 3   maxime 4   donald</pre>                                                      | <pre>id   username   salt id   username   salt i</pre>                                                                                                    | <pre>id   username   salt   password id   username   salt   password id   username   7308e59b97f6957fb42d66f894793079   09610f61637408828a35d7debee5b38a8350eebe 2   jsmith   ce617a6cca9126bf4036ca0c02e82dee   8390105917f3a3d533815250ed7c64b4594d7ebf 3   maxime   cd01749bb995dc658fa56ed45458d807   9764731e5f7fb944de5fd8efad4949b995b72a3c</pre> |  |

10 4 rows in set (0.00 sec)

The database now contains four users with different usernames, emails and statuses. The next part will focus on how to authenticate one of these users thanks to the Doctrine entity user provider and a couple of lines of configuration.

Chapter 55: How to load Security Users from the Database (the Entity Provider) | 186

<sup>5.</sup> http://api.symfony.com/master/Symfony/Component/Security/Core/User/UserInterface.html

<sup>6.</sup> http://api.symfony.com/master/Symfony/Component/Security/Core/User/EquatableInterface.html

<sup>7.</sup> http://php.net/manual/en/class.serializable.php

<sup>8.</sup> http://api.symfony.com/master/Symfony/Bridge/Doctrine/Security/User/EntityUserProvider.html#refreshUser()

## Authenticating Someone against a Database

Authenticating a Doctrine user against the database with the Symfony security layer is a piece of cake. Everything resides in the configuration of the *SecurityBundle* stored in the app/config/security.yml file.

Below is an example of configuration where the user will enter his/her username and password via HTTP basic authentication. That information will then be checked against your User entity records in the database:

```
Listing 55-4
        1
           # app/config/security.yml
         2
            security:
         3
                encoders:
         4
                    Acme\UserBundle\Entity\User:
         5
                        algorithm:
                                          sha1
         6
                        encode as base64: false
         7
                        iterations:
                                           1
         8
         9
                role hierarchy:
        10
                    ROLE ADMIN:
                                       ROLE USER
        11
                    ROLE SUPER ADMIN: [ ROLE USER, ROLE ADMIN, ROLE ALLOWED TO SWITCH ]
        17
        13
                providers:
        14
                    administrators:
        15
                        entity: { class: AcmeUserBundle:User, property: username }
        16
        17
                firewalls:
        18
                    admin area:
        19
                                     ^/admin
                        pattern:
        20
                        http basic: ~
        21
        22
                access control:
                    - { path: ^/admin, roles: ROLE_ADMIN }
        23
```

The **encoders** section associates the **sha1** password encoder to the entity class. This means that Symfony will expect the password that's stored in the database to be encoded using this algorithm. For details on how to create a new User object with a properly encoded password, see the *Encoding the User's Password* section of the security chapter.

The **providers** section defines an **administrators** user provider. A user provider is a "source" of where users are loaded during authentication. In this case, the **entity** keyword means that Symfony will use the Doctrine entity user provider to load User entity objects from the database by using the **username** unique field. In other words, this tells Symfony how to fetch the user from the database before checking the password validity.

This code and configuration works but it's not enough to secure the application for **active** users. As of now, you can still authenticate with **maxime**. The next section explains how to forbid non active users.

## Forbid non Active Users

The easiest way to exclude non active users is to implement the  $AdvancedUserInterface^9$  interface that takes care of checking the user's account status. The  $AdvancedUserInterface^{10}$  extends the

<sup>9.</sup> http://api.symfony.com/master/Symfony/Component/Security/Core/User/AdvancedUserInterface.html

<sup>10.</sup> http://api.symfony.com/master/Symfony/Component/Security/Core/User/AdvancedUserInterface.html

*UserInterface*<sup>11</sup> interface, so you just need to switch to the new interface in the AcmeUserBundle:User entity class to benefit from simple and advanced authentication behaviors.

The *AdvancedUserInterface*<sup>12</sup> interface adds four extra methods to validate the account status:

- isAccountNonExpired() checks whether the user's account has expired,
- isAccountNonLocked() checks whether the user is locked,
- isCredentialsNonExpired() checks whether the user's credentials (password) has expired,
- **isEnabled()** checks whether the user is enabled.

For this example, the first three methods will return true whereas the isEnabled() method will return the boolean value in the isActive field.

```
1 // src/Acme/UserBundle/Entity/User.php
2 namespace Acme\UserBundle\Entity;
3
4 // ...
5 use Symfony\Component\Security\Core\User\AdvancedUserInterface;
6
7 class User implements AdvancedUserInterface
8 {
9
       // ...
10
       public function isAccountNonExpired()
11
12
13
           return true;
14
       }
15
16
       public function isAccountNonLocked()
17
18
           return true;
19
       }
20
21
       public function isCredentialsNonExpired()
22
       {
23
           return true;
24
       }
25
       public function isEnabled()
26
27
28
           return $this->isActive;
29
30 }
```

If you try to authenticate as **maxime**, the access is now forbidden as this user does not have an enabled account. The next session will focus on how to write a custom entity provider to authenticate a user with his username or his email address.

## Authenticating Someone with a Custom Entity Provider

The next step is to allow a user to authenticate with his username or his email address as they are both unique in the database. Unfortunately, the native entity provider is only able to handle a single property to fetch the user from the database.

To accomplish this, create a custom entity provider that looks for a user whose username *or* email field matches the submitted login username. The good news is that a Doctrine repository object can act as

<sup>11.</sup> http://api.symfony.com/master/Symfony/Component/Security/Core/User/UserInterface.html

<sup>12.</sup> http://api.symfony.com/master/Symfony/Component/Security/Core/User/AdvancedUserInterface.html

an entity user provider if it implements the *UserProviderInterface*<sup>13</sup>. This interface comes with three methods to implement: loadUserByUsername(\$username), refreshUser(UserInterface \$user), and supportsClass(\$class). For more details, see *UserProviderInterface*<sup>14</sup>.

The code below shows the implementation of the *UserProviderInterface*<sup>15</sup> in the UserRepository class:

```
Listing 55-6
        1 // src/Acme/UserBundle/Entity/UserRepository.php
        2 namespace Acme\UserBundle\Entity;
        3
        4 use Symfony\Component\Security\Core\User\UserInterface;
        5 use Symfony\Component\Security\Core\User\UserProviderInterface;
        6 use Symfony\Component\Security\Core\Exception\UsernameNotFoundException;
        7 use Symfony\Component\Security\Core\Exception\UnsupportedUserException;
        8 use Doctrine\ORM\EntityRepository;
        9 use Doctrine\ORM\NoResultException;
       10
       11 class UserRepository extends EntityRepository implements UserProviderInterface
       12 {
       13
               public function loadUserByUsername($username)
       14
                   $q = $this
       15
                       ->createQueryBuilder('u')
       16
                       ->where('u.username = :username OR u.email = :email')
       17
                       ->setParameter('username', $username)
       18
                       ->setParameter('email', $username)
       19
       20
                        ->getQuery()
       21
                   ;
       22
                   try {
       23
       24
                        // The Query::getSingleResult() method throws an exception
       25
                        // if there is no record matching the criteria.
       26
                       $user = $q->getSingleResult();
       27
                   } catch (NoResultException $e) {
       28
                        throw new UsernameNotFoundException(sprintf('Unable to find an active admin
       29 AcmeUserBundle:User object identified by "%s".', $username), 0, $e);
       30
                   }
       31
       32
                   return $user;
       33
               }
       34
       35
               public function refreshUser(UserInterface $user)
       36
       37
                    $class = get class($user);
       38
                   if (!$this->supportsClass($class)) {
                        throw new UnsupportedUserException(sprintf('Instances of "%s" are not
       39
       40
           supported.', $class));
       41
                    }
       42
       43
                   return $this->find($user->getId());
       44
               }
       45
               public function supportsClass($class)
       46
       47
                    return $this->getEntityName() === $class || is subclass of($class,
       48
           $this->getEntityName());
```

13. http://api.symfony.com/master/Symfony/Component/Security/Core/User/UserProviderInterface.html

14. http://api.symfony.com/master/Symfony/Component/Security/Core/User/UserProviderInterface.html

<sup>15.</sup> http://api.symfony.com/master/Symfony/Component/Security/Core/User/UserProviderInterface.html

}

To finish the implementation, the configuration of the security layer must be changed to tell Symfony to use the new custom entity provider instead of the generic Doctrine entity provider. It's trival to achieve by removing the **property** field in the **security.providers.administrators.entity** section of the **security.yml** file.

```
Listing 55-7 1 # app/config/security.yml

2 security:

3 # ...

4 providers:

5 administrators:

6 entity: { class: AcmeUserBundle:User }

7 # ...
```

By doing this, the security layer will use an instance of **UserRepository** and call its **loadUserByUsername()** method to fetch a user from the database whether he filled in his username or email address.

### Managing Roles in the Database

The end of this tutorial focuses on how to store and retrieve a list of roles from the database. As mentioned previously, when your user is loaded, its getRoles() method returns the array of security roles that should be assigned to the user. You can load this data from anywhere - a hardcoded list used for all users (e.g. array('ROLE\_USER')), a Doctrine array property called roles, or via a Doctrine relationship, as you'll learn about in this section.

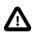

In a typical setup, you should always return at least 1 role from the getRoles() method. By convention, a role called ROLE\_USER is usually returned. If you fail to return any roles, it may appear as if your user isn't authenticated at all.

In this example, the AcmeUserBundle:User entity class defines a many-to-many relationship with a AcmeUserBundle:Group entity class. A user can be related to several groups and a group can be composed of one or more users. As a group is also a role, the previous getRoles() method now returns the list of related groups:

```
Listing 55-8
        1 // src/Acme/UserBundle/Entity/User.php
        2 namespace Acme\UserBundle\Entity;
        3
        4 use Doctrine\Common\Collections\ArrayCollection;
        5 // ...
        6
        7 class User implements AdvancedUserInterface, \Serializable
        8 {
        9
                * @ORM\ManyToMany(targetEntity="Group", inversedBy="users")
       10
       11
                */
       12
       13
               private $groups;
       14
       15
               public function construct()
```

```
16
        {
17
            $this->groups = new ArrayCollection();
18
        }
19
20
        // ...
21
22
        public function getRoles()
23
        {
24
            return $this->groups->toArray();
25
        }
26
27
        /**
28
         * @see \Serializable::serialize()
29
         */
30
        public function serialize()
31
        {
            return serialize(array(
32
33
                $this->id,
34
            ));
35
        }
36
        /**
37
         * @see \Serializable::unserialize()
38
         */
39
        public function unserialize($serialized)
40
41
        {
42
            list (
43
                $this->id,
44
            ) = unserialize($serialized);
45
        }
46 }
```

The AcmeUserBundle:Group entity class defines three table fields (id, name and role). The unique role field contains the role name used by the Symfony security layer to secure parts of the application. The most important thing to notice is that the AcmeUserBundle:Group entity class implements the *RoleInterface*<sup>16</sup> that forces it to have a getRole() method:

```
Listing 55-9 1 // src/Acme/Bundle/UserBundle/Entity/Group.php
        2
           namespace Acme\UserBundle\Entity;
        3
        4 use Symfony\Component\Security\Core\Role\RoleInterface;
        5 use Doctrine\Common\Collections\ArrayCollection;
        6 use Doctrine\ORM\Mapping as ORM;
        7
          /**
        8
        9
            * @ORM\Table(name="acme_groups")
       10
            * @ORM\Entity()
           */
       11
       12 class Group implements RoleInterface
       13 {
                /**
       14
       15
                * @ORM\Column(name="id", type="integer")
                * @ORM\Id()
       16
                * @ORM\GeneratedValue(strategy="AUTO")
       17
                */
       18
       19
               private $id;
```

16. http://api.symfony.com/master/Symfony/Component/Security/Core/Role/RoleInterface.html

```
20
        /**
21
22
         * @ORM\Column(name="name", type="string", length=30)
         */
23
24
        private $name;
25
26
        /**
27
         * @ORM\Column(name="role", type="string", length=20, unique=true)
28
         */
29
        private $role;
30
31
        /**
32
         * @ORM\ManyToMany(targetEntity="User", mappedBy="groups")
33
34
        private $users;
35
        public function __construct()
36
37
        {
38
            $this->users = new ArrayCollection();
39
        }
40
41
        // ... getters and setters for each property
47
        /**
43
         * @see RoleInterface
44
         */
45
46
        public function getRole()
47
        {
48
            return $this->role;
49
        }
50 }
```

To improve performances and avoid lazy loading of groups when retrieving a user from the custom entity provider, the best solution is to join the groups relationship in the UserRepository::loadUserByUsername() method. This will fetch the user and his associated roles / groups with a single query:

```
Listing 55-10 1 // src/Acme/UserBundle/Entity/UserRepository.php
        2 namespace Acme\UserBundle\Entity;
        3
        4
          11 ...
        5
           class UserRepository extends EntityRepository implements UserProviderInterface
        6
        7
           {
        8
               public function loadUserByUsername($username)
        9
               {
       10
                    $q = $this
                        ->createQueryBuilder('u')
       11
                       ->select('u, g')
       12
                        ->leftJoin('u.groups', 'g')
       13
       14
                       ->where('u.username = :username OR u.email = :email')
       15
                       ->setParameter('username', $username)
                       ->setParameter('email', $username)
       16
       17
                       ->getQuery();
       18
       19
                   // ...
       20
               }
       21
```

#### 22 // ... 23 }

The QueryBuilder::leftJoin() method joins and fetches related groups from the AcmeUserBundle:User model class when a user is retrieved with his email address or username.

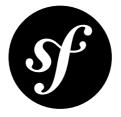

# Chapter 56 How to add "Remember Me" Login Functionality

Once a user is authenticated, their credentials are typically stored in the session. This means that when the session ends they will be logged out and have to provide their login details again next time they wish to access the application. You can allow users to choose to stay logged in for longer than the session lasts using a cookie with the **remember\_me** firewall option. The firewall needs to have a secret key configured, which is used to encrypt the cookie's content. It also has several options with default values which are shown here:

```
Listing 56-1 1 # app/config/security.yml
       2 firewalls:
           main:
       3
       4
              remember me:
                               "%secret%"
       5
                     key:
                     lifetime: 31536000 # 365 days in seconds
       6
                      path:
       7
       8
                      domain:
                               ~ # Defaults to the current domain from $ SERVER
```

It's a good idea to provide the user with the option to use or not use the remember me functionality, as it will not always be appropriate. The usual way of doing this is to add a checkbox to the login form. By giving the checkbox the name **\_remember\_me**, the cookie will automatically be set when the checkbox is checked and the user successfully logs in. So, your specific login form might ultimately look like this:

```
{# src/Acme/SecurityBundle/Resources/views/Security/login.html.twig #}
1
2
   {% if error %}
3
       <div>{{ error.message }}</div>
4
   {% endif %}
5
   <form action="{{ path('login_check') }}" method="post">
6
7
       <label for="username">Username:</label>
       <input type="text" id="username" name="_username" value="{{ last_username }}" />
8
9
10
       <label for="password">Password:</label>
```

```
11 <input type="password" id="password" name="_password" />
12
13 <input type="checkbox" id="remember_me" name="_remember_me" checked />
14 <label for="remember_me">Keep me logged in</label>
15
16 <input type="submit" name="login" />
17 </form>
```

The user will then automatically be logged in on subsequent visits while the cookie remains valid.

## Forcing the User to Re-authenticate before accessing certain Resources

When the user returns to your site, he/she is authenticated automatically based on the information stored in the remember me cookie. This allows the user to access protected resources as if the user had actually authenticated upon visiting the site.

In some cases, however, you may want to force the user to actually re-authenticate before accessing certain resources. For example, you might allow "remember me" users to see basic account information, but then require them to actually re-authenticate before modifying that information.

The security component provides an easy way to do this. In addition to roles explicitly assigned to them, users are automatically given one of the following roles depending on how they are authenticated:

- IS\_AUTHENTICATED\_ANONYMOUSLY automatically assigned to a user who is in a firewall protected part of the site but who has not actually logged in. This is only possible if anonymous access has been allowed.
- **IS\_AUTHENTICATED\_REMEMBERED** automatically assigned to a user who was authenticated via a remember me cookie.
- **IS\_AUTHENTICATED\_FULLY** automatically assigned to a user that has provided their login details during the current session.

You can use these to control access beyond the explicitly assigned roles.

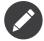

If you have the IS\_AUTHENTICATED\_REMEMBERED role, then you also have the IS\_AUTHENTICATED\_ANONYMOUSLY role. If you have the IS\_AUTHENTICATED\_FULLY role, then you also have the other two roles. In other words, these roles represent three levels of increasing "strength" of authentication.

You can use these additional roles for finer grained control over access to parts of a site. For example, you may want your user to be able to view their account at /account when authenticated by cookie but to have to provide their login details to be able to edit the account details. You can do this by securing specific controller actions using these roles. The edit action in the controller could be secured using the service context.

In the following example, the action is only allowed if the user has the IS AUTHENTICATED FULLY role.

```
Listing 56-3 1 // ...
2 use Symfony\Component\Security\Core\Exception\AccessDeniedException
3
4 public function editAction()
5 {
6 if (false === $this->get('security.context')->isGranted(
7 'IS_AUTHENTICATED_FULLY'
8 )) {
9 throw new AccessDeniedException();
```

```
10 }
11
12 // ...
13 }
```

You can also choose to install and use the optional *JMSSecurityExtraBundle*<sup>1</sup>, which can secure your controller using annotations:

```
Listing 56-4 1 use JMS\SecurityExtraBundle\Annotation\Secure;
2
3 /**
4 * @Secure(roles="IS_AUTHENTICATED_FULLY")
5 */
6 public function editAction($name)
7 {
8 // ...
9 }
```

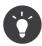

If you also had an access control in your security configuration that required the user to have a ROLE\_USER role in order to access any of the account area, then you'd have the following situation:

- If a non-authenticated (or anonymously authenticated user) tries to access the account area, the user will be asked to authenticate.
- Once the user has entered his username and password, assuming the user receives the ROLE\_USER role per your configuration, the user will have the IS\_AUTHENTICATED\_FULLY role and be able to access any page in the account section, including the editAction controller.
- If the user's session ends, when the user returns to the site, he will be able to access every account page except for the edit page without being forced to re-authenticate. However, when he tries to access the editAction controller, he will be forced to re-authenticate, since he is not, yet, fully authenticated.

For more information on securing services or methods in this way, see *How to secure any Service or Method in your Application*.

<sup>1.</sup> https://github.com/schmittjoh/JMSSecurityExtraBundle

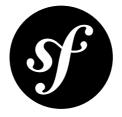

## Chapter 57

# How to implement your own Voter to blacklist IP Addresses

The Symfony2 security component provides several layers to authenticate users. One of the layers is called a *voter*. A voter is a dedicated class that checks if the user has the rights to be connected to the application. For instance, Symfony2 provides a layer that checks if the user is fully authenticated or if it has some expected roles.

It is sometimes useful to create a custom voter to handle a specific case not handled by the framework. In this section, you'll learn how to create a voter that will allow you to blacklist users by their IP.

## The Voter Interface

A custom voter must implement *VoterInterface*<sup>1</sup>, which requires the following three methods:

```
Listing 57-1 1 interface VoterInterface

2 {

3 function supportsAttribute($attribute);

4 function supportsClass($class);

5 function vote(TokenInterface $token, $object, array $attributes);

6 }
```

The **supportsAttribute()** method is used to check if the voter supports the given user attribute (i.e: a role, an acl, etc.).

The supportsClass() method is used to check if the voter supports the current user token class.

The vote() method must implement the business logic that verifies whether or not the user is granted access. This method must return one of the following values:

- VoterInterface:: ACCESS GRANTED: The user is allowed to access the application
- VoterInterface:: ACCESS\_ABSTAIN: The voter cannot decide if the user is granted or not
- VoterInterface::ACCESS\_DENIED: The user is not allowed to access the application

<sup>1.</sup> http://api.symfony.com/master/Symfony/Component/Security/Core/Authorization/Voter/VoterInterface.html

In this example, you'll check if the user's IP address matches against a list of blacklisted addresses. If the user's IP is blacklisted, you'll return VoterInterface::ACCESS\_DENIED, otherwise you'll return VoterInterface::ACCESS\_ABSTAIN as this voter's purpose is only to deny access, not to grant access.

## **Creating a Custom Voter**

To blacklist a user based on its IP, you can use the **request** service and compare the IP address against a set of blacklisted IP addresses:

```
1 // src/Acme/DemoBundle/Security/Authorization/Voter/ClientIpVoter.php
   namespace Acme\DemoBundle\Security\Authorization\Voter;
 2
4
   use Symfony\Component\DependencyInjection\ContainerInterface;
 5 use Symfony\Component\Security\Core\Authorization\Voter\VoterInterface;
   use Symfony\Component\Security\Core\Authentication\Token\TokenInterface;
6
 7
   class ClientIpVoter implements VoterInterface
8
9
   {
10
        public function __construct(ContainerInterface $container, array $blacklistedIp =
11 array())
12
       {
13
            $this->container
                                 = $container;
14
            $this->blacklistedIp = $blacklistedIp;
15
        }
16
17
        public function supportsAttribute($attribute)
18
19
            // you won't check against a user attribute, so return true
20
            return true;
21
        }
22
23
        public function supportsClass($class)
25
            // your voter supports all type of token classes, so return true
26
            return true;
27
        }
28
29
        function vote(TokenInterface $token, $object, array $attributes)
30
            $request = $this->container->get('request');
31
32
            if (in_array($request->getClientIp(), $this->blacklistedIp)) {
33
                return VoterInterface::ACCESS_DENIED;
34
            }
35
36
            return VoterInterface::ACCESS ABSTAIN;
37
        }
    }
```

That's it! The voter is done. The next step is to inject the voter into the security layer. This can be done easily through the service container.

## Declaring the Voter as a Service

To inject the voter into the security layer, you must declare it as a service, and tag it as a "security.voter":

Listing 57-3

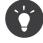

Be sure to import this configuration file from your main application configuration file (e.g. **app/config.yml**). For more information see *Importing Configuration with imports*. To read more about defining services in general, see the *Service Container* chapter.

## Changing the Access Decision Strategy

In order for the new voter to take effect, you need to change the default access decision strategy, which, by default, grants access if *any* voter grants access.

In this case, choose the unanimous strategy. Unlike the affirmative strategy (the default), with the unanimous strategy, if only one voter denies access (e.g. the ClientIpVoter), access is not granted to the end user.

To do that, override the default **access\_decision\_manager** section of your application configuration file with the following code.

```
Listing 57-4 1 # app/config/security.yml
2 security:
3 access_decision_manager:
4 # Strategy can be: affirmative, unanimous or consensus
5 strategy: unanimous
```

That's it! Now, when deciding whether or not a user should have access, the new voter will deny access to any user in the list of blacklisted IPs.

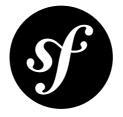

## Chapter 58 How to use Access Control Lists (ACLs)

In complex applications, you will often face the problem that access decisions cannot only be based on the person (**Token**) who is requesting access, but also involve a domain object that access is being requested for. This is where the ACL system comes in.

Imagine you are designing a blog system where your users can comment on your posts. Now, you want a user to be able to edit his own comments, but not those of other users; besides, you yourself want to be able to edit all comments. In this scenario, **Comment** would be the domain object that you want to restrict access to. You could take several approaches to accomplish this using Symfony2, two basic approaches are (non-exhaustive):

- *Enforce security in your business methods*: Basically, that means keeping a reference inside each **Comment** to all users who have access, and then compare these users to the provided **Token**.
- *Enforce security with roles*: In this approach, you would add a role for each Comment object, i.e. ROLE\_COMMENT\_1, ROLE\_COMMENT\_2, etc.

Both approaches are perfectly valid. However, they couple your authorization logic to your business code which makes it less reusable elsewhere, and also increases the difficulty of unit testing. Besides, you could run into performance issues if many users would have access to a single domain object.

Fortunately, there is a better way, which you will find out about now.

## Bootstrapping

Now, before you can finally get into action, you need to do some bootstrapping. First, you need to configure the connection the ACL system is supposed to use:

```
Listing 58-1 1 # app/config/security.yml
2 security:
3 acl:
4 connection: default
```

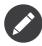

The ACL system requires a connection from either Doctrine DBAL (usable by default) or Doctrine MongoDB (usable with *MongoDBAclBundle*<sup>1</sup>). However, that does not mean that you have to use Doctrine ORM or ODM for mapping your domain objects. You can use whatever mapper you like for your objects, be it Doctrine ORM, MongoDB ODM, Propel, raw SQL, etc. The choice is yours.

After the connection is configured, you have to import the database structure. Fortunately, there is a task for this. Simply run the following command:

Listing 58-2 1 \$ php app/console init:acl

## **Getting Started**

Coming back to the small example from the beginning, let's implement ACL for it.

#### Creating an ACL, and adding an ACE

```
Listing 58-3 1 // src/Acme/DemoBundle/Controller/BlogController.php
        2 namespace Acme\DemoBundle\Controller;
        3
        4 use Symfony\Bundle\FrameworkBundle\Controller\Controller;
        5 use Symfony\Component\Security\Core\Exception\AccessDeniedException;
        6 use Symfony\Component\Security\Acl\Domain\ObjectIdentity;
        7 use Symfony\Component\Security\Acl\Domain\UserSecurityIdentity;
        8 use Symfony\Component\Security\Acl\Permission\MaskBuilder;
        9
       10 class BlogController
       11 {
       12
               // ...
       13
       14
               public function addCommentAction(Post $post)
       15
               {
       16
                   $comment = new Comment();
       17
       18
                   // ... setup $form, and bind data
       19
       20
                   if ($form->isValid()) {
       21
                       $entityManager = $this->getDoctrine()->getManager();
                       $entityManager->persist($comment);
       22
       23
                       $entityManager->flush();
       24
       25
                       // creating the ACL
                       $aclProvider = $this->get('security.acl.provider');
       26
       27
                       $objectIdentity = ObjectIdentity::fromDomainObject($comment);
       28
                       $acl = $aclProvider->createAcl($objectIdentity);
       29
       30
                       // retrieving the security identity of the currently logged-in user
                       $securityContext = $this->get('security.context');
       31
       32
                       $user = $securityContext->getToken()->getUser();
       33
                       $securityIdentity = UserSecurityIdentity::fromAccount($user);
       34
       35
                       // grant owner access
```

1. https://github.com/IamPersistent/MongoDBAclBundle

```
36 $acl->insertObjectAce($securityIdentity, MaskBuilder::MASK_OWNER);
37 $aclProvider->updateAcl($acl);
38 }
39 }
40 }
```

There are a couple of important implementation decisions in this code snippet. For now, I only want to highlight two:

First, you may have noticed that ->createAcl() does not accept domain objects directly, but only implementations of the ObjectIdentityInterface. This additional step of indirection allows you to work with ACLs even when you have no actual domain object instance at hand. This will be extremely helpful if you want to check permissions for a large number of objects without actually hydrating these objects.

The other interesting part is the ->insertObjectAce() call. In the example, you are granting the user who is currently logged in owner access to the Comment. The MaskBuilder::MASK\_OWNER is a predefined integer bitmask; don't worry the mask builder will abstract away most of the technical details, but using this technique you can store many different permissions in one database row which gives a considerable boost in performance.

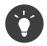

The order in which ACEs are checked is significant. As a general rule, you should place more specific entries at the beginning.

#### **Checking Access**

```
Listing 58-4 1 // src/Acme/DemoBundle/Controller/BlogController.php
        2
        3 // ...
        4
        5 class BlogController
        6 {
        7
               // ...
        8
        9
               public function editCommentAction(Comment $comment)
       10
                   $securityContext = $this->get('security.context');
       11
       12
       13
                   // check for edit access
                   if (false === $securityContext->isGranted('EDIT', $comment))
       14
       15
                    {
                        throw new AccessDeniedException();
       16
       17
                   }
       18
       19
                   // ... retrieve actual comment object, and do your editing here
       20
               }
       21 }
```

In this example, you check whether the user has the EDIT permission. Internally, Symfony2 maps the permission to several integer bitmasks, and checks whether the user has any of them.

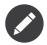

You can define up to 32 base permissions (depending on your OS PHP might vary between 30 to 32). In addition, you can also define cumulative permissions.

### **Cumulative Permissions**

In the first example above, you only granted the user the OWNER base permission. While this effectively also allows the user to perform any operation such as view, edit, etc. on the domain object, there are cases where you may want to grant these permissions explicitly.

The MaskBuilder can be used for creating bit masks easily by combining several base permissions:

```
Listing 58-5 1 $builder = new MaskBuilder();
2 $builder
3 ->add('view')
4 ->add('edit')
5 ->add('delete')
6 ->add('undelete')
7 ;
8 $mask = $builder->get(); // int(29)
```

This integer bitmask can then be used to grant a user the base permissions you added above:

```
Listing 58-6 1 $identity = new UserSecurityIdentity('johannes', 'Acme\UserBundle\Entity\User');
2 $acl->insertObjectAce($identity, $mask);
```

The user is now allowed to view, edit, delete, and un-delete objects.

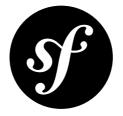

## Chapter 59 How to use Advanced ACL Concepts

The aim of this chapter is to give a more in-depth view of the ACL system, and also explain some of the design decisions behind it.

## **Design Concepts**

Symfony2's object instance security capabilities are based on the concept of an Access Control List. Every domain object **instance** has its own ACL. The ACL instance holds a detailed list of Access Control Entries (ACEs) which are used to make access decisions. Symfony2's ACL system focuses on two main objectives:

- providing a way to efficiently retrieve a large amount of ACLs/ACEs for your domain objects, and to modify them;
- providing a way to easily make decisions of whether a person is allowed to perform an action on a domain object or not.

As indicated by the first point, one of the main capabilities of Symfony2's ACL system is a highperformance way of retrieving ACLs/ACEs. This is extremely important since each ACL might have several ACEs, and inherit from another ACL in a tree-like fashion. Therefore, no ORM is leveraged, instead the default implementation interacts with your connection directly using Doctrine's DBAL.

#### **Object Identities**

The ACL system is completely decoupled from your domain objects. They don't even have to be stored in the same database, or on the same server. In order to achieve this decoupling, in the ACL system your objects are represented through object identity objects. Every time you want to retrieve the ACL for a domain object, the ACL system will first create an object identity from your domain object, and then pass this object identity to the ACL provider for further processing.

#### Security Identities

This is analog to the object identity, but represents a user, or a role in your application. Each role, or user has its own security identity.

## Database Table Structure

The default implementation uses five database tables as listed below. The tables are ordered from least rows to most rows in a typical application:

- *acl\_security\_identities*: This table records all security identities (SID) which hold ACEs. The default implementation ships with two security identities: **RoleSecurityIdentity**, and **UserSecurityIdentity**
- *acl\_classes*: This table maps class names to a unique id which can be referenced from other tables.
- *acl\_object\_identities*: Each row in this table represents a single domain object instance.
- *acl\_object\_identity\_ancestors*: This table allows all the ancestors of an ACL to be determined in a very efficient way.
- *acl\_entries*: This table contains all ACEs. This is typically the table with the most rows. It can contain tens of millions without significantly impacting performance.

## **Scope of Access Control Entries**

Access control entries can have different scopes in which they apply. In Symfony2, there are basically two different scopes:

- Class-Scope: These entries apply to all objects with the same class.
- Object-Scope: This was the scope solely used in the previous chapter, and it only applies to one specific object.

Sometimes, you will find the need to apply an ACE only to a specific field of the object. Let's say you want the ID only to be viewable by an administrator, but not by your customer service. To solve this common problem, two more sub-scopes have been added:

- Class-Field-Scope: These entries apply to all objects with the same class, but only to a specific field of the objects.
- Object-Field-Scope: These entries apply to a specific object, and only to a specific field of that object.

## **Pre-Authorization Decisions**

For pre-authorization decisions, that is decisions made before any secure method (or secure action) is invoked, the proven AccessDecisionManager service is used. The AccessDecisionManager is also used for reaching authorization decisions based on roles. Just like roles, the ACL system adds several new attributes which may be used to check for different permissions.

| Attribute | Intended Meaning                                                 | Integer Bitmasks                          |
|-----------|------------------------------------------------------------------|-------------------------------------------|
| VIEW      | Whether someone is allowed to view the domain object.            | VIEW, EDIT, OPERATOR,<br>MASTER, or OWNER |
| EDIT      | Whether someone is allowed to make changes to the domain object. | EDIT, OPERATOR, MASTER, or<br>OWNER       |
| CREATE    | Whether someone is allowed to create the domain object.          | CREATE, OPERATOR, MASTER, or OWNER        |

#### Built-in Permission Map

| Attribute | Intended Meaning                                                                                                    | Integer Bitmasks                        |
|-----------|----------------------------------------------------------------------------------------------------|-----------------------------------------|
| DELETE    | Whether someone is allowed to delete the domain object.                                                                                                 | DELETE, OPERATOR, MASTER, or OWNER      |
| UNDELETE  | Whether someone is allowed to restore a previously deleted domain object.                                                                               | UNDELETE, OPERATOR,<br>MASTER, or OWNER |
| OPERATOR  | Whether someone is allowed to perform all of the above actions.                                                                                         | OPERATOR, MASTER, or OWNER              |
| MASTER    | Whether someone is allowed to<br>perform all of the above actions,<br>and in addition is allowed to grant<br>any of the above permissions to<br>others. | MASTER, or OWNER                        |
| OWNER     | Whether someone owns the<br>domain object. An owner can<br>perform any of the above actions<br><i>and</i> grant master and owner<br>permissions.        | OWNER                                   |

#### Permission Attributes vs. Permission Bitmasks

Attributes are used by the AccessDecisionManager, just like roles. Often, these attributes represent in fact an aggregate of integer bitmasks. Integer bitmasks on the other hand, are used by the ACL system internally to efficiently store your users' permissions in the database, and perform access checks using extremely fast bitmask operations.

#### Extensibility

The above permission map is by no means static, and theoretically could be completely replaced at will. However, it should cover most problems you encounter, and for interoperability with other bundles, you are encouraged to stick to the meaning envisaged for them.

### **Post Authorization Decisions**

Post authorization decisions are made after a secure method has been invoked, and typically involve the domain object which is returned by such a method. After invocation providers also allow to modify, or filter the domain object before it is returned.

Due to current limitations of the PHP language, there are no post-authorization capabilities build into the core Security component. However, there is an experimental *JMSSecurityExtraBundle*<sup>1</sup> which adds these capabilities. See its documentation for further information on how this is accomplished.

## **Process for Reaching Authorization Decisions**

The ACL class provides two methods for determining whether a security identity has the required bitmasks, **isGranted** and **isFieldGranted**. When the ACL receives an authorization request through one of these methods, it delegates this request to an implementation of PermissionGrantingStrategy. This

<sup>1.</sup> https://github.com/schmittjoh/JMSSecurityExtraBundle

allows you to replace the way access decisions are reached without actually modifying the ACL class itself.

The PermissionGrantingStrategy first checks all your object-scope ACEs if none is applicable, the classscope ACEs will be checked, if none is applicable, then the process will be repeated with the ACEs of the parent ACL. If no parent ACL exists, an exception will be thrown.

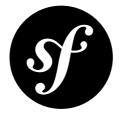

## Chapter 60 How to force HTTPS or HTTP for Different URLs

You can force areas of your site to use the HTTPS protocol in the security config. This is done through the access\_control rules using the requires\_channel option. For example, if you want to force all URLs starting with /secure to use HTTPS then you could use the following configuration:

*Listing* 60-1 **1** access\_control:

- 2 path: ^/secure
- 3 roles: ROLE\_ADMIN
- 4 requires\_channel: https

The login form itself needs to allow anonymous access, otherwise users will be unable to authenticate. To force it to use HTTPS you can still use access\_control rules by using the IS\_AUTHENTICATED\_ANONYMOUSLY role:

Listing 60-2 1 access\_control: 2 - path: ^/login 3 roles: IS\_AUTHENTICATED\_ANONYMOUSLY 4 requires\_channel: https

It is also possible to specify using HTTPS in the routing configuration see *How to force routes to always use HTTPS or HTTP* for more details.

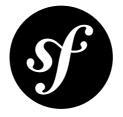

## Chapter 61 How to customize your Form Login

Using a *form login* for authentication is a common, and flexible, method for handling authentication in Symfony2. Pretty much every aspect of the form login can be customized. The full, default configuration is shown in the next section.

## Form Login Configuration Reference

To see the full form login configuration reference, see *Security Configuration Reference*. Some of the more interesting options are explained below.

## **Redirecting after Success**

You can change where the login form redirects after a successful login using the various config options. By default the form will redirect to the URL the user requested (i.e. the URL which triggered the login form being shown). For example, if the user requested http://www.example.com/admin/post/18/edit, then after she successfully logs in, she will eventually be sent back to http://www.example.com/admin/post/18/edit. This is done by storing the requested URL in the session. If no URL is present in the session (perhaps the user went directly to the login page), then the user is redirected to the default page, which is / (i.e. the homepage) by default. You can change this behavior in several ways.

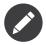

As mentioned, by default the user is redirected back to the page he originally requested. Sometimes, this can cause problems, like if a background AJAX request "appears" to be the last visited URL, causing the user to be redirected there. For information on controlling this behavior, see *How to change the Default Target Path Behavior*.

#### **Changing the Default Page**

First, the default page can be set (i.e. the page the user is redirected to if no previous page was stored in the session). To set it to /admin use the following config:

Listing 61-1

```
1 # app/config/security.yml
2 security:
3 firewalls:
4 main:
5 form_login:
6 # ...
7 default_target_path: /admin
```

Now, when no URL is set in the session, users will be sent to /admin.

#### Always Redirect to the Default Page

You can make it so that users are always redirected to the default page regardless of what URL they had requested previously by setting the always\_use\_default\_target\_path option to true:

```
Listing 61-2 1 # app/config/security.yml

2 security:

3 firewalls:

4 main:

5 form_login:

6 # ...

7 always_use_default_target_path: true
```

#### Using the Referring URL

In case no previous URL was stored in the session, you may wish to try using the HTTP\_REFERER instead, as this will often be the same. You can do this by setting **use\_referer** to true (it defaults to false):

```
Listing 61-3 1 # app/config/security.yml

2 security:

3 firewalls:

4 main:

5 form_login:

6 # ...

7 use_referer: true
```

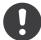

*New in version 2.1:* As of 2.1, if the referer is equal to the **login\_path** option, the user will be redirected to the **default\_target\_path**.

#### Control the Redirect URL from inside the Form

You can also override where the user is redirected to via the form itself by including a hidden field with the name \_target\_path. For example, to redirect to the URL defined by some account route, use the following:

```
7
       <label for="username">Username:</label>
       <input type="text" id="username" name=" username" value="{{ last username }}" />
8
9
10
       <label for="password">Password:</label>
11
       <input type="password" id="password" name="_password" />
12
13
       <input type="hidden" name=" target path" value="account" />
14
15
       <input type="submit" name="login" />
16
   </form>
```

Now, the user will be redirected to the value of the hidden form field. The value attribute can be a relative path, absolute URL, or a route name. You can even change the name of the hidden form field by changing the target\_path\_parameter option to another value.

```
Listing 61-5 1 # app/config/security.yml
2 security:
3 firewalls:
4 main:
5 form_login:
6 target_path_parameter: redirect_url
```

#### **Redirecting on Login Failure**

In addition to redirecting the user after a successful login, you can also set the URL that the user should be redirected to after a failed login (e.g. an invalid username or password was submitted). By default, the user is redirected back to the login form itself. You can set this to a different URL with the following config:

```
Listing 61-6 1 # app/config/security.yml

2 security:

3 firewalls:

4 main:

5 form_login:

6 # ...

7 failure_path: /login_failure
```

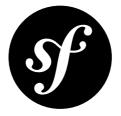

# Chapter 62 How to secure any Service or Method in your Application

In the security chapter, you can see how to *secure a controller* by requesting the **security.context** service from the Service Container and checking the current user's role:

```
Listing 62-1 1 // ...
2 use Symfony\Component\Security\Core\Exception\AccessDeniedException;
3
4 public function helloAction($name)
5 {
6 if (false === $this->get('security.context')->isGranted('ROLE_ADMIN')) {
7 throw new AccessDeniedException();
8 }
9
10 // ...
11 }
```

You can also secure *any* service in a similar way by injecting the **security.context** service into it. For a general introduction to injecting dependencies into services see the *Service Container* chapter of the book. For example, suppose you have a **NewsletterManager** class that sends out emails and you want to restrict its use to only users who have some **ROLE\_NEWSLETTER\_ADMIN** role. Before you add security, the class looks something like this:

```
Listing 62-2 1 // src/Acme/HelloBundle/Newsletter/NewsletterManager.php

2 namespace Acme\HelloBundle\Newsletter;

3 

4 class NewsletterManager

5 {

6 

7 public function sendNewsletter()

8 {

9 // ... where you actually do the work

10 }
```

11 12 // ... 13 }

Your goal is to check the user's role when the **sendNewsletter()** method is called. The first step towards this is to inject the **security.context** service into the object. Since it won't make sense *not* to perform the security check, this is an ideal candidate for constructor injection, which guarantees that the security context object will be available inside the **NewsletterManager** class:

```
Listing 62-3 1 namespace Acme\HelloBundle\Newsletter;
        2
        3 use Symfony\Component\Security\Core\SecurityContextInterface;
        4
        5 class NewsletterManager
        6 {
        7
               protected $securityContext;
        8
               public function construct(SecurityContextInterface $securityContext)
        9
       10
                   $this->securityContext = $securityContext;
       11
       12
               }
       13
       14
               // ...
       15 }
```

Then in your service configuration, you can inject the service:

```
Listing 62-4 # src/Acme/HelloBundle/Resources/config/services.yml
parameters:
newsletter_manager.class: Acme\HelloBundle\Newsletter\NewsletterManager
```

```
services:
    newsletter_manager:
        class: "%newsletter_manager.class%"
        arguments: [@security.context]
```

The injected service can then be used to perform the security check when the **sendNewsletter()** method is called:

```
1 namespace Acme\HelloBundle\Newsletter;
3 use Symfony\Component\Security\Core\Exception\AccessDeniedException;
4 use Symfony\Component\Security\Core\SecurityContextInterface;
5 // ...
6
7
   class NewsletterManager
8 {
9
       protected $securityContext;
10
11
       public function construct(SecurityContextInterface $securityContext)
12
        {
13
            $this->securityContext = $securityContext;
14
       }
15
       public function sendNewsletter()
16
17
            if (false === $this->securityContext->isGranted('ROLE NEWSLETTER ADMIN')) {
18
```

If the current user does not have the ROLE\_NEWSLETTER\_ADMIN, they will be prompted to log in.

## Securing Methods Using Annotations

You can also secure method calls in any service with annotations by using the optional *JMSSecurityExtraBundle*<sup>1</sup> bundle. This bundle is included in the Symfony2 Standard Distribution.

To enable the annotations functionality, *tag* the service you want to secure with the **security.secure\_service** tag (you can also automatically enable this functionality for all services, see the *sidebar* below):

```
Listing 62-6 1 # src/Acme/HelloBundle/Resources/config/services.yml
2 # ...
3
4 services:
5 newsletter_manager:
6 # ...
7 tags:
8 - { name: security.secure_service }
```

You can then achieve the same results as above using an annotation:

```
Listing 62-7 1 namespace Acme\HelloBundle\Newsletter;
        2
        3 use JMS\SecurityExtraBundle\Annotation\Secure;
        4 // ...
        5
        6 class NewsletterManager
        7 {
        8
               /**
        9
       10
                * @Secure(roles="ROLE_NEWSLETTER_ADMIN")
       11
       12
               public function sendNewsletter()
       13
               {
                   // ...
       14
       15
       16
       17
              // ...
       18 }
```

<sup>1.</sup> https://github.com/schmittjoh/JMSSecurityExtraBundle

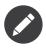

The annotations work because a proxy class is created for your class which performs the security checks. This means that, whilst you can use annotations on public and protected methods, you cannot use them with private methods or methods marked final.

The JMSSecurityExtraBundle also allows you to secure the parameters and return values of methods. For more information, see the *JMSSecurityExtraBundle*<sup>2</sup> documentation.

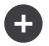

#### Activating the Annotations Functionality for all Services

When securing the method of a service (as shown above), you can either tag each service individually, or activate the functionality for *all* services at once. To do so, set the **secure\_all\_services** configuration option to true:

Listing 62-8 1 # app/config/config.yml 2 jms\_security\_extra: 3 # ... 4 secure\_all\_services: true

The disadvantage of this method is that, if activated, the initial page load may be very slow depending on how many services you have defined.

<sup>2.</sup> https://github.com/schmittjoh/JMSSecurityExtraBundle

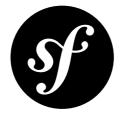

## Chapter 63 How to create a custom User Provider

Part of Symfony's standard authentication process depends on "user providers". When a user submits a username and password, the authentication layer asks the configured user provider to return a user object for a given username. Symfony then checks whether the password of this user is correct and generates a security token so the user stays authenticated during the current session. Out of the box, Symfony has an "in\_memory" and an "entity" user provider. In this entry you'll see how you can create your own user provider, which could be useful if your users are accessed via a custom database, a file, or - as shown in this example - a web service.

## Create a User Class

First, regardless of *where* your user data is coming from, you'll need to create a **User** class that represents that data. The **User** can look however you want and contain any data. The only requirement is that the class implements *UserInterface*<sup>1</sup>. The methods in this interface should therefore be defined in the custom user class: *getRoles()*<sup>2</sup>, *getPassword()*<sup>3</sup>, *getSalt()*<sup>4</sup>, *getUsername()*<sup>5</sup>, *eraseCredentials()*<sup>6</sup>. It may also be useful to implement the *EquatableInterface*<sup>7</sup> interface, which defines a method to check if the user is equal to the current user. This interface requires an *isEqualTo()*<sup>8</sup> method.

Let's see this in action:

Listing 63-1 1 // src/Acme/WebserviceUserBundle/Security/User/WebserviceUser.php
2 namespace Acme\WebserviceUserBundle\Security\User;
3 
4 use Symfony\Component\Security\Core\User\UserInterface;
5 use Symfony\Component\Security\Core\User\EquatableInterface;
6

<sup>1.</sup> http://api.symfony.com/master/Symfony/Component/Security/Core/User/UserInterface.html

<sup>2.</sup> http://api.symfony.com/master/Symfony/Component/Security/Core/User/UserInterface.html#getRoles()

<sup>3.</sup> http://api.symfony.com/master/Symfony/Component/Security/Core/User/UserInterface.html#getPassword()

<sup>4.</sup> http://api.symfony.com/master/Symfony/Component/Security/Core/User/UserInterface.html#getSalt()

<sup>5.</sup> http://api.symfony.com/master/Symfony/Component/Security/Core/User/UserInterface.html#getUsername()

<sup>6.</sup> http://api.symfony.com/master/Symfony/Component/Security/Core/User/UserInterface.html#eraseCredentials()

<sup>7.</sup> http://api.symfony.com/master/Symfony/Component/Security/Core/User/EquatableInterface.html

<sup>8.</sup> http://api.symfony.com/master/Symfony/Component/Security/Core/User/EquatableInterface.html#isEqualTo()

```
7 class WebserviceUser implements UserInterface, EquatableInterface
8
   {
9
        private $username;
10
        private $password;
11
        private $salt;
12
        private $roles;
13
14
        public function __construct($username, $password, $salt, array $roles)
15
        ł
16
            $this->username = $username;
17
            $this->password = $password;
18
            $this->salt = $salt;
19
            $this->roles = $roles;
20
        }
21
22
        public function getRoles()
23
        {
24
            return $this->roles;
25
        }
26
27
        public function getPassword()
28
        {
29
            return $this->password;
30
        }
31
        public function getSalt()
32
33
        {
34
            return $this->salt;
35
        }
36
37
        public function getUsername()
38
39
            return $this->username;
40
        }
41
42
        public function eraseCredentials()
43
44
        }
45
46
        public function isEqualTo(UserInterface $user)
47
48
            if (!$user instanceof WebserviceUser) {
49
                return false;
            }
50
51
52
            if ($this->password !== $user->getPassword()) {
53
                return false;
54
            }
55
56
            if ($this->getSalt() !== $user->getSalt()) {
57
                return false;
58
            }
59
60
            if ($this->username !== $user->getUsername()) {
61
                return false;
62
63
64
            return true;
```

```
65 }
66 }
```

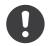

*New in version 2.1:* The EquatableInterface was added in Symfony 2.1. Use the equals() method of the UserInterface in Symfony 2.0.

If you have more information about your users - like a "first name" - then you can add a firstName field to hold that data.

#### **Create a User Provider**

Now that you have a **User** class, you'll create a user provider, which will grab user information from some web service, create a **WebserviceUser** object, and populate it with data.

The user provider is just a plain PHP class that has to implement the *UserProviderInterface*<sup>9</sup>, which requires three methods to be defined: loadUserByUsername(\$username), refreshUser(UserInterface \$user), and supportsClass(\$class). For more details, see *UserProviderInterface*<sup>10</sup>.

Here's an example of how this might look:

```
1 // src/Acme/WebserviceUserBundle/Security/User/WebserviceUserProvider.php
2
   namespace Acme\WebserviceUserBundle\Security\User;
3
   use Symfony\Component\Security\Core\User\UserProviderInterface;
4
5
   use Symfony\Component\Security\Core\User\UserInterface;
6
   use Symfony\Component\Security\Core\Exception\UsernameNotFoundException;
7
   use Symfony\Component\Security\Core\Exception\UnsupportedUserException;
8
9
   class WebserviceUserProvider implements UserProviderInterface
10
   {
11
       public function loadUserByUsername($username)
12
13
            // make a call to your webservice here
            $userData = ...
14
            // pretend it returns an array on success, false if there is no user
15
16
            if ($userData) {
17
18
                $password = '...';
19
20
                // ...
21
22
                return new WebserviceUser($username, $password, $salt, $roles);
23
            }
24
25
            throw new UsernameNotFoundException(sprintf('Username "%s" does not exist.',
26
   $username));
27
       }
28
29
       public function refreshUser(UserInterface $user)
30
31
            if (!$user instanceof WebserviceUser) {
```

<sup>9.</sup> http://api.symfony.com/master/Symfony/Component/Security/Core/User/UserProviderInterface.html

<sup>10.</sup> http://api.symfony.com/master/Symfony/Component/Security/Core/User/UserProviderInterface.html

```
throw new UnsupportedUserException(sprintf('Instances of "%s" are not
33 supported.', get_class($user)));
34
           }
35
36
            return $this->loadUserByUsername($user->getUsername());
37
        }
38
39
        public function supportsClass($class)
40
41
            return $class === 'Acme\WebserviceUserBundle\Security\User\WebserviceUser';
    }
```

#### Create a Service for the User Provider

Now you make the user provider available as a service:

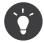

The real implementation of the user provider will probably have some dependencies or configuration options or other services. Add these as arguments in the service definition.

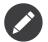

Make sure the services file is being imported. See Importing Configuration with imports for details.

#### Modify security.yml

In /app/config/security.yml everything comes together. Add the user provider to the list of providers in the "security" section. Choose a name for the user provider (e.g. "webservice") and mention the id of the service you just defined.

```
Listing 63-4 1 security:

2 providers:

3 webservice:

4 id: webservice_user_provider
```

Symfony also needs to know how to encode passwords that are supplied by website users, e.g. by filling in a login form. You can do this by adding a line to the "encoders" section in /app/config/security.yml.

Listing 63-5

```
1 security:
2 encoders:
3 Acme\WebserviceUserBundle\Security\User\WebserviceUser: sha512
```

The value here should correspond with however the passwords were originally encoded when creating your users (however those users were created). When a user submits her password, the password is appended to the salt value and then encoded using this algorithm before being compared to the hashed password returned by your getPassword() method. Additionally, depending on your options, the password may be encoded multiple times and encoded to base64.

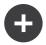

#### Specifics on how passwords are encoded

Symfony uses a specific method to combine the salt and encode the password before comparing it to your encoded password. If getSalt() returns nothing, then the submitted password is simply encoded using the algorithm you specify in security.yml. If a salt *is* specified, then the following value is created and *then* hashed via the algorithm:

```
$password.'{'.$salt.'}';
```

If your external users have their passwords salted via a different method, then you'll need to do a bit more work so that Symfony properly encodes the password. That is beyond the scope of this entry, but would include sub-classing MessageDigestPasswordEncoder and overriding the mergePasswordAndSalt method.

Additionally, the hash, by default, is encoded multiple times and encoded to base64. For specific details, see *MessageDigestPasswordEncoder*<sup>11</sup>. To prevent this, configure it in **security.yml**:

```
Listing 63-6 1 security:
```

| security:                                               |
|---------------------------------------------------------|
| encoders:                                               |
| Acme\WebserviceUserBundle\Security\User\WebserviceUser: |
| algorithm: sha512                                       |
| encode as base64: false                                 |
| iterations: 1                                           |

11. https://github.com/symfony/symfony/blob/master/src/Symfony/Component/Security/Core/Encoder/MessageDigestPasswordEncoder.php

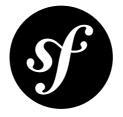

## Chapter 64 How to create a custom Authentication Provider

If you have read the chapter on *Security*, you understand the distinction Symfony2 makes between authentication and authorization in the implementation of security. This chapter discusses the core classes involved in the authentication process, and how to implement a custom authentication provider. Because authentication and authorization are separate concepts, this extension will be user-provider agnostic, and will function with your application's user providers, may they be based in memory, a database, or wherever else you choose to store them.

#### Meet WSSE

The following chapter demonstrates how to create a custom authentication provider for WSSE authentication. The security protocol for WSSE provides several security benefits:

- 1. Username / Password encryption
- 2. Safe guarding against replay attacks
- 3. No web server configuration required

WSSE is very useful for the securing of web services, may they be SOAP or REST.

There is plenty of great documentation on  $WSSE^1$ , but this article will focus not on the security protocol, but rather the manner in which a custom protocol can be added to your Symfony2 application. The basis of WSSE is that a request header is checked for encrypted credentials, verified using a timestamp and  $nonce^2$ , and authenticated for the requested user using a password digest.

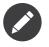

WSSE also supports application key validation, which is useful for web services, but is outside the scope of this chapter.

<sup>1.</sup> http://www.xml.com/pub/a/2003/12/17/dive.html

<sup>2.</sup> http://en.wikipedia.org/wiki/Cryptographic\_nonce

### The Token

The role of the token in the Symfony2 security context is an important one. A token represents the user authentication data present in the request. Once a request is authenticated, the token retains the user's data, and delivers this data across the security context. First, you'll create your token class. This will allow the passing of all relevant information to your authentication provider.

```
1 // src/Acme/DemoBundle/Security/Authentication/Token/WsseUserToken.php
2 namespace Acme\DemoBundle\Security\Authentication\Token;
3
   use Symfony\Component\Security\Core\Authentication\Token\AbstractToken;
4
5
 6
   class WsseUserToken extends AbstractToken
7
   {
8
        public $created;
9
        public $digest;
10
        public $nonce;
11
12
        public function __construct(array $roles = array())
13
14
            parent:: construct($roles);
15
            // If the user has roles, consider it authenticated
16
17
            $this->setAuthenticated(count($roles) > 0);
        }
18
19
20
        public function getCredentials()
21
        {
22
           return '';
23
24
   }
```

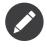

3

The WsseUserToken class extends the security component's *AbstractToken*<sup>3</sup> class, which provides basic token functionality. Implement the *TokenInterface*<sup>4</sup> on any class to use as a token.

### The Listener

Next, you need a listener to listen on the security context. The listener is responsible for fielding requests to the firewall and calling the authentication provider. A listener must be an instance of *ListenerInterface*<sup>5</sup>. A security listener should handle the *GetResponseEvent*<sup>6</sup> event, and set an authenticated token in the security context if successful.

```
Listing 64-2 1 // src/Acme/DemoBundle/Security/Firewall/WsseListener.php
```

```
2 namespace Acme\DemoBundle\Security\Firewall;
```

- 4 use Symfony\Component\HttpFoundation\Response;
- 5 use Symfony\Component\HttpKernel\Event\GetResponseEvent;
- 6 use Symfony\Component\Security\Http\Firewall\ListenerInterface;

 $<sup>\</sup>texttt{3. http://api.symfony.com/master/Symfony/Component/Security/Core/Authentication/Token/AbstractToken.html}$ 

<sup>4.</sup> http://api.symfony.com/master/Symfony/Component/Security/Core/Authentication/Token/TokenInterface.html

<sup>5.</sup> http://api.symfony.com/master/Symfony/Component/Security/Http/Firewall/ListenerInterface.html

<sup>6.</sup> http://api.symfony.com/master/Symfony/Component/HttpKernel/Event/GetResponseEvent.html

```
7 use Symfony\Component\Security\Core\Exception\AuthenticationException;
8 use Symfony\Component\Security\Core\SecurityContextInterface;
9 use Symfony\Component\Security\Core\Authentication\AuthenticationManagerInterface;
10 use Acme\DemoBundle\Security\Authentication\Token\WsseUserToken;
11
12 class WsseListener implements ListenerInterface
13 {
14
        protected $securityContext;
15
        protected $authenticationManager;
16
17
        public function __construct(SecurityContextInterface $securityContext,
18 AuthenticationManagerInterface $authenticationManager)
19
        {
20
            $this->securityContext = $securityContext;
            $this->authenticationManager = $authenticationManager;
21
22
        }
23
        public function handle(GetResponseEvent $event)
24
25
        {
26
            $request = $event->getRequest();
27
            $wsseRegex = '/UsernameToken Username="([^"]+)", PasswordDigest="([^"]+)",
28
29 Nonce="([^"]+)", Created="([^"]+)"/';
           if (!$request->headers->has('x-wsse') || 1 !== preg match($wsseRegex,
30
31
   $request->headers->get('x-wsse'), $matches)) {
32
                return;
33
            }
34
35
            $token = new WsseUserToken();
            $token->setUser($matches[1]);
37
            $token->digest = $matches[2];
38
39
            $token->nonce
                            = $matches[3];
40
            $token->created = $matches[4];
41
42
           try {
43
                $authToken = $this->authenticationManager->authenticate($token);
44
45
                $this->securityContext->setToken($authToken);
46
            } catch (AuthenticationException $failed) {
47
                // ... you might log something here
48
49
                // To deny the authentication clear the token. This will redirect to the login
50
   page.
51
                // $this->securityContext->setToken(null);
52
                // return;
53
54
                // Deny authentication with a '403 Forbidden' HTTP response
55
                $response = new Response();
56
                $response->setStatusCode(403);
57
                $event->setResponse($response);
            }
        }
```

This listener checks the request for the expected *X*-WSSE header, matches the value returned for the expected WSSE information, creates a token using that information, and passes the token on to the

authentication manager. If the proper information is not provided, or the authentication manager throws an *AuthenticationException*<sup>7</sup>, a 403 Response is returned.

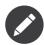

A class not used above, the *AbstractAuthenticationListener*<sup>8</sup> class, is a very useful base class which provides commonly needed functionality for security extensions. This includes maintaining the token in the session, providing success / failure handlers, login form urls, and more. As WSSE does not require maintaining authentication sessions or login forms, it won't be used for this example.

### The Authentication Provider

The authentication provider will do the verification of the WsseUserToken. Namely, the provider will verify the Created header value is valid within five minutes, the Nonce header value is unique within five minutes, and the PasswordDigest header value matches with the user's password.

```
Listing 64-3
       1 // src/Acme/DemoBundle/Security/Authentication/Provider/WsseProvider.php
        2 namespace Acme\DemoBundle\Security\Authentication\Provider;
        3
        4 use
        5 Symfony\Component\Security\Core\Authentication\Provider\AuthenticationProviderInterface;
        6 use Symfony\Component\Security\Core\User\UserProviderInterface;
        7 use Symfony\Component\Security\Core\Exception\AuthenticationException;
        8 use Symfony\Component\Security\Core\Exception\NonceExpiredException;
        9 use Symfony\Component\Security\Core\Authentication\Token\TokenInterface;
       10 use Acme\DemoBundle\Security\Authentication\Token\WsseUserToken;
       11
       12 class WsseProvider implements AuthenticationProviderInterface
       13 {
       14
               private $userProvider;
       15
               private $cacheDir;
       16
       17
               public function construct(UserProviderInterface $userProvider, $cacheDir)
       18
       19
                   $this->userProvider = $userProvider;
       20
                   $this->cacheDir = $cacheDir;
       21
               }
       22
       23
               public function authenticate(TokenInterface $token)
       24
       25
                   $user = $this->userProvider->loadUserByUsername($token->getUsername());
       26
       27
                   if ($user && $this->validateDigest($token->digest, $token->nonce, $token->created,
       28
           $user->getPassword())) {
                       $authenticatedToken = new WsseUserToken($user->getRoles());
       29
       30
                       $authenticatedToken->setUser($user);
       31
       32
                       return $authenticatedToken;
                   }
       33
        34
        35
                   throw new AuthenticationException('The WSSE authentication failed.');
               }
       37
               protected function validateDigest($digest, $nonce, $created, $secret)
       38
```

7. http://api.symfony.com/master/Symfony/Component/Security/Core/Exception/AuthenticationException.html

8. http://api.symfony.com/master/Symfony/Component/Security/Http/Firewall/AbstractAuthenticationListener.html

```
39
40
            // Expire timestamp after 5 minutes
41
            if (time() - strtotime($created) > 300) {
42
                return false;
43
44
45
            // Validate nonce is unique within 5 minutes
46
            if (file exists($this->cacheDir.'/'.$nonce) &&
47
   file get contents($this->cacheDir.'/'.$nonce) + 300 > time()) {
48
                throw new NonceExpiredException('Previously used nonce detected');
49
50
            file put contents($this->cacheDir.'/'.$nonce, time());
51
52
            // Validate Secret
53
            $expected = base64 encode(sha1(base64 decode($nonce).$created.$secret, true));
54
55
            return $digest === $expected;
56
        }
57
        public function supports(TokenInterface $token)
58
59
            return $token instanceof WsseUserToken;
```

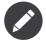

The *AuthenticationProviderInterface*<sup>9</sup> requires an **authenticate** method on the user token, and a **supports** method, which tells the authentication manager whether or not to use this provider for the given token. In the case of multiple providers, the authentication manager will then move to the next provider in the list.

### The Factory

You have created a custom token, custom listener, and custom provider. Now you need to tie them all together. How do you make your provider available to your security configuration? The answer is by using a **factory**. A factory is where you hook into the security component, telling it the name of your provider and any configuration options available for it. First, you must create a class which implements *SecurityFactoryInterface*<sup>10</sup>.

```
Listing 64-4 1 // src/Acme/DemoBundle/DependencyInjection/Security/Factory/WsseFactory.php
2 namespace Acme\DemoBundle\DependencyInjection\Security\Factory;
3 4 use Symfony\Component\DependencyInjection\ContainerBuilder;
5 use Symfony\Component\DependencyInjection\Reference;
6 use Symfony\Component\DependencyInjection\DefinitionDecorator;
7 use Symfony\Component\Config\Definition\Builder\NodeDefinition;
8 use
9 Symfony\Bundle\SecurityBundle\DependencyInjection\Security\Factory\SecurityFactoryInterface;
10 class WsseFactory implements SecurityFactoryInterface
12 {
```

10. http://api.symfony.com/master/Symfony/Bundle/SecurityBundle/DependencyInjection/Security/Factory/SecurityFactoryInterface.html

<sup>9.</sup> http://api.symfony.com/master/Symfony/Component/Security/Core/Authentication/Provider/AuthenticationProviderInterface.html

```
13
       public function create(ContainerBuilder $container, $id, $config, $userProvider,
14 $defaultEntryPoint)
15
       {
16
            $providerId = 'security.authentication.provider.wsse.'.$id;
17
            $container
18
                ->setDefinition($providerId, new
19
   DefinitionDecorator('wsse.security.authentication.provider'))
20
                ->replaceArgument(0, new Reference($userProvider))
21
22
23
            $listenerId = 'security.authentication.listener.wsse.'.$id;
24
            $listener = $container->setDefinition($listenerId, new
25
   DefinitionDecorator('wsse.security.authentication.listener'));
26
27
            return array($providerId, $listenerId, $defaultEntryPoint);
28
       }
29
30
       public function getPosition()
31
       {
32
            return 'pre auth';
33
       }
34
35
       public function getKey()
36
37
            return 'wsse';
38
39
       public function addConfiguration(NodeDefinition $node)
    }
```

The *SecurityFactoryInterface*<sup>11</sup> requires the following methods:

- **create** method, which adds the listener and authentication provider to the DI container for the appropriate security context;
- getPosition method, which must be of type pre\_auth, form, http, and remember\_me and defines the position at which the provider is called;
- getKey method which defines the configuration key used to reference the provider;
- addConfiguration method, which is used to define the configuration options underneath the configuration key in your security configuration. Setting configuration options are explained later in this chapter.

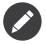

A class not used in this example, *AbstractFactory*<sup>12</sup>, is a very useful base class which provides commonly needed functionality for security factories. It may be useful when defining an authentication provider of a different type.

Now that you have created a factory class, the wsse key can be used as a firewall in your security configuration.

<sup>11.</sup> http://api.symfony.com/master/Symfony/Bundle/SecurityBundle/DependencyInjection/Security/Factory/SecurityFactoryInterface.html

<sup>12.</sup> http://api.symfony.com/master/Symfony/Bundle/SecurityBundle/DependencyInjection/Security/Factory/AbstractFactory.html

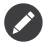

You may be wondering "why do you need a special factory class to add listeners and providers to the dependency injection container?". This is a very good question. The reason is you can use your firewall multiple times, to secure multiple parts of your application. Because of this, each time your firewall is used, a new service is created in the DI container. The factory is what creates these new services.

### Configuration

It's time to see your authentication provider in action. You will need to do a few things in order to make this work. The first thing is to add the services above to the DI container. Your factory class above makes reference to service ids that do not exist yet: **wsse.security.authentication.provider** and **wsse.security.authentication.listener**. It's time to define those services.

```
Listing 64-5 # src/Acme/DemoBundle/Resources/config/services.yml
services:
    wsse.security.authentication.provider:
    class: Acme\DemoBundle\Security\Authentication\Provider\WsseProvider
    arguments: ['', %kernel.cache_dir%/security/nonces]

    wsse.security.authentication.listener:
    class: Acme\DemoBundle\Security\Firewall\WsseListener
    arguments: [@security.context, @security.authentication.manager]
```

Now that your services are defined, tell your security context about your factory in your bundle class:

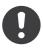

*New in version 2.1:* Before 2.1, the factory below was added via **security.yml** instead.

```
Listing 64-6 1 // src/Acme/DemoBundle/AcmeDemoBundle.php
        2 namespace Acme\DemoBundle;
        3
        4 use Acme\DemoBundle\DependencyInjection\Security\Factory\WsseFactory;
        5 use Symfony\Component\HttpKernel\Bundle\Bundle;
        6 use Symfony\Component\DependencyInjection\ContainerBuilder;
        7
        8 class AcmeDemoBundle extends Bundle
        9
          {
               public function build(ContainerBuilder $container)
       10
       11
       12
                   parent::build($container);
       13
                   $extension = $container->getExtension('security');
       14
       15
                   $extension->addSecurityListenerFactory(new WsseFactory());
               }
       16
       17 }
```

You are finished! You can now define parts of your app as under WSSE protection.

```
Listing 64-7 1 security:
2 firewalls:
3 wsse_secured:
```

4 pattern: /api/.\* 5 wsse: true

Congratulations! You have written your very own custom security authentication provider!

#### A Little Extra

How about making your WSSE authentication provider a bit more exciting? The possibilities are endless. Why don't you start by adding some sparkle to that shine?

#### Configuration

You can add custom options under the **wsse** key in your security configuration. For instance, the time allowed before expiring the **Created** header item, by default, is 5 minutes. Make this configurable, so different firewalls can have different timeout lengths.

You will first need to edit WsseFactory and define the new option in the addConfiguration method.

```
1
   class WsseFactory implements SecurityFactoryInterface
2
   {
3
        // ...
4
5
        public function addConfiguration(NodeDefinition $node)
6
        {
7
          $node
            ->children()
8
9
            ->scalarNode('lifetime')->defaultValue(300)
10
            ->end();
        }
11
   }
12
```

Now, in the **create** method of the factory, the **\$config** argument will contain a 'lifetime' key, set to 5 minutes (300 seconds) unless otherwise set in the configuration. Pass this argument to your authentication provider in order to put it to use.

```
Listing 64-9
           class WsseFactory implements SecurityFactoryInterface
        1
        2
           {
                public function create(ContainerBuilder $container, $id, $config, $userProvider,
        3
           $defaultEntryPoint)
        4
         5
                {
                    $providerId = 'security.authentication.provider.wsse.'.$id;
        6
         7
                    $container
        8
                        ->setDefinition($providerId,
        9
                          new DefinitionDecorator('wsse.security.authentication.provider'))
        10
                        ->replaceArgument(0, new Reference($userProvider))
                        ->replaceArgument(2, $config['lifetime']);
        11
                    // ...
        12
       13
                }
       14
        15
               // ...
            }
```

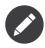

You'll also need to add a third argument to the wsse.security.authentication.provider service configuration, which can be blank, but will be filled in with the lifetime in the factory. The WsseProvider class will also now need to accept a third constructor argument - the lifetime - which it should use instead of the hard-coded 300 seconds. These two steps are not shown here.

The lifetime of each wsse request is now configurable, and can be set to any desirable value per firewall.

```
Listing 64-10 1 security:

2 firewalls:

3 wsse_secured:

4 pattern: /api/.*

5 wsse: { lifetime: 30 }
```

The rest is up to you! Any relevant configuration items can be defined in the factory and consumed or passed to the other classes in the container.

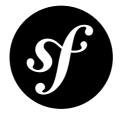

## Chapter 65 How to change the Default Target Path Behavior

By default, the security component retains the information of the last request URI in a session variable named \_security.target\_path. Upon a successful login, the user is redirected to this path, as to help her continue from the last known page she visited.

On some occasions, this is unexpected. For example when the last request URI was an HTTP POST against a route which is configured to allow only a POST method, the user is redirected to this route only to get a 404 error.

To get around this behavior, you would simply need to extend the ExceptionListener class and override the default method named setTargetPath().

First, override the **security.exception\_listener.class** parameter in your configuration file. This can be done from your main configuration file (in *app/config*) or from a configuration file being imported from a bundle:

```
Listing 65-1 1 # src/Acme/HelloBundle/Resources/config/services.yml

parameters:

3 # ...

4 security.exception_listener.class: Acme\HelloBundle\Security\Firewall\ExceptionListener
```

Next, create your own ExceptionListener:

```
Listing 65-2 1 // src/Acme/HelloBundle/Security/Firewall/ExceptionListener.php

2 namespace Acme\HelloBundle\Security\Firewall;

4 use Symfony\Component\HttpFoundation\Request;

5 use Symfony\Component\Security\Http\Firewall\ExceptionListener as BaseExceptionListener;

6 

7 class ExceptionListener extends BaseExceptionListener

8 {

9 protected function setTargetPath(Request $request)

10 {

11 // Do not save target path for XHR and non-GET requests
```

```
12 // You can add any more logic here you want
13 if ($request->isXmlHttpRequest() || 'GET' !== $request->getMethod()) {
14 return;
15 }
16
17 $request->getSession()->set('_security.target_path', $request->getUri());
18 }
19 }
```

Add as much or few logic here as required for your scenario!

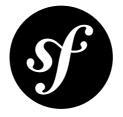

## Chapter 66 How to use Varnish to speed up my Website

Because Symfony2's cache uses the standard HTTP cache headers, the *Symfony2 Reverse Proxy* can easily be replaced with any other reverse proxy. Varnish is a powerful, open-source, HTTP accelerator capable of serving cached content quickly and including support for *Edge Side Includes*.

### Configuration

As seen previously, Symfony2 is smart enough to detect whether it talks to a reverse proxy that understands ESI or not. It works out of the box when you use the Symfony2 reverse proxy, but you need a special configuration to make it work with Varnish. Thankfully, Symfony2 relies on yet another standard written by Akamaï (*Edge Architecture*<sup>1</sup>), so the configuration tips in this chapter can be useful even if you don't use Symfony2.

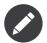

Varnish only supports the **src** attribute for ESI tags (**onerror** and **alt** attributes are ignored).

First, configure Varnish so that it advertises its ESI support by adding a **Surrogate-Capability** header to requests forwarded to the backend application:

Then, optimize Varnish so that it only parses the Response contents when there is at least one ESI tag by checking the **Surrogate-Control** header that Symfony2 adds automatically:

```
Listing 66-2 1 sub vcl_fetch {
2 if (beresp.http.Surrogate-Control ~ "ESI/1.0") {
3 unset beresp.http.Surrogate-Control;
```

 $<sup>1. \ \</sup>texttt{http://www.w3.org/TR/edge-arch}$ 

```
4

5 // for Varnish >= 3.0

6 set beresp.do_esi = true;

7 // for Varnish < 3.0

8 // esi;

9 }

10 }
```

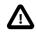

Compression with ESI was not supported in Varnish until version 3.0 (read GZIP and  $Varnish^2$ ). If you're not using Varnish 3.0, put a web server in front of Varnish to perform the compression.

### **Cache Invalidation**

You should never need to invalidate cached data because invalidation is already taken into account natively in the HTTP cache models (see *Cache Invalidation*).

Still, Varnish can be configured to accept a special HTTP **PURGE** method that will invalidate the cache for a given resource:

```
Listing 66-3 1
           sub vcl hit {
                if (req.request == "PURGE") {
         2
         3
                    set obj.ttl = 0s;
         4
                    error 200 "Purged";
         5
                }
           }
         6
         7
           sub vcl_miss {
        8
                if (req.request == "PURGE") {
        9
                    error 404 "Not purged";
        10
                }
        11
        12 }
```

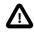

You must protect the **PURGE** HTTP method somehow to avoid random people purging your cached data.

<sup>2.</sup> https://www.varnish-cache.org/docs/3.0/phk/gzip.html

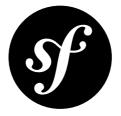

# <sup>Chapter 67</sup> How to Inject Variables into all Templates (i.e. Global Variables)

Sometimes you want a variable to be accessible to all the templates you use. This is possible inside your app/config.yml file:

```
Listing 67-1 1 # app/config/config.yml
2 twig:
3 # ...
4 globals:
5 ga_tracking: UA-xxxxx-x
```

Now, the variable ga\_tracking is available in all Twig templates:

```
{}^{\it Listing\,67-2} 1 The google tracking code is: {{ ga_tracking }}
```

It's that easy! You can also take advantage of the built-in *Service Parameters* system, which lets you isolate or reuse the value:

```
Listing 67-3 1 # app/config/parameters.yml

2 parameters:

3 ga_tracking: UA-xxxxx-x

Listing 67-4 1 # app/config/config.yml

2 twig:

3 globals:

4 ga_tracking: "%ga_tracking%"
```

The same variable is available exactly as before.

#### More Complex Global Variables

If the global variable you want to set is more complicated - say an object - then you won't be able to use the above method. Instead, you'll need to create a *Twig Extension* and return the global variable as one of the entries in the **getGlobals** method.

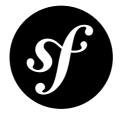

## Chapter 68 How to use and Register namespaced Twig Paths

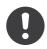

New in version 2.2: Namespaced path support was added in 2.2.

Usually, when you refer to a template, you'll use the MyBundle:Subdir:filename.html.twig format (see *Template Naming and Locations*).

Twig also natively offers a feature called "namespaced paths", and support is built-in automatically for all of your bundles.

Take the following paths as an example:

```
Listing 68-1 1 {% extends "AcmeDemoBundle::layout.html.twig" %}
2 {% include "AcmeDemoBundle:Foo:bar.html.twig" %}
```

With namespaced paths, the following works as well:

```
Listing 68-2 1 {% extends "@AcmeDemo/layout.html.twig" %}
2 {% include "@AcmeDemo/Foo/bar.html.twig" %}
```

Both paths are valid and functional by default in Symfony2.

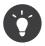

As an added bonus, the namespaced syntax is faster.

#### Registering your own namespaces

You can also register your own custom namespaces. Suppose that you're using some third-party library that includes Twig templates that live in **vendor/acme/foo-project/templates**. First, register a namespace for this directory:

```
Listing 68-3 1 # app/config/config.yml

2 twig:

3 # ...

4 paths:

5 "%kernel.root_dir%/../vendor/acme/foo-bar/templates": foo_bar
```

The registered namespace is called **foo\_bar**, which refers to the **vendor/acme/foo-project/templates** directory. Assuming there's a file called **sidebar.twig** in that directory, you can use it easily:

```
Listing 68-4 1 {% include '@foo_bar/side.bar.twig` %}
```

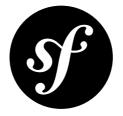

## Chapter 69 How to use PHP instead of Twig for Templates

Even if Symfony2 defaults to Twig for its template engine, you can still use plain PHP code if you want. Both templating engines are supported equally in Symfony2. Symfony2 adds some nice features on top of PHP to make writing templates with PHP more powerful.

#### **Rendering PHP Templates**

If you want to use the PHP templating engine, first, make sure to enable it in your application configuration file:

```
Listing 69-1 1 # app/config/config.yml

2 framework:

3 # ...

4 templating: { engines: ['twig', 'php'] }
```

You can now render a PHP template instead of a Twig one simply by using the **.php** extension in the template name instead of **.twig**. The controller below renders the **index.html.php** template:

```
Listing 69-2 1 // src/Acme/HelloBundle/Controller/HelloController.php
2
3 // ...
4
5 public function indexAction($name)
6 {
7 return $this->render('AcmeHelloBundle:Hello:index.html.php', array('name' => $name));
8 }
```

You can also use the *@Template* shortcut to render the default AcmeHelloBundle:Hello:index.html.php template:

```
Listing 69-3 1 // src/Acme/HelloBundle/Controller/HelloController.php
2
3 use Sensio\Bundle\FrameworkExtraBundle\Configuration\Template;
```

```
4
5 // ...
6
7 /**
8 * @Template(engine="php")
9 */
10 public function indexAction($name)
11 {
12 return array('name' => $name);
13 }
```

#### **Decorating Templates**

More often than not, templates in a project share common elements, like the well-known header and footer. In Symfony2, this problem is thought about differently: a template can be decorated by another one.

The index.html.php template is decorated by layout.html.php, thanks to the extend() call:

```
Listing 69-4 1 </-- src/Acme/HelloBundle/Resources/views/Hello/index.html.php -->

2 <?php $view->extend('AcmeHelloBundle::layout.html.php') ?>

3

4 Hello <?php echo $name ?>!
```

The AcmeHelloBundle::layout.html.php notation sounds familiar, doesn't it? It is the same notation used to reference a template. The :: part simply means that the controller element is empty, so the corresponding file is directly stored under views/.

Now, let's have a look at the layout.html.php file:

```
Listing 69-5 1 <!-- src/Acme/HelloBundle/Resources/views/layout.html.php -->
2 <?php $view->extend('::base.html.php') ?>
3
4 <h1>Hello Application</h1>
5
6 <?php $view['slots']->output('_content') ?>
```

The layout is itself decorated by another one (::base.html.php). Symfony2 supports multiple decoration levels: a layout can itself be decorated by another one. When the bundle part of the template name is empty, views are looked for in the app/Resources/views/ directory. This directory store global views for your entire project:

```
Listing 69-6 1 <!-- app/Resources/views/base.html.php -->
        2 <!DOCTYPE html>
        3 <html>
        4
             <head>
                   <meta http-equiv="Content-Type" content="text/html; charset=utf-8" />
        5
        6
                   <title><?php $view['slots']->output('title', 'Hello Application') ?></title>
        7
               </head>
        8
               <body>
        9
                   <?php $view['slots']->output('_content') ?>
       10
               </body>
       11 </html>
```

For both layouts, the **\$view['slots']->output('\_content')** expression is replaced by the content of the child template, **index.html.php** and **layout.html.php** respectively (more on slots in the next section).

As you can see, Symfony2 provides methods on a mysterious **\$view** object. In a template, the **\$view** variable is always available and refers to a special object that provides a bunch of methods that makes the template engine tick.

#### Working with Slots

A slot is a snippet of code, defined in a template, and reusable in any layout decorating the template. In the index.html.php template, define a title slot:

```
Listing 69-7 1 <!-- src/Acme/HelloBundle/Resources/views/Hello/index.html.php -->
2 <?php $view->extend('AcmeHelloBundle::layout.html.php') ?>
3
4 <?php $view['slots']->set('title', 'Hello World Application') ?>
5
6 Hello <?php echo $name ?>!
```

The base layout already has the code to output the title in the header:

```
Listing 69-8 1 </-- app/Resources/views/base.html.php -->

2 <head>

3 <meta http-equiv="Content-Type" content="text/html; charset=utf-8" />

4 <title><?php $view['slots']->output('title', 'Hello Application') ?></title>

5 </head>
```

The **output()** method inserts the content of a slot and optionally takes a default value if the slot is not defined. And **\_content** is just a special slot that contains the rendered child template.

For large slots, there is also an extended syntax:

```
Listing 69-9 1 <?php $view['slots']->start('title') ?>
2 Some large amount of HTML
3 <?php $view['slots']->stop() ?>
```

### Including other Templates

The best way to share a snippet of template code is to define a template that can then be included into other templates.

Create a **hello.html.php** template:

```
Listing 69-10 1 </-- src/Acme/HelloBundle/Resources/views/Hello/hello.html.php -->
2 Hello <?php echo $name ?>!
```

And change the index.html.php template to include it:

```
Listing 69-11 1 </-- src/Acme/HelloBundle/Resources/views/Hello/index.html.php -->
2 <?php $view->extend('AcmeHelloBundle::layout.html.php') ?>
3
4 <?php echo $view->render('AcmeHelloBundle:Hello:hello.html.php', array('name' => $name)) ?>
```

The **render()** method evaluates and returns the content of another template (this is the exact same method as the one used in the controller).

#### **Embedding other Controllers**

And what if you want to embed the result of another controller in a template? That's very useful when working with Ajax, or when the embedded template needs some variable not available in the main template.

If you create a **fancy** action, and want to include it into the **index.html.php** template, simply use the following code:

Here, the AcmeHelloBundle:Hello:fancy string refers to the fancy action of the Hello controller:

```
Listing 69-13 1 // src/Acme/HelloBundle/Controller/HelloController.php
        3 class HelloController extends Controller
        4 {
               public function fancyAction($name, $color)
        5
        6
        7
                   // create some object, based on the $color variable
        8
                   $object = ...;
        9
       10
                   return $this->render('AcmeHelloBundle:Hello:fancy.html.php', array('name' =>
       11 $name, 'object' => $object));
       12
             }
       13
       14
              // ...
           }
```

But where is the **\$view['actions']** array element defined? Like **\$view['slots']**, it's called a template helper, and the next section tells you more about those.

#### **Using Template Helpers**

The Symfony2 templating system can be easily extended via helpers. Helpers are PHP objects that provide features useful in a template context. **actions** and **slots** are two of the built-in Symfony2 helpers.

#### **Creating Links between Pages**

Speaking of web applications, creating links between pages is a must. Instead of hardcoding URLs in templates, the **router** helper knows how to generate URLs based on the routing configuration. That way, all your URLs can be easily updated by changing the configuration:

```
Listing 69-14 1 <a href="<?php echo $view['router']->generate('hello', array('name' => 'Thomas')) ?>">
2 Greet Thomas!
3 </a>
```

The generate() method takes the route name and an array of parameters as arguments. The route name is the main key under which routes are referenced and the parameters are the values of the placeholders defined in the route pattern:

```
Listing 69-15 1 # src/Acme/HelloBundle/Resources/config/routing.yml

2 hello: # The route name

3 path: /hello/{name}

4 defaults: { _controller: AcmeHelloBundle:Hello:index }
```

#### Using Assets: images, JavaScripts, and stylesheets

What would the Internet be without images, JavaScripts, and stylesheets? Symfony2 provides the **assets** tag to deal with them easily:

```
Listing 69-16 1 <link href="<?php echo $view['assets']->getUrl('css/blog.css') ?>" rel="stylesheet"
2 type="text/css" />
3
<img src="<?php echo $view['assets']->getUrl('images/logo.png') ?>" />
```

The **assets** helper's main purpose is to make your application more portable. Thanks to this helper, you can move the application root directory anywhere under your web root directory without changing anything in your template's code.

#### **Output Escaping**

When using PHP templates, escape variables whenever they are displayed to the user:

```
Listing 69-17 1 <?php echo $view->escape($var) ?>
```

By default, the escape() method assumes that the variable is outputted within an HTML context. The second argument lets you change the context. For instance, to output something in a JavaScript script, use the js context:

```
Listing 69-18 1 <?php echo $view->escape($var, 'js') ?>
```

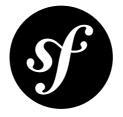

### Chapter 70 How to write a custom Twig Extension

The main motivation for writing an extension is to move often used code into a reusable class like adding support for internationalization. An extension can define tags, filters, tests, operators, global variables, functions, and node visitors.

Creating an extension also makes for a better separation of code that is executed at compilation time and code needed at runtime. As such, it makes your code faster.

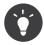

Before writing your own extensions, have a look at the *Twig official extension repository*<sup>1</sup>.

### **Create the Extension Class**

To get your custom functionality you must first create a Twig Extension class. As an example you'll create a price filter to format a given number into price:

```
Listing 70-1 1 // src/Acme/DemoBundle/Twig/AcmeExtension.php
        2 namespace Acme\DemoBundle\Twig;
        3
        4
          class AcmeExtension extends \Twig_Extension
        5 {
        6
               public function getFilters()
        7
        8
                    return array(
        9
                        'price' => new \Twig_Filter_Method($this, 'priceFilter'),
       10
                    );
       11
               }
       12
       13
               public function priceFilter($number, $decimals = 0, $decPoint = '.', $thousandsSep =
           ',')
       14
       15
               {
```

<sup>1.</sup> https://github.com/fabpot/Twig-extensions

```
16
            $price = number format($number, $decimals, $decPoint, $thousandsSep);
            $price = '$' . $price;
17
18
19
            return $price;
20
        }
21
22
        public function getName()
23
24
            return 'acme extension';
25
        }
    }
```

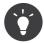

Along with custom filters, you can also add custom functions and register global variables.

#### Register an Extension as a Service

Now you must let Service Container know about your newly created Twig Extension:

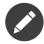

Keep in mind that Twig Extensions are not lazily loaded. This means that there's a higher chance that you'll get a **CircularReferenceException** or a **ScopeWideningInjectionException** if any services (or your Twig Extension in this case) are dependent on the request service. For more information take a look at *How to work with Scopes*.

### Using the custom Extension

Using your newly created Twig Extension is no different than any other:

```
Listing 70-3 1 {# outputs $5,500.00 #}
2 {{ '5500'|price }}
```

Passing other arguments to your filter:

```
Listing 70-4 1 {# outputs $5500,2516 #}
2 {{ '5500.25155'|price(4, ',', '') }}
```

### Learning further

For a more in-depth look into Twig Extensions, please take a look at the *Twig extensions documentation*<sup>2</sup>.

 $<sup>2. \ \</sup>texttt{http://twig.sensiolabs.org/doc/advanced.html#creating-an-extension}$ 

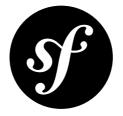

## Chapter 71 How to render a Template without a custom Controller

Usually, when you need to create a page, you need to create a controller and render a template from within that controller. But if you're rendering a simple template that doesn't need any data passed into it, you can avoid creating the controller entirely, by using the built-in FrameworkBundle:Template:template controller.

For example, suppose you want to render a **AcmeBundle:Static:privacy.html.twig** template, which doesn't require that any variables are passed to it. You can do this without creating a controller:

```
Listing 71-1 1 acme_privacy:

2 path: /privacy

3 defaults:

4 __controller: FrameworkBundle:Template:template

5 template: 'AcmeBundle:Static:privacy.html.twig'
```

The FrameworkBundle:Template:template controller will simply render whatever template you've passed as the template default value.

You can of course also use this trick when rendering embedded controllers from within a template. But since the purpose of rendering a controller from within a template is typically to prepare some data in a custom controller, this is probably only useful if you'd like to cache this page partial (see *Caching the static Template*).

```
Listing 71-2 1 {{ render(url('acme_privacy')) }}
```

### Caching the static Template

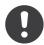

*New in version* 2.2: The ability to cache templates rendered via FrameworkBundle:Template:template is new in Symfony 2.2.

Since templates that are rendered in this way are typically static, it might make sense to cache them. Fortunately, this is easy! By configuring a few other variables in your route, you can control exactly how your page is cached:

| Listing 71-3 | acme_privacy:                                              |
|--------------|------------------------------------------------------------|
| 2            | path: /privacy                                             |
| 3            | defaults:                                                  |
| 4            | _controller: FrameworkBundle:Template:template             |
| 5            | <pre>template: 'AcmeBundle:Static:privacy.html.twig'</pre> |
| 6            | maxAge: 86400                                              |
| 7            | sharedMaxAge: 86400                                        |

The maxAge and sharedMaxAge values are used to modify the Response object created in the controller. For more information on caching, see *HTTP Cache*.

There is also a **private** variable (not shown here). By default, the Response will be made public, as long as **maxAge** or **sharedMaxAge** are passed. If set to **true**, the Response will be marked as private.

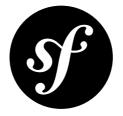

### Chapter 72 How to use Monolog to write Logs

*Monolog*<sup>1</sup> is a logging library for PHP 5.3 used by Symfony2. It is inspired by the Python LogBook library.

### Usage

To log a message simply get the logger service from the container in your controller:

```
Listing 72-1 1 public function indexAction()
2 {
3 $logger = $this->get('logger');
4 $logger->info('I just got the logger');
5 $logger->err('An error occurred');
6
7 // ...
8 }
```

The **logger** service has different methods for different the logging levels. See *LoggerInterface*<sup>2</sup> for details on which methods are available.

### Handlers and Channels: Writing logs to different Locations

In Monolog each logger defines a logging channel, which organizes your log messages into different "categories". Then, each channel has a stack of handlers to write the logs (the handlers can be shared).

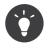

When injecting the logger in a service you can *use a custom channel* control which "channel" the logger will log to.

<sup>1.</sup> https://github.com/Seldaek/monolog

<sup>2.</sup> http://api.symfony.com/master/Symfony/Component/HttpKernel/Log/LoggerInterface.html

The basic handler is the **StreamHandler** which writes logs in a stream (by default in the **app/logs/prod.log** in the prod environment and **app/logs/dev.log** in the dev environment).

Monolog comes also with a powerful built-in handler for the logging in prod environment: FingersCrossedHandler. It allows you to store the messages in a buffer and to log them only if a message reaches the action level (ERROR in the configuration provided in the standard edition) by forwarding the messages to another handler.

#### Using several handlers

The logger uses a stack of handlers which are called successively. This allows you to log the messages in several ways easily.

```
Listing 72-2 <u>1</u>
           # app/config/config*.yml
         2
            monolog:
                handlers:
         3
         4
                     applog:
         5
                         type: stream
         6
                         path: /var/log/symfony.log
         7
                         level: error
         8
                     main:
         9
                         type: fingers_crossed
        10
                         action level: warning
        11
                         handler: file
        12
                     file:
        13
                         type: stream
        14
                         level: debug
        15
                     syslog:
        16
                         type: syslog
                         level: error
        17
```

The above configuration defines a stack of handlers which will be called in the order where they are defined.

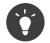

The handler named "file" will not be included in the stack itself as it is used as a nested handler of the **fingers\_crossed** handler.

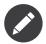

If you want to change the config of MonologBundle in another config file you need to redefine the whole stack. It cannot be merged because the order matters and a merge does not allow to control the order.

#### Changing the formatter

The handler uses a **Formatter** to format the record before logging it. All Monolog handlers use an instance of **Monolog\Formatter\LineFormatter** by default but you can replace it easily. Your formatter must implement **Monolog\Formatter\FormatterInterface**.

```
Listing 72-3 1 # app/config/config.yml
services:
my_formatter:
class: Monolog\Formatter\JsonFormatter
monolog:
handlers:
```

| 7  | file:                              |
|----|------------------------------------|
| 8  | type: stream                       |
| 9  | level: debug                       |
| 10 | <pre>formatter: my_formatter</pre> |

#### Adding some extra data in the log messages

Monolog allows to process the record before logging it to add some extra data. A processor can be applied for the whole handler stack or only for a specific handler.

A processor is simply a callable receiving the record as its first argument.

Processors are configured using the monolog.processor DIC tag. See the reference about it.

#### Adding a Session/Request Token

Sometimes it is hard to tell which entries in the log belong to which session and/or request. The following example will add a unique token for each request using a processor.

```
Listing 72-4 1 namespace Acme\MyBundle;
        2
           use Symfony\Component\HttpFoundation\Session\Session;
        3
        4
         5
           class SessionRequestProcessor
        6
           {
         7
                private $session;
        8
                private $token;
        9
        10
                public function __construct(Session $session)
        11
        12
                    $this->session = $session;
       13
                }
       14
       15
                public function processRecord(array $record)
       16
       17
                    if (null === $this->token) {
        18
                        try {
                            $this->token = substr($this->session->getId(), 0, 8);
        19
        20
                        } catch (\RuntimeException $e) {
                            $this->token = '???????';
        21
        22
                        $this->token .= '-' . substr(uniqid(), -8);
        23
        24
        25
                    $record['extra']['token'] = $this->token;
        26
        27
                    return $record;
        28
                }
        29
           }
```

```
Listing 72-5 # app/config/config.yml
services:
    monolog.formatter.session_request:
        class: Monolog\Formatter\LineFormatter
        arguments:
            - "[%%datetime%%] [%%extra.token%%] %%channel%%.%%level_name%%: %%message%%\n"
```

```
monolog.processor.session_request:
        class: Acme\MyBundle\SessionRequestProcessor
        arguments: [@session ]
        tags:
            - { name: monolog.processor, method: processRecord }
monolog:
    handlers:
```

```
main:
    type: stream
    path: "%kernel.logs_dir%/%kernel.environment%.log"
level: debug
    formatter: monolog.formatter.session_request
```

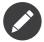

If you use several handlers, you can also register the processor at the handler level instead of globally.

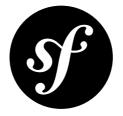

## Chapter 73 How to Configure Monolog to Email Errors

*Monolog*<sup>1</sup> can be configured to send an email when an error occurs with an application. The configuration for this requires a few nested handlers in order to avoid receiving too many emails. This configuration looks complicated at first but each handler is fairly straight forward when it is broken down.

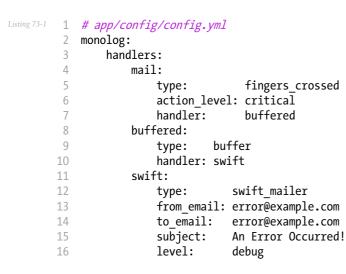

The mail handler is a fingers\_crossed handler which means that it is only triggered when the action level, in this case critical is reached. It then logs everything including messages below the action level. The critical level is only triggered for 5xx HTTP code errors. The handler setting means that the output is then passed onto the buffered handler.

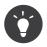

If you want both 400 level and 500 level errors to trigger an email, set the **action\_level** to **error** instead of **critical**.

The **buffered** handler simply keeps all the messages for a request and then passes them onto the nested handler in one go. If you do not use this handler then each message will be emailed separately. This is

<sup>1.</sup> https://github.com/Seldaek/monolog

then passed to the swift handler. This is the handler that actually deals with emailing you the error. The settings for this are straightforward, the to and from addresses and the subject.

You can combine these handlers with other handlers so that the errors still get logged on the server as well as the emails being sent:

```
Listing 73-2 1
           # app/config/config.yml
        2
           monolog:
                handlers:
        3
        4
                    main:
         5
                                       fingers_crossed
                        type:
                        action level: critical
         6
         7
                        handler:
                                       grouped
        8
                    grouped:
        9
                        type:
                                 group
        10
                        members: [streamed, buffered]
        11
                    streamed:
        12
                        type:
                               stream
                                "%kernel.logs dir%/%kernel.environment%.log"
       13
                        path:
        14
                        level: debug
        15
                    buffered:
        16
                        type:
                                 buffer
        17
                        handler: swift
        18
                    swift:
        19
                        type:
                                     swift mailer
        20
                        from_email: error@example.com
        21
                        to email:
                                    error@example.com
        22
                        subject:
                                     An Error Occurred!
        23
                        level:
                                     debug
```

This uses the **group** handler to send the messages to the two group members, the **buffered** and the **stream** handlers. The messages will now be both written to the log file and emailed.

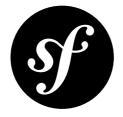

# Chapter 74 How to log Messages to different Files

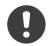

*New in version 2.1:* The ability to specify channels for a specific handler was added to the MonologBundle for Symfony 2.1.

The Symfony Standard Edition contains a bunch of channels for logging: doctrine, event, security and request. Each channel corresponds to a logger service (monolog.logger.XXX) in the container and is injected to the concerned service. The purpose of channels is to be able to organize different types of log messages.

By default, Symfony2 logs every messages into a single file (regardless of the channel).

# Switching a Channel to a different Handler

Now, suppose you want to log the **doctrine** channel to a different file.

To do so, just create a new handler and configure it like this:

```
Listing 74-1 1
           monolog:
        2
               handlers:
        3
                    main:
        4
                        type: stream
        5
                        path: /var/log/symfony.log
         6
                       channels: !doctrine
        7
                    doctrine:
        8
                       type: stream
        9
                        path: /var/log/doctrine.log
        10
                        channels: doctrine
```

# Yaml specification

You can specify the configuration by many forms:

```
Listing 74-2 1 channels: ~ # Include all the channels
        3 channels: foo # Include only channel "foo"
        4 channels: !foo # Include all channels, except "foo"
        5
        6 channels: [foo, bar] # Include only channels "foo" and "bar"
        7
           channels: [!foo, !bar] # Include all channels, except "foo" and "bar"
        8
        9 channels:
       10
               type:
                         inclusive # Include only those listed below
       11
               elements: [ foo, bar ]
       12 channels:
       13
               type:
                         exclusive # Include all, except those listed below
       14
               elements: [ foo, bar ]
```

# Creating your own Channel

You can change the channel monolog logs to one service at a time. This is done by tagging your service with **monolog.logger** and specifying which channel the service should log to. By doing this, the logger that is injected into that service is preconfigured to use the channel you've specified.

For more information - including a full example - read "*monolog.logger*" in the Dependency Injection Tags reference section.

### Learn more from the Cookbook

• How to use Monolog to write Logs

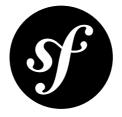

# Chapter 75 How to create a Console Command

The Console page of the Components section (*The Console Component*) covers how to create a Console command. This cookbook article covers the differences when creating Console commands within the Symfony2 framework.

## Automatically Registering Commands

To make the console commands available automatically with Symfony2, create a **Command** directory inside your bundle and create a php file suffixed with **Command.php** for each command that you want to provide. For example, if you want to extend the **AcmeDemoBundle** (available in the Symfony Standard Edition) to greet you from the command line, create **GreetCommand.php** and add the following to it:

```
Listing 75-1 1 // src/Acme/DemoBundle/Command/GreetCommand.php
        2 namespace Acme\DemoBundle\Command;
        3
        4 use Symfony\Bundle\FrameworkBundle\Command\ContainerAwareCommand;
        5 use Symfony\Component\Console\Input\InputArgument;
        6 use Symfony\Component\Console\Input\InputInterface;
        7 use Symfony\Component\Console\Input\InputOption;
        8 use Symfony\Component\Console\Output\OutputInterface;
        9
       10 class GreetCommand extends ContainerAwareCommand
       11 {
       12
               protected function configure()
       13
       14
                   $this
                       ->setName('demo:greet')
       15
                       ->setDescription('Greet someone')
       16
                       ->addArgument('name', InputArgument::OPTIONAL, 'Who do you want to greet?')
       17
                       ->addOption('yell', null, InputOption::VALUE NONE, 'If set, the task will yell
       18
       19 in uppercase letters')
       20
                   ;
       21
               }
       22
       23
               protected function execute(InputInterface $input, OutputInterface $output)
```

```
24
        {
25
            $name = $input->getArgument('name');
26
            if ($name) {
27
                $text = 'Hello '.$name;
28
            } else {
29
                $text = 'Hello';
30
31
32
            if ($input->getOption('yell')) {
33
                $text = strtoupper($text);
34
35
36
            $output->writeln($text);
37
        }
    }
```

This command will now automatically be available to run:

Listing 75-2 1 \$ app/console demo:greet Fabien

### Getting Services from the Service Container

By using *ContainerAwareCommand*<sup>4</sup> as the base class for the command (instead of the more basic *Command*<sup>2</sup>), you have access to the service container. In other words, you have access to any configured service. For example, you could easily extend the task to be translatable:

```
1
   protected function execute(InputInterface $input, OutputInterface $output)
2
   {
3
       $name = $input->getArgument('name');
4
       $translator = $this->getContainer()->get('translator');
5
       if ($name) {
            $output->writeln($translator->trans('Hello %name%!', array('%name%' => $name)));
6
7
       } else {
8
            $output->writeln($translator->trans('Hello!'));
9
10 }
```

# **Testing Commands**

When testing commands used as part of the full framework *Application*<sup>3</sup> should be used instead of *Application*<sup>4</sup>:

```
Listing 75-4 1 use Symfony\Component\Console\Tester\CommandTester;
2 use Symfony\Bundle\FrameworkBundle\Console\Application;
3 use Acme\DemoBundle\Command\GreetCommand;
4 5 class ListCommandTest extends \PHPUnit_Framework_TestCase
```

<sup>1.</sup> http://api.symfony.com/master/Symfony/Bundle/FrameworkBundle/Command/ContainerAwareCommand.html

<sup>2.</sup> http://api.symfony.com/master/Symfony/Component/Console/Command.html

<sup>3.</sup> http://api.symfony.com/master/Symfony/Bundle/FrameworkBundle/Console/Application.html

<sup>4.</sup> http://api.symfony.com/master/Symfony/Component/Console/Application.html

```
6
   {
 7
        public function testExecute()
8
        {
9
            // mock the Kernel or create one depending on your needs
10
            $application = new Application($kernel);
11
            $application->add(new GreetCommand());
12
13
            $command = $application->find('demo:greet');
14
            $commandTester = new CommandTester($command);
15
            $commandTester->execute(array('command' => $command->getName()));
16
17
            $this->assertRegExp('/.../', $commandTester->getDisplay());
18
19
            // ...
20
        }
21 }
```

To be able to use the fully set up service container for your console tests you can extend your test from *WebTestCase*<sup>5</sup>:

```
1 use Symfony\Component\Console\Tester\CommandTester;
 2 use Symfony\Bundle\FrameworkBundle\Console\Application;
3 use Symfony\Bundle\FrameworkBundle\Test\WebTestCase;
4 use Acme\DemoBundle\Command\GreetCommand;
5
6 class ListCommandTest extends WebTestCase
7
   {
8
        public function testExecute()
9
        {
10
            $kernel = $this->createKernel();
            $kernel->boot();
11
12
            $application = new Application($kernel);
13
14
            $application->add(new GreetCommand());
15
16
            $command = $application->find('demo:greet');
17
            $commandTester = new CommandTester($command);
18
            $commandTester->execute(array('command' => $command->getName()));
19
20
            $this->assertRegExp('/.../', $commandTester->getDisplay());
21
22
           // ...
23
        }
24 }
```

<sup>5.</sup> http://api.symfony.com/master/Symfony/Bundle/FrameworkBundle/Test/WebTestCase.html

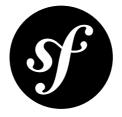

# Chapter 76 How to use the Console

The Using Console Commands, Shortcuts and Built-in Commands page of the components documentation looks at the global console options. When you use the console as part of the full stack framework, some additional global options are available as well.

By default, console commands run in the **dev** environment and you may want to change this for some commands. For example, you may want to run some commands in the **prod** environment for performance reasons. Also, the result of some commands will be different depending on the environment. for example, the **cache:clear** command will clear and warm the cache for the specified environment only. To clear and warm the **prod** cache you need to run:

```
Listing 76-1 1 $ php app/console cache:clear --env=prod
```

or the equivalent:

#### Listing 76-2 1 \$ php app/console cache:clear -e=prod

In addition to changing the environment, you can also choose to disable debug mode. This can be useful where you want to run commands in the **dev** environment but avoid the performance hit of collecting debug data:

#### Listing 76-3 1 \$ php app/console list --no-debug

There is an interactive shell which allows you to enter commands without having to specify **php app/console** each time, which is useful if you need to run several commands. To enter the shell run:

```
Listing 76-4 1 $ php app/console --shell
```

2 \$ php app/console -s

You can now just run commands with the command name:

Listing 76-5 1 Symfony > list

When using the shell you can choose to run each command in a separate process:

#### Listing 76-6 1 \$ php app/console --shell --process-isolation 2 \$ php app/console -s --process-isolation

When you do this, the output will not be colorized and interactivity is not supported so you will need to pass all command params explicitly.

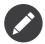

Unless you are using isolated processes, clearing the cache in the shell will not have an effect on subsequent commands you run. This is because the original cached files are still being used.

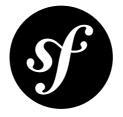

# Chapter 77 How to generate URLs and send Emails from the Console

Unfortunately, the command line context does not know about your VirtualHost or domain name. This means that if if you generate absolute URLs within a Console Command you'll probably end up with something like http://localhost/foo/bar which is not very useful.

To fix this, you need to configure the "request context", which is a fancy way of saying that you need to configure your environment so that it knows what URL it should use when generating URLs.

There are two ways of configuring the request context: at the application level and per Command.

# Configuring the Request Context globally

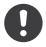

New in version 2.1: The host and scheme parameters are available since Symfony 2.1

To configure the Request Context - which is used by the URL Generator - you can redefine the parameters it uses as default values to change the default host (localhost) and scheme (http). Starting with Symfony 2.2 you can also configure the base path if Symfony is not running in the root directory.

Note that this does not impact URLs generated via normal web requests, since those will override the defaults.

Listing 77-1 1 # app/config/parameters.yml 2 parameters:

- 3 router.request\_context.host: example.org
- 4 router.request\_context.scheme: https
- 5 router.request context.base url: my/path

## Configuring the Request Context per Command

To change it only in one command you can simply fetch the Request Context service and override its settings:

```
1 // src/Acme/DemoBundle/Command/DemoCommand.php
2
3 // ...
4 class DemoCommand extends ContainerAwareCommand
5 {
6
       protected function execute(InputInterface $input, OutputInterface $output)
7
       {
           $context = $this->getContainer()->get('router')->getContext();
8
9
           $context->setHost('example.com');
           $context->setScheme('https');
10
           $context->setBaseUrl('my/path');
11
12
13
           // ... your code here
       }
14
15 }
```

## **Using Memory Spooling**

Sending emails in a console command works the same way as described in the *How to send an Email* cookbook except if memory spooling is used.

When using memory spooling (see the *How to Spool Emails* cookbook for more information), you must be aware that because of how symfony handles console commands, emails are not sent automatically. You must take care of flushing the queue yourself. Use the following code to send emails inside your console command:

```
Listing 77-3 1 $container = $this->getContainer();
2 $mailer = $container->get('mailer');
3 $spool = $mailer->getTransport()->getSpool();
4 $transport = $container->get('swiftmailer.transport.real');
5
6 $spool->flushOueue($transport);
```

Another option is to create an environment which is only used by console commands and uses a different spooling method.

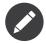

Taking care of the spooling is only needed when memory spooling is used. If you are using file spooling (or no spooling at all), there is no need to flush the queue manually within the command.

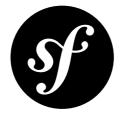

# Chapter 78

# How to enable logging in Console Commands

The Console component doesn't provide any logging capabilities out of the box. Normally, you run console commands manually and observe the output, which is why logging is not provided. However, there are cases when you might need logging. For example, if you are running console commands unattended, such as from cron jobs or deployment scripts, it may be easier to use Symfony's logging capabilities instead of configuring other tools to gather console output and process it. This can be especially handful if you already have some existing setup for aggregating and analyzing Symfony logs. **There are basically two logging cases you would need:** 

- Manually logging some information from your command;
- Logging uncaught Exceptions.

# Manually logging from a console Command

This one is really simple. When you create a console command within the full framework as described in "*How to create a Console Command*", your command extends *ContainerAwareCommand*<sup>4</sup>. This means that you can simply access the standard logger service through the container and use it to do the logging:

```
Listing 78-1 1 // src/Acme/DemoBundle/Command/GreetCommand.php
2 namespace Acme\DemoBundle\Command;
4 use Symfony\Bundle\FrameworkBundle\Command\ContainerAwareCommand;
5 use Symfony\Component\Console\Input\InputArgument;
6 use Symfony\Component\Console\Input\InputOption;
8 use Symfony\Component\Console\Output\OutputInterface;
9 use Symfony\Component\HttpKernel\Log\LoggerInterface;
10 class GreetCommand extends ContainerAwareCommand
12 {
13 // ...
14
```

<sup>1.</sup> http://api.symfony.com/master/Symfony/Bundle/FrameworkBundle/Command/ContainerAwareCommand.html

```
15
        protected function execute(InputInterface $input, OutputInterface $output)
16
17
            /** @var $logger LoggerInterface */
18
            $logger = $this->getContainer()->get('logger');
19
20
            $name = $input->getArgument('name');
21
            if ($name) {
22
                $text = 'Hello '.$name;
23
            } else {
24
                $text = 'Hello';
25
            }
26
27
            if ($input->getOption('yell')) {
28
                $text = strtoupper($text);
29
                $logger->warn('Yelled: '.$text);
            }
30
31
            else {
                $logger->info('Greeted: '.$text);
32
33
            }
34
35
            $output->writeln($text);
       }
36
37 }
```

Depending on the environment in which you run your command (and your logging setup), you should see the logged entries in app/logs/dev.log or app/logs/prod.log.

## Enabling automatic Exceptions logging

To get your console application to automatically log uncaught exceptions for all of your commands, you'll need to do a little bit more work.

First, create a new sub-class of *Application*<sup>2</sup> and override its *run()*<sup>3</sup> method, where exception handling should happen:

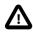

Due to the nature of the core *Application*<sup>4</sup> class, much of the *run*<sup>5</sup> method has to be duplicated and even a private property **originalAutoExit** re-implemented. This serves as an example of what you *could* do in your code, though there is a high risk that something may break when upgrading to future versions of Symfony.

```
Listing 78-2 1 // src/Acme/DemoBundle/Console/Application.php
2 namespace Acme\DemoBundle\Console;
3
4 use Symfony\Bundle\FrameworkBundle\Console\Application as BaseApplication;
5 use Symfony\Component\Console\Input\InputInterface;
6 use Symfony\Component\Console\Output\OutputInterface;
7 use Symfony\Component\Console\Output\ConsoleOutputInterface;
8 use Symfony\Component\HttpKernel\Log\LoggerInterface;
```

9 use Symfony\Component\HttpKernel\KernelInterface;

<sup>2.</sup> http://api.symfony.com/master/Symfony/Bundle/FrameworkBundle/Console/Application.html

<sup>3.</sup> http://api.symfony.com/master/Symfony/Bundle/FrameworkBundle/Console/Application.html#run()

<sup>4.</sup> http://api.symfony.com/master/Symfony/Component/Console/Application.html

<sup>5.</sup> http://api.symfony.com/master/Symfony/Bundle/FrameworkBundle/Console/Application.html#run()

```
10 use Symfony\Component\Console\Output\ConsoleOutput;
11 use Symfony\Component\Console\Input\ArgvInput;
12
13 class Application extends BaseApplication
14 {
15
        private $originalAutoExit;
16
17
        public function __construct(KernelInterface $kernel)
18
        ł
19
            parent::__construct($kernel);
20
            $this->originalAutoExit = true;
21
        }
22
23
        /**
24
         * Runs the current application.
25
         * @param InputInterface $input An Input instance
26
27
         * @param OutputInterface $output An Output instance
28
         * @return integer 0 if everything went fine, or an error code
29
30
         * @throws \Exception When doRun returns Exception
31
32
         * @api
33
         */
34
35
        public function run(InputInterface $input = null, OutputInterface $output = null)
36
        {
37
            // make the parent method throw exceptions, so you can log it
38
            $this->setCatchExceptions(false);
39
40
            if (null === $input) {
41
                $input = new ArgvInput();
42
            }
43
44
            if (null === $output) {
45
                $output = new ConsoleOutput();
46
            }
47
48
            try {
49
                $statusCode = parent::run($input, $output);
50
            } catch (\Exception $e) {
51
52
                /** @var $logger LoggerInterface */
53
                $logger = $this->getKernel()->getContainer()->get('logger');
54
55
                $message = sprintf(
                    '%s: %s (uncaught exception) at %s line %s while running console command
56
    `%s`',
57
58
                    get class($e),
59
                    $e->getMessage(),
60
                    $e->getFile(),
61
                    $e->getLine(),
62
                    $this->getCommandName($input)
63
64
                $logger->crit($message);
65
                if ($output instanceof ConsoleOutputInterface) {
66
                    $this->renderException($e, $output->getErrorOutput());
67
68
                } else {
```

```
69
                    $this->renderException($e, $output);
70
71
                $statusCode = $e->getCode();
72
73
                $statusCode = is_numeric($statusCode) && $statusCode ? $statusCode : 1;
74
            }
75
76
            if ($this->originalAutoExit) {
77
                if ($statusCode > 255) {
78
                    $statusCode = 255;
79
80
                // @codeCoverageIgnoreStart
                exit($statusCode);
81
                // @codeCoverageIgnoreEnd
82
83
            }
84
85
            return $statusCode;
86
        }
87
88
        public function setAutoExit($bool)
89
        {
90
            // parent property is private, so we need to intercept it in a setter
91
            $this->originalAutoExit = (Boolean) $bool;
92
            parent::setAutoExit($bool);
93
        }
94
    }
```

In the code above, you disable exception catching so the parent **run** method will throw all exceptions. When an exception is caught, you simple log it by accessing the **logger** service from the service container and then handle the rest of the logic in the same way that the parent **run** method does (specifically, since the parent **run**<sup>6</sup> method will not handle exceptions rendering and status code handling when **catchExceptions** is set to false, it has to be done in the overridden method).

For the extended Application class to work properly with in console shell mode, you have to do a small trick to intercept the autoExit setter and store the setting in a different property, since the parent property is private.

Now to be able to use your extended **Application** class you need to adjust the **app/console** script to use the new class instead of the default:

```
Listing 78-3 1 // app/console
2
3 // ...
4 // replace the following line:
5 // use Symfony\Bundle\FrameworkBundle\Console\Application;
6 use Acme\DemoBundle\Console\Application;
7
8 // ...
```

That's it! Thanks to autoloader, your class will now be used instead of original one.

<sup>6.</sup> http://api.symfony.com/master/Symfony/Bundle/FrameworkBundle/Console/Application.html#run()

# Logging non-0 exit statuses

The logging capabilities of the console can be further extended by logging non-0 exit statuses. This way you will know if a command had any errors, even if no exceptions were thrown.

In order to do that, you'd have to modify the **run()** method of your extended **Application** class in the following way:

```
Listing 78-4
           public function run(InputInterface $input = null, OutputInterface $output = null)
       1
        2
           {
                // make the parent method throw exceptions, so you can log it
        3
        4
               $this->setCatchExceptions(false);
        5
               // store the autoExit value before resetting it - you'll need it later
        6
        7
               $autoExit = $this->originalAutoExit;
        8
               $this->setAutoExit(false);
        9
               // ...
       10
       11
               if ($autoExit) {
       12
                   if ($statusCode > 255) {
       13
       14
                        $statusCode = 255;
       15
                    }
       16
       17
                   // log non-0 exit codes along with command name
                   if ($statusCode !== 0) {
       18
                        /** @var $logger LoggerInterface */
       19
       20
                        $logger = $this->getKernel()->getContainer()->get('logger');
                        $logger->warn(sprintf('Command `%s` exited with status code %d',
       21
       22 $this->getCommandName($input), $statusCode));
       23
                    }
       24
       25
                   // @codeCoverageIgnoreStart
       26
                   exit($statusCode);
       27
                    // @codeCoverageIgnoreEnd
               }
       28
       29
       30
               return $statusCode;
           }
```

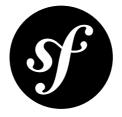

# Chapter 79

# How to optimize your development Environment for debugging

When you work on a Symfony project on your local machine, you should use the **dev** environment (app\_dev.php front controller). This environment configuration is optimized for two main purposes:

- Give the developer accurate feedback whenever something goes wrong (web debug toolbar, nice exception pages, profiler, ...);
- Be as similar as possible as the production environment to avoid problems when deploying the project.

# Disabling the Bootstrap File and Class Caching

And to make the production environment as fast as possible, Symfony creates big PHP files in your cache containing the aggregation of PHP classes your project needs for every request. However, this behavior can confuse your IDE or your debugger. This recipe shows you how you can tweak this caching mechanism to make it friendlier when you need to debug code that involves Symfony classes.

The app\_dev.php front controller reads as follows by default:

```
Listing 79-1 1 // ...
2
3 $loader = require_once __DIR__.'/../app/bootstrap.php.cache';
4 require_once __DIR__.'/../app/AppKernel.php';
5
6 $kernel = new AppKernel('dev', true);
7 $kernel->loadClassCache();
8 $request = Request::createFromGlobals();
```

To make your debugger happier, disable all PHP class caches by removing the call to **loadClassCache()** and by replacing the require statements like below:

Listing 79-2

```
1 // ...
2
3 // $loader = require_once __DIR__.'/../app/bootstrap.php.cache';
4 $loader = require_once __DIR__.'/../app/autoload.php';
5 require_once __DIR__.'/../app/AppKernel.php';
6
7 use Symfony\Component\HttpFoundation\Request;
8
9 $kernel = new AppKernel('dev', true);
10 // $kernel->loadClassCache();
11 $request = Request::createFromGlobals();
```

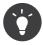

If you disable the PHP caches, don't forget to revert after your debugging session.

Some IDEs do not like the fact that some classes are stored in different locations. To avoid problems, you can either tell your IDE to ignore the PHP cache files, or you can change the extension used by Symfony for these files:

```
Listing 79-3 1 $kernel->loadClassCache('classes', '.php.cache');
```

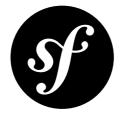

# Chapter 80 How to setup before and after Filters

It is quite common in web application development to need some logic to be executed just before or just after your controller actions acting as filters or hooks.

In symfony1, this was achieved with the preExecute and postExecute methods. Most major frameworks have similar methods but there is no such thing in Symfony2. The good news is that there is a much better way to interfere with the Request -> Response process using the *EventDispatcher component*.

# Token validation Example

Imagine that you need to develop an API where some controllers are public but some others are restricted to one or some clients. For these private features, you might provide a token to your clients to identify themselves.

So, before executing your controller action, you need to check if the action is restricted or not. If it is restricted, you need to validate the provided token.

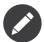

Please note that for simplicity in this recipe, tokens will be defined in config and neither database setup nor authentication via the Security component will be used.

# Before filters with the kernel.controller Event

First, store some basic token configuration using **config.yml** and the parameters key:

```
Listing 80-1 1 # app/config/config.yml
2 parameters:
3 tokens:
4 client1: pass1
5 client2: pass2
```

### Tag Controllers to be checked

A **kernel.controller** listener gets notified on *every* request, right before the controller is executed. So, first, you need some way to identify if the controller that matches the request needs token validation.

A clean and easy way is to create an empty interface and make the controllers implement it:

```
Listing 80-2 1 namespace Acme\DemoBundle\Controller;

2

3 interface TokenAuthenticatedController

4 {

5 // ...

6 }
```

A controller that implements this interface simply looks like this:

```
Listing 80-3
       1 namespace Acme\DemoBundle\Controller;
        2
        3 use Acme\DemoBundle\Controller\TokenAuthenticatedController;
        4 use Symfony\Bundle\FrameworkBundle\Controller\Controller;
        5
        6 class FooController extends Controller implements TokenAuthenticatedController
        7 {
        8
               // An action that needs authentication
        9
               public function barAction()
       10
               {
       11
                   // ...
       12
               }
       13 }
```

### **Creating an Event Listener**

Next, you'll need to create an event listener, which will hold the logic that you want executed before your controllers. If you're not familiar with event listeners, you can learn more about them at *How to create an Event Listener*:

```
1 // src/Acme/DemoBundle/EventListener/TokenListener.php
 2
   namespace Acme\DemoBundle\EventListener;
3
4 use Acme\DemoBundle\Controller\TokenAuthenticatedController;
5 use Symfony\Component\HttpKernel\Exception\AccessDeniedHttpException;
6 use Symfony\Component\HttpKernel\Event\FilterControllerEvent;
 7
8 class TokenListener
9 {
10
        private $tokens;
11
12
        public function __construct($tokens)
13
        {
14
            $this->tokens = $tokens;
15
        }
16
17
        public function onKernelController(FilterControllerEvent $event)
18
        {
19
            $controller = $event->getController();
20
            /*
21
```

```
22
             * $controller passed can be either a class or a Closure. This is not usual in
23 Symfony2 but it may happen.
24
            * If it is a class, it comes in array format
25
26
            if (!is_array($controller)) {
27
                return;
28
29
30
            if ($controller[0] instanceof TokenAuthenticatedController) {
31
                $token = $event->getRequest()->query->get('token');
32
                if (!in_array($token, $this->tokens)) {
33
                    throw new AccessDeniedHttpException('This action needs a valid token!');
34
                }
35
           }
36
        }
   }
```

### **Registering the Listener**

Finally, register your listener as a service and tag it as an event listener. By listening on **kernel.controller**, you're telling Symfony that you want your listener to be called just before any controller is executed.

```
Listing 80-5 # app/config/config.yml (or inside your services.yml)
services:
    demo.tokens.action_listener:
        class: Acme\DemoBundle\EventListener\TokenListener
        arguments: [ %tokens% ]
        tags:
            - { name: kernel.event_listener, event: kernel.controller, method:
        onKernelController }
```

With this configuration, your TokenListener onKernelController method will be executed on each request. If the controller that is about to be executed implements TokenAuthenticatedController, token authentication is applied. This lets you have a "before" filter on any controller that you want.

### After filters with the kernel.response Event

In addition to having a "hook" that's executed before your controller, you can also add a hook that's executed *after* your controller. For this example, imagine that you want to add a sha1 hash (with a salt using that token) to all responses that have passed this token authentication.

Another core Symfony event - called **kernel.response** - is notified on every request, but after the controller returns a Response object. Creating an "after" listener is as easy as creating a listener class and registering it as a service on this event.

For example, take the **TokenListener** from the previous example and first record the authentication token inside the request attributes. This will serve as a basic flag that this request underwent token authentication:

```
Listing 80-6 1 public function onKernelController(FilterControllerEvent $event)

2 {

3 // ...

4 

5 if ($controller[0] instanceof TokenAuthenticatedController) {
```

```
6  $token = $event->getRequest()->query->get('token');
7  if (!in_array($token, $this->tokens)) {
8   throw new AccessDeniedHttpException('This action needs a valid token!');
9  }
10  
11  // mark the request as having passed token authentication
12  $event->getRequest()->attributes->set('auth_token', $token);
13  }
14 }
```

Now, add another method to this class - **onKernelResponse** - that looks for this flag on the request object and sets a custom header on the response if it's found:

```
1 // add the new use statement at the top of your file
Listing 80-7
        2 use Symfony\Component\HttpKernel\Event\FilterResponseEvent;
        3
        4 public function onKernelResponse(FilterResponseEvent $event)
        5
        6
               // check to see if onKernelController marked this as a token "auth'ed" request
        7
               if (!$token = $event->getRequest()->attributes->get('auth token')) {
        8
                   return:
        9
               }
       10
               $response = $event->getResponse();
       11
       12
       13
               // create a hash and set it as a response header
       14
               $hash = sha1($response->getContent().$token);
       15
               $response->headers->set('X-CONTENT-HASH', $hash);
       16 }
```

Finally, a second "tag" is needed on the service definition to notify Symfony that the **onKernelResponse** event should be notified for the **kernel.response** event:

```
Listing 80-8 # app/config/config.yml (or inside your services.yml)
services:
    demo.tokens.action_listener:
        class: Acme\DemoBundle\EventListener\TokenListener
        arguments: [ %tokens% ]
        tags:
            - { name: kernel.event_listener, event: kernel.controller, method:
        onKernelController }
            - { name: kernel.event_listener, event: kernel.response, method: onKernelResponse }
```

That's it! The TokenListener is now notified before every controller is executed (onKernelController) and after every controller returns a response (onKernelResponse). By making specific controllers implement the TokenAuthenticatedController interface, your listener knows which controllers it should take action on. And by storing a value in the request's "attributes" bag, the onKernelResponse method knows to add the extra header. Have fun!

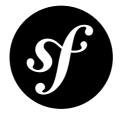

# Chapter 81 How to extend a Class without using Inheritance

To allow multiple classes to add methods to another one, you can define the magic \_\_call() method in the class you want to be extended like this:

```
Listing 81-1 1 class Foo
        2 {
        3
               // ...
        4
               public function __call($method, $arguments)
        5
        6
               {
        7
                   // create an event named 'foo.method is not found'
        8
                   $event = new HandleUndefinedMethodEvent($this, $method, $arguments);
        9
                   $this->dispatcher->dispatch('foo.method is not found', $event);
       10
       11
                   // no listener was able to process the event? The method does not exist
       12
                   if (!$event->isProcessed()) {
                       throw new \Exception(sprintf('Call to undefined method %s::%s.',
       13
       14 get_class($this), $method));
       15
               }
       16
       17
                   // return the listener returned value
       18
                   return $event->getReturnValue();
       19
              }
           }
```

This uses a special HandleUndefinedMethodEvent that should also be created. This is a generic class that could be reused each time you need to use this pattern of class extension:

```
Listing 81-2 1 use Symfony\Component\EventDispatcher\Event;
2
3 class HandleUndefinedMethodEvent extends Event
4 {
5 protected $subject;
```

```
6
        protected $method;
7
        protected $arguments;
8
        protected $returnValue;
9
        protected $isProcessed = false;
10
11
        public function __construct($subject, $method, $arguments)
12
        {
13
            $this->subject = $subject;
14
            $this->method = $method;
15
            $this->arguments = $arguments;
16
        }
17
18
        public function getSubject()
19
        {
20
            return $this->subject;
21
        }
22
23
        public function getMethod()
24
        {
25
            return $this->method;
26
        }
27
        public function getArguments()
28
29
        {
30
            return $this->arguments;
31
        }
32
        /**
33
        * Sets the value to return and stops other listeners from being notified
34
        */
35
        public function setReturnValue($val)
36
37
            $this->returnValue = $val;
38
            $this->isProcessed = true;
39
40
            $this->stopPropagation();
41
        }
42
43
        public function getReturnValue($val)
44
45
            return $this->returnValue;
46
        }
47
48
        public function isProcessed()
49
        ł
50
            return $this->isProcessed;
51
        }
52 }
```

Next, create a class that will listen to the **foo.method\_is\_not\_found** event and *add* the method **bar()**:

```
Listing 81-3 1 class Bar

2 {

3 public function onFooMethodIsNotFound(HandleUndefinedMethodEvent $event)

4 {

5 // only respond to the calls to the 'bar' method

6 if ('bar' != $event->getMethod()) {

7 // allow another listener to take care of this unknown method

8 return;
```

```
9
           }
10
            // the subject object (the foo instance)
11
12
           $foo = $event->getSubject();
13
            // the bar method arguments
14
15
           $arguments = $event->getArguments();
16
17
           // ... do something
18
19
           // set the return value
20
           $event->setReturnValue($someValue);
21
       }
22 }
```

Finally, add the new **bar** method to the **Foo** class by register an instance of **Bar** with the **foo.method\_is\_not\_found** event:

```
Listing 81-4 1 $bar = new Bar();
2 $dispatcher->addListener('foo.method_is_not_found', array($bar, 'onFooMethodIsNotFound'));
```

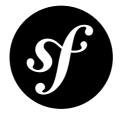

# Chapter 82 How to customize a Method Behavior without using Inheritance

# Doing something before or after a Method Call

If you want to do something just before, or just after a method is called, you can dispatch an event respectively at the beginning or at the end of the method:

```
Listing 82-1 1 class Foo
        2 {
        3
               // ...
        4
        5
               public function send($foo, $bar)
        6
               {
        7
                   // do something before the method
        8
                   $event = new FilterBeforeSendEvent($foo, $bar);
        9
                   $this->dispatcher->dispatch('foo.pre_send', $event);
       10
       11
                    // get $foo and $bar from the event, they may have been modified
       12
                    $foo = $event->getFoo();
       13
                   $bar = $event->getBar();
       14
       15
                   // the real method implementation is here
                   $ret = ...;
       16
       17
                   // do something after the method
       18
                   $event = new FilterSendReturnValue($ret);
       19
       20
                   $this->dispatcher->dispatch('foo.post send', $event);
       21
       22
                   return $event->getReturnValue();
               }
       23
       24 }
```

In this example, two events are thrown: **foo.pre\_send**, before the method is executed, and **foo.post\_send** after the method is executed. Each uses a custom Event class to communicate information to the listeners of the two events. These event classes would need to be created by you and should allow, in this example, the variables **\$foo**, **\$bar** and **\$ret** to be retrieved and set by the listeners.

For example, assuming the FilterSendReturnValue has a setReturnValue method, one listener might look like this:

```
Listing 82-2 1 public function onFooPostSend(FilterSendReturnValue $event)
2 {
3 $ret = $event->getReturnValue();
4 // modify the original ``$ret`` value
5
6 $event->setReturnValue($ret);
7 }
```

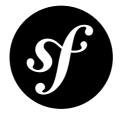

# Chapter 83 How to register a new Request Format and Mime Type

Every **Request** has a "format" (e.g. html, json), which is used to determine what type of content to return in the **Response**. In fact, the request format, accessible via *getRequestFormat()*<sup>1</sup>, is used to set the MIME type of the **Content-Type** header on the **Response** object. Internally, Symfony contains a map of the most common formats (e.g. html, json) and their associated MIME types (e.g. text/ html, application/json). Of course, additional format-MIME type entries can easily be added. This document will show how you can add the jsonp format and corresponding MIME type.

## Create a kernel.request Listener

The key to defining a new MIME type is to create a class that will "listen" to the kernel.request event dispatched by the Symfony kernel. The kernel.request event is dispatched early in Symfony's request handling process and allows you to modify the request object.

Create the following class, replacing the path with a path to a bundle in your project:

```
1 // src/Acme/DemoBundle/RequestListener.php
 2 namespace Acme\DemoBundle;
3
4 use Symfony\Component\HttpKernel\HttpKernelInterface;
5 use Symfony\Component\HttpKernel\Event\GetResponseEvent;
6
7 class RequestListener
8 {
       public function onKernelRequest(GetResponseEvent $event)
9
10
      {
11
           $event->getRequest()->setFormat('jsonp', 'application/javascript');
12
13 }
```

1. http://api.symfony.com/master/Symfony/Component/HttpFoundation/Request.html#getRequestFormat()

# **Registering your Listener**

As for any other listener, you need to add it in one of your configuration file and register it as a listener by adding the kernel.event\_listener tag:

```
Listing 83-2 1 <!-- app/config/config.xml -->
        2 <?xml version="1.0" ?>
         3
        4 <container xmlns="http://symfony.com/schema/dic/services"</pre>
               xmlns:xsi="http://www.w3.org/2001/XMLSchema-instance"
        5
                xsi:schemaLocation="http://symfony.com/schema/dic/services http://symfony.com/schema/
        6
         7 dic/services/services-1.0.xsd">
        8
              <services>
               <service id="acme.demobundle.listener.request" class="Acme\DemoBundle\RequestListener">
        9
                   <tag name="kernel.event listener" event="kernel.request" method="onKernelRequest"</pre>
        10
       11 />
       12
                </service>
                </services>
            </container>
```

At this point, the **acme.demobundle.listener.request** service has been configured and will be notified when the Symfony kernel dispatches the **kernel.request** event.

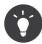

You can also register the listener in a configuration extension class (see *Importing Configuration via Container Extensions* for more information).

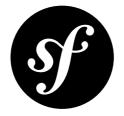

# Chapter 84 How to create a custom Data Collector

The Symfony2 *Profiler* delegates data collecting to data collectors. Symfony2 comes bundled with a few of them, but you can easily create your own.

# Creating a Custom Data Collector

Creating a custom data collector is as simple as implementing the *DataCollectorInterface*<sup>1</sup>:

```
Listing 84-1
       1 interface DataCollectorInterface
        2 {
               /**
        3
               * Collects data for the given Request and Response.
        4
        5
        6
                * @param Request $request A Request instance
        7
                * @param Response $response A Response instance
                * @param \Exception $exception An Exception instance
        8
                */
        9
       10
               function collect(Request $request, Response $response, \Exception $exception = null);
       11
               /**
       12
                * Returns the name of the collector.
       13
       14
               * @return string The collector name
       15
               */
       16
       17
               function getName();
       18 }
```

The getName() method must return a unique name. This is used to access the information later on (see *How to use the Profiler in a Functional Test* for instance).

The collect() method is responsible for storing the data it wants to give access to in local properties.

<sup>1.</sup> http://api.symfony.com/master/Symfony/Component/HttpKernel/DataCollector/DataCollectorInterface.html

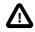

As the profiler serializes data collector instances, you should not store objects that cannot be serialized (like PDO objects), or you need to provide your own **serialize()** method.

Most of the time, it is convenient to extend *DataCollector*<sup>2</sup> and populate the **\$this->data** property (it takes care of serializing the **\$this->data** property):

```
1 class MemoryDataCollector extends DataCollector
 2
   {
        public function collect(Request $request, Response $response, \Exception $exception =
3
4
   null)
5
        {
 6
            $this->data = array(
 7
                'memory' => memory get peak usage(true),
8
            );
9
        }
10
11
        public function getMemory()
12
        {
13
            return $this->data['memory'];
14
        }
15
        public function getName()
16
17
        {
18
            return 'memory';
19
   }
```

### **Enabling Custom Data Collectors**

To enable a data collector, add it as a regular service in one of your configuration, and tag it with data\_collector:

```
Listing 84-3 1 services:

2 data_collector.your_collector_name:

3 class: Fully\Qualified\Collector\Class\Name

4 tags:

5 - { name: data_collector }
```

# **Adding Web Profiler Templates**

When you want to display the data collected by your Data Collector in the web debug toolbar or the web profiler, create a Twig template following this skeleton:

```
Listing 84-4 1 {% extends 'WebProfilerBundle:Profiler:layout.html.twig' %}
2
3 {% block toolbar %}
4 {# the web debug toolbar content #}
5 {% endblock %}
```

<sup>2.</sup> http://api.symfony.com/master/Symfony/Component/HttpKernel/DataCollector/DataCollector.html

```
6
7
   {% block head %}
8
       {# if the web profiler panel needs some specific JS or CSS files #}
9
   {% endblock %}
10
11 {% block menu %}
12
       {# the menu content #}
13 {% endblock %}
14
15 {% block panel %}
16
       {# the panel content #}
17 {% endblock %}
```

Each block is optional. The **toolbar** block is used for the web debug toolbar and **menu** and **panel** are used to add a panel to the web profiler.

All blocks have access to the **collector** object.

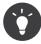

Built-in templates use a base64 encoded image for the toolbar (<img src="src="data:image/png;base64,..."). You can easily calculate the base64 value for an image with this little script: echo base64\_encode(file\_get\_contents(\$\_SERVER['argv'][1]));.

To enable the template, add a **template** attribute to the **data\_collector** tag in your configuration. For example, assuming your template is in some **AcmeDebugBundle**:

```
Listing 84-5 1 services:
2 data_collector.your_collector_name:
3 class: Acme\DebugBundle\Collector\Class\Name
4 tags:
5 - { name: data_collector, template: "AcmeDebugBundle:Collector:templatename",
id: "your_collector_name" }
```

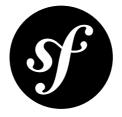

# Chapter 85 How to Create a SOAP Web Service in a Symfony2 Controller

Setting up a controller to act as a SOAP server is simple with a couple tools. You must, of course, have the *PHP SOAP*<sup>1</sup> extension installed. As the PHP SOAP extension can not currently generate a WSDL, you must either create one from scratch or use a 3rd party generator.

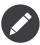

There are several SOAP server implementations available for use with PHP. Zend  $SOAP^2$  and  $NuSOAP^3$  are two examples. Although the PHP SOAP extension is used in these examples, the general idea should still be applicable to other implementations.

SOAP works by exposing the methods of a PHP object to an external entity (i.e. the person using the SOAP service). To start, create a class - **HelloService** - which represents the functionality that you'll expose in your SOAP service. In this case, the SOAP service will allow the client to call a method called **hello**, which happens to send an email:

```
1 // src/Acme/SoapBundle/Services/HelloService.php
 2 namespace Acme\SoapBundle\Services;
3
4
   class HelloService
5
   {
6
        private $mailer;
 7
8
        public function __construct(\Swift_Mailer $mailer)
9
            $this->mailer = $mailer;
10
11
12
        public function hello($name)
13
14
        {
```

<sup>1.</sup> http://php.net/manual/en/book.soap.php

<sup>2.</sup> http://framework.zend.com/manual/en/zend.soap.server.html

 $<sup>3. \ \</sup>texttt{http://sourceforge.net/projects/nusoap}$ 

```
15
16
            $message = \Swift Message::newInstance()
17
                                     ->setTo('me@example.com')
                                      ->setSubject('Hello Service')
                                      ->setBody($name . ' says hi!');
19
21
            $this->mailer->send($message);
22
23
24
            return 'Hello, '.$name;
25
        }
26 }
```

Next, you can train Symfony to be able to create an instance of this class. Since the class sends an e-mail, it's been designed to accept a Swift\_Mailer instance. Using the Service Container, you can configure Symfony to construct a HelloService object properly:

```
Listing 85-2 # app/config/config.yml
services:
```

```
vices:
hello_service:
    class: Acme\SoapBundle\Services\HelloService
    arguments: [@mailer]
```

Below is an example of a controller that is capable of handling a SOAP request. If **indexAction()** is accessible via the route **/soap**, then the WSDL document can be retrieved via **/soap?wsdl**.

```
1 namespace Acme\SoapBundle\Controller;
2
3 use Symfony\Bundle\FrameworkBundle\Controller\Controller;
4 use Symfony\Component\HttpFoundation\Response;
5
   class HelloServiceController extends Controller
6
7
   {
       public function indexAction()
8
9
10
            $server = new \SoapServer('/path/to/hello.wsdl');
            $server->setObject($this->get('hello_service'));
11
12
13
            $response = new Response();
            $response->headers->set('Content-Type', 'text/xml; charset=ISO-8859-1');
14
15
16
            ob start();
17
            $server->handle();
18
            $response->setContent(ob get clean());
19
20
           return $response;
21
       }
22
   }
```

Take note of the calls to ob\_start() and ob\_get\_clean(). These methods control *output buffering*<sup>4</sup> which allows you to "trap" the echoed output of \$server->handle(). This is necessary because Symfony expects your controller to return a **Response** object with the output as its "content". You must also remember to set the "Content-Type" header to "text/xml", as this is what the client will expect. So, you use ob\_start() to start buffering the STDOUT and use ob\_get\_clean() to dump the echoed output into the content of the Response and clear the output buffer. Finally, you're ready to return the **Response**.

<sup>4.</sup> http://php.net/manual/en/book.outcontrol.php

Below is an example calling the service using  $NuSOAP^5$  client. This example assumes that the indexAction in the controller above is accessible via the route /soap:

```
Listing 85-4 1 $client = new \Soapclient('http://example.com/app.php/soap?wsdl', true);
2
3 $result = $client->call('hello', array('name' => 'Scott'));
```

An example WSDL is below.

```
1 <?xml version="1.0" encoding="ISO-8859-1"?>
2
    <definitions xmlns:SOAP-ENV="http://schemas.xmlsoap.org/soap/envelope/"</pre>
 3
        xmlns:xsd="http://www.w3.org/2001/XMLSchema"
         xmlns:xsi="http://www.w3.org/2001/XMLSchema-instance"
4
 5
         xmlns:SOAP-ENC="http://schemas.xmlsoap.org/soap/encoding/"
         xmlns:tns="urn:arnleadservicewsdl"
 6
 7
         xmlns:soap="http://schemas.xmlsoap.org/wsdl/soap/"
8
         xmlns:wsdl="http://schemas.xmlsoap.org/wsdl/"
9
         xmlns="http://schemas.xmlsoap.org/wsdl/"
10
         targetNamespace="urn:helloservicewsdl">
11
      <types>
      <xsd:schema targetNamespace="urn:hellowsdl">
12
13
       <xsd:import namespace="http://schemas.xmlsoap.org/soap/encoding/" />
14
       <xsd:import namespace="http://schemas.xmlsoap.org/wsdl/" />
15
      </xsd:schema>
16
      </types>
17
      <message name="helloRequest">
18
      <part name="name" type="xsd:string" />
19
      </message>
      <message name="helloResponse">
20
      <part name="return" type="xsd:string" />
21
22
      </message>
      <portType name="hellowsdlPortType">
23
24
      <operation name="hello">
25
       <documentation>Hello World</documentation>
26
       <input message="tns:helloRequest"/>
27
       <output message="tns:helloResponse"/>
28
      </operation>
29
      </portType>
      <binding name="hellowsdlBinding" type="tns:hellowsdlPortType">
30
      <soap:binding style="rpc" transport="http://schemas.xmlsoap.org/soap/http"/>
31
32
      <operation name="hello">
      <soap:operation soapAction="urn:arnleadservicewsdl#hello" style="rpc"/>
33
34
      <input>
       <soap:body use="encoded" namespace="urn:hellowsdl"</pre>
35
            encodingStyle="http://schemas.xmlsoap.org/soap/encoding/"/>
36
37
      </input>
38
      <output>
       <soap:body use="encoded" namespace="urn:hellowsdl"</pre>
39
40
            encodingStyle="http://schemas.xmlsoap.org/soap/encoding/"/>
41
      </output>
42
     </operation>
43
     </binding>
     <service name="hellowsdl">
44
      <port name="hellowsdlPort" binding="tns:hellowsdlBinding">
45
      <soap:address location="http://example.com/app.php/soap" />
46
47
      </port>
```

<sup>5.</sup> http://sourceforge.net/projects/nusoap

### 48 </service>

49 </definitions>

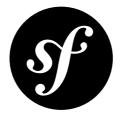

# Chapter 86 How Symfony2 differs from symfony1

The Symfony2 framework embodies a significant evolution when compared with the first version of the framework. Fortunately, with the MVC architecture at its core, the skills used to master a symfony1 project continue to be very relevant when developing in Symfony2. Sure, **app.yml** is gone, but routing, controllers and templates all remain.

This chapter walks through the differences between symfony1 and Symfony2. As you'll see, many tasks are tackled in a slightly different way. You'll come to appreciate these minor differences as they promote stable, predictable, testable and decoupled code in your Symfony2 applications.

So, sit back and relax as you travel from "then" to "now".

# **Directory Structure**

When looking at a Symfony2 project - for example, the *Symfony2 Standard*<sup>1</sup> - you'll notice a very different directory structure than in symfony1. The differences, however, are somewhat superficial.

### The app/ Directory

In symfony1, your project has one or more applications, and each lives inside the **apps/** directory (e.g. **apps/frontend**). By default in Symfony2, you have just one application represented by the **app/** directory. Like in symfony1, the **app/** directory contains configuration specific to that application. It also contains application-specific cache, log and template directories as well as a **Kernel** class (**AppKernel**), which is the base object that represents the application.

Unlike symfony1, almost no PHP code lives in the **app/** directory. This directory is not meant to house modules or library files as it did in symfony1. Instead, it's simply the home of configuration and other resources (templates, translation files).

### The src/Directory

Put simply, your actual code goes here. In Symfony2, all actual application-code lives inside a bundle (roughly equivalent to a symfony1 plugin) and, by default, each bundle lives inside the **src** directory.

<sup>1.</sup> https://github.com/symfony/symfony-standard

In that way, the **src** directory is a bit like the **plugins** directory in symfony1, but much more flexible. Additionally, while *your* bundles will live in the **src**/ directory, third-party bundles will live somewhere in the **vendor**/ directory.

To get a better picture of the **src**/ directory, let's first think of a symfony1 application. First, part of your code likely lives inside one or more applications. Most commonly these include modules, but could also include any other PHP classes you put in your application. You may have also created a **schema.yml** file in the **config** directory of your project and built several model files. Finally, to help with some common functionality, you're using several third-party plugins that live in the **plugins**/ directory. In other words, the code that drives your application lives in many different places.

In Symfony2, life is much simpler because *all* Symfony2 code must live in a bundle. In the pretend symfony1 project, all the code *could* be moved into one or more plugins (which is a very good practice, in fact). Assuming that all modules, PHP classes, schema, routing configuration, etc were moved into a plugin, the symfony1 plugins/ directory would be very similar to the Symfony2 src/ directory.

Put simply again, the **src/** directory is where your code, assets, templates and most anything else specific to your project will live.

### The vendor / Directory

The **vendor**/ directory is basically equivalent to the **lib/vendor**/ directory in symfony1, which was the conventional directory for all vendor libraries and bundles. By default, you'll find the Symfony2 library files in this directory, along with several other dependent libraries such as Doctrine2, Twig and Swiftmailer. 3rd party Symfony2 bundles live somewhere in the **vendor**/.

### The web/ Directory

Not much has changed in the web/ directory. The most noticeable difference is the absence of the css/, js/ and images/ directories. This is intentional. Like with your PHP code, all assets should also live inside a bundle. With the help of a console command, the Resources/public/ directory of each bundle is copied or symbolically-linked to the web/bundles/ directory. This allows you to keep assets organized inside your bundle, but still make them available to the public. To make sure that all bundles are available, run the following command:

Listing 86-1 1 \$ php app/console assets:install web

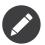

This command is the Symfony2 equivalent to the symfony1 plugin:publish-assets command.

## Autoloading

One of the advantages of modern frameworks is never needing to worry about requiring files. By making use of an autoloader, you can refer to any class in your project and trust that it's available. Autoloading has changed in Symfony2 to be more universal, faster, and independent of needing to clear your cache.

In symfony1, autoloading was done by searching the entire project for the presence of PHP class files and caching this information in a giant array. That array told symfony1 exactly which file contained each class. In the production environment, this caused you to need to clear the cache when classes were added or moved.

In Symfony2, a tool named *Composer*<sup>2</sup> handles this process. The idea behind the autoloader is simple: the name of your class (including the namespace) must match up with the path to the file containing that class. Take the **FrameworkExtraBundle** from the Symfony2 Standard Edition as an example:

```
Listing 86-2 1 namespace Sensio\Bundle\FrameworkExtraBundle;
3 use Symfony\Component\HttpKernel\Bundle\Bundle;
4 // ...
5
6 class SensioFrameworkExtraBundle extends Bundle
7 {
8 // ...
9 }
```

The file vendor/sensio/framework-extra-bundle/Sensio/Bundle/ itself lives at FrameworkExtraBundle/SensioFrameworkExtraBundle.php. As you can see, the location of the file follows of the class. Specifically, the namespace the namespace, Sensio\Bundle\FrameworkExtraBundle, spells out the directory that the file should live in (vendor/ sensio/framework-extra-bundle/Sensio/Bundle/FrameworkExtraBundle/). Composer can then look for the file at this specific place and load it very fast.

did you'd Class If the file not live at this exact location, receive а "Sensio\Bundle\FrameworkExtraBundle\SensioFrameworkExtraBundle" does not exist. error. In Symfony2, a "class does not exist" means that the suspect class namespace and physical location do not match. Basically, Symfony2 is looking in one exact location for that class, but that location doesn't exist (or contains a different class). In order for a class to be autoloaded, you never need to clear your cache in Symfony2.

As mentioned before, for the autoloader to work, it needs to know that the Sensio namespace lives in the vendor/bundles directory and that, for example, the Doctrine namespace lives in the vendor/ doctrine/orm/lib/ directory. This mapping is entirely controlled by Composer. Each third-party library you load through composer has their settings defined and Composer takes care of everything for you.

For this to work, all third-party libraries used by your project must be defined in the **composer.json** file.

If you look at the HelloController from the Symfony2 Standard Edition you can see that it lives in the Acme\DemoBundle\Controller namespace. Yet, the AcmeDemoBundle is not defined in your composer.json file. Nonetheless are the files autoloaded. This is because you can tell composer to autoload files from specific directories without defining a dependency:

```
Listing 86-3 1 "autoload": {
2 "psr-0": { "": "src/" }
3 }
```

# Using the Console

In symfony1, the console is in the root directory of your project and is called **symfony**:

Listing 86-4 1 \$ php symfony

In Symfony2, the console is now in the app sub-directory and is called **console**:

Listing 86-5 1 \$ php app/console

<sup>2.</sup> http://getcomposer.org

# Applications

In a symfony1 project, it is common to have several applications: one for the frontend and one for the backend for instance.

In a Symfony2 project, you only need to create one application (a blog application, an intranet application, ...). Most of the time, if you want to create a second application, you might instead create another project and share some bundles between them.

And if you need to separate the frontend and the backend features of some bundles, you can create sub-namespaces for controllers, sub-directories for templates, different semantic configurations, separate routing configurations, and so on.

Of course, there's nothing wrong with having multiple applications in your project, that's entirely up to you. A second application would mean a new directory, e.g. my\_app/, with the same basic setup as the app/ directory.

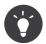

Read the definition of a Project, an Application, and a Bundle in the glossary.

## **Bundles and Plugins**

In a symfony1 project, a plugin could contain configuration, modules, PHP libraries, assets and anything else related to your project. In Symfony2, the idea of a plugin is replaced by the "bundle". A bundle is even more powerful than a plugin because the core Symfony2 framework is brought in via a series of bundles. In Symfony2, bundles are first-class citizens that are so flexible that even core code itself is a bundle.

In symfony1, a plugin must be enabled inside the **ProjectConfiguration** class:

```
Listing 86-6 1 // config/ProjectConfiguration.class.php
2 public function setup()
3 {
4 $this->enableAllPluginsExcept(array(... some plugins here));
5 }
```

In Symfony2, the bundles are activated inside the application kernel:

```
Listing 86-7 1 // app/AppKernel.php
        2 public function registerBundles()
        3
        4
                $bundles = array(
                    new Symfony\Bundle\FrameworkBundle\FrameworkBundle(),
         5
                    new Symfony\Bundle\TwigBundle\TwigBundle(),
         6
         7
                    . . . ,
                    new Acme\DemoBundle\AcmeDemoBundle(),
        8
        9
                );
        10
        11
                return $bundles;
        12 }
```

### Routing (routing.yml) and Configuration (config.yml)

In symfony1, the **routing.yml** and **app.yml** configuration files were automatically loaded inside any plugin. In Symfony2, routing and application configuration inside a bundle must be included manually. For example, to include a routing resource from a bundle called **AcmeDemoBundle**, you can do the following:

Listing 86-8 1 # app/config/routing.yml 2 \_hello: 3 resource: "@AcmeDemoBundle/Resources/config/routing.yml"

This will load the routes found in the **Resources/config/routing.yml** file of the **AcmeDemoBundle**. The special **@AcmeDemoBundle** is a shortcut syntax that, internally, resolves to the full path to that bundle.

You can use this same strategy to bring in configuration from a bundle:

```
Listing 86-9 1 # app/config/config.yml
2 imports:
3 - { resource: "@AcmeDemoBundle/Resources/config/config.yml" }
```

In Symfony2, configuration is a bit like app.yml in symfony1, except much more systematic. With app.yml, you could simply create any keys you wanted. By default, these entries were meaningless and depended entirely on how you used them in your application:

```
Listing 86-10 1 # some app.yml file from symfony1
2 all:
3 email:
4 from address: foo.bar@example.com
```

In Symfony2, you can also create arbitrary entries under the parameters key of your configuration:

```
Listing 86-11 1 parameters:
2 email.from_address: foo.bar@example.com
```

You can now access this from a controller, for example:

```
Listing 86-12 1 public function helloAction($name)
2 {
3     $fromAddress = $this->container->getParameter('email.from_address');
4 }
```

In reality, the Symfony2 configuration is much more powerful and is used primarily to configure objects that you can use. For more information, see the chapter titled "*Service Container*".

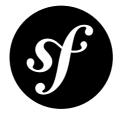

# Chapter 87 How to deploy a Symfony2 application

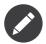

Deploying can be a complex and varied task depending on your setup and needs. This entry doesn't try to explain everything, but rather offers the most common requirements and ideas for deployment.

# Symfony2 Deployment Basics

The typical steps taken while deploying a Symfony2 application include:

- 1. Upload your modified code to the live server;
- 2. Update your vendor dependencies (typically done via Composer, and may be done before uploading);
- 3. Running database migrations or similar tasks to update any changed data structures;
- 4. Clearing (and perhaps more importantly, warming up) your cache.

A deployment may also include other things, such as:

- Tagging a particular version of of your code as a release in your source control repository;
- Creating a temporary staging area to build your updated setup "offline";
- Running any tests available to ensure code and/or server stability;
- Removal of any unnecessary files from web to keep your production environment clean;
- Clearing of external cache systems (like *Memcached*<sup>1</sup> or *Redis*<sup>2</sup>).

# How to deploy a Symfony2 application

There are several ways you can deploy a Symfony2 application.

Let's start with a few basic deployment strategies and build up from there.

http://memcached.org/

<sup>2.</sup> http://redis.io/

### **Basic File Transfer**

The most basic way of deploying an application is copying the files manually via ftp/scp (or similar method). This has its disadvantages as you lack control over the system as the upgrade progresses. This method also requires you to take some manual steps after transferring the files (see Common Post-Deployment Tasks)

### Using Source Control

If you're using source control (e.g. git or svn), you can simplify by having your live installation also be a copy of your repository. When you're ready to upgrade it is as simple as fetching the latest updates from your source control system.

This makes updating your files *easier*, but you still need to worry about manually taking other steps (see Common Post-Deployment Tasks).

### Using Build scripts and other Tools

There are also high-quality tools to help ease the pain of deployment. There are even a few tools which have been specifically tailored to the requirements of Symfony2, and which take special care to ensure that everything before, during, and after a deployment has gone correctly.

See The Tools for a list of tools that can help with deployment.

### **Common Post-Deployment Tasks**

After deploying your actual source code, there are a number of common things you'll need to do:

### A) Configure your app/config/parameters.yml file

This file should be customized on each system. The method you use to deploy your source code should *not* deploy this file. Instead, you should set it up manually (or via some build process) on your server(s).

### B) Update your vendors

Your vendors can be updated before transferring your source code (i.e. update the **vendor**/ directory, then transfer that with your source code) or afterwards on the server. Either way, just update your vendors as your normally do:

Listing 87-1 1 \$ php composer.phar install --optimize-autoloader

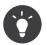

The **--optimize-autoloader** flag makes Composer's autoloader more performant by building a "class map".

### C) Clear your Symfony cache

Make sure you clear (and warm-up) your Symfony cache:

Listing 87-2 1 \$ php app/console cache:clear --env=prod --no-debug

### D) Dump your Assetic assets

If you're using Assetic, you'll also want to dump your assets:

```
Listing 87-3 1 $ php app/console assetic:dump --env=prod --no-debug
```

### E) Other things!

There may be lots of other things that you need to do, depending on your setup:

- Running any database migrations
- Clearing your APC cache
- Running assets: install (taken care of already in composer.phar install)
- Add/edit CRON jobs
- Pushing assets to a CDN
- ...

## Application Lifecycle: Continuous Integration, QA, etc

While this entry covers the technical details of deploying, the full lifecycle of taking code from development up to production may have a lot more steps (think deploying to staging, QA, running tests, etc).

The use of staging, testing, QA, continuous integration, database migrations and the capability to roll back in case of failure are all strongly advised. There are simple and more complex tools and one can make the deployment as easy (or sophisticated) as your environment requires.

Don't forget that deploying your application also involves updating any dependency (typically via Composer), migrating your database, clearing your cache and other potential things like pushing assets to a CDN (see Common Post-Deployment Tasks).

## The Tools

*Capifony*<sup>3</sup>:

This tool provides a specialized set of tools on top of Capistrano, tailored specifically to symfony and Symfony2 projects.

### *sf2debpkg*<sup>4</sup>:

This tool helps you build a native Debian package for your Symfony2 project.

### Magallanes<sup>5</sup>:

This Capistrano-like deployment tool is built in PHP, and may be easier for PHP developers to extend for their needs.

#### Bundles:

There are many *bundles that add deployment features*<sup>6</sup> directly into your Symfony2 console.

<sup>3.</sup> http://capifony.org/

<sup>4.</sup> https://github.com/liip/sf2debpkg

<sup>5.</sup> https://github.com/andres-montanez/Magallanes

Basic scripting:

You can of course use shell,  $Ant^7$ , or any other build tool to script the deploying of your project.

Platform as a Service Providers:

PaaS is a relatively new way to deploy your application. Typically a PaaS will use a single configuration file in your project's root directory to determine how to build an environment on the fly that supports your software. One provider with confirmed Symfony2 support is  $PagodaBox^8$ .

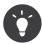

Looking for more? Talk to the community on the *Symfony IRC channel*<sup>9</sup> #symfony (on freenode) for more information.

http://knpbundles.com/search?q=deploy

<sup>7.</sup> http://blog.sznapka.pl/deploying-symfony2-applications-with-ant

<sup>8.</sup> https://github.com/jmather/pagoda-symfony-sonata-distribution/blob/master/Boxfile

<sup>9.</sup> http://webchat.freenode.net/?channels=symfony